# **JavaScript**入門

**Web** アプリケーション開発のための基礎

第2版(プレビュー 10)

Copyright © 2024, Katsunori Nakamura

# 中村勝則

2024 年 5 月 11 日

# 免責事項

 本書の内容は参考的資料であり,掲載したプログラムリストは全て試作品である.本書の使用に伴って発生した不 利益,損害の一切の責任を筆者ならびに IDEJ 出版は負わない.

# 目次

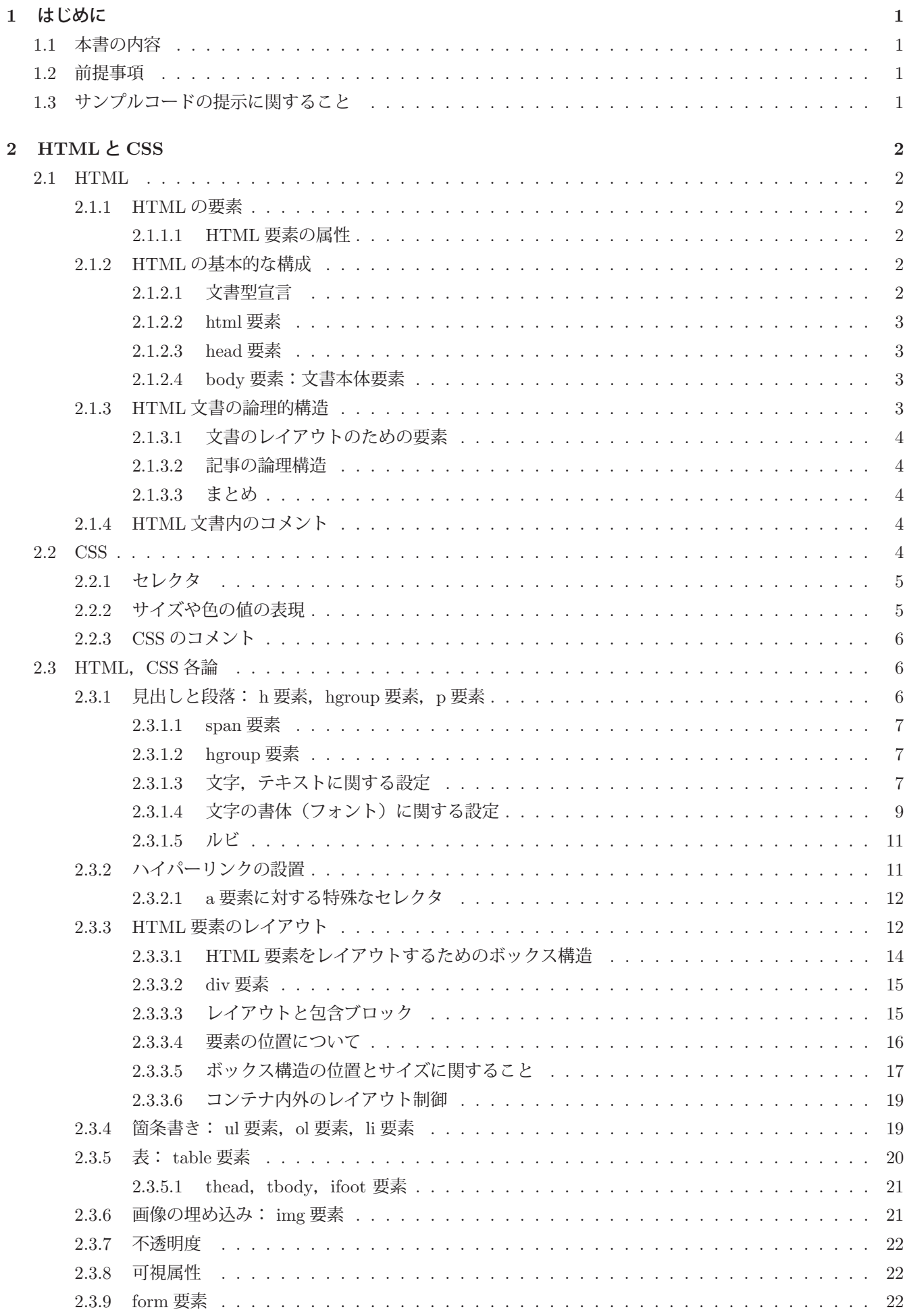

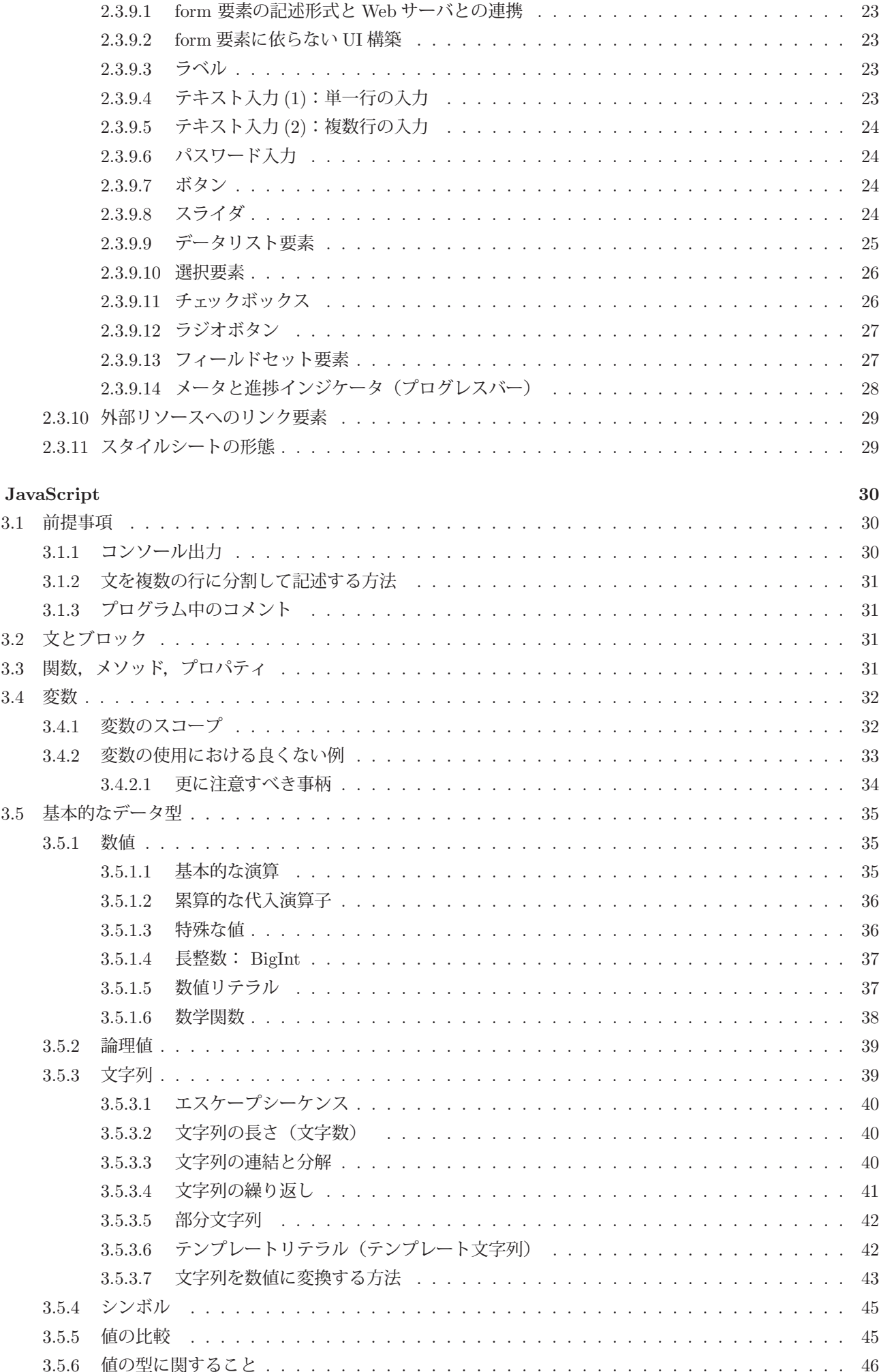

 $\overline{\mathbf{3}}$ 

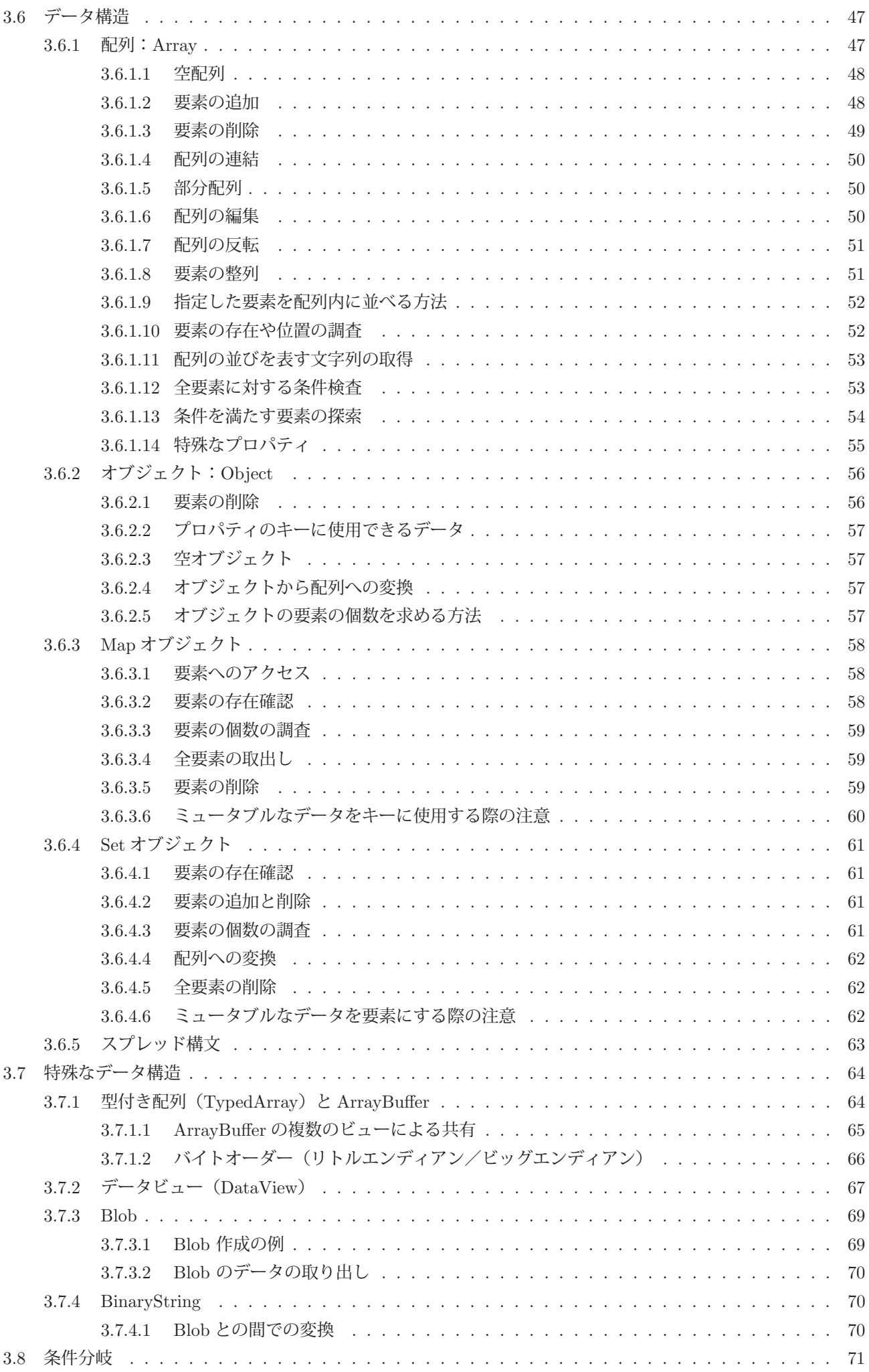

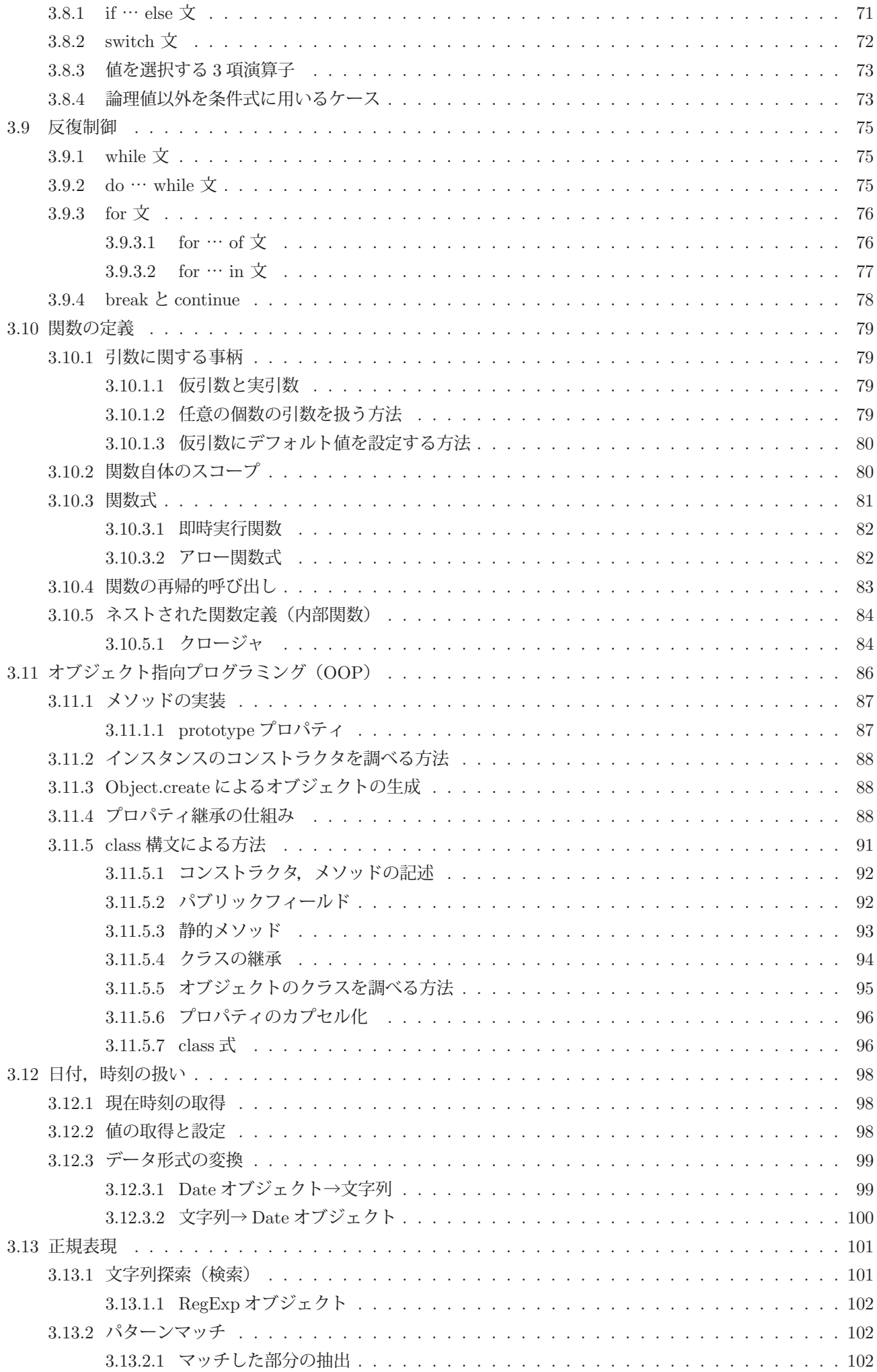

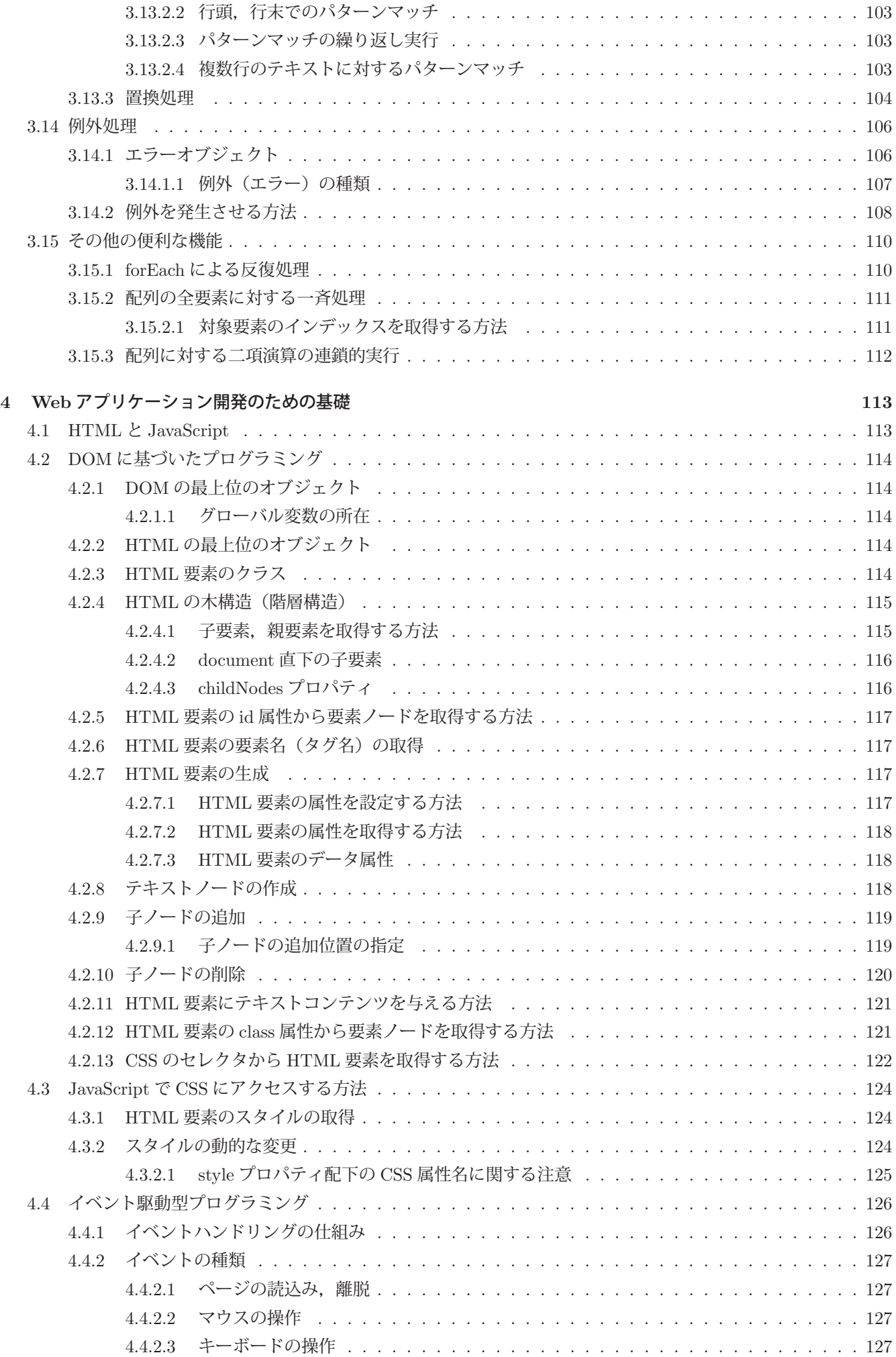

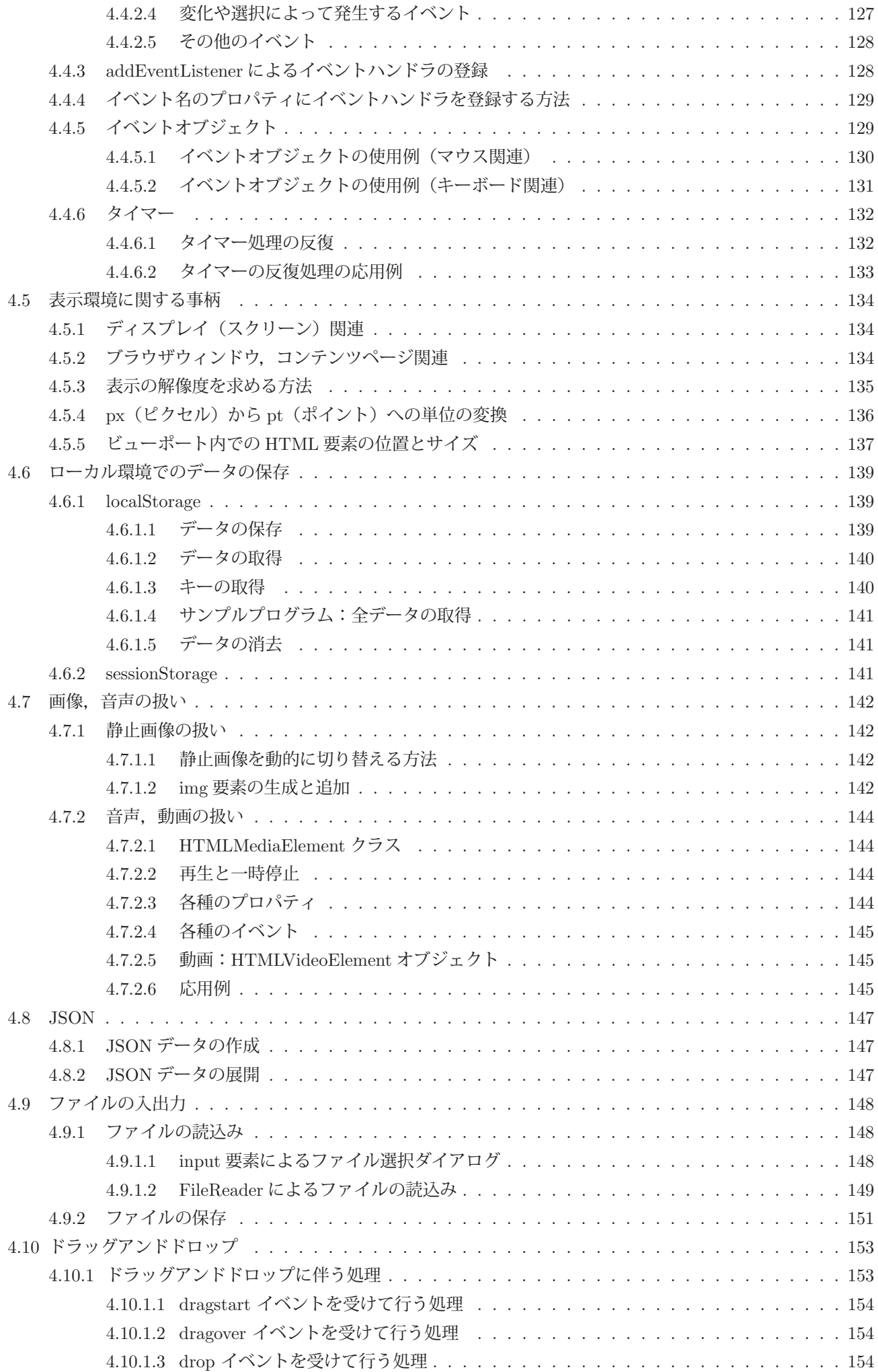

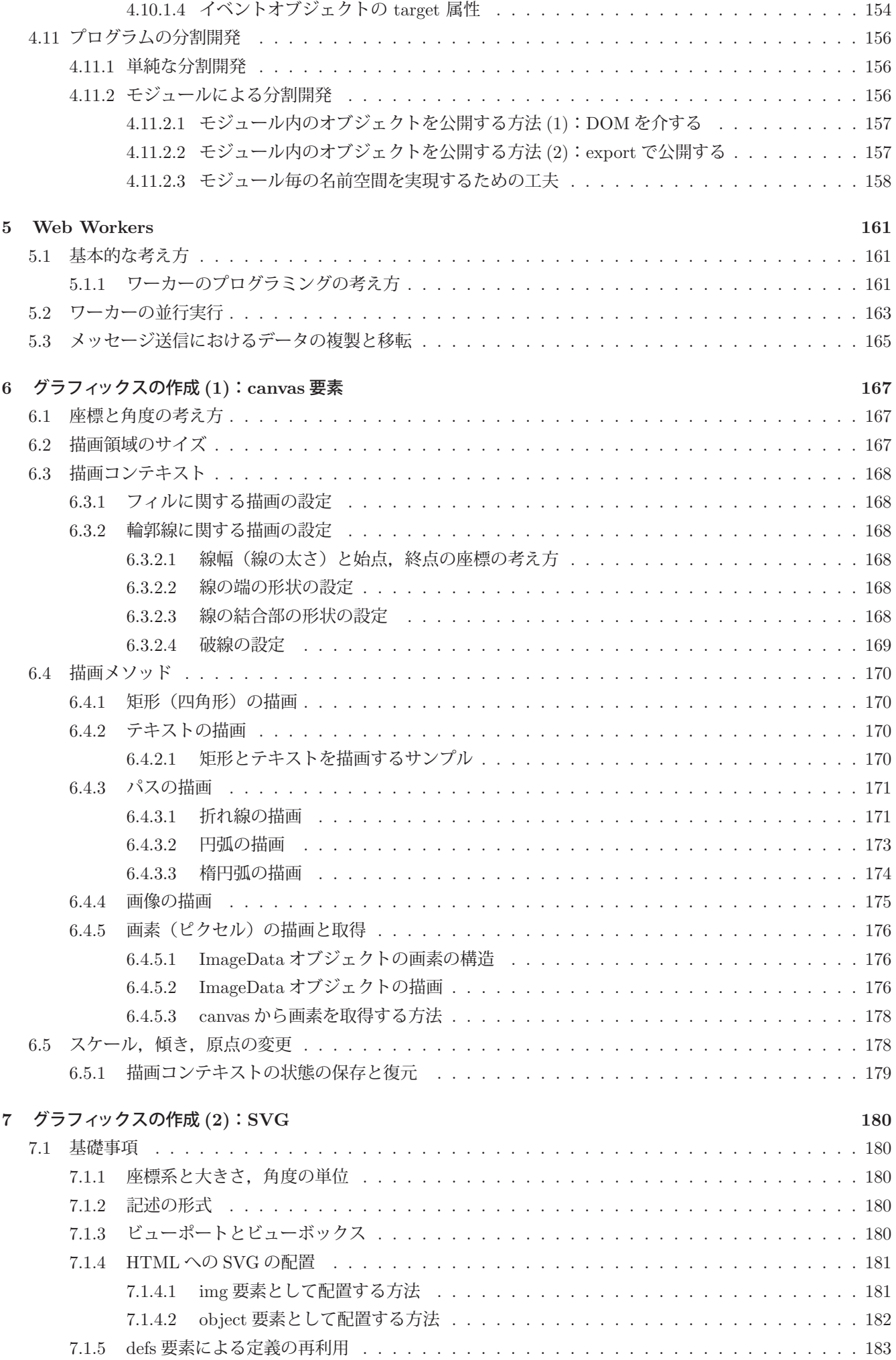

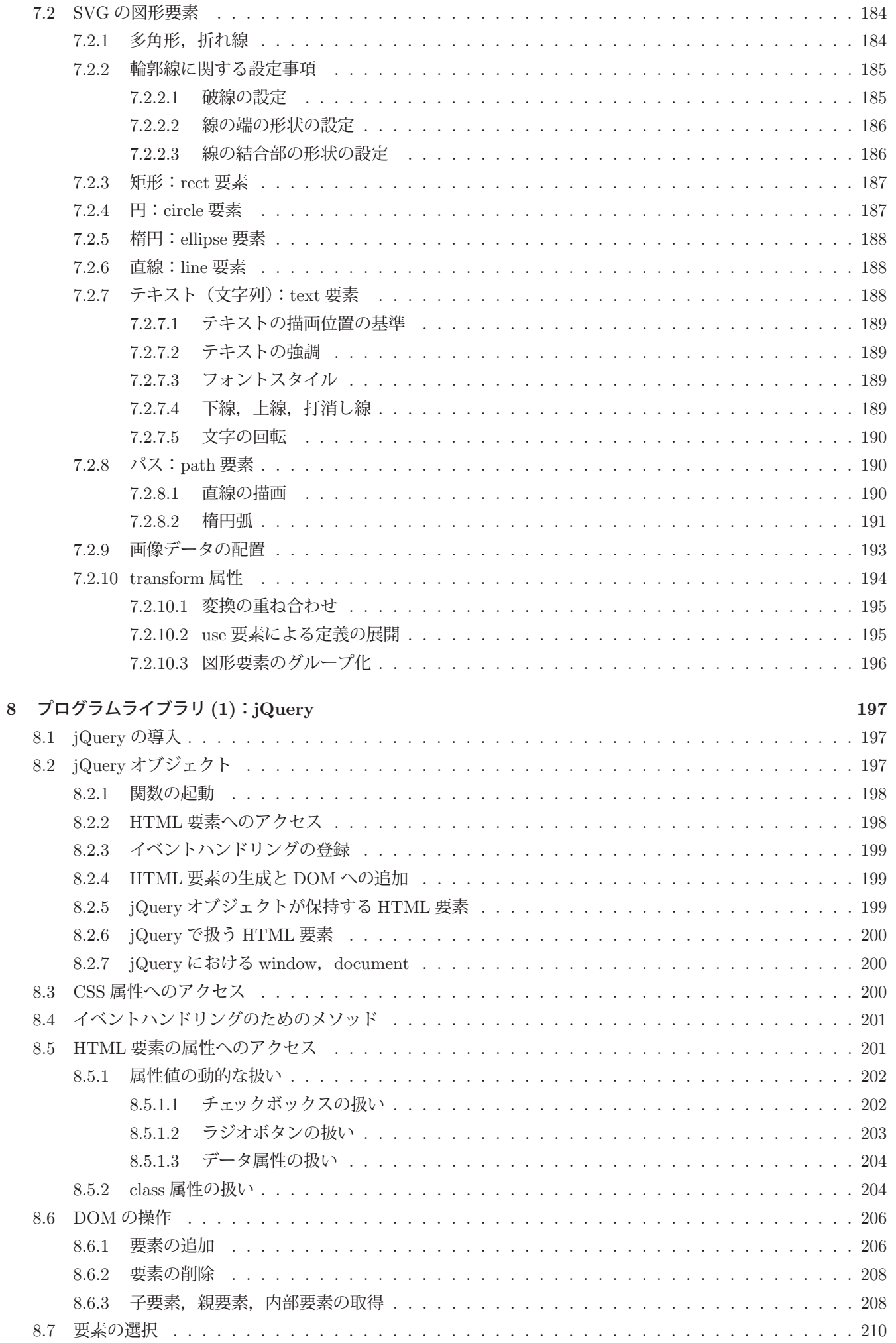

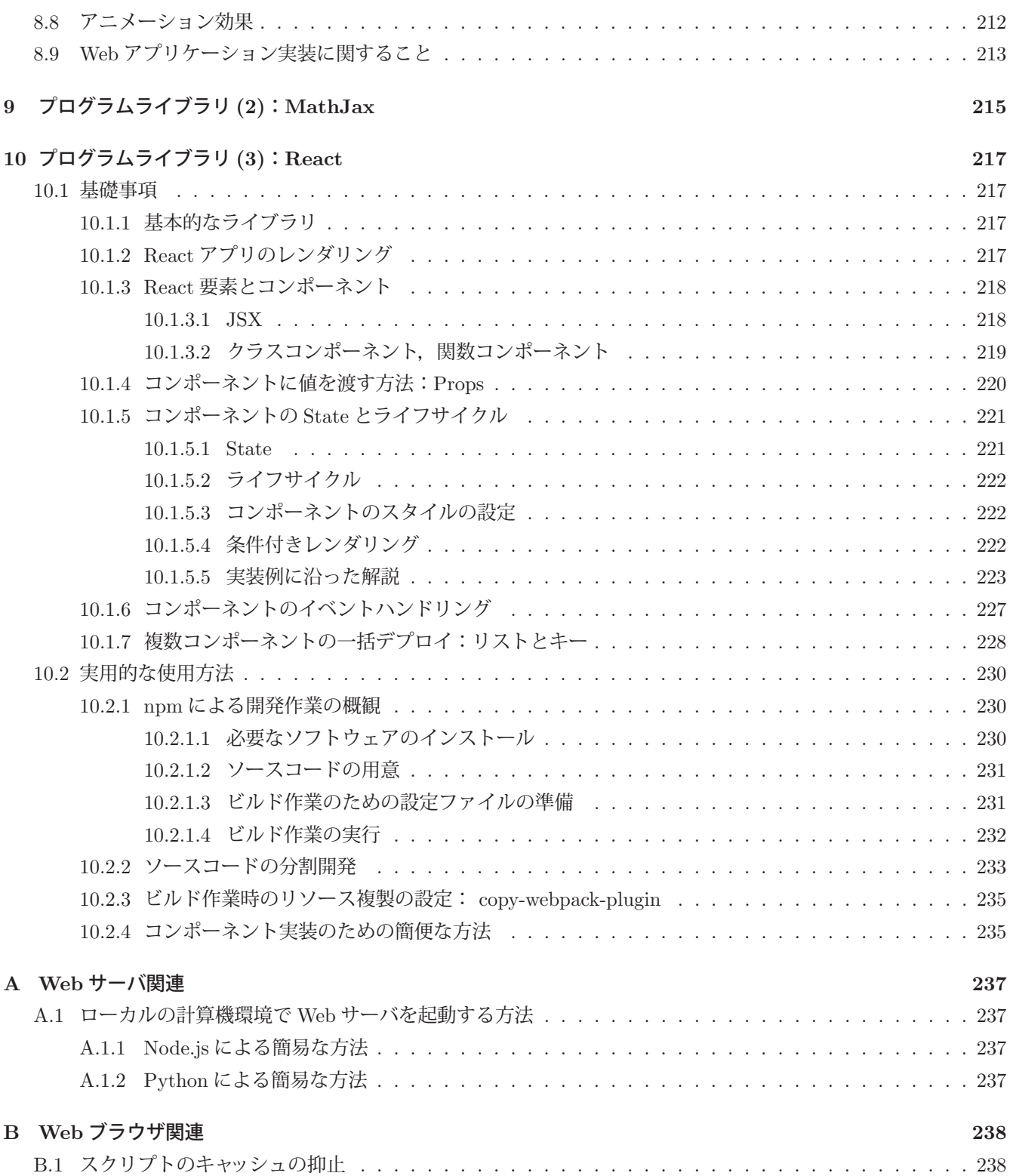

# **1** はじめに

本書は主に JavaScript 言語の基礎的な事柄について解説する.また,Web アプリケーションの開発に必要となる最 小限の範囲で HTML や CSS といった事柄についても解説する.

JavaScript は ECMAScript として標準化されており,その言語処理系は各種 Web ブラウザや Web サーバを始めと するシステムに実装されている.また, JavaScript で記述されたプログラムの実行速度は概して大きく,この言語の 応用範囲が広がっている.

JavaScript 言語処理系は Web ブラウザに搭載されたもの1 と, サーバサイド用に開発されたもの2 があり, 前者は Web アプリケーションのフロントエンドを支え、後者は Web サーバ側の処理を実現する. どちらも ECMAScript に 基づく言語処理系であるが,それぞれの目的に合わせた API が ECMAScript から独立した形で言語処理系に実装さ れている.

# **1.1** 本書の内容

本書は Web アプリケーション開発に必要となる最小限度の内容を学ぶための入門書であり、技術項目の包括的な リファレンスではないことを予め了承されたい.

本書の第2章では、Web アプリケーションの開発に必要となる最小限の範囲で HTML や CSS について解説する. これらに関する知識を習得済みの読者の方には第2章の内容が不要な場合もあるので、読者の知識状態によって判断 されたい.

本書の第3章は JavaScript の基礎事項についての内容である. プログラミング言語としての基礎事項について解説 しているので,JavaScript 言語を学ぶ読者にとっては基盤となる内容である.

本書の第 4 章は,Web ブラウザ上で動作する Web アプリケーションを構築するための基礎事項についての内容で ある.HTML の論理構造を表現するモデルである DOM に関する基礎事項や,Web アプリケーションのための基本 的なプログラミングモデルであるイベント駆動型プログラミングをはじめとする技術的な内容について取り扱う.

本書の第 5 章では,Web アプリケーションでプログラムの並行実行を実現する Web Workers について解説する.

本書の第 6 章,第 7 章は Web ブラウザ上でグラフィックスの描画を実現するための基礎事項についての内容であ る. また第8章, 第9章は, Web アプリケーション構築に役立つプログラムライブラリに関する内容である.

# **1.2** 前提事項

本書で解説する HTML, CSS, JavaScript に関する事柄は Web ブラウザ上で表示,実行されることを前提とす る.特に断らない限り,使用する Web ブラウザは Google Chrome とする.Microsoft 社の Edge や Mozilla Firefox, Apple 社の Safari といったブラウザも使用可能であるが,HTML のレンダリングや JavaScript プログラムからの出 力に若干の違いが起こる可能性があることを了承されたい.

使用する計算機環境は,上記 Web ブラウザを実行できるシステムであれば良い.計算機の機種, OS などは特に限 定しない.また,HTML,CSS, JavaScript のコードを記述するためのソフトウェアツールも特に限定せず,基本的 にはテキストエディタと Web ブラウザがあれば本書で挙げるサンプルコードは実行可能である.

本書の巻末付録に紹介する事柄や,参考的内容を紹介する際に,Node.js や Python 言語処理系を使用するケース を挙げることがあるので,それらを利用可能にしておくことを推奨する.

# **1.3** サンプルコードの提示に関すること

本書で提示する各種のサンプルコードは、実行と結果の確認を簡便な形で行えることを意識して作られている.従っ て,実用的な Web システムの構築における局面とは異なる形式,作法で記述されることもあることをあらかじめ了 承されたい.

<sup>&</sup>lt;sup>1</sup>Google Chrome の V8 や, Mozilla Firefox の SpiderMonkey ,macOS の Safari に搭載された JavaScriptCore などが有名.

<sup>&</sup>lt;sup>2</sup>Node.js (https://nodejs.org/) が有名.

# **2 HTML** と **CSS**

Web アプリケーションのユーザインターフェース (UI : User Interface) は HTML と CSS で構成される. ここで は、HTML に関する基礎事項について解説する.

# **2.1 HTML**

HTML (HyperText Markup Language) はハイパーテキストを記述するためのマークアップ言語3 であり,最新の言語 仕様は WHATWG (Web Hypertext Application Technology Working Group)<sup>4</sup> が W3C (World Wide Web Consortium)<sup>5</sup> と共に HTML Living Standard として6 定めている.

HTML 文書はテキストデータ (可読な文字で構成されるデータ) として記述し、テキストファイルとしてストレー ジに保存する.

#### **2.1.1 HTML** の要素

HTML の文書を構成する要素(**HTML** 要素)は次のような形式である.

# 書き方: <要素名>コンテンツ</要素名>

<…> のような記述をタグ (Tag) と呼び, <要素名> を開始タグ, </要素名> を終了タグと呼ぶ. 「コンテンツ」の部分 にはテキストデータや別の要素を子要素として含むことができる. 終了タグは省略できる場合があるが,特に空要素 (Void element)に分類される要素は子要素を持たず、終了タグを記述しない. (開始タグのみの記述)空要素のタグ内 の末尾にスラッシュ「/」を記述する場合があるが、これは必須ではない.

例. 空要素 input タグの末尾のスラッシュ

<input type="range" />

これは、XHTML 7 の仕様に従ったものであるが、いくつかのプログラミング用のツール(開発環境内のエディタな ど)では XHTML を踏襲し、空要素のタグ内の末尾のスラッシュを自動的に補完して挿入する場合もある。ただし本 書では、このような末尾のスラッシュは基本的には書かないこととする.

# **2.1.1.1 HTML** 要素の属性

開始タグの中には各種の属性を記述することができる.

# 書き方: <要素名 属性名 **1=**値 **1** 属性名 **2=**値 **2** … >

特に重要な属性名として「id」と「class」がある. これらは文書内の各要素を識別するための名前を与えるものであ る.id 属性は HTML 要素に一意名を与える.また,複数の HTML 要素に同じ class 属性の値を設定することがで き,その値によって要素のグループ化ができる.

id, class 属性は, CSS や JavaScript から HTML 要素を識別する際に必要となる.

要素名や属性名の具体的なもの(重要なもの)は以後順次解説する.

# **2.1.2 HTML** の基本的な構成

## **2.1.2.1** 文書型宣言

HTML 文書を記述する際には文書型宣言を記述する.

書き方: <!DOCTYPE html>

これにより,標準的な HTML の規格に沿った形(標準モード)で HTML 文書を表示することを Web ブラウザに指 示することができる.この記述を省略すると Web ブラウザは互換モードで HTML 文書を扱うこととなり,表示の際 の体裁が予期しないものになることがあるので注意すること.

 $3$ HTML は SGML を基に開発された. SGML を基にしたものとして他に XML がある.

<sup>4</sup>https://whatwg.org/

<sup>5</sup>https://www.w3.org/

<sup>&</sup>lt;sup>6</sup>HTML5 という仕様は 2021 年に廃止された. ただし. HTML5 の仕様の多くは HTML Living Standard に踏襲されている.

<sup>7</sup>XML の仕様に基づき HTML を再定義したものであるが,2009 年に開発は終了した.

# **2.1.2.2 html** 要素

文書型宣言に続いて html 要素を記述する.

書き方: <html lang="言語コード"> コンテンツ </html>

html 要素は HTML 文書の最上位の要素でありルート要素とも呼ばれる. lang 属性には ISO 639-1 に規定された言 語コードを指定<sup>8</sup>する. 例えば、日本語の HTML 文書を作成する場合は <html lang="ja">,英語の HTML 文書を 作成する場合は <html lang="en"> と記述する. lang 属性はグローバル属性であり、全ての HTML 要素に適用<sup>9</sup> さ れる.lang 属性は省略することが可能であり,その場合は Web ブラウザが文書の言語を適宜判断する.

html 要素は子要素として次に説明する head 要素と body 要素を持つ.

#### **2.1.2.3 head** 要素

head 要素は文書内容として Web ブラウザには表示されないものであり、文書のタイトル情報や各種のメタ情報、ス タイルの設定などを記述する部分である.head 要素の子要素となる重要なものについて以下に解説する.

■ **meta** 要素

HTML 文書に関する各種のメタ情報を meta 要素の属性として記述する.meta 要素に記述した情報は当該 HTML 文書を閲覧するシステム10 が使用することがある. 特に charset 属性は HTML 文書を記述する文字のエンコーディン グを指定するものとして重要である.

# 例.当該 HTML 文書のエンコーディングが UTF-8 であることを示す場合

<meta charset="utf-8">

また、name 属性と content 属性も重要となる場合がある. (下の例参照)

著者 : <meta name="author" content="中村勝則"> 概要 : <meta name="description" content="この文書の概要"> 関連キーワード: <meta name="keywords" content="語 1, 語 2, 語 3">

# ■ title 要素

title 要素は HTML 文書に題名情報を与える.

書き方: <title>題名情報</title>

「題名情報」にはテキストデータのみを記述する.この要素はテキスト以外の子要素(他の HTML 要素など)を持た ない.この題名情報は当該 HTML 文書を Web ブラウザで表示した際にタブなどの部分に表示されるので簡潔に(短 く)記述することが望ましい.

HTML の仕様では title 要素は必須とされるが,これを省略しても Web ブラウザ上では当該 HTML 文書は問題な く表示される.ただし、ユーザビリティや SEO 11 の観点からも title 要素は省略するべきではない.

#### **2.1.2.4 body** 要素:文書本体要素

HTML 文書の本体部分 (Web ブラウザに実際に表示される部分)は body 要素として記述する. この要素は html 要素の子要素として 1 つだけ記述する.

以下,各種の HTML 要素を配置して HTML 文書を作る.

#### **2.1.3 HTML** 文書の論理的構造

HTML は文書を記述することが元来の目的の1つであり、その意味ではいわゆるページ記述言語12 とは立場が異 なる.ページ記述言語は,印刷や表示のための出力装置の制御が目的であるのに対し,文書は論理的な構造に基づい て内容を読み手に伝えるものである.例えば、日本語の文書表現においても、「章→節→項→段落」といった階層的な 論理構造に従って内容を整然と記述している.HTML においてもこれと類似の文書構造を **h** 要素や **p** 要素など(後

<sup>8</sup>ロケール(locale)を指定する場合もある.

<sup>9</sup>html 要素の子要素に個別に lang 属性を与えることも可能である.

<sup>10</sup>Web ブラウザやクローラなど.

<sup>11</sup>検索エンジン最適化(Search Engine Optimization)

<sup>12</sup>印刷出力装置のための PostScript が有名.

述)で実現することができる.

ここでは、body 要素の配下で文書構造を作り上げるための各種の要素について解説する.

#### **2.1.3.1** 文書のレイアウトのための要素

HTML では body 要素の内容をナビゲーション部,メイン部,フッター部に分けてレイアウトすることができ,そ のための要素 nav. main, footer が用意されている. それら要素は body 要素の直下に配置する.

nav 要素はコンテンツページの閲覧の際のナビゲーションに関する内容などを記述する.例えば,nav 要素にペー ジ内の各部へのリンクをまとめ,コンテンツページのユーザビリティを高めるといった応用が可能である.

main 要素は具体的な記事内容を記述する部分であり、body 要素の子要素として1つ配置する.

footer 要素はコンテンツページの終了部分に記述する内容を持つもので,通常はコンテンツページの最下部に配置 する.

以上の要素を,後に説明する CSS を用いて適切な位置に配置して Web ブラウザに表示することができる.

#### **2.1.3.2** 記事の論理構造

main 要素の配下で具体的な記事内容を article 要素として記述する. すなわち, 1 つの記事を 1 つの article 要素と して記述し,必要に応じて複数の記事を複数の article 要素として記述する.

article 要素の子要素として記事を記述する際,適宜 **h** 要素で見出しを記述し,それに続いて段落を **p** 要素で必要 なだけ記述する. h 要素は h1 ~ h6 までの 6 段階があり $^{13}$ , それらを使い分けることで記事の文書レベルを表現で きる.また,h 要素を含む**見出し部**を hgroup 要素にまとめることができる.すなわち,hgroup 要素により見出し行 (h 要素)とそれに付随する記述を p 要素で追記することができ,見出しに高い表現力を持たせることができる.

記事の記述の中に aside 要素(余談要素)を記述することで、記事の内容に間接的に関連する事柄を挿入すること ができる。また、記事の内容は必要に応じて section 要素でまとめることができ、記事内容のまとまりを表現(グルー プ化)することができる.

#### **2.1.3.3** まとめ

以上に解説した要素を使用することで,文書レイアウトや記事の論理構造を表現することができるが,それらのこ ととは無関係に body 要素の配下には自由に HTML 要素を記述することができ,Web アプリケーションの UI を簡 潔な形で実現することも可能である. ただし、文書資産として HTML コンテンツを構築する際には、記事の論理構 造などを整然と設計するべき<sup>14</sup> である.

#### **2.1.4 HTML** 文書内のコメント

HTML 文書内にはコメントを記述することができる. コメントは HTML の文書内容とは見なされない.

#### 書き方: <!--コメント内容-->

「コメント内容」は複数行に渡って記述しても良い.ただし,コメントの入れ子はできず,他の HTML 要素内にコ メントを記述することもできない.

厳密には, コメントは1つの HTML 要素 (コメント要素, コメントノード) である.

#### **2.2 CSS**

CSS (Cascading Style Sheets) は, HTML や XML をブラウザで表示する際に体裁の制御を行うためのスタイル シート言語であり, W3C が仕様を取りまとめて勧告している.

基本的に CSS は次のような形式で記述する.

# 書き方: セレクタ *{* 属性 **1 :** 値 **1;** 属性 **2 :** 値 **2;** … *}*

この形式の記述を CSS の規則集合 (ルールセット) という. 「セレクタ」はスタイルを設定する対象 (HTML 要素な ど)であり,これが持つ属性 **1,** 属性 **2,**… に対してそれぞれ値 **1,** 値 **2,**… を設定する.またこの場合の「属性**:**値**;**」が 個々の宣言の記述であり,それらを *{ }* で括った部分を宣言ブロックという.

 $131$  つのコンテンツページには h1 要素が 1 つだけ存在する形式 (h2~h6 は必要に応じて複数記述して良い) が推奨されている. <sup>14</sup>セマンティックウェブの考え方.

CSS の規則集合を HTML 文書内に配置するには style 要素を使用する.

## 書き方: <style> **CSS** の規則集合 </style>

style 要素は head 要素, body 要素のどちらの子要素にも含めることができる<sup>15</sup>. また, CSS の記述をまとめてテキ ストファイルとして保存しておき、それを HTML 文書閲覧時に読み込んで適用するという使用方法16 もある. この ことに関しては後の「2.3.10 外部リソースへのリンク要素」(p.29)で解説する.

# **2.2.1** セレクタ

CSS のセレクタは、対象とする HTML 要素を指定するものである. 具体的には HTML 要素の要素名 (要素型セ レクタ),あるいは id 属性の値 (ID セレクタ), class 属性の値 (クラスセレクタ) などである.

 **ID** セレクタ: #**id** 値 クラスセレクタ: .**class** 値

セレクタによって選択的に HTML 要素にスタイルを施す例を次に示す.

記述例:

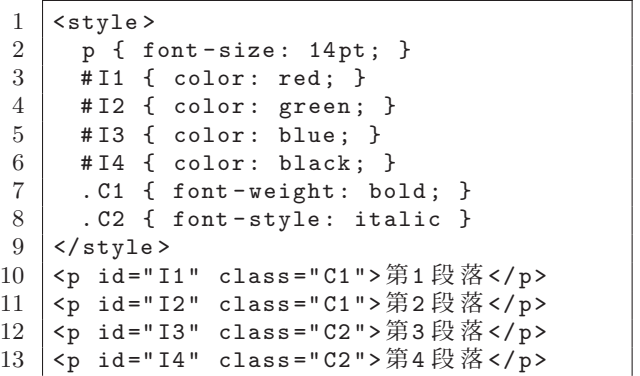

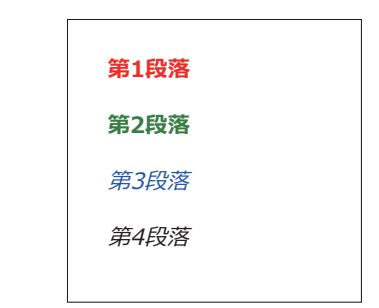

左の記述を Web ブラウザで表示した例

記述例の 2 行目のルールセットにより p 要素全てのフォントサイズ(font-size 属性)が 14pt(14 ポイント:p.5 の表 1参照)に設定される. また, 10~13 行目の p 要素に一意の id 名 "I1"~"I4" が与えられており, 3~6 行目のルー ルセットが個別に文字の色(color 属性)を設定している.

10~11 行目の p 要素には同じ class 名 "C1" が,12~13 行目の p 要素には同じ class 名 "C2" が与えられており, それらにより p 要素がグループ化されている. これにより class 名 "C1" の p 要素の font-weight (強調の度合い) が bold (太字)に, class 名 "C2" の p 要素の font-style (フォントスタイル)が italic(斜体)に設定されている.

対象となる複数のセレクタをコンマ区切りで並べ(セレクタリスト),それらに共通の CSS 設定を与えることもで きる.セレクタの記述方法,CSS の属性やそれらに与える値について具体的な(重要な)ものを順次解説する.

#### **2.2.2** サイズや色の値の表現

HTML 要素の各部のサイズを指定する際の単位の表現を表 1 に示す.

| 133 1. UDD 92 9 1 2018 82 82 93 94 95 11. 1<br>/ دا⊡ |                 |             |                       |  |  |  |  |
|------------------------------------------------------|-----------------|-------------|-----------------------|--|--|--|--|
| 単位                                                   | 説<br>解          | 単位          | 説<br>解                |  |  |  |  |
| pt                                                   | ポイント (1/72 インチ) | <b>DX</b>   | ディスプレイの画素             |  |  |  |  |
| mm                                                   | ミリメートル          | $\text{cm}$ | センチメートル               |  |  |  |  |
| in                                                   | インチ (2.54cm)    | рc          | パイカ (1/6 インチ=4.233mm) |  |  |  |  |
| em                                                   | フォントサイズに対する比率   | %           | 基準の値*に対する百分率          |  |  |  |  |
| * 後の「2.3.3.3 レイアウトと包含ブロック」(p.15) で解説する.              |                 |             |                       |  |  |  |  |

表 1: CSS のサイズ指定における単位(一部)

参考) 1px は実際の表示デバイス上の 1 画素であるとは限らない. CSS の仕様では 1px = 0.75pt とされている. ただし 実際の表示デバイス上ではこの比率が異なることがあるので注意すること.

<sup>15</sup>head 要素内に style 要素を記述することが推奨される.

<sup>16</sup>CSS の記述を外部のファイルにしておき,それを HTML 文書内の link 要素によって読み込むことができる. link 要素は head 要素の子要素として記述することが推奨される.

HTML 要素の各部の色を指定する際の表記には様々なものがあるが,特に色名称,**16** 進カラーコード,**rgb** 関数 記法の3種類の表記が多く用いられる. 色名称は CSS の仕様として定められたもの17 がある.

■ 16 進カラーコード

# 書き方: **#**赤緑青

「赤」,「緑」,「青」の各部にはそれぞれの色チャンネルの値を 2 桁の 16 進数 (00~ff) で指定する.

■ **rgb** 関数記法

# 書き方: **rgb(**赤**,** 緑**,** 青**)**

「赤」,「緑」,「青」の各部にはそれぞれの色チャンネルの値を 0~255 の範囲の値で指定する. あるいは百分率の形 式 (0%~100%) で指定しても良い. また, 第 4 の引数としてアルファ値 (不透明度) を 0~1.0 の範囲 (1.0 が不透 明)で与えることもできる.

各表記と対応する色の一部を図 1 に示す.

| red                       | green            | blue              | black            |
|---------------------------|------------------|-------------------|------------------|
| #ff0000                   | #00ff00          | #0000ff           | #000000          |
| $\texttt{rgb}(255, 0, 0)$ | rqb(0, 255, 0)   | rgb(0, 0, 255)    | rqb(0,0,0)       |
| cyan                      | magenta          | vellow            | white            |
| #00ffff                   | #ff00ff          | #ffff00           | #ffffff          |
| rgb(0,255,255)            | rqb(255, 0, 255) | rgb (255, 255, 0) | rgb(255,255,255) |

図 1: 色と各表記の対応(一部)

本書で紹介する表記法以外にも多くの表記法がある. また色モデルも RGB 以外に HSL (色相、彩度、明度) など も使用できる. 詳しくは W3C の公式インターネットサイトを参照のこと.

#### **2.2.3 CSS** のコメント

CSS の記述にコメントを挿入することができる.

書き方: /\* コメント \*/

「コメント」の部分は複数行に渡って記述しても良い.

# **2.3 HTML**,**CSS** 各論

ここでは HTML 要素と CSS 属性について使用頻度の高いものについて解説する.

#### **2.3.1** 見出しと段落: **h** 要素,**hgroup** 要素,**p** 要素

見出し行を実現する h1~h6 要素は,末尾の数値が大きくなる程,表示の際のサイズが小さくなる.段落は p 要 素で実現する. 例えば次のような HTML (一部) の記述は Web ブラウザでは図 2 のように表示される.

記述例:

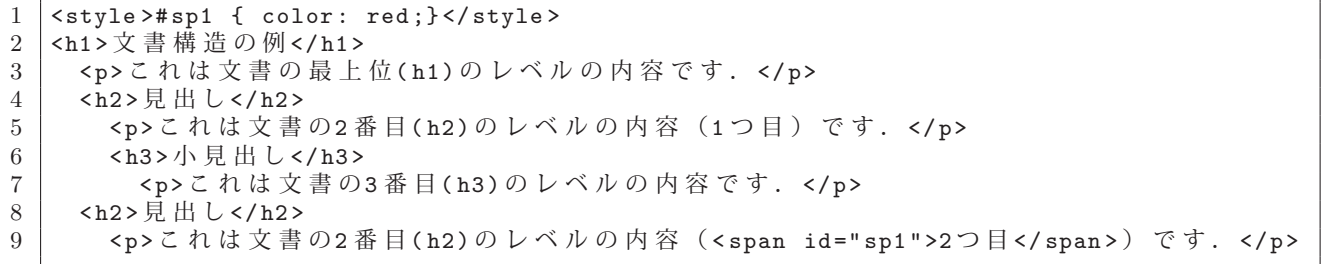

<sup>17</sup>W3C の公式インターネットサイトを参照のこと.

# 文書構造の例

```
これは文書の最上位(h1)のレベルの内容です.
見出し
これは文書の2番目(h2)のレベルの内容 (1つ目) です.
小見出し
これは文書の3番目(h3)のレベルの内容です.
見出し
\mathcal{L}れは文書の2番目(h2)のレベルの内容 (2つ目) です.
```
図 2: Web ブラウザによる表示 注)実際の表示とは若干異なることがある

# **2.3.1.1 span** 要素

上記記述例の9行目にある span 要素は、テキストの文字の並びなどの一部を括ることができ、部分的な CSS 設定 のために用いられることが多い.

# **2.3.1.2 hgroup** 要素

hgroup 要素は h 要素と p 要素をまとめて見出し部を実現する. 例えば次のような HTML (一部) の記述は Web ブラウザでは図 3 のように表示される.

記述例:

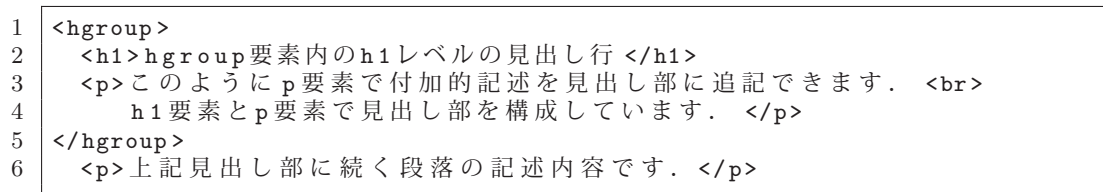

※ 3 行目の <br> は改行処理の要素である.

# hgroup要素内のh1レベルの見出し行

 $Z$ のように $p$ 要素で付加的記述を見出し部に追記できます. h1要素とp要素で見出し部を構成しています.

上記見出し部に続く段落の記述内容です.

図 3: Web ブラウザによる表示 注)実際の表示とは若干異なることがある

# **2.3.1.3** 文字,テキストに関する設定

テキストの表示に関する CSS 属性の一部を表 2 に, フォント (書体) に関する CSS 属性の一部を表 3 に示す.

| CSS 属性          | 解説                                                                            |
|-----------------|-------------------------------------------------------------------------------|
| letter-spacing  | 文字同士の間隔                                                                       |
| line-height     | 1行の高さ                                                                         |
| text-indent     | 段落開始のインデント幅の大きさ                                                               |
| text-align      | テキストのアラインメント. left (左寄せ), right (右寄せ), center (中央揃え)<br>などが指定できる.             |
| text-decoration | overline (上線), underline (下線), line-through (打ち消し線) などを設定する.<br>線種,線幅なども設定可能. |

表 2: テキストの表示に関する CSS 属性(一部)

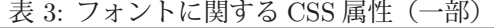

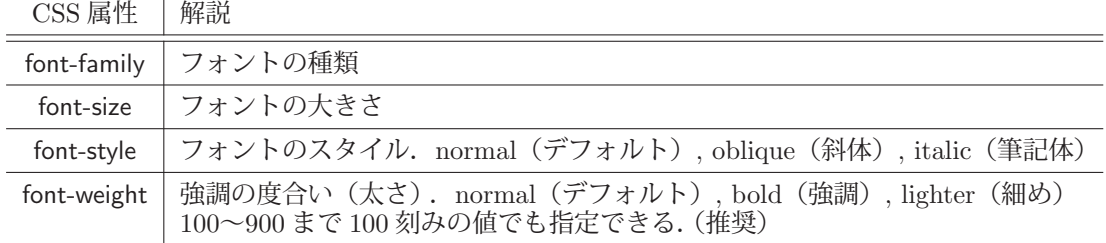

Web ブラウザで標準的に使用できるフォントによる表示の例を示す.

# 記述例:

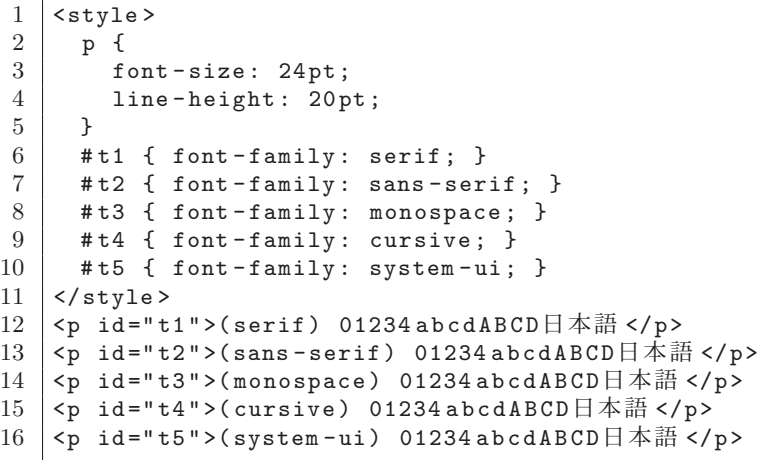

(serif) 01234abcdABCD日本語 (sans-serif) 01234abcdABCD日本語 (monospace) 01234abcdABCD日本語 (cursive) 01234abcdABCD日本語 (system-ui) 01234abcdABCD日本語

左の記述を Web ブラウザで表示した例

CSS の text-decoration 属性の設定によって,テキストに各種の線で装飾することができる.各種属性と設定値を表 4 に示す.

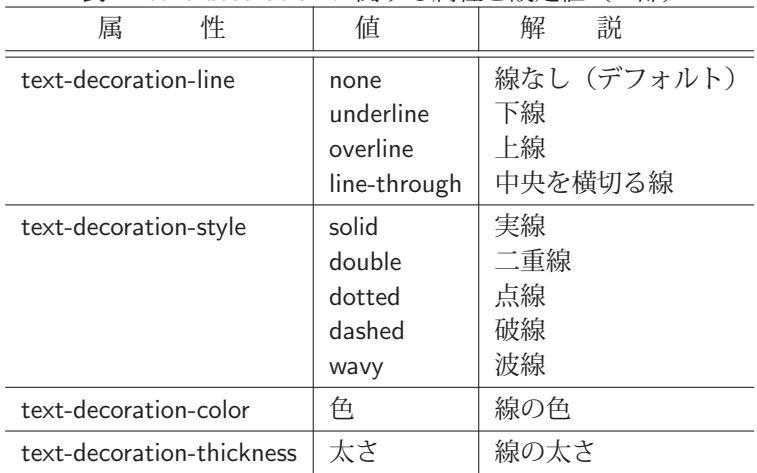

表 4: text-decoration に関する属性と設定値(一部)

span 要素内のテキストに下線を施す例を次に示す.下記のような HTML(一部)の記述は Web ブラウザでは図 4 の様に表示される.

# 記述例:

```
1 <style >
2 # tx1 { text-decoration-line: underline; }<br>3 # tx2 { text-decoration-line: overline: }
    #tx2 { text-decoration-line: overline; }
4 # tx3 { text-decoration-line: line-through; }
5 # tx4 { text -decoration - line: underline overline; }
6 #tx5 { text-decoration: underline wavy red; }
7 \mid \langle / \text{style} \rangle8 <p> これは < span id="tx1">実線の下線による装飾 </span>です. </p>
9 <p>これは<span id="tx2">実線の上線による装飾</span>です. </p>
```
- 10 <p>これは < span id="tx3">実線の中線による装飾 </span > です. </p>11 <sp>これは <span id="tx4">実線の上線と下線による装飾 </span > です
- 11 | <p>これは < span \_id="tx4">実線の上線と下線による装飾 </ span > です. \_</p>
- 12 |<p>これは<span id="tx5">波線の下線による装飾</span>です. </p>

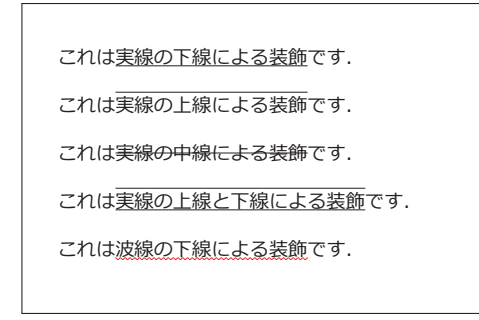

図 4: text-decoration の設定による下線の付与

上記の記述例の 6 行目の様に、text-decoration 属性に複数のものを一括して設定することができる.

# **2.3.1.4** 文字の書体(フォント)に関する設定

ブラウザにテキストを表示する際の書体(フォント)としては,Web ブラウザで標準的に使用されるもの以外に, 特定のフォントファイルを読み込んで使用することもできる.

Web デザインにおいて用いられるフォントファイルの形式を表 5 に示す.

| 形 式                           | 説<br>解                                                                         | ファイル名の拡張子          |
|-------------------------------|--------------------------------------------------------------------------------|--------------------|
| TrueType<br>(truetype)        | 多くの計算機環境でテキストを表示する際に使用される.<br>OS 間で互換性が無いことがある. また、解像度に制限がある場合<br>がある.         | ttf, ttc           |
| OpenType<br>(opentype)        | 多くの計算機環境でテキストを表示する際に使用される.<br>TrueType を発展させたもので、いくつかの問題が解決されている.              | otf, otc, ttf, ttc |
| woff, woff2.0<br>woff, woff2) | Web 専用のフォントである. (Web Open Font Format)<br>TrueType, OpenType を応用して開発されたフォント形式. | woff, woff2        |

表 5: フォントファイルの形式(一部)

( ) の内の記述は CSS における形式名

フォントファイルを CSS のフォント関連の属性に関連させるには CSS の @font-face ルール<sup>18</sup> を記述する.

#### 《フォント関連の **CSS** 属性の登録》

**@font-face** *{*

 **font-family:** フォント名**; src: url(** フォントファイルの **URL ) format(** フォント形式 **); font-style:** フォントスタイル**; font-weight:** 強調の度合い**;** *}*

 「フォントファイルの URL」から「フォント形式」のフォントデータを読込み,それを「フォント名」として 使用可能にする.また,「フォントスタイル」,「強調の度合い」を登録することもできるが,これらは省略可能で ある.

フォントによっては、異なるスタイルのものが個別のフォントファイルとして提供されることがある.その場合は 同じ font-family の @font-face ルールをフォントファイルの数だけ記述して,それぞれのフォントファイルに対する src の値, font-style の値 (normal, bold, lighter など) を記述する.

以下に示す例は,**Google Fonts** サービス<sup>19</sup> から入手した Dela Gothic One というフォントを用いてテキストを表 示するものである.

<sup>18</sup>アットルールと呼ばれるものの 1 つ.

<sup>19</sup>https://fonts.google.com/

記述例:

```
1 <style >
2 Cfont-face {
3     font - family: "DelaGothicOne";
4     src: url("./fonts/ DelaGothicOne -Regular.ttf") format("truetype");
5 }
6 p {
7     font - family: DelaGothicOne;
8 font-size: 24pt;
9 }
10 \leq / style >
11 | <p>フォント 書体  Font </p>
```
この例では,カレントディレクトリの fonts フォルダにあるフォントファイル DelaGothicOne-Regular.ttf を "truetype" の形式で読み込んで (4 行目) おり、それを CSS の font-family 属性 "DelaGothicOne" として使用可能に(3 行目) している. これを Web ブラウザで表示すると図 5 の様になる.

# フォント 書体 Font

記述例:

```
1 <style >
 2 Cfont-face {
 3 | font-family: "NotoSansJP";
 4      src: url("./fonts/NotoSansJP -Light.otf") format("opentype");
 5 font-weight: 300;
 6     }
 7 Cfont-face {
 8      font - family: "NotoSansJP";
 9      src: url("./fonts/NotoSansJP - Regular.otf") format("opentype");
10 font-weight: 400;
11 | }
12 Cfont-face {
13      font - family: "NotoSansJP";
14      src: url("./fonts/NotoSansJP -Bold.otf") format("opentype");
15 font-weight: 700;
\begin{array}{c|c}\n 16 & & \rightarrow \\
 \hline\n 17 & & \text{r}\n \end{array}p { margin: 0pt; }
18 # p1 {
19 font-family: NotoSansJP;
20 font-weight: 300;
21 font-size: 24pt;
22 }
23 # p2 {
24 font-family: NotoSansJP;
\begin{array}{c|c} 25 & \text{font-weight: } 400; \\ 26 & \text{font-size: } 24 \text{pt}; \end{array}font-size: 24pt;
2728 # p3 {
29 font-family: NotoSansJP;
30 font-weight: 700;
31 font-size: 24pt;
32 }
33 <br>
\begin{array}{c} \n\sqrt{33} < 0 \n\sqrt{55} < 0 \n\sqrt{25} < 0 \n\sqrt{25} < 0 \n\sqrt{25} < 0 \n\sqrt{25} < 0 \n\sqrt{25} < 0 \n\sqrt{25} < 0 \n\sqrt{25} < 0 \n\sqrt{25} < 0 \n\sqrt{25} < 0 \n\sqrt{25} < 0 \n\sqrt{25} < 0 \n\sqrt{25} < 0 \n\sqrt{25} < 0 \n\sqrt{25} < 034 <p id="p1"> フォント 書体  Font(weight :300 ) </p>
35 \vert <p id="p2">フォント 書体 Font (weight:400) </p>
36 | <p id="p3">フォント 書体  Font (weight:700) </p>
```
この例では,カレントディレクトリの fonts フォルダにある 3 つのフォントファイル(Google Fonts サービスから入 手)

 NotoSansJP-Light.otf, NotoSansJP-Regular.otf, NotoSansJP-Bold.otf を "opentype" の形式で読み込んで(2~16 行目)おり,それらを CSS の同一の font-family 属性 "NotoSansJP" と して使用可能にしている. これは,1つのフォントシリーズの重みの異なるフォントを font-weight の値で区別する例 である. これを Web ブラウザで表示すると図 6 の様になる.

図 5: フォント Dela Gothic One によるテキストの表示

フォント 書体 Font (weight:300) フォント 書体 Font (weight:400) フォント 書体 Font (weight:700)

図 6: フォント NotoSansJP によるテキストの表示

**2.3.1.5** ルビ

テキストにルビを付けるには ruby 要素を記述する.

書き方(1): <ruby>対象のテキスト<rt>ルビ</rt></ruby>

「対象のテキスト」に「ルビ」を付ける. また、ルビのレイアウトに対応していない Web ブラウザでの表示のために 次のよな記述をすると良い.

書き方(2): <ruby>対象のテキスト<rp>(</rp><rt>>/ $\forall$ ビ</rt><rp>)</rp></ruby>

この様に rp 要素を rt 要素の前後に置くことで、ルビのレイアウトに対応していない Web ブラウザでの表示におい て,ルビの部分を括弧で括った形で表示することができる.

テキストにルビを付ける例を次に示す.

記述例:

```
1 \times \text{style}2 p { font-size: 24pt; }
3 \times /style>
4 <p>それは<ruby>言語道断<rp>(</rp><rt>ごんごどうだん</rt><rp>)</rp></ruby>です. </p>
```
これを Web ブラウザで表示すると図 7 の (a) の様になる.

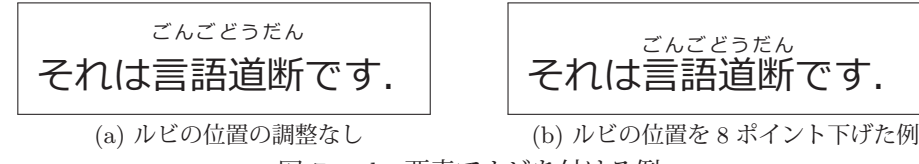

図 7: ruby 要素でルビを付ける例

ルビの位置の上下を調整する例を次に示す.

記述例:

```
1 \times \text{style}2 p { font - size: 24pt; }
3 rt {
4     position: relative;
5     top: 8pt;
6 }
7 \times /style>
8 | <p>それは <ruby > 言語道断 <rp>(</rp><<rt> > ごんごどうだん </rt>><rp>) </rp></ruby > です. </p>
```
これを Web ブラウザで表示すると図 7 の (b) の様になる.

# **2.3.2** ハイパーリンクの設置

HTML の主要な機能の1つがハイパーリンクであり、HTML 文書中の指定した部分に他の HTML 文書などのリ ソースを接続することができる.これには **a** 要素(アンカー要素)を使用する.

書き方: <a href="接続先の **URL**">コンテンツ</a>

「コンテンツ」の部分に「接続先の URL」へのハイパーリンクを設置する.

例.WHATWG のホームページへのハイパーリンク

<p>これは<a href="https://whatwg.org/">WHATWG へのハイパーリンク</a>の例です.</p>

これは p 要素の内容の一部に WHATWG のホームページへのハイパーリンクを設置する記述例であり、これを Web ブラウザで表示すると次の様に表示される.

これはWHATWG へのハイパーリンクの例です.

このような表示に対して、青い下線部分をポインティングデバイス(マウスなど)でクリック(あるいはタップ)す るとリンク先の Web コンテンツが表示される.

a 要素の開始タグの中に target 属性を記述することで,リンク先の表示方法が制御できる.(次の例参照)

例.Web ブラウザの新規タブを開いてリンク先を表示する

<p>これは<a href="https://whatwg.org/" target=" blank">WHATWG へのハイパーリンク</a>の例です.</p> この様に target 属性に " blank" を設定すると,リンク先を新規タブに表示する.

標準的には,ハイパーリンクを設置した部分は青い下線部として表示されるが,この表現を CSS の設定で変更す ることができる.例えば,下線の表示を無効にするには,当該 a 要素の CSS 属性 text-decoration に none を設定す る.この text-decoration 属性はテキストに装飾的な線を付加するためのものである.

#### **2.3.2.1 a** 要素に対する特殊なセレクタ

a 要素はマウスなどのポインティングデバイスで操作する対象であり、ユーザのマウスの挙動(ホバリング,ボタ ンの押下など)によって表示の体裁を動的に変更することができる.具体的には,マウスの挙動に対応したセレクタ (表 6) にそれぞれルールセットを記述する.

| セレクタ      | 衣 0: ヾソヘツ半剄  に心しにモレクス (一品) <br>解説 |
|-----------|-----------------------------------|
| a:hover   | a要素の上にマウスが翳されている状態                |
| a:active  | a要素の上でマウスボタンを押下した状態               |
| a:visited | a要素のリンク先を既に閲覧し終わった状態              |
|           | .                                 |

主で、マウマの栄制に広いたみしみカイー湖

セレクタ先頭の a の部分は #id 値 を指定しても良い.

表 6 にあるセレクタのコロン「: | 以下の部分は**擬似クラス**と呼ばれるもので,対象の HTML 要素の状態を指定す るものである.

例えば次のような HTML(一部)の記述について考える.

記述例:

```
1 \vert <style>
2 a {text-decoration: none;}
3 a:hover {color: green;}
4 a:active {color: red;}
5 a:visited {color: gray;}
6 \mid \langle/style>
7 | <p>これは<a href="https://whatwg.org/">WHATWGへのハイパーリンク </a>の例です. </p>
```
これを Web ブラウザで表示した際のマウス操作に対する反応は次の様になる.

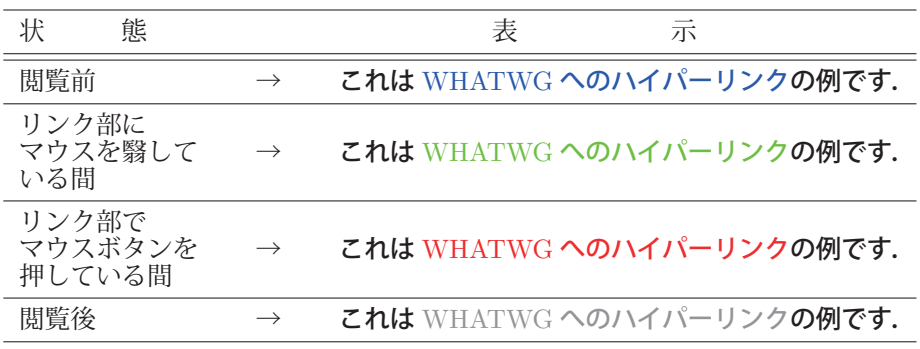

#### **2.3.3 HTML** 要素のレイアウト

Web ブラウザは記述された HTML 要素を通常フロー (normal flow) と呼ばれる制御でレイアウトして表示する. 通常フローの制御下では、これまでに解説してきた h 要素や p 要素は、その前後で改行が施されて垂直方向(下方

向)に順次表示される.このような形式で表示されるものをブロックレイアウトの要素であるという.また.先に解説 した span 要素や a 要素などはテキストの中に配置して、テキストの並びの中(水平方向:右方向)に表示される. こ のような形式で表示されるものをインラインレイアウトの要素であるという. HTML 文書の中の改行コードは, Web ブラウザでの表示においては基本的には無視され,上のようなレイアウトの制御に従って表示される.表示の際に改 行を強制する場合は br 要素を記述する.

HTML の古い仕様では各種の HTML 要素を「インラインレベル要素」と「ブロックレベル要素」と呼ばれるカテ ゴリに分類しており<sup>20</sup>,現在でもそのことに由来した性質が CSS の display 属性として残っている. display に block, inline などの値を設定することで対象となる HTML 要素のレイアウトを変更できる.

# ■ ブロックレイアウトの要素をインラインレイアウトにする例

h2 要素はブロックレイアウトであり、次のような記述例の内容を Web ブラウザで表示すると右側のような表示と なる.

記述例:

- 1 <h2>H2レベル見出し(1)</h2>
- 2 <h2>H2レベル見出し(2)</h2>
- 3 <h2>H2レベル見出し(3)</h2>

注) h2 要素の CSS 属性 display は 変更していないものとする.

H2レベル見出し(1) H2レベル見出し(2) **H2レベル見出し(3)** 

左の記述を Web ブラウザで表示した例

次に,先の記述例に「<style> h2 { display:inline; } </style>」という要素を加えて h2 要素の CSS 属性 display を inline に変更した場合の表示例を図 8 に示す.

H2レベル見出し(1) H2レベル見出し(2) H2レベル見出し(3)

図 8: h2 要素の display 属性 (CSS) を inline に変更した際の表示

# ■ インラインレイアウトの要素をブロックレイアウトにする例

span 要素はインラインレイアウトであり、次のような記述例の内容を Web ブラウザで表示する場合について考え る.

# 記述例:

```
1 <style >span {background -color: cyan;}</style >
2 <p>1つの段落の中に<span>範囲1</span>と<span>範囲2</span>があります. </p>
```
span 要素の CSS 属性 display を変更せずに Web ブラウザで表示すると,

# 1つの段落の中に 範囲 1 と 範囲 2 があります.

と表示される.次に「<style>span {display:block;}</style>」」という要素を加えて span 要素の CSS 属性 display を block に変更した場合は次のような表示となる.

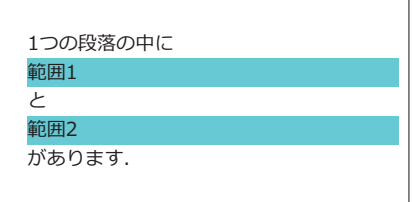

span 要素の部分がブロックレイアウトとなり,前後に改行が施されている.またこの部分の CSS 属性 background-color (背景色)を cyan にしているが、デフォルトではブロックレイアウトの横幅(CSS の width 属性)は表示領域と同

<sup>20</sup>このような分類は HTML5 で廃止され現在ではより多彩なカテゴリに分類されているが,「インラインレベル要素」,「ブロックレベル要素」 という言葉は現在でも便宜上使用されることが多い.

じである.

CSS の display 属性には他にも設定できるレイアウト用の値がある.詳しくは W3C をはじめとする公式の情報源 を参照のこと.

# **2.3.3.1 HTML** 要素をレイアウトするためのボックス構造

Web ブラウザが HTML 文書をレイアウトする際,個々の要素のために図 9 のようなボックスを生成する.

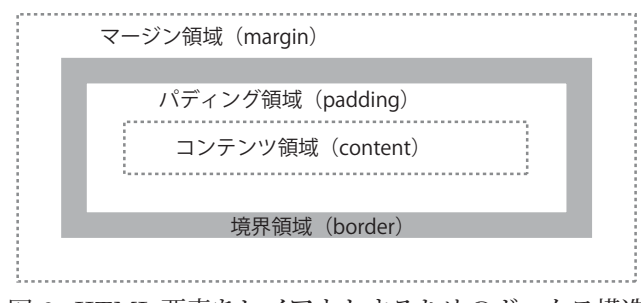

図 9: HTML 要素をレイアウトするためのボックス構造

このボックスは, **コンテンツ領域, パディング領域, 境界領域, マージン領域**の 4 つの領域から成る. HTML 文書の 各要素が持つコンテンツはコンテンツ領域にレイアウトされ,その外側をパディング領域が覆う.更にその外側を境 界領域が覆っており,これを枠線として表示することが可能である.更にその外側をマージン領域が覆っている.

外観としてこのボックスは,コンテンツを枠で囲んで表示するものと見ることができ,枠の外側の余白(マージン 領域)と内側の余白(パディング領域)があると考えると理解し易い.

以上のことを具体的に確かめる例として次の Container01.html を示す.

ファイル:Container01.html

```
1 <! DOCTYPE html>
2 <html lang="ja">
3 <head >
4 | \langle \text{meta } \text{chasset} = "utf - 8" \rangle5 <title > Container </ title >
         <style >
7 body {
8 width: 400pt;<br>9 madding: 10pt;
                padding: 10pt;
10 border: solid 1pt black;
11 }
12 section {
13 margin-top: 10pt;
14 padding: 10pt;
15 border: solid 1pt black;
16 background-color: #e0e0e0;
17 }
18 p {
19 padding: 10pt;
20 border: solid 1pt black;
21 background-color: lightyellow;
22 }
\begin{array}{c|c}\n 23 & \text{span } \{ \\
 24 & \text{pan }\end{array}padding: 5pt;
25 border: solid 1pt black;<br>26 background-color: lightn
26 background-color: lightpink;<br>27 }
27 }
28 \langle style >
29 \langle head >
30 <br/> <br/>body>
31 body要素
32 <section >
33 section要素
34 <p> これは section 内の段落です. <span > インラインの要素 </span > を含みます
                . \langle \rangle35 \langle / section >
36 \langle \text{body} \rangle37 </html>
```
これを Web ブラウザで表示した例を図 10 に示す.

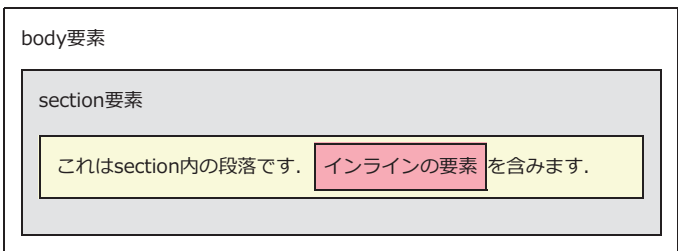

図 10: Web ブラウザによる表示の例

body, section, p, span の各要素が枠で囲まれている様子がわかる.

コンテンツ領域の横幅は CSS 属性 width に,高さは height に設定する.

マージン領域のサイズは CSS 属性 margin に設定する. またこの際, margin-top, margin-bottom, margin-left, margin-right, のように margin の直後に -部分の接尾辞を付けることで, マージンの上下左右の各部を個別に設定す ることができる.

パディング領域のサイズは CSS 属性 padding に設定する.また margin の場合と同様の方法で上下左右の各部の パディングを設定することができる.

境界領域の設定は CSS 属性 border に対して行う. 更に border には接尾辞 -style, -width, -color を付けて, それ ぞれ線種,太さ,色を設定することができる. border-style に設定する値と枠の外観を図 11 に示す.

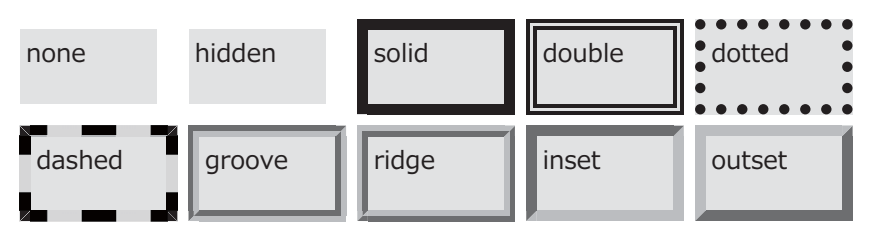

図 11: border-style に設定する値と枠の外観

## **2.3.3.2 div** 要素

文書構造としての意味を持たない HTML 要素として div 要素があり,これは,その内部に HTML 要素を配置す るためのコンテナである.div 要素はブロックレイアウトの要素であり、先に解説したボックス構造を実現できる. div 要素に関する記述例を次に示す.

記述例:

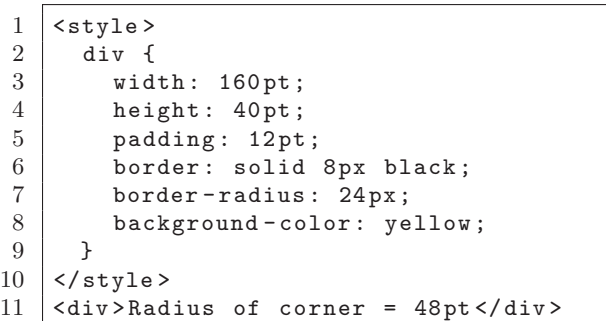

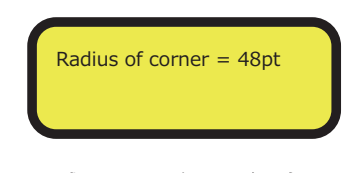

左の記述を Web ブラウザで表示した例

この記述例の 6 行目のように border を一括設定することができる.また 7 行目にある border-radius 属性はボック スの角の半径を設定するものである.

# **2.3.3.3** レイアウトと包含ブロック

HTML 要素のレイアウトは、それを含む包含ブロックに対して行われる. すなわち,「HTML 要素はそれを含んで いる上位のブロックレイアウト要素の内部でレイアウトされる」ということである.ここで注意すべきこととして、包 含ブロックは単なる親要素を意味しないということがある.このことに関して例 Container02.html を示して解説する.

```
ファイル:Container02.html
```

```
1 <! DOCTYPE html>
2 |\text{thm1 } \text{lang} = "ja"3 <head>
4 <meta charset="utf -8">
5 <title>Container</title>
6 <style >
7 article {
8 display: block;
9 width: 400pt;
10 height: 40pt;
11 background-color: lightgray;
12 }
13 section {
14 display: block;
15 width: 50%;
16 height: 28pt;
17 background-color: lightyellow;
18 }
\begin{array}{c|c} 19 \\ 20 \end{array} p {
                  width: 50%:
21 background-color: aquamarine;
22 }
23 \langle style >
\begin{array}{c|c}\n 24 & & \lt/\text{head} > \\
 25 & & \lt \text{body} \end{array}\begin{array}{c|c}\n 25 & \text{chody} \\
 26 & & \text{Ca}\n \end{array}\langlearticle>
27 | <section>
28 \vert <p> これは段落です. </p><br>
</section>
              \langle/section >
30 \langle /article>
31 </body >
32 </html>
```
この例では, article → section → p という要素の階層構造となっており, section 要素の幅は article 要素の幅の半分 (50%),p 要素の幅は section 要素の幅の半分(50%)(図 12 の (a))となる.これは,各要素の階層関係がそのまま 包含ブロックの階層関係となっていることによる.

次に,上記ファイルの 14 行目にある display 属性の設定を inline に変更して表示した例を図 12 の (b) に示す.

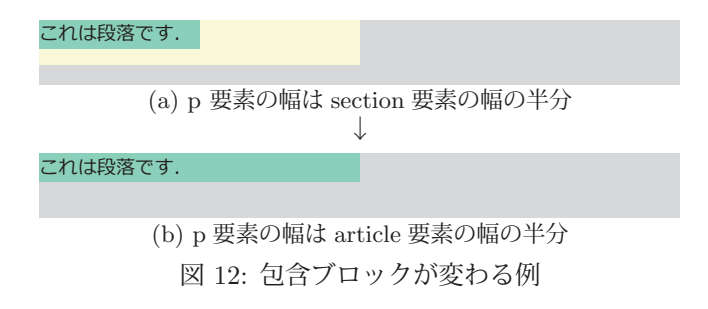

section 要素の display 属性を inline にするとブロックレイアウトの要素ではなくなるので, p 要素の包含ブロックで はなくなる. 従って, p 要素の包含ブロックは section 要素の上位の article 要素となり, p 要素の幅は article 要素 の幅の半分になる.

# **2.3.3.4** 要素の位置について

HTML 要素の表示のレイアウトは, Web ブラウザが適切に決定するが, CSS の position 属性の設定によって変更 することができる. position 属性のデフォルト値は static であるが、それ以外の値に設定すると表 7 のような CSS 属 性によって上下左右の位置を指定することができる.

| ∡<br>IIIIIIII 女糸ツ世直で伏める USS 屑圧 |        |             |        |        |       |             |            |  |
|--------------------------------|--------|-------------|--------|--------|-------|-------------|------------|--|
| 性<br>属                         | 説<br>解 | 性<br>属<br>⊥ | 説<br>解 | 性<br>属 | 解説    | 性<br>属<br>⊥ | 説<br>解     |  |
| top                            | 上端の位置  | bottom      | 下端の位置  | left   | 左端の位置 | right       | ≒端∠<br>)位置 |  |

表 7: HTML 要素の位置を決める CSS 属性

| 値        | 解<br>説                                                      |
|----------|-------------------------------------------------------------|
| static   | top, bottom, left, right の設定は無効                             |
| absolute | 当該 HTML 要素の包含ブロックからの相対位置                                    |
| relative | display 属性が static である場合のレイアウトからの相対位置                       |
| fixed    | ビューポートによって定められた初期の包含ブロックからの位置                               |
| sticky   | 直近のスクロールする祖先および包含ブロックからの位置<br>ただし、表示範囲によっては fixed と同じ効果がある. |

表 8: position 要素の値に対するレイアウトの意味合い

position の値が absolute である場合を例に挙げてレイアウトの様子を示す.

```
記述例:CSS
```
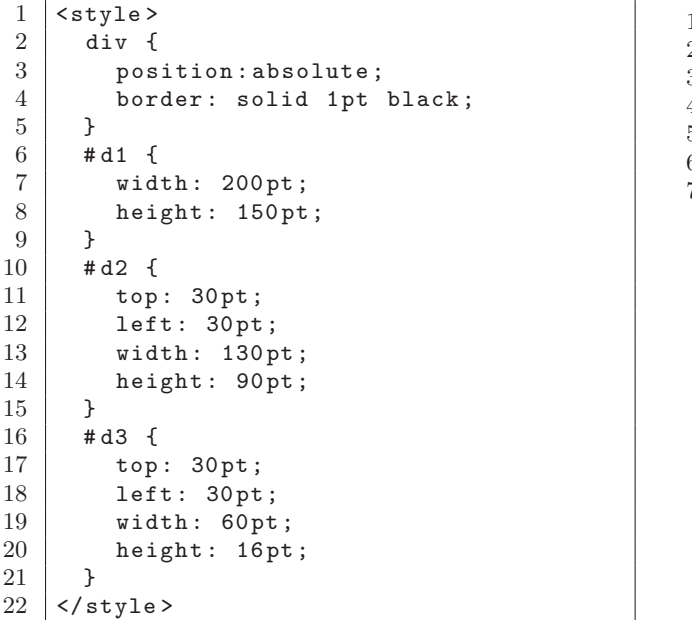

記述例:HTML

 $1 \times \text{div} \text{ id} = "d1"$  $2$  <div id="d2">  $3$  <div id="d3"> 4| 内 側 の div  $5$   $\langle$   $\langle$  div >  $6 \mid \langle \text{div} \rangle$  $7 \mid \langle \text{div} \rangle$ 

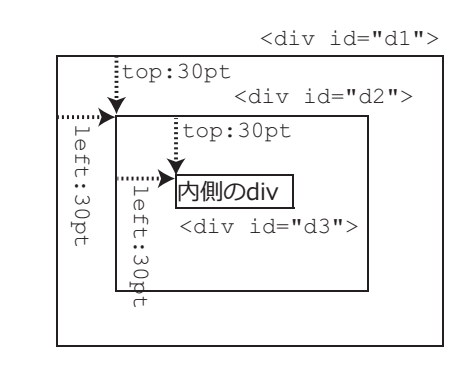

Web ブラウザで表示した例

div 要素が包含ブロックに対して, CSS の top, left の値によって指定された位置にレイアウトされていることが わかる.

次に,包含ブロックに対して CSS の bottom, right の値によって div 要素をレイアウトする例を示す.

記述例:CSS

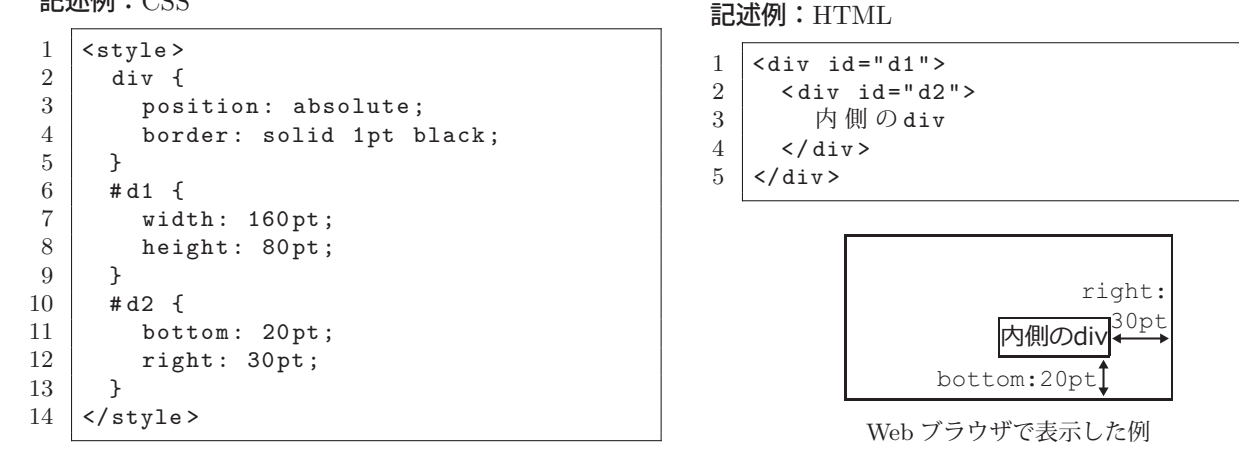

#### **2.3.3.5** ボックス構造の位置とサイズに関すること

ボックスレイアウトの HTML 要素の各部と CSS 属性との対応を図 13 に示す.

幅と高さを指定する CSS 属性は width と height であるが, 要素全体のサイズは padding, border, margin の大 きさを加えたものとなる. また top, bottom, left, right による位置の設定は margin の外周に対するものとなる.

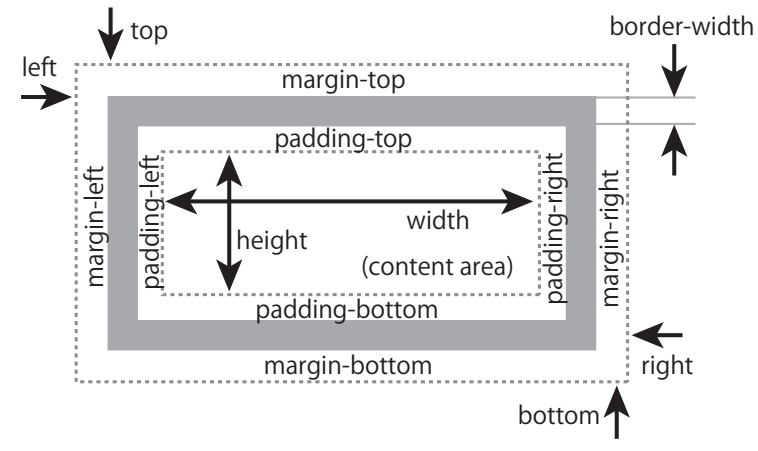

図 13: ボックスレイアウトの要素の各部

ボックスレイアウトの HTML 要素の CSS 属性 box-sizing に border-box を設定すると図 14 のように width と height の解釈が変わる.(box-sizing のデフォルト値は content-box である)

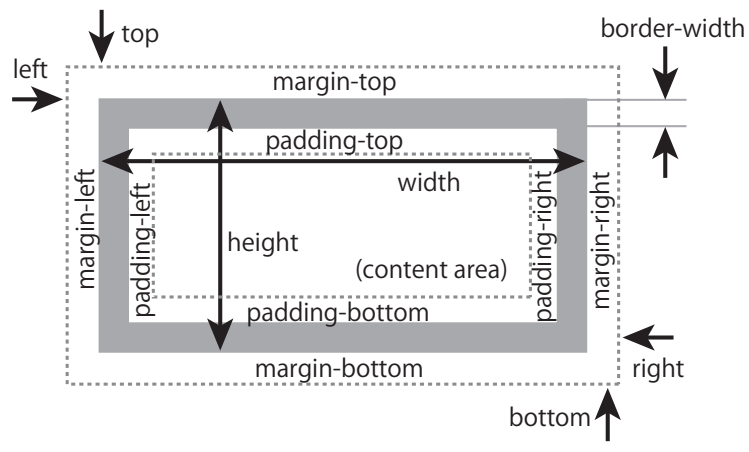

図 14: box-sizing を border-box にした場合の各部

box-sizing の設定によって div 要素のサイズが変わる様子を例示する. 次に示す CSS の記述例では、2~11 行目の 設定を 2つの div 要素に共通して施しているが、それぞれの div 要素には異なる box-sizing の値を与えている.

記述例:CSS

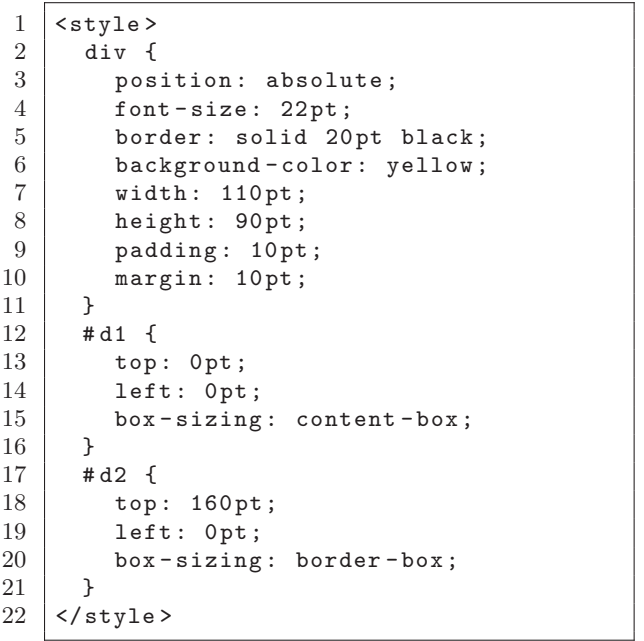

記述例:HTML

 $1 \mid$ <div id="d1">内容</div>  $2 \mid$ <div id="d2">内容</div>

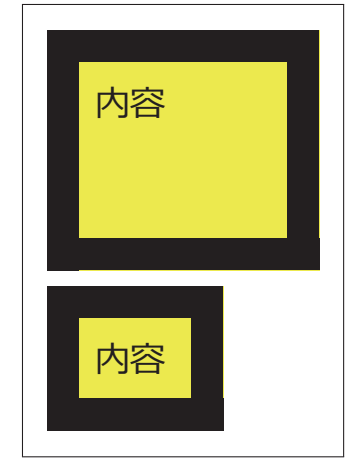

Web ブラウザで表示した例

結果として表示された div 要素のサイズが異なることがわかる.

実際に Web コンテンツや UI を構築する際には,レイアウトの方針によって box-sizing の設定を選択すると良い.

# **2.3.3.6** コンテナ内外のレイアウト制御

div を始めとするコンテナ要素は内部のレイアウト制御を CSS の display 属性で設定することができる.

書き方: **display:** 外側のレイアウト 内側のレイアウト**;**

「外側のレイアウト」は当該コンテナ要素自身のレイアウトを指定するもので、先に解説したように block, inline な どが設定できる.「内側のレイアウト」には表 9 に示すようなものが使用できる.

| 表 9: コンテナの内側のレイアウト(一部) |                       |  |  |  |
|------------------------|-----------------------|--|--|--|
| レイアウト   解説             |                       |  |  |  |
| flow                   | 通常フロー (normal flow)   |  |  |  |
| flex                   | 要素を水平もしくは垂直の一次元に配置する. |  |  |  |
| grid                   | グリッドに沿った形で要素を配置する.    |  |  |  |

#### ■ flex レイアウトの応用例

一次元配置における表示位置(始点,中央,終点)を CSS の align-items 属性で設定する例を示す.

#### 記述例:

```
1 <style>
2 div {
3 display: inline flex;
4 height: 50pt;<br>5 border: solid
       border: solid 4pt black;
6 align-items: start;
7 }
8 \times /style>
9 <div>div要素 </div>
                                              div要素
                                                               div要素
                                                                                 liv要
                                         align-items: start; align-items: center; align-items: end;
                                                左の記述を Web ブラウザで表示した例
```
この例は div 要素内でのコンテンツの上下位置の設定に応用できる.

#### ■ インラインレイアウトにおける位置関係

インラインレイアウトにおける垂直の位置を CSS の vertical-align 要素で指定することができる. 次に示す例は, div 要素の垂直位置を指定するものである.

記述例:

```
1 \times style="color: red;">style</math>2 | p { display: inline; }
3 div \{4 display: inline flex;
5 height: 50pt;
6 border: solid 4pt black;
7 | vertical-align: middle;
8 align-items: center;
9 \mid \lambda10 </style>
11 <p>インラインの</p><div>div要素</div><p>です. </p>
```
7 行目の vertical-align の設定値を様々に変えて表示した例を図 15 に示す.

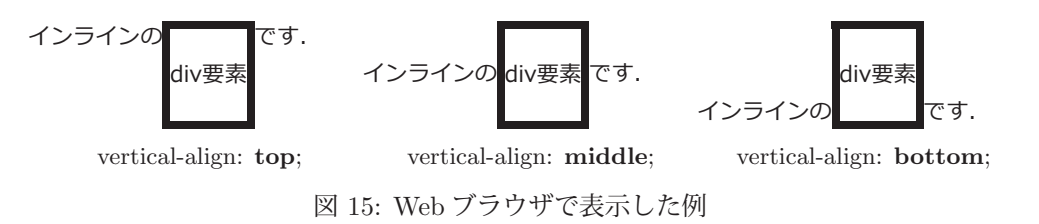

# **2.3.4** 箇条書き: **ul** 要素,**ol** 要素,**li** 要素

順序なしの箇条書きは ul 要素で,順序つきの箇条書きは ol 要素で記述する. 箇条書きの各項目要素はそれらの子 要素として **li** 要素で記述する.例えば次のような HTML(一部)の記述は Web ブラウザでは図 16 のように表示さ

れる.

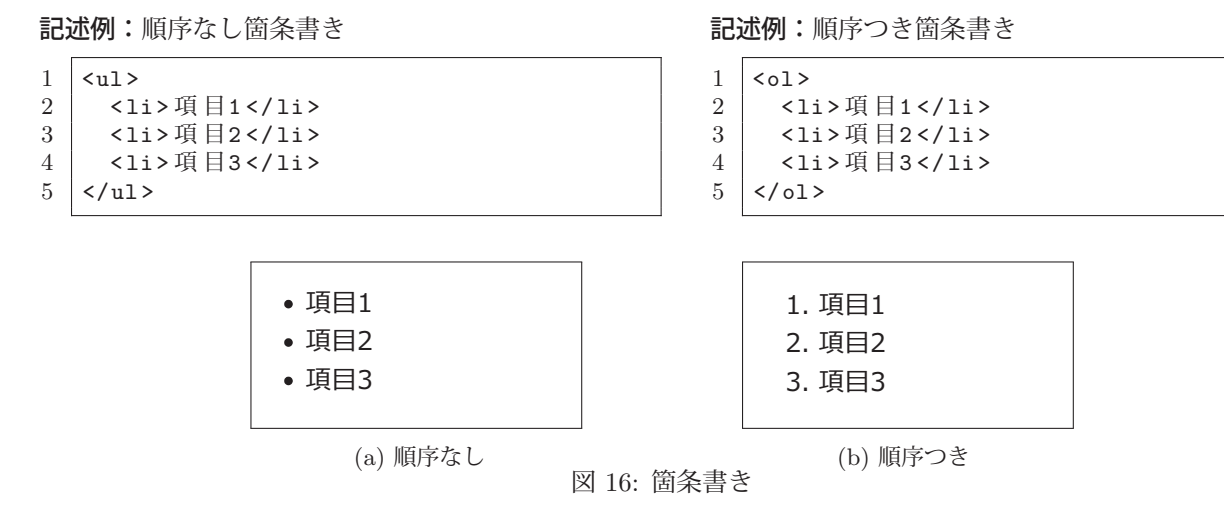

このように, li 要素にマーカー (先頭の記号) が付く形式の箇条書きが表示される. マーカーの種類は CSS の liststyle-type 属性に指定することができる.(表 10)

| "人 + 0 . 回 八 曰 こ ・ ノ 、<br>$\sim$<br>H <sub>1</sub> |               |             |                |             |                |             |                                            |
|----------------------------------------------------|---------------|-------------|----------------|-------------|----------------|-------------|--------------------------------------------|
| 值                                                  | マーカー          | 値           | マーカー           | 值           | マーカー           | 值           | マーカ                                        |
| none                                               | (なし)          | disc        |                | square      |                | circle      |                                            |
| decimal                                            | $1,2,3\cdots$ | lower-alpha | $a,b,c \cdots$ | upper-alpha | $A,B,C \cdots$ | lower-greek | $\alpha, \beta,$<br>$11 \cdot \cdot \cdot$ |
| lower-roman                                        | i, ii, iii    | upper-roman |                |             |                |             |                                            |

表 10: 箇条書きのマーカー(一部)

## **2.3.5** 表: **table** 要素

table 要素は表を構成するものであり, UI 構築の際にも各種の UI 要素のレイアウトに応用できる. table 要素を構 成するための内部の要素には多様なものがあるが,ここでは基本的なものに限定して解説する.

table 要素の子要素にはキャプションを挿入するための caption 要素があるがこれは省略可能である. 表は複数の行 (tr 要素)から構成され,各行は複数の列項目(td 要素)から構成される.

table 要素で表を構成する例を次の Table01.html に示す.

ファイル:Table01.html

```
1 \leq \text{IDOCTYPE} html>
 2 <html lang="ja">
 3 <head>
 4 <meta charset="utf-8">
 5 | <title>Table01</title>
 6 <style >
 7 table {
 8 background-color: gray;
 \begin{array}{c|c}\n 9 & \text{border-speating: 3pt;} \\
 0 & \text{P}\n\end{array}10 }
11 th { background-color: lightgreen; }<br>12 td { background-color: lightgoldenro
            td { background-color: lightgoldenrodyellow; }
13 </style>
14 \times / \text{head}15 <br/> <br/> <br/> <br/> <br/> <br/> <br/> <br/> <br/> <br/> <br/> <br/> <br/> <br/> <br/> <br/> <br/> <br/><br/> <br/><<br/> <br/><br/><<br/> <br/><<br/> <br/><<br/><<br/> <br/><<br/> <br/><t<br/> <t<br/> <t<br/> <t<
16 \times table >
17 | \langle <caption > \pm \frac{1}{\sqrt{2}} > \frac{1}{\sqrt{2}} </caption >
18 <tr ><th ></th><th>列1 </th ><th >列2 </th><th>列3 </th ></tr >
19 \timestr><th>行1</th><td>と\nu1-1</td><td>セ\nu1-2</td><td>セ\nu1-2</td><td>セ\nu1-3</td></tr><td></tr>
20 \timestr><th>行2</th><td> セ ル2-1</td><td> セ ル2-2</td><td> セ ル2-3</td></tr></tr>
         \langle/table>
22 \mid \langle \ranglebody >
23 </html>
```
9 行目で table 要素の CSS 属性 border-spacing の設定があるが、これは、表の各セルの間の距離を指定するものであ る.これを 3pt として表示した例が図 17 の (a),0pt として表示した例が (b) である.

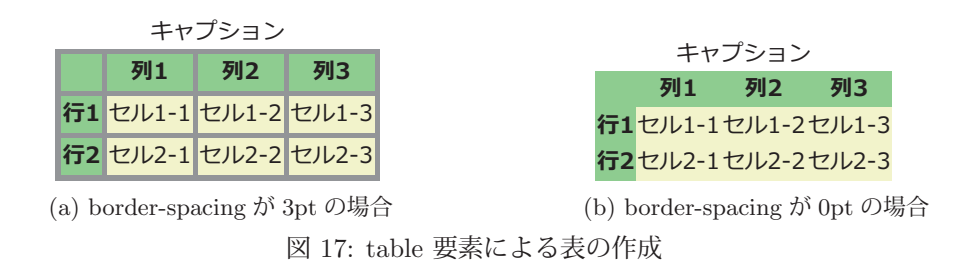

table, th, td 要素には CSS の border などの設定ができる.

#### **2.3.5.1 thead**,**tbody**,**ifoot** 要素

table 要素の内容は thead, tbody, ifoot 要素によって、それぞれヘッダー部,本体部,フッター部としてまとめる ことができる.それによって,各部毎に CSS の設定を個別に行うことができる.

#### **2.3.6** 画像の埋め込み: **img** 要素

img 要素は画像オブジェクトをインラインレイアウトで配置する.

書き方: <img src="画像のパスや URI" alt="テキスト">

「画像のパスや URI」で指定された画像データを読み込んで配置する.その際,CSS 属性の width,height でサイズ を指定できる.「テキスト」には当該画像に関する簡潔な説明を記述するが, alt= の部分は省略可能である.

img 要素によってコンテンツに画像を挿入する例を ImgElement01.html に示す.

ファイル:ImgElement01.html

```
1 <! DOCTYPE html>
2 | <html lang="ja">
3 <head>
4 <meta charset="utf -8">
5 <title>ImgElement </title>
6 | <style>img { width:48pt; }</style>
7 </head >
8 <br/>body>
9 | <p>テキストの途中に < img src="IMGobj01.png">を配置する例です. </p>
10 </body>
11 \times /html>
```
9 行目の img 要素で図 18 のような内容の画像ファイル IMGobj01.png を挿入する.(画像ファイルはコンテンツと 同じディレクトリにあるものとする)

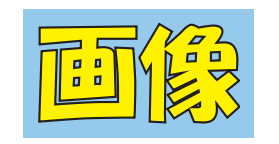

図 18: 画像ファイル IMGobj01.png

上記 ImgElement01.html を Web ブラウザで表示した例を図 19 に示す.

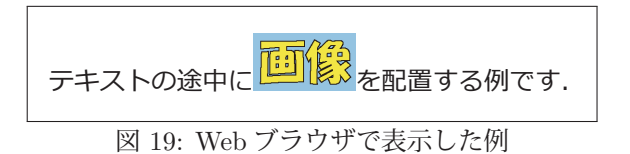

ファイル ImgElement01.html の 6 行目の CSS の記述により,画像の表示サイズが横幅 48pt になっている.

#### **2.3.7** 不透明度

HTML 要素には不透明度を設定する CSS 属性 opacity があり, 0 (透明) ~1.0 (不透明) の範囲で値を設定する. opacity の設定の例を次の OpacityVisivility01.html を用いて示す.

ファイル:OpacityVisivility01.html

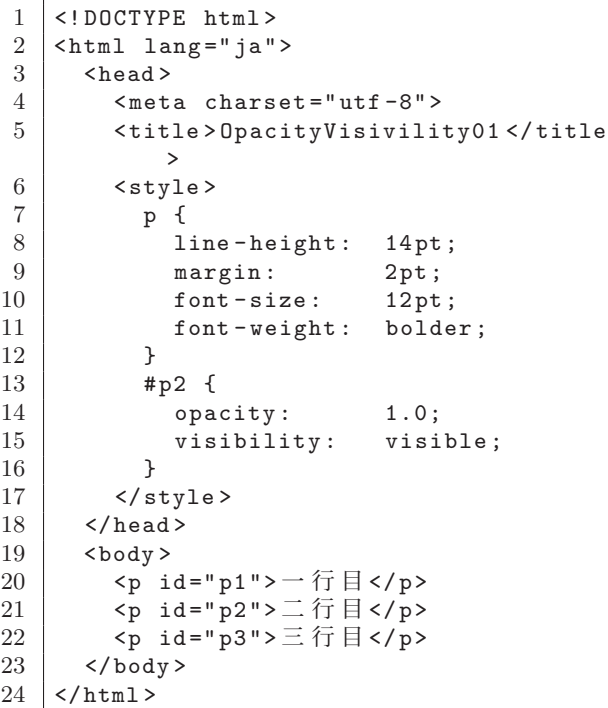

これを Web ブラウザで表示すると下図の (a) ようになる.

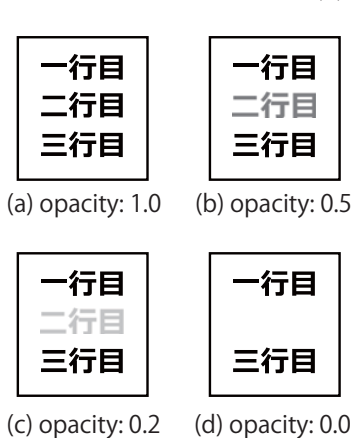

右の例では「二行目」を表示する p 要素 (id="p2")の 不透明度を 14 行目の記述で変更する.その値を変えて表 示したものが (b)~(d) の図である.

#### **2.3.8** 可視属性

HTML 要素には不透明度よりも優先する可視属性がある. これは CSS の visibility 属性で、これを hidden に設定 すると当該 HTML 要素が表示されなくなるので,先の例 OpacityVisivility01.html の 15 行目を変更して試されたい. デフォルト値は visible(可視)である.

#### **2.3.9 form** 要素

form 要素は,ユーザが Web ページに対して入力したデータを Web サーバ側のプログラムに送信するためのもので ある. form 要素は UI (ユーザインターフェース) を構成するための各種の要素(表 11) を配下に持つ.

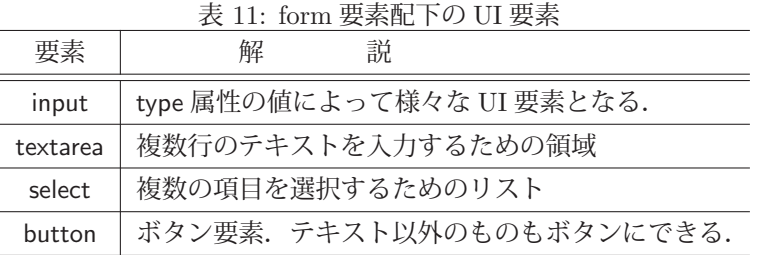

# form 要素に入力された内容は

<input type="submit" name="名称" value="ボタントップの表示">

のような UI 要素 (送信ボタン) の操作によって Web サーバに送信される. これは GUI 21 のボタンであり, value= に指定した内容をそのボタントップに表示する.また「名称」は任意の(一意の)テキストを指定できる.

例えば value="以上の内容を送信します" のようにすると当該要素は Web ブラウザでは図 20 のようなボタンとし

て表示される.<br>下至記の方法とは別に button 要素でも送信ボタンを実現できる.

書き方: <button name="名称" value="値">コンテンツ</button>

 $21$ Graphical User Interface

#### 図 20: 送信ボタン

「名称」は任意の(一意の)テキストを指定できる.「コンテンツ」にはテキスト以外にも画像などを与えることがで き,これがボタンとして表示される.この形式のボタンで送信処理をした場合は,この要素の「値」がサーバに送信 される.

form 要素配下の UI 要素には name 属性の値を与えおき, ユーザの操作による入力値は value 属性に得られる. そ して form 要素の内容は各 UI 要素の name 属性の値と value 属性の値をペアにした形のテキストデータ(下記)と して Web サーバに送信される.

送信の際のデータ形式: **"**属性 **1=**値 **1&**属性 **2=**値 **2&**…**"**

#### **2.3.9.1 form** 要素の記述形式と **Web** サーバとの連携

```
書き方: <form action="Web サーバ側プログラムの URL" method="送信方法">
                   (UI を構成するコンテンツ)        </form>
```
Web サーバ側プログラムは CGI(Common Gateway Interface)とも呼ばれるもので,各種のプログラミング言語で 記述されたプログラムをサーバシステムに登録したものである.これらプログラムはクライアント側 (Web ブラウザ など)からの要求(データの送信など)によって起動され, 処理結果を HTML コンテンツの形式でクライアント側 に返信する.

「送信方法」には get(**GET** メソッド)もしくは post (**POST** メソッド)を指定する.(デフォルトは get であ る) GET メソッドで送信されたデータはサーバ側の環境変数 QUERY\_STRING に渡され、サーバ側プログラムはこ の環境変数を参照してデータを受け取る.また, POST メソッドで送信されたデータはサーバ側プログラムの標準入 力に渡される.

クライアント側からの送信データのサイズが充分に小さい場合は GET メソッドでも良いが、POST メソッドで送 信することが推奨される.

#### **2.3.9.2 form** 要素に依らない **UI** 構築

form 要素配下で使用する UI 要素は form 要素の外部でも使用することができる.すなわち,Web サーバにデータ を送信せずに,ローカルの計算機環境における UI 要素として使用することができる.

#### **2.3.9.3** ラベル

form 要素配下の UI 要素に見出しやラベルを与える label 要素がある.

書き方 (1): <label>見出しと UI 要素</label>

書き方 (2): <label for="対象 UI の id 値">見出し</label>

label 要素は必須のものではない.

#### **2.3.9.4** テキスト入力 **(1)**:単一行の入力

input 要素に属性 type="text" を設定することでテキストフィールドとなる22.

書き方: <input type="text" name="名称">

入力されたテキスト(文字列)がこの要素の value 属性の値となる. Web サーバにデータが送信される際には「名称」 と value の値がペアの形式となる.

## 記述例:

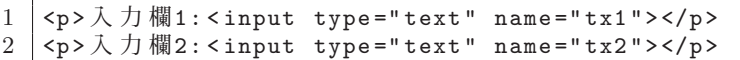

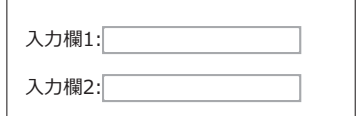

左の記述を Web ブラウザで表示した例

<sup>22&</sup>lt;sub>input</sub> 要素の type 属性のデフォルトは "text" である.

例えば,上の例において「入力欄 1」のフィールドに "abc",「入力欄 2」のフィールドに "xyz" と入力して Web サーバに送信すると

"tx1=abc&tx2=xyz"

という文字列がサーバ側プログラムに渡される.

# **2.3.9.5** テキスト入力 **(2)**:複数行の入力

textarea 要素は複数行のテキストを入力,編集するための領域を実現する.

書き方: <textarea name="名称">初期テキスト</textarea>

入力されたテキスト(文字列)がこの要素の value 属性の値となる. 「初期テキスト」を予め与えておくことができる. この要素はインラインレイアウトである.

**例.** textarea

<p>テキスト編集<textarea name="ta1">初期テキスト</textarea></p>

これを Web ブラウザで表示すると図 21 のようになる.

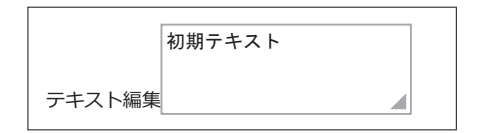

図 21: テキスト編集領域

**2.3.9.6** パスワード入力

input 要素に属性 type="password" を設定することでパスワード入力フィールドとなる.

書き方: <input type="password" name="名称">

入力されたパスワード (文字列) がこの要素の value 属性の値となる.

例. パスワード入力フィールド

<p>パスワード:<input type="password" name="名称"></p>

これを Web ブラウザで表示すると図 22 のようになる.

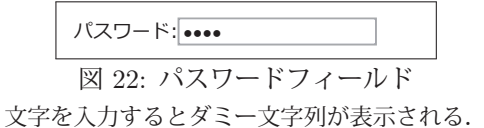

#### **2.3.9.7** ボタン

input 要素に属性 type="button" を設定することでボタンとなる.

書き方: <input type="button" name="名称" value="ボタントップの文字">

この形式で実現したボタンは送信ボタンではなく、入力操作(クリック,タップ)をしても form 要素の内容は Web サーバに送信されない.この形式のボタンは JavaScript などによるクライアント側の処理に主として用いられる.

例. ボタン

<p>クリックしてください→<input type="button" name="b1" value="ボタン"></p>

これを Web ブラウザで表示すると図 23 のようになる.

クリックしてください→ボタン 図 23· ボタン

**2.3.9.8** スライダ

input 要素に属性 type="range" を設定することでスライダとなる.

書き方: <input type="range" min="最小値" max="最大値" step="刻み幅" name="名称"> min, max, step の記述は省略可能で, デフォルトでは min=0, max=100, step=1 である. スライダのつまみの位 置がこの要素の value 属性の値となる.

例.スライダ

<input type="range" name="s1"> これを Web ブラウザで表示すると図 24 のようになる.

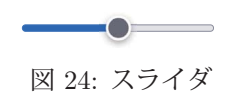

# ■ スライダに目盛りを表示する方法

input 要素に list 属性を与えることで, スライダに目盛りを表示することができる. このとき, datalist 要素(後 述)で目盛り位置の値のリストを作成しておいたものを label 属性に設定する方法がある.これについて例を挙げて 解説する.

記述例:

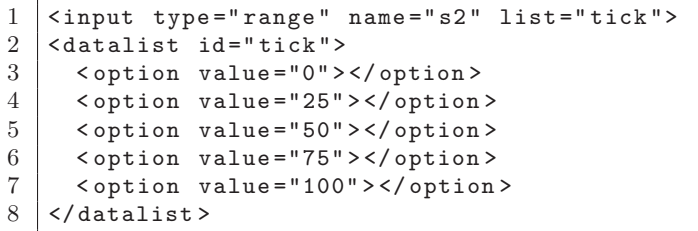

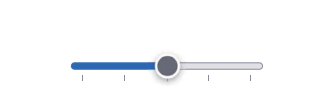

左の記述を Web ブラウザで表示した例

記述例の 2~8 行目に datalist 要素<sup>23</sup> が定義されており, 値 0,25,50,75,100 のリストができている. この要素の id 値を input 要素の label 属性に与えている.

#### ■ スライダを垂直方向にする方法

input 要素に属性 orient="vertical" を与えると,スライダが垂直方向になる.(次の例参照)

記述例:

```
1 <input type="range" orient="vertical" name="s11">
2 <input type="range" orient="vertical" name="s12">
3 <input type="range" orient="vertical" name="s13">
4 \cinput type="range" orient="vertical" name="s14">
5 <input type="range" orient="vertical" name="s15">
```
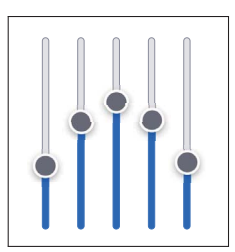

これを Web ブラウザで表示すると右図のようになる.

# **2.3.9.9** データリスト要素

datalist 要素はデータとしての値のリストを定義する.この要素は本来 UI としてレイアウトするためのものではな く,他の HTML 要素に値の集合を提供することを主な目的とする.

書き方: < datalist id = "一意名"> <option value="値 1">コンテンツ 1</option> <option value="値 2">コンテンツ 2</option> :

</datalist>

このように記述した datalist 要素の id 値 (上記「一意名」の部分) を input 要素の list 属性に与えると, その input 要素の入力操作において,項目選択の入力が可能になる. 例えば, 次のような記述を Web ブラウザで表示して入力作 業を行った例を図 25 に示す.

記述例:

```
1 <datalist id="dlst">
2 | \leq < option value="dog">\hat{\mathcal{R}} </ / option>
3 < option value="cat">猫</option>
4 < option value="bird">鳥</option>
5 < option value="turtle">亀</option>
6 \mid \langle / datalist >
```
<sup>23</sup>「2.3.9.9 データリスト要素」(p.25)で解説する.
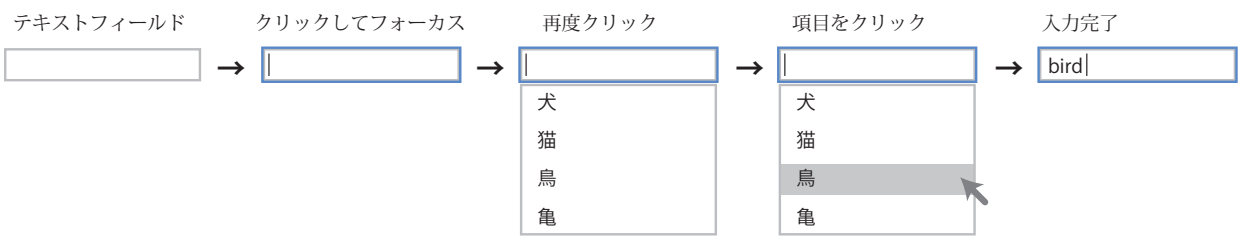

図 25: datalist をテキストフィールドに応用した例

このように, option 要素のコンテンツが選択肢として表示され、選択すると value 属性の値が入力値となる.

#### **2.3.9.10** 選択要素

select 要素は、定義された値のリストから必要なものを選択するための UI を実現する.

記述例:

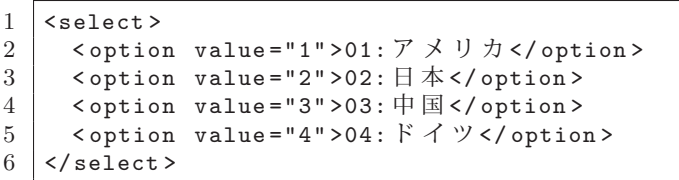

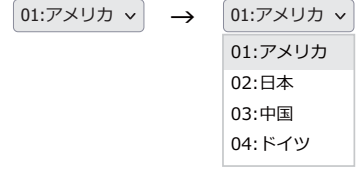

クリックによって選択肢が現れる.

これを Web ブラウザで表示すると右図のようになる.

select 要素の子要素には datalist の子要素と同様のものを与える.選択肢の個々の項目を option 要素として記述す る.UI には option のコンテンツが表示され,選択結果はそれに対応する value の値となる.

select 要素の開始タグの中に multiple を記述すると、複数項目を同時に選択する<sup>24</sup> ことができる. (図 26)

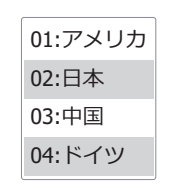

図 26: 複数項目の同時選択の例

select 要素配下の option 要素の開始タグに selected を記述<sup>25</sup> すると, その選択肢を予め選択した状態にできる.

#### **2.3.9.11** チェックボックス

input 要素に属性 type="checkbox" を設定することでチェックボックスとなる.

書き方: <input type="checkbox" name="名称" value="値">

このタグ内に **checked** <sup>25</sup> を記述すると,予めチェックされた状態となる.当該チェックボックスがチェックされてい ない状態では Web サーバに「値」は送信されない.また、value 属性を持たないチェックボックスがチェックされて いると,当該チェックボックスの値として"on" が Web サーバに送信される.

記述例:

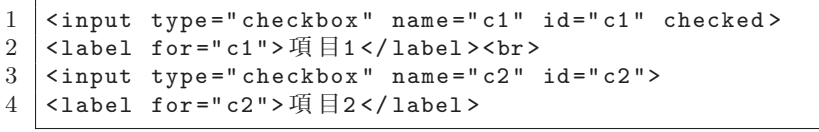

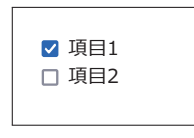

チェックボックス

これを Web ブラウザで表示すると右図のようになる.

<sup>24</sup> Shift キーや Ctrl キーなどを押しながらクリックする.

<sup>&</sup>lt;sup>25</sup> selected, checked は論理属性の 1 つであり, JavaScript 言語で値を設定する際は true を与える.

# **2.3.9.12** ラジオボタン

input 要素に属性 type="radio" を設定することでラジオボタンとなる.

```
書き方: <input type="radio" name="名称" value="值 1">
                 <input type="radio" name="名称" value="値 2">
                 <input type="radio" name="名称" value="値 3">
                           :
                  (必要なだけ記述する)
                           :
```
ラジオボタンは複数の input 要素を同一の name 属性でグループ化して構成し,その内の 1 つがチェックできる仕組 みである.同一の name 属性をもつラジオボタンの内どれか 1 つのタグ内に **checked** を記述して予めチェックされ た状態にしておくのが良い.

記述例:

```
1 <input type="radio" name="r1" value="值1" id="r11" checked>
2 \times \text{label} for="r11">項目1</label>
3 <input type="radio" name="r1" value="\angle@2" id="r12">
4 <label for="r12">\overline{4} = 2</label>
5 \timesinput type="radio" name="r1" value=" 値3" id="r13"><br>6 <label for="r13"> 項目3</label>
   \sim - \frac{1}{100} for="r13">項目3</label>
```
● 項目1 ○ 項目2 ○ 項目3

ラジオボタン

これを Web ブラウザで表示すると右図のようになる.

# **2.3.9.13** フィールドセット要素

form 配下の UI 要素をグループ化してレイアウトする際に fieldset 要素が役立つ.

```
書き方: <fieldset id="一意名">
          <legend>キャプション</legend>
```
: (UI の記述) :

</fieldset>

fieldset の使用例を示す.

記述例:

```
1 \langle style >#f1 { width: 200pt; }\langle style >
 2 <fieldset id="f1">
 3 < input type="checkbox" name="c1" id="c1" checked >
 4 | <legend > グループ見出し </legend >
 5 <br>
\begin{array}{c|cc}\n5 & \times \text{label for} = "c1" > \text{iff} & \text{if} & \text{if} < \text{/label} \\
6 & \times \text{in} & \text{time} = "checkbox" name = "c2" \\
\end{array}6 < input type="checkbox" name="c2" id="c2">
 7 <label for="c2">項目12</label>
 8 < fieldset id="f2">
 9     < input type="radio" name="r1" value=" 値1" id="r11" checked >
10 <br> \longleftarrow <label for="r11">項目21 </label>
11 | <input type="radio" name="r1" value="值2" id="r12">
12 <br> \vert <label for="r12">\bar{H} = 122 </label>
13 | </fieldset>
14 \vert </fieldset>
```
これを Web ブラウザで表示すると図 27 のようになる.

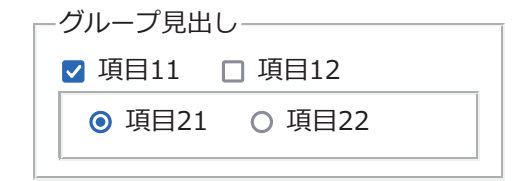

図 27: fieldset によるグループ化

### **2.3.9.14** メータと進捗インジケータ(プログレスバー)

# ■ メータ

一次元の数値を可視化する UI 要素の 1 つに meter がある.

書き方: < meter min="最小値" max="最大値" value="値"

low="境界値 1" high="境界値 2" optimum="最適値">コンテンツ</meter>

min から max の範囲にある value の値を可視化する. min のデフォルトは 0, max のデフォルトは 1.0 である. low, high に値を設定すると min ~ max の範囲を区分けして可視化する. この際に optimum の値を設定することで, ど の区間を最適値として可視化するかを指定できる.デフォルトでは最適の区間は low~high である.

この要素による可視化ができない Web ブラウザでは「コンテンツ」が表示される.

### ■ 進捗インジケータ(プログレスバー)

一次元の数値を可視化する UI 要素の 1 つに progress がある.

書き方: <progress max="最大値" value="値">コンテンツ</progress> 0 から max の範囲にある value の値を可視化する.max のデフォルトは 1.0 である. この要素による可視化ができない Web ブラウザでは「コンテンツ」が表示される.

### 《メータと進捗インジケータの例》

<meter min="0" max="1.0" low="0.2" high="0.8">メーター</meter> と <progress max="1.0">進捗インジケーター</progress>

の value 属性の値に応じた表示の変化の例を図 28 に示す.

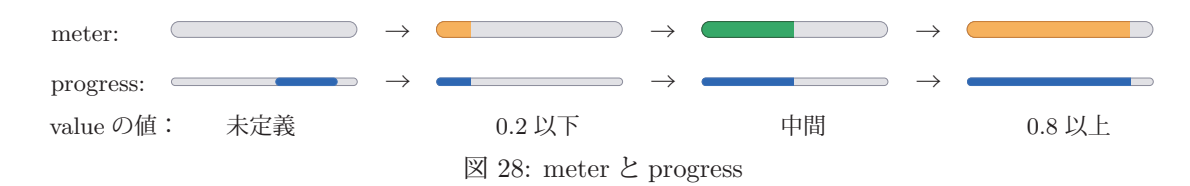

progress 要素は value が未設定(未定義)の場合,インジケータが左右に浮動する.

現実的に HTML 文書を作成する際, CSS は HTML とは別のファイルに作成して使用することが多い. また, 画 像データを Web サイトのアイコン<sup>26</sup> として使用することもでき, HTML 文書は当該文書ファイル (\*.html)以外の リソース (外部リソース)を使用することが多い.

HTML 文書に外部リソースを関連付けるには link 要素を用いる方法がある<sup>27</sup>.

書き方: <link rel="関係" href="外部リソース" type="メディアタイプ">

「関係」には,外部リソースと当該 HTML 文書との関係を記述する.具体的には "stylesheet" (CSS),"icon" (アイコン)など様々なものがある.また「外部リソース」には外部リソースの URL やパスを記述する.

# ■ メディアタイプについて

type= の部分は多くの場合省略できるが,メディアタイプ(**MIME** タイプとも呼ぶ)を明示する場合に記述する. メディアタイプは,インターネット上でファイルなどのリソースを配信する際に,そのリソースの種類を明示するた めに記述する情報であり,

### **"**タイプ名**/**サブタイプ名**"**

の形式で表記する.

タイプ名は表 12 に挙げるようなもので、リソースのデータとしての種類を示す. また、サブタイプ名は、フォー マット形式やベンダー名といった更に詳細な情報を示す.

| - 表 12: メディアタイプのタイプ名(一部) |         |   |             |                |   |  |  |  |
|--------------------------|---------|---|-------------|----------------|---|--|--|--|
| タイプ名                     | 種       | 類 | タイプ名        | 種              | 類 |  |  |  |
| text                     | テキストデータ |   | application | 各種アプリケーション用データ |   |  |  |  |
| font                     | フォントデータ |   | image       | 静止画像データ        |   |  |  |  |
| audio                    | 音声データ   |   | video       | 動画像データ         |   |  |  |  |

メディアタイプは IANA (Internet Assigned Numbers Authority)<sup>28</sup> が取りまとめて管理している.

# **2.3.11** スタイルシートの形態

HTML 文書内に style 要素として記述されたスタイルシートは内部スタイルシート29 と呼ぶ. また、外部リソース として読み込まれたスタイルシートを外部スタイルシート30 と呼ぶ.

この他にもインラインスタイルと呼ばれるスタイルの記述方法もある.これは、対象となる HTML 要素の開始タ グの中に style 属性として記述するものである.

記述例: <p style="font-size:24pt;">Sample Text</p>

スタイルシートの各種形態の優先順位は,

- **1.** インラインスタイル
- **2.** 内部スタイルシート
- **3.** 外部スタイルシート

の順であり、同一の HTML 要素に対する同じ CSS 属性の設定がそれぞれの形態のスタイルシートに重複して記述さ れている場合は上記の順で優先される.

26サイトアイコン,ファビコン, favicon (favorite icon) などと呼ばれる.

<sup>27</sup>JavaScript のプログラムのファイルは link 要素ではなく、script 要素で読み込む.

<sup>28</sup>https://www.iana.org/

<sup>29</sup>内的スタイルシートとも呼ばれる.

<sup>30</sup>外的スタイルシートとも呼ばれる.

# **3 JavaScript**

# **3.1** 前提事項

本書では JavaScript の言語処理系(JavaScript エンジン)として Google 社の V8 を前提とする. ただし, V8 以 外であっても広く普及している Web ブラウザに搭載されている JavaScript エンジン<sup>31</sup> を使用する場合は特に問題は 発生しないと思われる.

本書では JavaScript プログラムの実行例を示す際, HTML ファイルとして記述したものを Web ブラウザで実行す る形か,もしくは短いプログラムを直接的に言語処理系に与えて実行する形を取る.後者の形でプログラムを実行す るには Web ブラウザに付属の開発者用のツールを使用すると良い. また, HTML 要素にアクセスしない範囲のプロ グラムであれば Node.js <sup>32</sup> を使用して JavaScript のプログラムを実行することも可能である.(下記の実行例を参照)

例.Google Chrome ブラウザのデベロッパーツールのコンソールでの実行

- > 1+2 Enter ←計算式の入力とエンターキーの押下
- 3 ←システムからの出力

これは Google Chrome ブラウザのデベロッパーツールのコンソールで計算処理を実行した例である.コンソールには 入力プロンプト「>」が表示され、それに続いて JavaScript の文や式を記述してエンターキーを押す. その後、出力 を意味する記号「く」と計算結果が表示される.

例.コマンドシェルから起動した Node.js での実行

> 1+2 Enter ←計算式の入力とエンターキーの押下

3 ←システムからの出力

これは、OS のコマンドシェル(ターミナル環境)から起動した Node.js で計算処理を実行した例である. ディスプレ イには入力プロンプト「>」が表示され、それに続いて JavaScript の文や式を記述してエンターキーを押す. その後, 直下に計算結果が表示される.

上に示した 1+2 は処理結果として値をもたらす式であり、式を単体で実行するとその値が表示される.

他の処理系(他の Web ブラウザ)でも、表示の体裁に多少の差異はあるが、基本的には同様の作業が可能である. 本書ではサンプルプログラムをコンソールで実行する例を示す際、簡単のため「く」の表記は基本的に省くものとす る.

## **3.1.1** コンソール出力

Web ブラウザに搭載された JavaScript 言語処理系の API 33 (Application Programming Interface) には、コンソー ルそのものを表すオブジェクト console があり,これに対して各種のメソッドを実行することができる. 特に本書で は,提示するサンプルプログラムにおいてコンソールへの出力処理を行う log メソッドを多用する.

例.コンソールへの出力処理

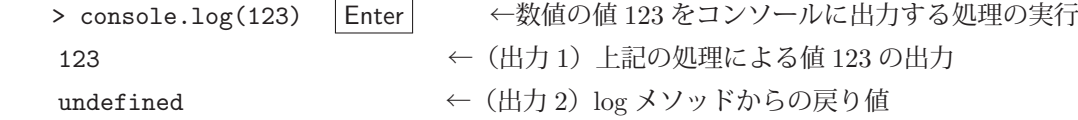

このように,サンプルプログラムの実行結果として出力が 2 つ得られているように見える.1 つ目は log メソッドに よる値の出力がコンソールに表示されたもので,2 つ目は log メソッド自身が返す値である.log メソッドのように実 行結果としての値を返さないものは undefined <sup>34</sup> となる.

Node.js にも console オブジェクトがあり, log メソッドはターミナルウィンドウ(標準出力)に値を出力する.

<sup>31</sup> Mozilla Firefox の SpiderMonkey や macOS 用 Safari の JavaScriptCore など.

<sup>32</sup>https://nodejs.org/

<sup>33</sup>プログラミングに使用するために用意されたクラスや関数, 各種オブジェクトなどのこと.  $34$ undefined も1つの値である.

<sup>30</sup>

# **3.1.2** 文を複数の行に分割して記述する方法

長い文を複数の行に分割して記述することができる.

例. 式の分割入力 (Web ブラウザのコンソールの場合)

> 1+2+ Enter ← 「+」で行を終える 3+4 Enter ←続く式を入力 (ここで式は終了) 10 ←計算結果

このように「+」で行を終えると,続きの行の記述が必要となるので,式の入力が継続される. これはターミナル環境 における Node.js においても同様である.(次の例)

例. 式の分割入力 (Node.js の場合)

> 1+2+ Enter ← 「+」で行を終える ... 3+4 | Enter | ←続く式を入力 (ここで式は終了) 10 ←計算結果

このように Node.js ではターミナル環境における入力継続の際には、継続入力のプロンプト「...」が表示される.

#### **3.1.3** プログラム中のコメント

/\* と \*/ で括った範囲はコメントと見なされ実行の対象とはならない.またこの形式のコメントは改行を含めて複 数行に渡って記述することができるが,入れ子の構造にすることはできない.

プログラムの中に「//」を記述すると、それ以降行末までがコメントと見なされる.

# **3.2** 文とブロック

JavaScript のプログラムを構成する個々の文の終端にはセミコロン「;」を記述する<sup>35</sup>.また,0個以上の文を波括 弧 { } で括ったものをブロックと呼ぶ. 0個の文は空文と呼ばれ, セミコロン 1 つで表記する.

値を与える式を文として記述することが可能であり,それを式文と呼ぶ. 式文の値は捨てられる.

ブロックは条件分岐や反復といった制御構文,関数定義などにおいて,実行するプログラムの範囲を指定する際に 用いられる.またブロックは値ではなく,変数に代入することはできない.(次の例)

### 例.ブロックの誤った使い方

```
  >a= { console.log(1); console.log(2); } Enter   ←ブロックを変数 a に代入する試み
a = \{ \text{ console.log}(1); \text{ console.log}(2); \}Uncaught SyntaxError: Unexpected token '.' ←文法エラーとなる
```
代入ではなく

```
\{ \text{ console.log}(1); \text{ console.log}(2); \}をそのまま実行するとブロックとして扱われ,正しく動作する. 波括弧 { } は後の「3.6.2 オブジェクト: Object |
(p.56)で解説するオブジェクトでも使用し,その場合は値として扱われ,変数への代入などができるので若干の注意
が必要である.
```
# **3.3** 関数,メソッド,プロパティ

関数は「関数 **(** 引数並び **)**」と記述して実行するもので,引数に対して何らかの処理を行い,その結果の値を返す ものである. 関数は入れ子の記述(ネスト)が可能であり,

関数 **1(** …**,** 関数 **2(**…**),** … **)**

という書き方ができる.

メソッドはドット表記により「対象**.** メソッド **(** 引数並び **)**」と記述して実行するもので,引数と対象を用いて何ら かの処理を行い,その結果の値を返すものである.また,メソッドは処理対象に対して何らかの処理を施す(変更を 加える)こともある.

<sup>35</sup>ASI (自動セミコロン挿入)の機能により文の終端にセミコロンを記述しなくても問題が発生しない場合もある.

対象が何らかの属性を持ち,その値を設定もしくは参照する場合もドット表記を用いて「対象**.** プロパティ」と記述 する.

メソッドやプロパティの記述においては次のようにドット表記を連鎖させることができる.

対象**.** プロパティ**1.** プロパティ**2.**…

広い意味では,メソッドも処理機能を持ったプロパティであり,実際にメソッドのことを単にプロパティと呼ぶこ とも多い.また、複数のメソッドをドット表記で連鎖する記述のことをメソッドチェーンと呼ぶことがある.

#### **3.4** 変数

**変数**とは各種の値に与えられる記号的な名前であり、変数を介してそれらの値にアクセスすることができる. 変数 には代入演算子「=」(イコール)を用いて値を代入することができ、代入処理自体はその値を返す36,初期値を与え ずに宣言された変数の初期値は undefined となる.

### **3.4.1** 変数のスコープ

変数には、それが有効である範囲(スコープ)があり、変数はその使用に際して宣言する必要がある.(表 13)また. 変化しない値は定数として名前を与えて宣言することができる.

| 宣 言 文                      | 解<br>説                       |  |  |  |  |  |
|----------------------------|------------------------------|--|--|--|--|--|
| let 変数並び                   | ブロックスコープの変数を宣言する.            |  |  |  |  |  |
| const 変数並び                 | ブロックスコープの <b>定数</b> を宣言する.   |  |  |  |  |  |
| var 変数並び                   | 関数スコープあるいはグローバルスコープの変数を宣言する. |  |  |  |  |  |
| (宣言せず)                     | グローバルスコープで、構成可能な変数となる. (非推奨) |  |  |  |  |  |
| 赤粘光がゆヨロとっヽっぺけ垣 マ光 ぶとと のセとて |                              |  |  |  |  |  |

表 13: 変数,定数の宣言のための文

変数並びは記号をコンマで区切って並べたものである.

宣言や代入が全くなされていない未使用の記号を参照するとエラー(例外)が発生する.

#### 例.未使用の記号を参照する試み

> x |Enter | ←記号 x が未使用の場合に参照を試みると… Uncaught ReferenceError: x is not defined ←エラーとなる

グローバルスコープの変数は,特定のブロックや関数に限定されず,プログラムの任意の場所からアクセスできる.

let や var で変数を宣言する際に初期値を代入することができる. また、const で定数を宣言する際には必ず初期値 を代入しなければならない.

let 宣言によって、変数のスコープ(有効範囲)が限定される様子を次に示す.

例.ブロック外での変数宣言

> let a = 2 | Enter | ←ブロック外で変数 a を宣言して値 2 を代入 undefined < ※数宣言の処理自体は値を返さない

続いて次のようにブロックを記述して実行する.

# 例. ブロックの実行(先の例の続き) > { Enter ←ブロックの開始 let a = 3; Enter ←ブロック内に限定された変数 a console.log(a); Enter ← ← それを出力 } Enter ←ブロックの終了 3 <console.log による出力:ブロック内で代入した値 undefined <ブロックの実行結果 (console.log の実行結果)

<sup>36</sup>これを応用すると a = b = 12 といった,代入の連鎖が実現できる.

この例でわかるように. ブロック外の変数 a ではなく. ブロック内の変数 a の値が表示されている. この直後に変数 a の値を確認する.(次の例)

例.ブロック外で変数 a の値を確認(先の例の続き)

> a Enter ←変数 a の値を確認 2 <ブロック外で宣言した変数 a の値

以上のことから,同じ名前 a を持つ変数がブロックの内外で別のものになっていることがわかる.ただし,入れ子に なったブロックにおいて,内側のブロックから外側のプロックのスコープの変数にアクセスすることはできる.

例.ブロックの内側から外側のブロックの変数にアクセスする

> let a = 3: | Enter| ←外側のスコープの変数 undefined ←上の文の戻り値 > { Enter ←ブロックの開始 console.log(a); | Enter | ←変数の値の確認 (1) a = 5; ←変数に値を代入 console.log(a); | Enter | ←変数の値の確認 (2) ... } Enter ←ブロックの終了 3 ← (1) による出力 5  $\leftarrow$  (2) による出力 undefined  $\leftarrow$  (2) の処理の戻り値

ブロックの内側から外側の変数 a の値を参照できていることがわかる.またブロックの内側で a = 5; として値を設 定しており,これがブロックの外側でも確認できる(次の例)

例.ブロック外で変数の値を確認(先の例の続き)

> a | Enter | ←変数の値を確認

5 ←ブロック内でされた値

ブロック内で let 宣言されていない変数は,上位のブロックで let 宣言された変数と見做される.

上位のブロックにおいても let で宣言されていない変数をブロック内部で let 宣言せずに使用するべきではない. こ れについては次に解説する.

#### **3.4.2** 変数の使用における良くない例

変数の宣言をせずに記号に値を代入すると、それはグローバルスコープの変数となり、特定のブロックや関数に限 定されずプログラムの任意の場所からアクセスできる.このような形での変数の使用はプログラム開発において安全 ではなく,処理系の実行モードによってはエラーとなる場合もあり,推奨されない.

次に示す例は,変数宣言をせずに未使用の記号 g に値を代入するものである.

例.宣言せずに変数に値を代入する例

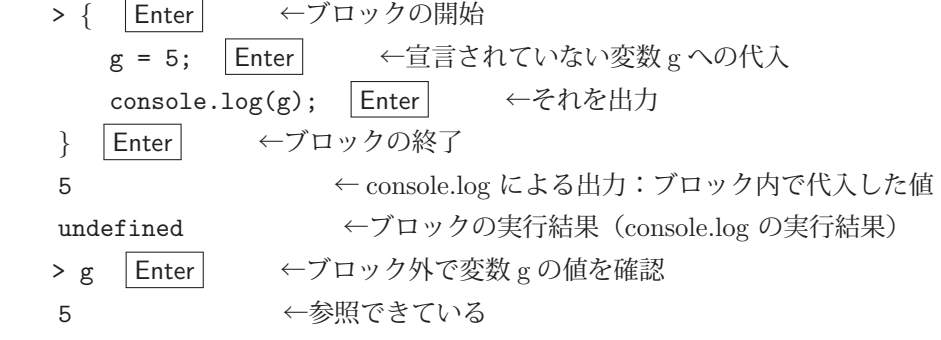

ブロック内で値を代入した g がブロック外部でも参照できている.

## 重要)

本書で短いサンプルプログラムを提示する際、簡便のために変数宣言の記述を省略することが多いが、実際のプロ グラム開発においては、変数は宣言して使用すべきである. また、var による宣言よりも、ブロックごとにスコープ を限定できる let による変数の宣言をするべきである.

プログラム内で値の変更が発生しない記号に関しては,変数よりも const によって定数として宣言すべきである.

#### **3.4.2.1** 更に注意すべき事柄

記号 a, b 共に未使用である場合に次のようなプログラムを実行する.

例.変数宣言時の初期値の代入

> { Enter ←ブロックの開始 let a=b=24; | Enter | ←変数宣言時に初期値を代入する **Fnter ←ブロックの終了** undefined ←ブロックの実行結果(let による宣言の結果)

これは、ブロックスコープの変数を宣言して初期値を与える例である.ただし、ブロック内の変数として宣言された のは a のみであることに注意しなければならない.このことを確かめるために次の例を実行する.

例.ブロック外での変数 a の確認(先の例の続き)

> a Enter ←変数 a はブロック内のスコープなのでブロック外で参照を試みると…

Uncaught ReferenceError: a is not defined ←エラーとなる

続けて,変数 b について同様に確認する.(次の例)

例. ブロック外での変数 b の確認(先の例の続き)

> b Fnter ←変数 b を確認すると…

24 ←参照できている

変数 b はブロックスコープではないことがわかる.このようなことが起こった理由について考える.

最初に let a=b=24; としているが,これを詳細に捉えると,

 $let a=(b=24):$ 

という記述と同じであることがわかる. これは b=24 の部分が先に実行されており. 記号 b が let による宣言から外 れていることからグローバル変数となっていることを意味する.従って、グローバル変数 b に対する代入結果の値で ある 24 が let 宣言で記号 a に代入されることとなる.

これは,プログラム中の見つけにくいバグの原因になることがあるので注意が必要である.ブロックスコープの複 数の変数に「=」の連鎖で値を代入するには次のように記述するべきである.

# 例.変数の初期値の設定の工夫

> { Enter ←ブロックの開始 let a,b; Enter ←変数の宣言のみ a = b = 24; Enter ←代入の連鎖 } Enter ←ブロックの終了 24 ←最後の文(代入処理)の結果の値

この処理では変数 a,b 共にブロック内のスコープとなり、ブロック外では参照できない. (次の例)

例.ブロック外での変数の確認(先の例の続き)

> a Enter ←変数 a はブロック内のスコープなのでブロック外で参照を試みると… Uncaught ReferenceError: a is not defined ←エラーとなる > b │Enter│ ←変数 b はブロック内のスコープなのでブロック外で参照を試みると… Uncaught ReferenceError: b is not defined ←エラーとなる

# **3.5** 基本的なデータ型

### **3.5.1** 数値

JavaScript の数値 (number 型) は IEEE 754 の倍精度浮動小数点数である. 扱うことができる最小の正の数値は Number.MIN VALUE に,最大の正の数値は Number.MAX VALUE に定義されている.整数値も浮動小数点数と同じ型(number 型)の値として扱われる. 整数として正確に扱うことのできる値の範囲の最小値は Number.MIN\_SAFE\_INTEGER に,最大値は Number.MAX SAFE INTEGER に定義されている.(表 14)

表 14: 扱える数の限界

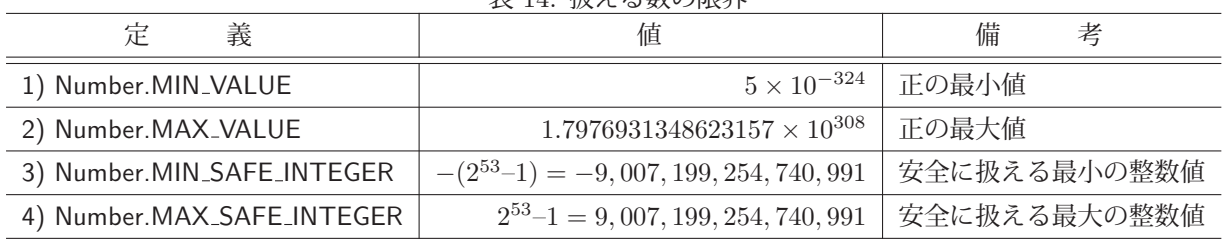

表 14の3)~4)の範囲を超える整数値を表現することもできるが、そのような値は正しく扱えないことがある. (次 の例)

例. 安全でない整数値

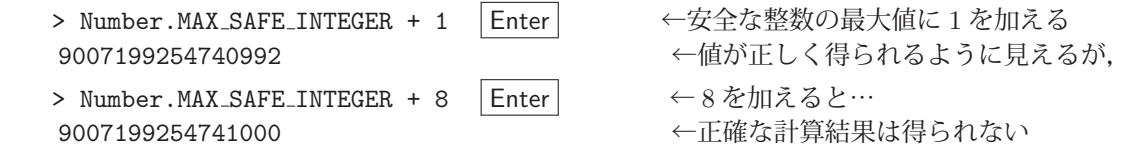

表 14 の 3)~4) の範囲を超える整数値を扱う場合は後に説明する bigint 型の整数を使用する.

参考)数値は Number コンストラクタを明に用いて生成することもできる.

例.Number コンストラクタ

> Number(2.718281828) | Enter | ← Number コンストラクタ 2.718281828 ←数値

### **3.5.1.1** 基本的な演算

算術演算など基本的な演算を表 15 に示す.

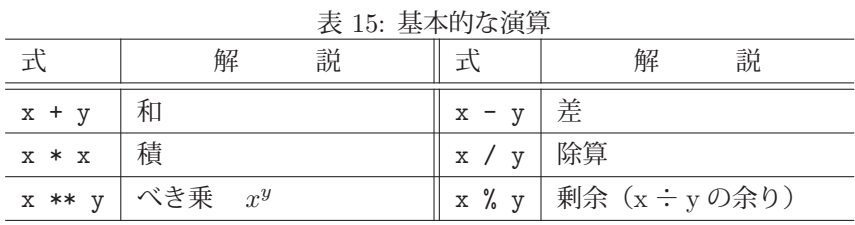

# ■ インクリメント/デクリメント演算子

変数に代入されている値を1増やす(インクリメントする),あるいは減らす(デクリメントする)演算子がある.

インクリメント演算 **(1)**: 変数**++** 「変数」の値を参照後にインクリメントする.

インクリメント演算 **(2)**: **++**変数 「変数」をインクリメントした後に値を参照する.

例. 末尾の++

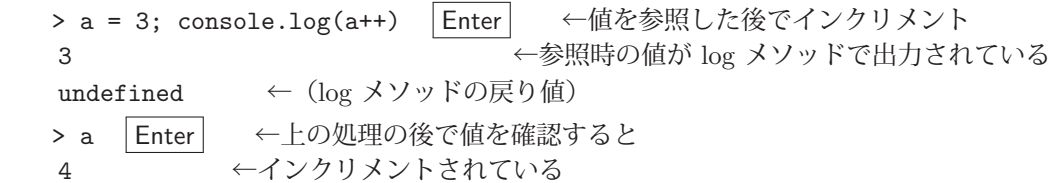

例.前置型の++(先の例の続き) > console.log(++a) | Enter | ←値をインクリメントした後で参照 5 ←インクリメント済みの値が log メソッドで出力されている undefined ← (log メソッドの戻り値) > a Enter ←上の処理の後で値を確認すると 5 ←そのまま

同様の書き方で,デクリメント演算子「--」によって変数の値を 1 減らすことができる.

## **3.5.1.2** 累算的な代入演算子

既に値が代入されている変数には累算的な代入が実行できる.(次の例)

例.累算的な代入

> a = 3; a = a + 5; a | Enter | ←変数 a の最終的な値は 8 ←このようになる

この例の a = a + 5 という処理では、先に右辺の a + 5 を行った後で、その値を左辺に記述した変数に代入してい る. このように. 既存の変数の値を用いた演算結果を当該変数に上書きして代入する処理(累算的な代入37)は実際 のプログラミングでは多く行われ. a = a + 5 という処理を a += 5 と簡潔に記述する (表 16) ことができる.

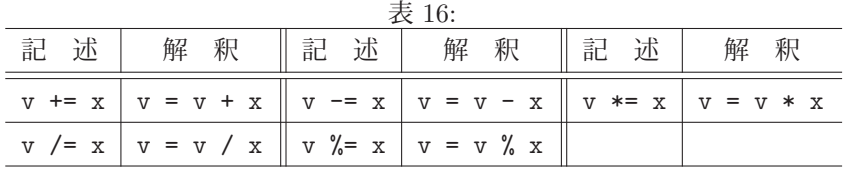

例.累算的な代入(その 2)

```
> a = 3; a += 5; a | Enter
8 ←先の例と同じ
```
### **3.5.1.3** 特殊な値

number 型のいかなる値よりも大きな値が Number.POSITIVE\_INFINITY (無限大) として、いかなる値よりも小さ な値が Number.NEGATIVE\_INFINITY (負の無限大)として定義されている.またそれらは, Infinity, -Infinity とそ れぞれ同じ値である.

# 例. 正負の無限大

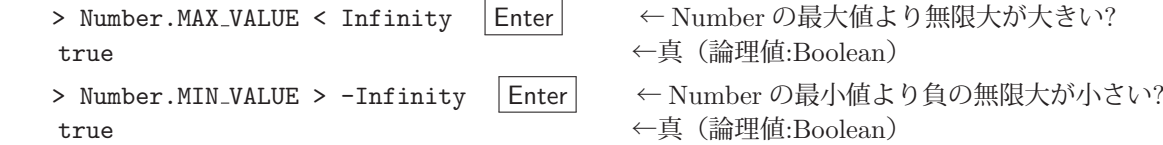

無限大を意味する値はあくまで便宜的なものであり,数値計算に使用する場合は注意すること.

例. 無限大が関わる計算

```
  > 1/0 Enter             ←この計算結果は
Infinity            ←無限大になる
  > 1 / Infinity Enter        ←有限な正の値を無限大で割ると
0 \leftarrow 0 になる
> Infinity + Infinity | Enter | ←無限大同士の和
   Infinity               ←無限大
```
注)JavaScript では 0 による除算がエラーにならない.

計算の結果が不明な場合は非数となることがある.

<sup>37</sup>再帰的な代入と表現することもある.

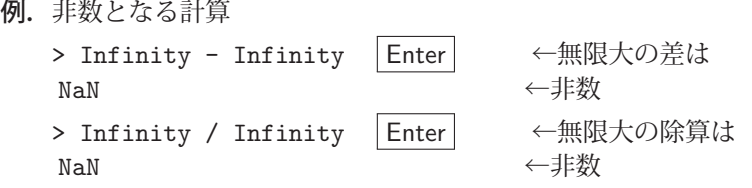

非数は数値計算に使用すべきではない.

# ■ 有限値の判定

値が有限かどうかを判定するには isFinite 関数を使用する.

例.有限値かどうかの判定

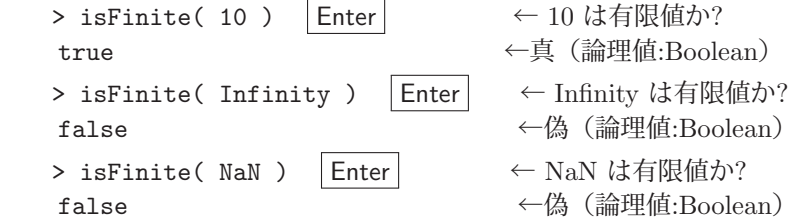

## ■ 非数の判定

値が NaN かどうかを判定するには isNaN 関数を使用する.

例. NaN かどうかの判定

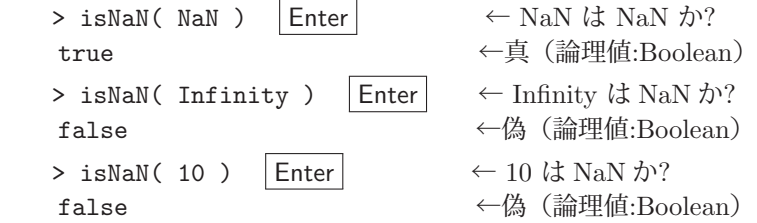

# **3.5.1.4** 長整数: **BigInt**

number 型の値として扱えないほど絶対値が大きな整数は bigint 型の値として扱う.このクラスの値を作るには BigInt コンストラクタを用いるか,整数値表現の末尾に「n」を付ける.

書き方: **BigInt(** 値 **)**

「値」には文字列による数値表現を与えることができる.また整数値を与えても良い.

例.BigInt の値

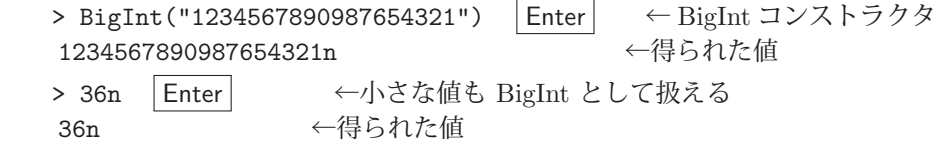

例.BigInt の計算

> 2n \*\* 100n Enter ← 2<sup>100</sup> の計算 1267650600228229401496703205376n ←得られた値

# **3.5.1.5** 数値リテラル

直接的に数値を表記したものを数値リテラルという. 10 進数の数値を記述する際には先頭に 0 を書かない. 0 で始 まる接頭辞を付けると様々な基数で(表 17)で数値を表現できる.

| 4X 11. 双川 ソ / ノ // V / J / 双 / / // / |        |             |        |  |  |  |
|---------------------------------------|--------|-------------|--------|--|--|--|
| 接<br>頭<br>辞                           | 説<br>解 | 辞<br>頭<br>接 | 説<br>解 |  |  |  |
| $0$ $(\H{U} \square)$                 | 8進数    | 0o (ゼロオー)   | 8進数    |  |  |  |
| 0x (ゼロエックス)                           | 16 進数  | 0b (ゼロビー)   | 2 准数   |  |  |  |

主 17: 粉荷日ニニルの拉祜拉

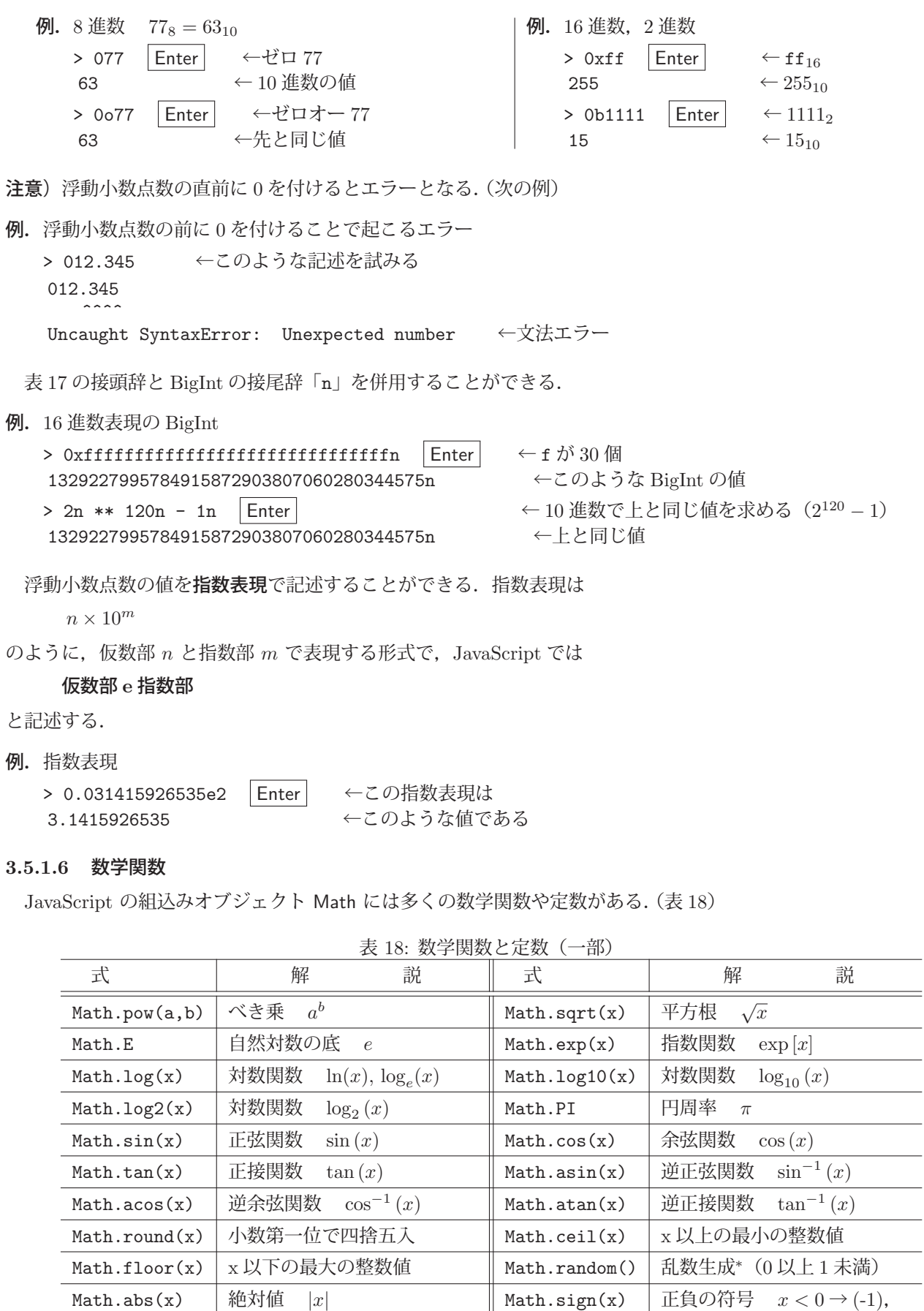

**\*** 一様乱数.seed は選択できない.

 $x = 0 \rightarrow 0, 0 < x \rightarrow 1$ 

\n
$$
\begin{array}{ll}\n\text{M. } \pi \geq \mathbb{E} \cdot \mathbb{E} \downarrow \text{M,} \\
\text{M. } \pi \geq \mathbb{E} \cdot \mathbb{E} \downarrow \text{M,} \\
\text{M. } \pi \geq \mathbb{E} \cdot \mathbb{E} \downarrow \text{M,} \\
\text{M. } \pi \geq \mathbb{E} \cdot \mathbb{E} \downarrow \text{M,} \\
\text{M. } \pi \geq \mathbb{E} \cdot \mathbb{E} \downarrow \text{M,} \\
\text{M. } \pi \geq \mathbb{E} \cdot \mathbb{E} \downarrow \text{M,} \\
\text{M. } \pi \geq \mathbb{E} \cdot \mathbb{E} \downarrow \text{M,} \\
\text{M. } \pi \geq \mathbb{E} \cdot \mathbb{E} \downarrow \text{M,} \\
\text{M. } \pi \geq \mathbb{E} \cdot \mathbb{E} \downarrow \text{M,} \\
\text{M. } \pi \geq \mathbb{E} \cdot \mathbb{E} \downarrow \text{M,} \\
\text{M. } \pi \geq \mathbb{E} \cdot \mathbb{E} \downarrow \text{M,} \\
\text{M. } \pi \geq \mathbb{E} \cdot \mathbb{E} \downarrow \text{M,} \\
\text{M. } \pi \geq \mathbb{E} \cdot \mathbb{E} \downarrow \text{M,} \\
\text{M. } \pi \geq \mathbb{E} \cdot \mathbb{E} \downarrow \text{M,} \\
\text{M. } \pi \geq \mathbb{E} \cdot \mathbb{E} \downarrow \text{M,} \\
\text{M. } \pi \geq \mathbb{E} \cdot \mathbb{E} \downarrow \text{M,} \\
\text{M. } \pi \geq \mathbb{E} \cdot \mathbb{E} \downarrow \text{M,} \\
\text{M. } \pi \geq \mathbb{E} \cdot \mathbb{E} \downarrow \text{M,} \\
\text{M. } \pi \geq \mathbb{E} \cdot \mathbb{E} \downarrow \text{M,} \\
\text{M. } \pi \geq \mathbb{E} \cdot \mathbb{E} \downarrow \text{M,} \\
\text{M. } \pi \geq \mathbb{E} \cdot \mathbb{E} \downarrow \text{M,} \\
\text{M. } \pi \geq \math
$$

# **3.5.2** 論理値

論理値は論理型の値であり、真もしくは偽をそれぞれ true, false の 2 つの値で表現する. 論理値には表 19 に挙げ るような論理演算ができる.

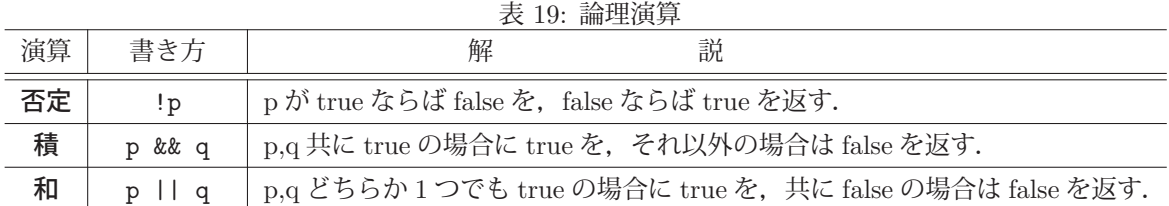

#### **3.5.3** 文字列

文字列(文字の並び)は二重引用符「"」もしくは単引用符「'」で括って記述38 する.

**例.** "abc123", 'This is a pen.', "日本語の文字列"

2 種類の引用符を使い分けると,引用符自体を文字列の中に記述することが容易になる.(次の例)

**例.** 'a"bc"d'. "あ' いうえ' お"

また、バックスラッシュ「\」や日本の通貨記号「¥」39 を引用符記号の直前に記述すると、文字列を括る引用符と同 じ記号をその文字列の中に記述することができる.

 $\mathbf{M}$ . 'a\valuble 'd', "a\valuble 'bc\valuble' bc\valuble 'd"

以上のように、引用符を用いて文字列を記述したものを文字列リテラルという.

文字列は string 型の値であり, String コンストラクタを用いて生成することもできる.

例.String コンストラクタ

> String("abcde") | Enter | ← String コンストラクタ 'abcde' ←得られた文字列

文字列を構成する個々の文字には角括弧 [ ] でインデックスを括ったものを付けて参照することができる.

書き方: 文字列 **[** インデックス **]**

「文字列」中の「インデックス」で指定した位置の1文字を返す. インデックスは先頭を0とする番号である.

例.インデックスで指定した文字を取得する

> s = "abcdefghiiklmn" Enter ←文字列を作成 'abcdefghijklmn' > s[1] |Enter │ ←インデックス位置 1 の文字を参照 'b' ←得られた文字 > s[100] |Enter → ←文字が存在しない位置を参照すると… undefined ←このようになる

文字列は作成した後で変更ができない.このようなデータを指して「イミュータブルなデータ40 である」と言う.

<sup>38</sup>V8 エンジンでは基本的に単引用符を, SpiderMonkey では二重引用符を使用するが, 開始と終了の引用符が同じであれば どちらを使用しても問題ない.

<sup>39「\」,「¥」</sup>共に同じアスキーコード 0x5c (=9210) であり, 使用するフォントによって表示が異なる.

<sup>40</sup>これに対して、後で説明する配列やオブジェクトなどは作成後に変更可能なミュータブルなデータである.

例.文字列を事後に変更する試み(先の例の続き)

> s[1] = "B" Enter ←インデックス位置 1 の文字を変更する試み 'B' そ変更できたように見えるが… > s Enter ←内容を確認すると 'abcdefghijklmn' ←変更されていない

文字列が事後に変更できないことがわかるが,変更を試みてもエラーが発生しないことに特に注意しなければならな い.

# **3.5.3.1** エスケープシーケンス

エスケープシーケンスは印刷や表示のためのデバイスを制御する様々な文字であり、バックスラッシュ「\」や日本 の通貨記号「¥」に続く文字で構成される.(表 20)

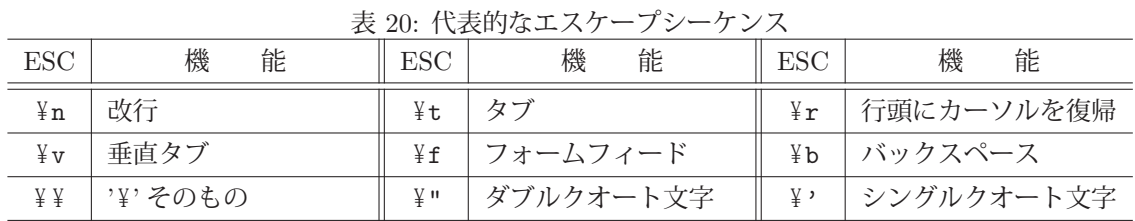

例.エスケープシーケンス(改行)

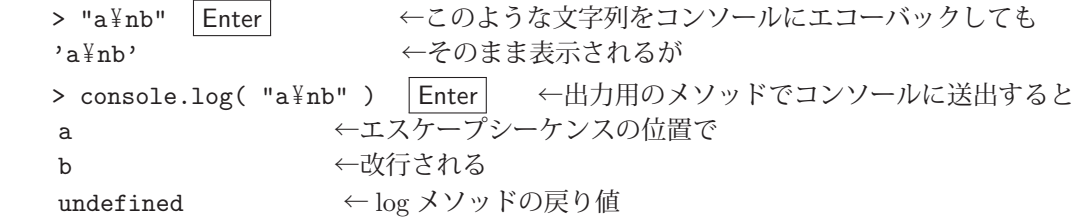

例.エスケープシーケンス(タブ)

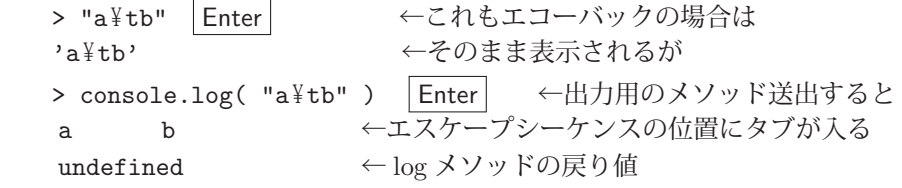

# ■ 文字コードのエスケープシーケンス

Unicode のマルチバイト文字を文字コードのエスケープシーケンス (¥u) として入力することができる. 例えば日 本語「あ」の文字コードは Unicode の 0x3042 なので次のように入力することができる.

例. 文字コードのエスケープシーケンス

 > "¥u3042" Enter ←この入力は即座に ' あ' ←このような文字列となる

# **3.5.3.2** 文字列の長さ(文字数)

文字列の長さ (文字数) は length プロパティから得られる.

例. 文字列の長さ

> s = "a あ i い u う e え o お" Enter ←文字列を用意 'a あ i い u う e え o お' ←代入結果 > s.length Enter ←長さを取得 10 ← 10 文字

# **3.5.3.3** 文字列の連結と分解

文字列は加算演算子「+」で連結することができる.

- 例.文字列の連結 > "abc" + "日本語" + "123" | Enter | ← 3つの文字列の連結 'abc 日本語 123' ←連結結果
- **+**で文字列を連結する際の注意

+ で文字列と数値を連結することもできる.

- 例.+で文字列と数値を連結する
	- > 1 + "2" Enter ←数値と文字列の連結 '12' > "1" + 2 | Enter | ←文字列と数値の連結 '12'

このように,結果は文字列として得られるが,注意すべき点がある.(次の例)

例. 注意すべき連結処理

```
> 1 + "2" + 3 Enter ←第2項が文字列
'123' \leftarrow結果 (1)
> 1 + 2 + "3" | Enter | ←第3項が文字列
'33' \leftarrow結果 (2)
```
+ で連結する際の数値と文字列の順序によって異なる結果が得られている. これは, + 演算子が左の項から順番に処 理することが原因となっている.すなわち,文字列の項が現れた時点で処理結果が文字列となり,それ以降は結果が 文字列となるので,結果 (2) は先頭 2 項の演算までは結果が数値となり,第 3 項の処理の時点で文字列となる.

#### ■ **split** メソッド

指定した文字列を境界にして文字列を分解するには split メソッドを使用する.

```
   書き方: 文字列.split( 境界文字列 )
```
「境界文字列」を境界にして「文字列」を分解して配列 (Array)<sup>41</sup> として返す.

例. 文字列の分解

```
> "a:b:c:d:e".split(":") | Enter | ←コロンを境界にして文字列を分解
[ 'a', 'b', 'c', 'd', 'e' ] → → 分解したものの配列
  > a = "a 境界 b 境界 c 境界 d 境界 e".split("境界") Enter   ←「境界」を境界にして文字列を分解
[ 'a', 'b', 'c', 'd', 'e' ] → → 分解したものの配列
```
■ **join** メソッド

配列に対する join メソッドによって配列要素の文字列を連結することができる.

書き方: 配列**.join(** 境界文字列 **)**

「配列」の要素を連結する.その際「境界文字列」を挿入する.引数を省略するとコンマ「,」を挿入する.

例. 配列要素の連結(先の例の続き)

> a.join("/") | Enter | ←配列要素の連結 'a/b/c/d/e' ←連結結果 > a.join() | Enter | ←引数を省略して連結 'a,b,c,d,e' → →コンマを境界に挿入して連結

配列の要素が文字列でなくても連結結果は文字列となる.

例.文字列以外の要素を join で連結

> [1, "二", 3.4, "五"].join(":") Enter ←数値要素を含む配列の連結  $'1:$   $\Xi$  : 3 . 4 :  $\overline{\mathrm{H}}$   $'$   $\qquad \qquad$   $\qquad$   $\qquad$ 

# **3.5.3.4** 文字列の繰り返し

repeat メソッドで文字列を指定した回数だけ繰り返すことができる.

<sup>41</sup>後の「3.6.1 配列:Array」(p.47)で詳しく解説する.

### 書き方: 文字列**.repeat(** 回数 **)**

指定した「回数」だけ「文字列」を繰り返したものを返す.「回数」には 0 以上の整数を与える.

例.文字列の繰り返し

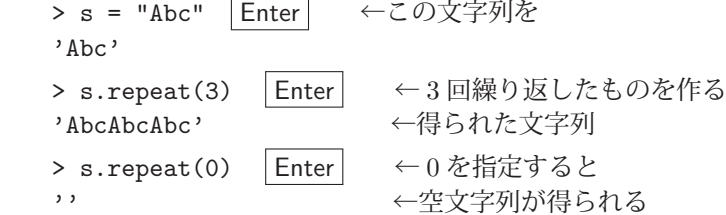

# **3.5.3.5** 部分文字列

substring, substr メソッドで文字列の指定した部分を取得できる.

#### 書き方: 文字列**.substring( n, m )**

「文字列」のインデックス位置「n」から「m-1」までの部分を取得する. 先頭の文字のインデックスは 0 である.

#### 書き方: 文字列**.substr( n,** 長さ **)**

「文字列」のインデックス位置「n」から「長さ」で指定した部分を取得する.

例. 文字列の部分の取得

> "abcdefghijklmn".substring(8,11) | Enter | ←インデックス位置 8 から 10 (=11-1) 'ijk' ←得られた部分 > "abcdefghijklmn".substr(3,6) | Enter | ←インデックス位置 8 から 6 文字分 'defghi' ←得られた部分

#### **3.5.3.6** テンプレートリテラル(テンプレート文字列)

テンプレートリテラル(テンプレート文字列)はバッククオート「'」で括った文字列であり、式や値をプレースホ ルダを使用して埋め込むことができる.

プレースホルダ: \$*{* 式 *}*

これをバッククオートで括った範囲内に記述する.

例.テンプレートリテラルへの値の埋め込み

> a = 12; b = 34; Enter ← a, b の値を用意 34 ← 2 つ目の代入式の値 > '\$a+\$b=\$a+b' | Enter | ← a, b の値を埋め込む '12+34=46' ←得られた文字列

テンプレートリテラルは改行を含めて複数行に渡って記述することができる.

例. 複数行に渡るテンプレートリテラルの記述(先の例の続き)

> s = '一行目 Enter ←記述開始  $\Box$ 行目:  $$a+$b=$a+b$  | Enter | 三行目' | Enter | ←記述終了 ' 一行目¥n 二行目:12+34=46¥n 三行目' ←得られた文字列

入力時の改行がエスケープシーケンスとして文字列の中に含まれていることがわかる. もちろんこれを console.log で ディスプレイに送出すると改行効果が得られる.(次の例)

例.整形出力(先の例の続き)

```
> console.log(s) Enter
  一行目
  二行目:12+34=46
  三行目
undefined \leftarrow log の戻り値
```
## ■ タグ付きテンプレートリテラル

テンプレートリテラルの記述の先頭に、文字列編集用の関数(タグ関数)を記述(タグ付きテンプレートリテラル) すると高度な変換処理が実現できる.これについて例を挙げて解説する.

次のような日付編集のテンプレートリテラルを考える.

例. 日付の編集

> y = 2024; m = 4; d = 30; '日付:\${y}年\${m}月\${d}日 ' Enter ←日付の編集 ' 日付:2024 年 4 月 30 日' ←編集結果

この例は先に解説した通りプレースホルダへの値の埋め込みである.ここで次のようなタグ関数 tg を定義42 する.

例.タグ関数 tg の定義(先の例の続き)

> function tg( s, ...v ) { Enter ←関数定義の開始 ... return 'Date:  $\{v[0]\}/\{\{v[1]\}/\{\{v[2]\}\}\$ ' | Enter ... } Enter ←関数定義の終了 undefined ←定義処理の結果

この関数 tg をテンプレートリテラルの先頭に記述する例 (タグ付きテンプレートリテラル) を次に示す.

例. タグ付きテンプレートリテラル (先の例の続き)

> y = 2024; m = 4; d = 30; tg'日付: \${y}年\${m}月\${d}日 ' | Enter| ←日付の編集 'Date:2024/4/30' ←編集結果

このように, 関数 tg の第2引数以降にプレースホルダの値が配列43 として受け取られ, 関数内ではそれらを使って 自由に文字列を編集することができる.

関数 tg の定義を次のように書き換えると,その働きがよく分かる.

例.タグ関数 tg の改造(先の例の続き)

> function tg(s, ...v) { Enter ←関数定義の開始 ... console.log("文字列部分 :",s); Enter ←第 1 引数の内容確認 ... console.log("プレースホルダ :",v); │Enter│ ←第2引数以降の内容確認 return 'Date:  $\{v[0] \}/\{\{v[1]\}/\{\{v[2]\}}\$  | Enter ... } Enter ←関数定義の終了 undefined ←定義処理の結果

この関数でタグ付きテンプレートリテラルを評価する.(次の例)

例. タグ付きテンプレートリテラル(先の例の続き)

> y = 2024; m = 4; d = 30; tg'日付:\${y}年\${m}月\${d}日′ |Enter| ←日付の編集 文字列部分 : [ ' 日付: ', ' 年 ', ' 月 ', ' 日' ] < 関数 tg の第 1 引数の内容 (配列) プレースホルダ : [ 2024, 4, 30 ] ←関数 tg の第 2 引数以降の内容(配列) 'Date:2024/4/30' ←編集結果

タグ関数の第1引数には元の文字列の純粋な文字列の部分の配列が、第2引数以降にはプレースホルダーの値の配列 が受け取られていることがわかる.タグ関数内ではそれらを用いて文字列を編集し,それを戻り値とする.

# **3.5.3.7** 文字列を数値に変換する方法

文字列として表現された数値を実際の数値(number) に変換する方法について解説する.

#### 書き方: **parseInt(** 文字列 **)**

「文字列」の内容を整数として解釈(小数点以下は切り捨て)して数値に変換したものを返す.整数に変換できない 文字列を与えた場合は NaN を返す. (空白文字も NaN となる)「文字列」には基数表現の接頭辞が許される. ただし 指数表現は許されず,「e」以降の記述が無視される.

 $42$ 関数の定義に関しては、後の「3.10 関数の定義」(p.79)で解説する.

<sup>43</sup>後の「3.6.1 配列:Array」(p.47)で解説する.

例.文字列表現の整数を数値に変換する > parseInt("255") Enter ←変換処理 255 ←変換結果 > parseInt("0xff") Enter ←基数表現の接頭辞あり 255 ←変換結果 > parseInt("3e2") | Enter | ←指数表現は… 3 ← 「e」以降が無視される (正しくない値) > parseInt("abc") | Enter | ←整数として解釈できないものは… NaN

文字列として表現された浮動小数点数を実際の数値(number)に変換するには parseFloat を用いる.

# 書き方: **parseFloat(** 文字列 **)**

「文字列」の内容を数値として解釈(小数点以下も有効)して数値に変換したものを返す.数値に変換できない文字 列を与えた場合は NaN を返す. (空白文字も NaN となる)「文字列」には指数表現が許される. ただし, 基数表現の 接頭辞は許されない.

例.文字列表現の数値を数値に変換する

```
> parseFloat("3.14") | Enter | ←変換処理
   3.14    ←変換結果
> parseFloat("0.314e1") | Enter | ←指数表現も
3.14 ←正しく変換処理される
> parseFloat("0xff") | Enter | ←基数表現の接頭辞を付けると…
   0     ←正しく変換されない
> parseFloat("abc") Enter ←数値として解釈できないものは…
   NaN
```
Number コンストラクタは文字列表現の整数,浮動小数点数を柔軟に変換する.

# 書き方: **Number(** 文字列 **)**

「文字列」の内容を数値として解釈して数値に変換したものを返す. 数値に変換できない文字列を与えた場合は NaN を返す. 上記 parseInt, parseFloat の機能を概ね含んでいるが、空白文字は 0 に変換する.

例.Number コンストラクタによる変換

```
> Number("255") | Enter
      255
   > Number("0xff") Enter
      255
   > Number("3.14") Enter
      3.14
   > Number("0.314e1") | Enter
      3.14
   > Number("abc") | Enter 数値として解釈できないものは…
      NaN
例. 空白文字を数値に変換する試み
   > parseInt(" ") | Enter
      NaN
   > parseFloat(" ") | Enter
      NaN
     > Number(" ") Enter
   0 ← Number コンストラクタの場合のみ 0 となる
```
**3.5.4** シンボル

シンボルは Symbol 関数が生成する一意の値である.シンボルはオブジェクトのキーなどに使用される特殊な値で あり,文字列とは全く異なる.

書き方: **Symbol(** シンボル名 **)**

「シンボル名」は省略できる. また、同じシンボル名で複数のシンボルを生成できるが、それらは互いに別のもので ある.

例.シンボルの生成と比較(シンボル名なし)

 $> s1 = Symbol()$ ; s2 = Symbol(); s1 == s2 | Enter false

例.シンボルの生成と比較(シンボル名あり)

```
> s1 = Symbol("sn"); s2 = Symbol("sn"); s1 == s2 | Enter
   false
```
比較演算子 == は両辺の値が同じかどうかを調べるもので,この例からわかるように,シンボル名の有無に限らず,生 成されたシンボルはそれぞれ別のものであることがわかる.

### **3.5.5** 値の比較

値の比較のための演算子を表 21 に示す.

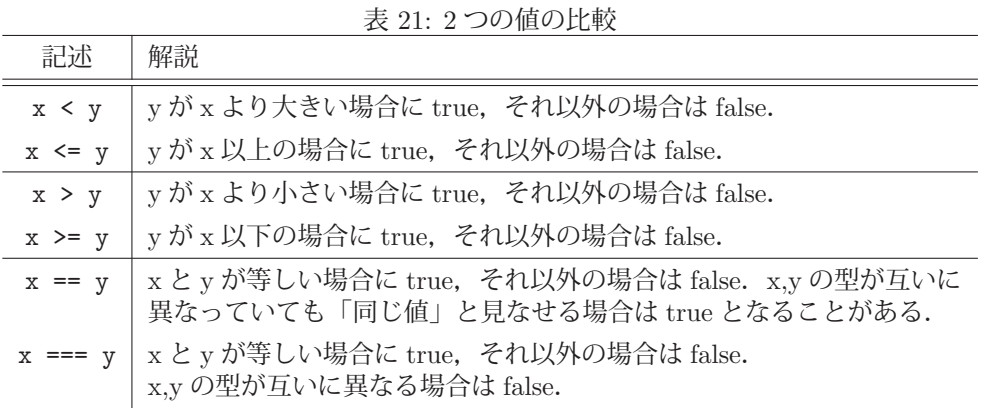

文字列の大小関係は文字コード<sup>44</sup> に基づく. また == による比較では両辺の値の型が異なっていても true となる場 合がある.例えば,数値(number),bigint 型,文字列を == で比較する場合,両辺が同じ値であると解釈できる場 合に true となることがある.

例.==による比較で true となるケース(一部)

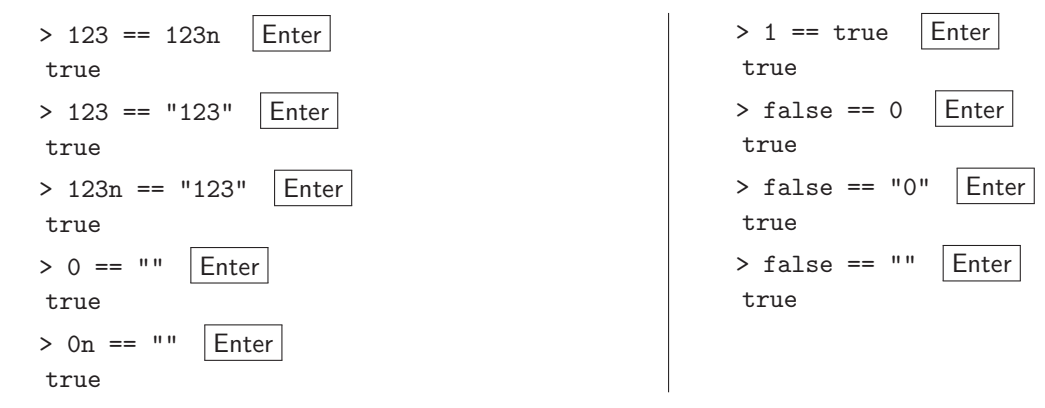

このように == による比較は安全でない場合もあるので,=== を用いる方が良い.

<sup>44</sup>Unicode のコードポイントの値

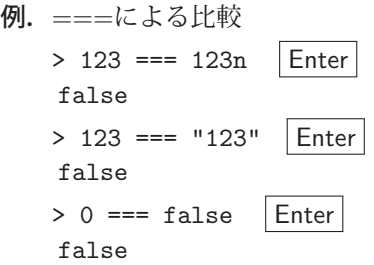

# **3.5.6** 値の型に関すること

値の型は typeof 演算子で調べることができる.

書き方: **typeof** 値

「値」の型を文字列の形で返す. これまでに解説した数値,長整数,論理値,文字列,シンボルなどは JavaScript に おける最も基本的なデータでありプリミティブ型と呼ばれる範疇に分類される.(表 22)

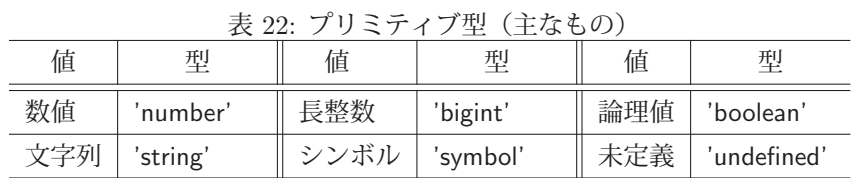

値の型を typeof 演算子で調べる様子を示す.

例.各種の値の型の調査

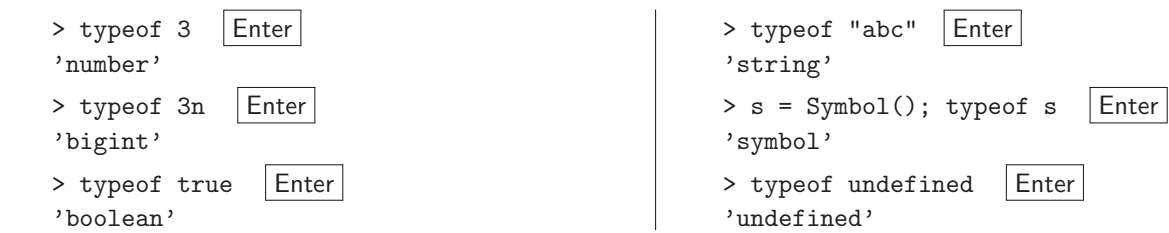

プリミティブ型の値には、は上に挙げたもの以外にも null がある. 実際のプログラミングにおいて null を用いる ケースは多くはないが,「データが無い」という状態を明示的に表現する場合に用いることがある.

例. null

> a = null | Enter | ← null は値として null – – ←扱うことができる > typeof null Enter ← null の型を調べる 'object' ←このような型

データの型をより詳細に調べるための別の方法があるが,それに関しては後述する.

# **3.6** データ構造

ここでは、複数の値をまとめて保持することができるデータ構造について解説する.

### **3.6.1** 配列:**Array**

複数の値を 1 次元の並びとして保持するデータ構造に配列 (Array) がある. 配列は要素をコンマ「,」で区切って 並べたものを角括弧 [ ] で括って記述<sup>45</sup> するか, Array コンストラクタで生成する.

書き方 **(1)**: **Array(** 要素 **1,** 要素 **2,** … **)**

書き方 **(2)**: **Array(** 長さ **)**

「要素 1」,「要素 2」… を要素とする配列を生成する. 要素の順序は生成時に与えた順序となる. 与える要素の型に 特に制限はなく、別の配列を要素として与えることも可能46 である. コンストラクタの引数に整数値を1つだけ与え ると,その値が示す個数の空要素を持つ配列を生成する.

例. 配列の生成

> a = [1,2,3] Enter ←配列リテラルとして直接記述 [ 1, 2, 3 ] ←配列が得られている > a = Array(1,2,3) | Enter | ← Array コンストラクタによる生成 [ 1, 2, 3 ] ←上と同じ結果

# 《出力の形式に関する留意事項》

Web ブラウザのコンソールで上記の配列を表示すると若干体裁が異なる. V8 エンジン搭載の Web ブラウザの コンソールの場合は「(3) [1, 2, 3]」と,Mozilla SpiderMonkey の場合は「Array(3) [ 1, 2, 3 ]」と表示 される. ターミナル環境下の Node.js で長い配列 (要素数の多い配列)を表示すると自動的に改行が挿入される. 例え

ば [1,2,3,4,5,6,7,8,9,10,11,12] は

```
\begin{array}{cccc} \left[ \begin{array}{cccc} 1, & 2, & 3, & 4, & 5, \\ 6, & 7, & 8, & 9, & 10, \end{array} \right. \end{array}    6, 7, 8, 9, 10,
            11, 12などと表示される.
```
配列の要素にはインデックスを指定してアクセスする. その際、インデックスを角括弧 「 1 で括ったものを配列の 直後に記述する.

#### 書き方: 配列 **[** インデックス **]**

「インデックス」で指定した位置の要素にアクセスする. 先頭要素のインデックスは 0 である.

例. 配列の要素の参照(先の例の続き)

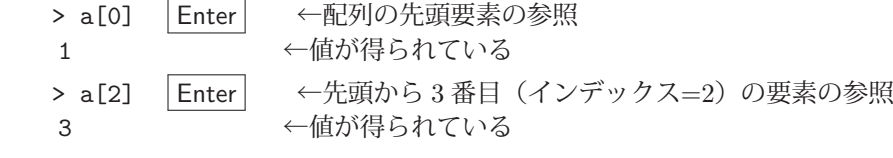

配列の要素は事後に変更することができる.(次の例)

例.既存の配列の要素の変更(先の例の続き)

> a[2] = "新たな値" |Enter │ ←先頭から 3 番目 (インデックス=2) の要素の変更 ' 新たな値' ←新たな値 > a Enter ←内容確認 [ 1, 2, ' 新たな値' ] ←変更された配列

<sup>45</sup>配列リテラル

<sup>46</sup>他のプログラミング言語におけるリストと同等の取り扱いが可能である.

要素の存在しない位置のインデックスを指定して配列にアクセスすることができる.

- 例. 要素の存在しない位置にアクセス(先の例の続き)
	- > a[3] Enter ←要素の存在しない位置を参照すると… undefined ←エラーは発生しない > a[3] = 4 | Enter | ←要素の存在しない位置に代入すると… 4 ←代入された値 > a Enter | ←内容確認 [ 1, 2, ' 新たな値', 4 ] ←変更された配列(配列が拡張されている) > a.length | Enter | ←要素数の確認 ←増えている

この例にあるように、配列の要素数は length プロパティから得られる.

次に,具体的な要素を与えずに長さのみを与えて配列を生成するケースについて考える.

例. 長さのみを指定して配列を生成

> a = Array(10) Enter ←長さ 10 の配列を生成 [ <10 empty items> ] ←このような内容の配列が得られる > a.length | Enter | ←要素数の確認 10 ←長さは 10

具体的な要素が与えられていない状態ではこの例のように配列の内容が

<長さ empty items>

となる.この形式は Google 製 V8 エンジンの場合で,Mozilla の SpiderMonkey の場合は

<長さ empty slots>

となる.これは要素が存在しないのではなく、指定された個数の空要素が存在していることを意味する.先の例で得 られた配列に具体的な要素を与える例を次に示す.

例.空要素の部分に要素を与える試み(先の例の続き)

> a[0] = 0; a Enter ←インデックス 0の位置に要素を与える [ 0, <9 empty items> ] ←配列の内容 > a[3] = 3; a | Enter | ←インデックス 3 の位置に要素を与える [ 0, <2 empty items>, 3, <6 empty items>] < 配列の内容 > a[9] = 9: a Enter ←インデックス 9 の位置に要素を与える [ 0, <2 empty items>, 3, <5 empty items>, 9 ] ←配列の内容

**3.6.1.1** 空配列

空配列(長さ0の配列)は [] もしくは Array() で生成できる.

例. 空配列の生成

> a = [] | Enter | ←空配列  $\Box$ > a[100] = 100; a | Enter | ←もちろん拡張可能 [ <100 empty items>, 100 ]

# **3.6.1.2** 要素の追加

push メソッドで配列の末尾に要素を追加することができる.

```
   書き方: 配列.push( 要素 1, 要素 2, … )
```
「配列」の末尾に「要素 1」,「要素 2」,… を順番に追加する.このメソッドは「配列」自体を変更する.

例.配列末尾への要素の追加 > a = [1] | Enter | ←配列の作成 [1] > a.push(2,3,4) | Enter | ←上記配列の末尾に 2,3,4 を順番に追加 4 ←追加後の元の配列の要素数が返される > a | Enter | ←元の配列を確認 [ 1, 2, 3, 4 ] ←元の配列が変更されている

unshift メソッドで配列の先頭に要素を追加することができる.

書き方: 配列**.unshift(** 要素 **1,** 要素 **2,** … **)**

「配列」の先頭に「要素 1」,「要素 2」,… を追加する.このメソッドは「配列」自体を変更する.

例. 配列先頭への要素の追加(追加順序に注意すること)

> a = [4] | Enter | ←配列の作成  $\lceil 4 \rceil$ > a.unshift(1,2,3) | Enter | ←上記配列の先頭に 2.3.4 を追加 4 ←追加後の元の配列の要素数が返される > a | Enter | ←元の配列を確認 [ 1, 2, 3, 4 ] ←元の配列が変更されている

### **3.6.1.3** 要素の削除

pop メソッドで配列の末尾の要素を削除することができる.

書き方: 配列**.pop()**

「配列」の末尾の要素を削除して,その要素を返す.空配列に対してこのメソッドを実行すると undefined を返す.

例. 配列の末尾の要素の取り出しと削除

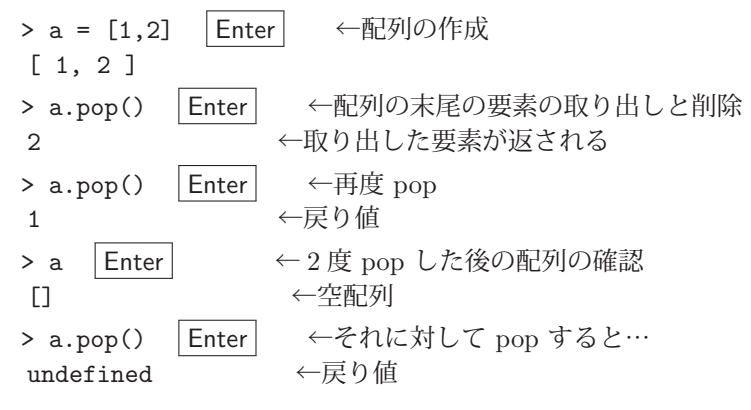

shift メソッドで配列の先頭の要素を削除することができる.

### 書き方: 配列**.shift()**

「配列」の先頭の要素を削除して,その要素を返す.空配列に対してこのメソッドを実行すると undefined を返す.

例. 配列の末尾の要素の取り出しと削除

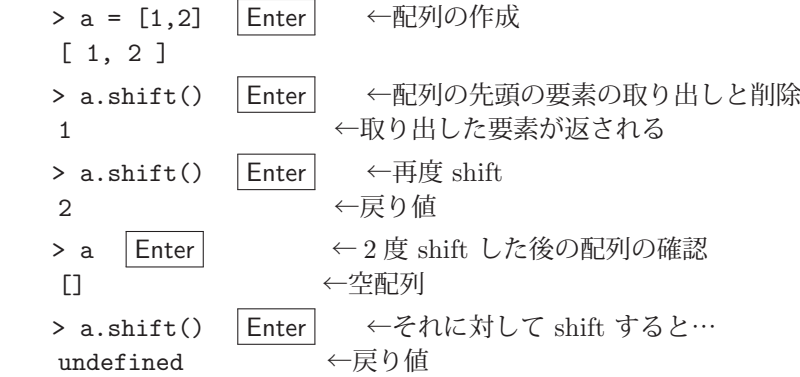

応用) push, pop, unshift, shift を用いると FIFO や LIFO が実現できる.

# **3.6.1.4** 配列の連結

concat メソッドで配列を連結することができる.

```
   書き方: 配列.concat( 配列 1, 配列 2, … )
```
「配列」の後ろに「配列1」,「配列2」,…を連結したものを返す.元の配列は変更されない.

例. 配列の連結

> a = [1,2,3] | Enter | ←配列の作成 [ 1, 2, 3 ] > a.concat([4,5,6], [7,8,9]) Enter ←上記配列に引数の配列を連結 [ 1, 2, 3, 4, 5, 6, 7, 8, 9 ] ←連結結果が返される > a Enter ←元の配列は [ 1, 2, 3 ] ←変更されない

**3.6.1.5** 部分配列

slice メソッドで部分配列を取得することができる.

書き方: 配列**.slice( s, e )**

「配列」のインデックス位置「s」から「e-1」までの範囲を返す.元の配列は変更されない.

例. 部分配列

> a = [0,1,2,3,4,5,6,7] | Enter | ←配列の作成 [ 0, 1, 2, 3, 4, 5, 6, 7 ] > a.slice(2,6) | Enter | ←インデックス位置の2から6未満(5)までの部分を取得 「2.3.4.5 ] ←得られた部分配列

slice メソッドの第 2 引数を省略すると末尾までの部分配列が得られる.また引数を全く与えない場合は元の配列の 複製を返す.

例.slice メソッドの引数の省略(先の例の続き)

> a.slice(5) Enter ←第2引数の省略 [ 5, 6, 7 ] ←インデックス位置の 5 から末尾まで > a.slice() | Enter | ←引数なし [ 0, 1, 2, 3, 4, 5, 6, 7 ] ←元の配列の複製が得られる

**3.6.1.6** 配列の編集

splice メソッドで配列の内容を編集することができる.

書き方: 配列**.splice(** 位置**,** 削除長**,** 要素 **1,** 要素 **2,** … **)**

「配列」の指定したインデックスの「位置」から指定した「削除長」の範囲を削除して,「位置」以降に「要素 1」,「要 素 2」,… を挿入する.このメソッドは元の「配列」を変更し,削除した範囲の配列を返す.

■ 配列の指定範囲の削除

splice メソッドの引数に挿入要素を与えずに(第3引数以降を省略して)実行すると、配列の指定した範囲を削除 するのみである.

例.指定範囲の削除

> a = [0,1,2,3,4,5,6,7,8,9,"a","b","c"] | Enter | ←配列の作成  $[0, 1, 2, 3, 4, 5, 6, 7, 8, 9, 'a', 'b', 'c']$ > a.splice(7,3) Enter ←インデックス位置7から要素を3つ削除する [ 7, 8, 9 ] ←削除したものが返される > a Enter ←元の配列を確認 [ 0, 1, 2, 3, 4, 5, 6, 'a', 'b', 'c' ] ←削除済み

### ■ 削除と挿入

splice メソッドの引数に挿入要素を与えて実行する例を示す.

例.削除と挿入(先の例の続き)

```
> a.splice(5,2,"five","six","seven","eight") Enter ←削除と挿入挿入
   [ 5, 6 ]           ←削除したものが返される
> a Enter ←元の配列を確認
[ 0, 1, 2, 3, 4, 'five', 'six', 'seven', 'eight', 'a', 'b', 'c' ]   ←編集済み
```
### **3.6.1.7** 配列の反転

reverse メソッドで配列の要素の順序を反転することができる.

書き方: 配列**.reverse( )**

「配列」の要素の順序を反転する. このメソッドは元の配列を変更し,その配列自体を返す.

例. 配列の反転

> a = [1,2,3,4,5] | Enter | ←配列の作成  $[1, 2, 3, 4, 5]$ > a.reverse() Enter ←反転処理 [ 5, 4, 3, 2, 1 ] ←反転結果 > a Enter ←元の配列を確認 [ 5, 4, 3, 2, 1 ] ←反転されている

# **3.6.1.8** 要素の整列

sort メソッドで配列の要素の順序を整列することができる.

書き方 **(1)**: 配列**.sort( )**

「配列」の要素の順序を整列する.このメソッドは元の配列を変更し,その配列自体を返す.引数を省略した場合は 昇順に整列される.

例.要素の順序の整列

> a = [3,1,5,2,4] | Enter | ←配列の作成 [ 3, 1, 5, 2, 4 ] > a.sort() Enter ←整列処理 [ 1, 2, 3, 4, 5 ] ←整列結果 > a Enter ←元の配列を確認 [ 1, 2, 3, 4, 5 ] ←整列されている

#### ▲注意▲

sort メソッドは,要素を文字列(UTF-16 のコードの並び)と見做して大小関係を判定する.従って,要素が数値 の場合は注意すること.

例.数値要素の場合の整列

> a = [1000,2,400] | Enter | ←数値配列の作成 [ 1000, 2, 400 ] > a.sort() Enter ←整列処理 「 1000, 2, 400 ] ←整列されていないように見える

この例では、配列の要素が整列されていないように見えるが、要素が文字列

"1000", "2", "400"

と見做されたため,配列は元々昇順である.

要素の大小関係の判定方法を明に指示するには,sort メソッドの引数に大小関係を判定する関数を与える.

### 書き方 **(2)**: 配列**.sort(** 判定関数 **)**

「判定関数」の戻り値に従って「配列」を整列する. 判定関数は,配列内の隣接する要素 x, y から次のような戻り 値を返すもの(表 23)として定義する.

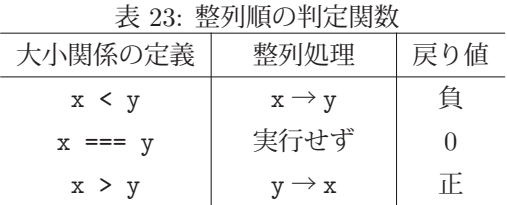

表 23 に従って, 数値の大小から整列処理を制御する関数 CmpFn を定義し, それを用いて, 数値 (number 型) の 大きさの昇順に整列処理を行う例を次に示す.

例. 数値要素の整列(先の例の続き)

> function CmpFn(x,y) { return x-y; } Enter ←判定関数の定義 undefined < ←上の文の実行結果 > a.sort(CmpFn) | Enter | ←判定関数を用いて整列処理 [ 2, 400, 1000 ] ←数値の昇順として整列された

関数の定義に関しては,後の「3.10 関数の定義」(p.79)で解説する.

#### **3.6.1.9** 指定した要素を配列内に並べる方法

fill メソッドで配列内に指定した要素を並べることができる.

書き方: 配列**.fill(** 値 **)**

既存の「配列」の全ての要素を「値」にする.このメソッドは対象の「配列」の内容を変更し,その配列を返す.

例. 配列の要素を全て7にする

> a = new Array(10) | Enter | ←長さ 10 の配列の生成 [ <10 empty items> ] ← 得られた配列 > a.fill(7); a | Enter | ←その配列を 7 で満たして確認 [ 7, 7, 7, 7, 7, 7, 7, 7, 7, 7 ] ←結果

配列内に要素を並べる際の開始位置と終了位置を指定することができる.

書き方: 配列**.fill(** 値**, s, e )**

「配列」内のインデックス位置 s から e-1 までの範囲を「値」で満たす. 第 3 引数 e を省略するとインデックス s か ら末尾までの範囲を「値」で満たす.

例.インデックス範囲を指定した fill の処理

> a = [0,1,2,3,4,5,6,7,8,9] | Enter | ←長さ 10 の配列の生成 [ 0, 1, 2, 3, 4, 5, 6, 7, 8, 9 ] > a.fill(99, 3, 6) | Enter | ←インデックス位置 3~6-1 の範囲を 99 にする [ 0, 1, 2, 99, 99, 99, 6, 7, 8, 9 ] ←結果

例.インデックス範囲を指定した fill の処理(終了位置の省略) > a = [0,1,2,3,4,5,6,7,8,9] | Enter | ←長さ 10 の配列の生成 [ 0, 1, 2, 3, 4, 5, 6, 7, 8, 9 ] > a.fill(99, 6) Enter ←インデックス位置 6 以降を 99 にする  $[0, 1, 2, 3, 4, 5, 99, 99, 99, 99]$   $\leftarrow$ 結果

# **3.6.1.10** 要素の存在や位置の調査

includes メソッドによって、配列の中に指定した要素が存在するかどうかを調べることができる.

# 書き方: 配列**.includes(** 要素 **)**

「配列」に「要素」が存在すれば true を、無ければ false を返す.

```
例.要素の存在検査
```

```
> a = ["a","b","c","d","c","b","a","z"] | Enter | ←配列の生成
[ 'a', 'b', 'c', 'd', 'c', 'b', 'a', 'z' ]> a.includes( "d") Enter ←配列の要素に "d" があるか?
   true             ←ある
> a.includes( "x") | Enter | ←配列の要素に "x" があるか?
false \leftarrow \mathcal{Z} \cup
```
indexOf メソッドによって、配列内の指定した要素のインデックス位置を求めることができる. 存在しない要素の 位置を求めようとすると負値(-1)を返す.

書き方: 配列**.indexOf(** 要素 **)**

「配列」の先頭から「要素」を探し,最初にそれが見つかったインデックス位置を返す.

例.要素の位置を調べる(先の例の続き)

> a.indexOf("c") | Enter | ←配列内の要素 "c" のインデックス位置を求める  $\mathcal{D}$  > a.indexOf("x") Enter ←配列内に存在しない要素 "x" のインデックス位置を求める試み -1 ←存在しないことを意味する

配列 a の中で最初に "c" が現れるインデックス位置である 2 が得られていることがわかる.要素 "c" はインデック スが 4 の位置にも存在するがそれは無視される.

indexOf メソッドの第 2 引数に要素の探索の開始位置を指定することもできる.

例.探索開始位置の指定(先の例の続き)

> a.indexOf("c",3) |Enter → <インデックス位置 3 以降で要素 "c" の位置を求める 4 < 2 番目の "c" のインデックス位置

要素の探索を逆順に行う lastIndexOf もある.

書き方: 配列**.lastIndexOf(** 要素 **)**

「配列」の末尾から先頭にかけて「要素」の位置を調べ、最初に見つかったインデックスを返す. 要素が見つからな ければ負値(-1)を返す. また、第2引数に探索開始位置のインデックスを与えることもできる.

例.逆順の探索(先の例の続き)

```
> a.lastIndexOf("c") Enter ←配列の末尾から逆順に要素 "c" を探す
   4
  > a.lastIndex0f("c",3) |Enter | ←インデックス位置 3 から逆順に要素 "c" を探す
   \mathcal{D}
```
### **3.6.1.11** 配列の並びを表す文字列の取得

toString メソッドによって、配列の要素の並びを表す文字列を取得することができる.

書き方: 配列**.toString()**

例. 配列の並びを表す文字列(先の例の続き)

> a.toString() | Enter | ←配列の要素の並びを文字列に変換 'a,b,c,d,c,b,a,z'  $\leftarrow$ 結果 > [].toString() | Enter │ ←空配列を文字列に変換 '' ←結果(空文字列)

# **3.6.1.12** 全要素に対する条件検査

every メソッドを用いると、配列の全ての要素が指定した条件を満たすかどうかを検査することができる.

### 書き方: 配列**.every(** 関数 **)**

与えられた 1 つの値に対して true か false を返す「関数」を「配列」の全要素に対して実行し、全ての場合において true となる場合に true を,1 つでも false となる場合は false を返す.

次に示すような,偶数かどうかを判定する関数 isEven を考える.

例.与えられ多数が偶数かどうかを判定する関数の定義

> function isEven(n) { return n%2==0 ? true : false } | Enter| ←関数の定義 undefined ←関数定義の完了

この関数 isEven は、第1引数に与えられた値が偶数ならば true を、そうでなければ false を返す.

例.関数 isEven による判定処理(先の例の続き)

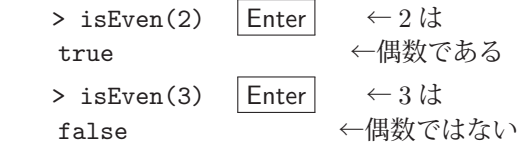

関数の定義に関しては,後の「3.10 関数の定義」(p.79)で解説する.また,上記関数の内部における条件判定の方 法に関しては「3.8 条件分岐」(p.71)で解説する.

上で定義した関数 isEven を配列の全ての要素に対して実行し、全て偶数かどうかを every メソッドで検査する例 を次に示す.

例. every による検査(先の例の続き)

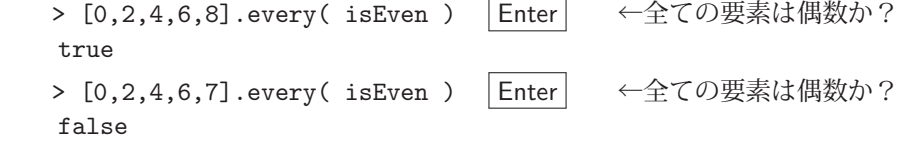

### ■ 条件を満たす要素が1つでも含まれるかどうかの検査

配列の中に,指定した条件を満たす要素が少なくとも 1 つあるかを検査するには some メソッドを用いる.

書き方: 配列**.some(** 関数 **)**

与えられた1つの値に対して true か false を返す「関数」を「配列」の要素に対して順次実行し、true となる要素が ある場合に true を, true となるものが全く無ければ false を返す.

例. 配列の中に1つでも偶数があるかどうかを検査(先の例の続き)

> [1,3,4,7,9].some( isEven ) Enter ← 1つでも偶数の要素があるか? true > [1,3,5,7,9].some( isEven ) |Enter| ← 1つでも偶数の要素があるか? false

### **3.6.1.13** 条件を満たす要素の探索

find メソッドを用いると,指定した条件を満たす要素を配列の中から探索することができる.

書き方: 配列**.find(** 関数 **)**

与えられた 1 つの値に対して true か false を返す「関数」を「配列」の要素に対して順次実行し, true となる最初の 要素を返す. true となる要素が1つも無ければ undefined を返す.

先に例示した関数 isEven を用いて、最初に見つかる偶数の要素を取得する例を示す.

例. 最初の偶数要素を取得する(先の例の続き)

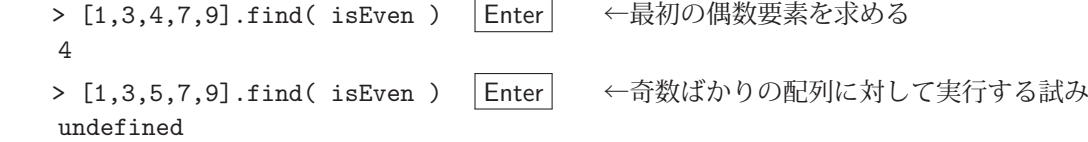

条件を満たす最初の要素のインデックス位置を取得するには findIndex メソッドを使用する.

例. 最初の偶数要素の位置を取得する(先の例の続き) > [1,3,4,7,9].findIndex( isEven ) | Enter | ←最初の偶数要素のインデックスを求める  $\mathcal{D}$ > [1,3,5,7,9].findIndex( isEven ) |Enter | ←奇数ばかりの配列に対して実行する試み -1 ←条件を満たす要素がなければ負値 (-1) を返す **3.6.1.14** 特殊なプロパティ 配列は、要素ではないプロパティを保持することができる. (次の例) 例.要素ではないプロパティ > a = [1,2,3,4,5]; | Enter | ←配列の作成  $[1, 2, 3, 4, 5]$ > a["name"] = "田中 三郎": | Enter | ←"name" プロパティの追加 ' 田中 三郎' > a | Enter | ←内容確認 [ 1, 2, 3, 4, 5, name: ' 田中 三郎' ] ←"name" プロパティが保持されている ドット表記でも同様のことができる.(次の例) 例.ドット表記でプロパティにアクセスする(先の例の続き) > a.age = 23; Enter ←"name" プロパティの追加 23 > a | Enter | ←内容確認 [ 1,  $\overline{2, 3, 4, 5, name:$  ' 田中 三郎', age: 23 ] ←内容 この例のように、配列に追加された name, age といったものは配列の要素ではない. そのことを次の例で確かめる. 例.要素の確認(先の例の続き) > a.length | Enter | ← name, age は要素数として 5 ←カウントされない > a[5] Enter ←インデックスを付けてアクセス undefined ←することができない

> a.name Enter ←しかし, 値は<br>, 田中 三郎, ← ← 保持されてい ←保持されている > a["age"] Enter ←このプロパティも 23 ←同様

このようなプロパティは後に説明するオブジェクトの性質による. (配列はオブジェクトを基に実装されている)

オブジェクトの要素は名前(キー)と値をコロン「:」で結び付けた組(プロパティ)であり、オブジェクトはそれ ら要素を波括弧{}で括ったデータ構造である.また.1つのオブジェクトにおいて要素の名前(プロパティのキー) は一意である.

次に波括弧{ }の表記(リテラル)でオブジェクトを作る例を示す.

例. 要素の名前(プロパティ名)は一意

> d = {"apple":"りんご", "orange":"みかん", "orange":"蜜柑"} | Enter | ←重複する名前があると { apple: ' りんご', orange: ' 蜜柑' } ←後から記述されたものが有効である

オブジェクトは**連想配列**と呼ばれることもあり,名前を基に値にアクセスすることができる<sup>47</sup>.その場合,オブジェ クトの後ろに角括弧 [ ] で名前を括ったものを付ける.

例.名前を指定したオブジェクトへのアクセス(先の例の続き) > d["orange"] | Enter | ←名前を指定して値を参照 ・蜜柑, ←値 > d["orange"] = "みかん" Enter ←代入により値を変更可能 ・みかん, ←変更後の値 > d | Enter | ←内容確認 { apple: ' りんご', orange: ' みかん' } ←オブジェクトの中身

代入によって新たプロパティを登録することもできる.

例. 新たな要素の登録(先の例の続き)

> d["grape"] = "ぶどう" | Enter | ←代入により新たなものを追加可能 **・ぶどう, ←値** > d Enter ← ← 内容確認 { apple: 'りんご', orange: 'みかん', grape: 'ぶどう' } ←オブジェクトの中身

存在しないプロパティを参照すると,値は undefined となる.

例. 存在しないプロパティの参照(先の例の続き)

> d["banana"] | Enter | ←"banana"の名前は存在しない undefined

要素へのアクセスには角括弧以外にもドット表記が使用できる.

例.ドット表記によるプロパティへのアクセス(先の例の続き)

> d.apple 「Enter| ←ドット表記で apple の名前を参照 ' りんご' ←値が得られている > d.banana = "バナナ" Enter ←ドット表記で要素の新規追加も可能<br>, バナナ, ←追加した要素の値 > d | Enter | ←内容確認 { apple: 'りんご', orange: 'みかん', grape: 'ぶどう', banana: 'バナナ' }

このように,ドット表記でプロパティのキーを指定する場合は引用符で括らない.

ドット表記でキーを指定してプロパティにアクセスする方法は記述上の簡便性があるが,変数に格納された文字列 形式のキーを使う場合はやはり角括弧の形式を取る必要がある.

# **3.6.2.1** 要素の削除

オブジェクトの要素の削除(プロパティの削除)には delete 演算子を使用する.

<sup>47</sup>他のプログラミング言語では同様のデータ構造を持つものがあり、辞書と呼ぶことがある.

例.プロパティの削除(先の例の続き) > delete d.grape | Enter | ← grape のプロパティの削除 true > d Enter | ←内容確認 { apple: 'りんご', orange: 'みかん', banana: 'バナナ' } ←オブジェクトの中身

#### **3.6.2.2** プロパティのキーに使用できるデータ

プロパティのキーには文字列かシンボルが使用できる. 次に示す例は、キーに数値を使用するケースである.

例.キーに数値を使用するケース > d = 1:2, 2:4, 3:6 | Enter | ←キーに数値を与えると { '1': 2, '2': 4, '3': 6 } ←文字列に変換される

値の部分は文字列以外の型のデータを与えることができる.

# **3.6.2.3** 空オブジェクト

空オブジェクトはリテラルとして
と記述する. また Object コンストラクタで生成することもできる.

例. 空オブジェクト

> a = {} Enter ←空オブジェクトの作成 {} > a = new Object() | Enter | ← Object コンストラクタでも生成可能 (new 演算子を付ける) {}

**3.6.2.4** オブジェクトから配列への変換

Object.entries でオブジェクトを配列に変換することができる.

書き方: **Object.entries(** オブジェクト **)**

「オブジェクト」の全プロパティのキーと値を組にした配列を要素とする配列を返す.

# 例. オブジェクトを配列に変換

> d = {"apple":"りんご", "orange":"みかん", "grape":"ぶどう"} Enter ←オブジェクトの作成 { apple: ' りんご', orange: ' みかん', grape: ' ぶどう' } > Object.entries(d) Enter ←上のオブジェクトを配列に変換 [ [ 'apple', ' りんご' ], [ 'orange', ' みかん' ], [ 'grape', ' ぶどう']] ←変換結果

オブジェクトのキーのみの配列は Object.keys で取得できる.

書き方: **Object.keys(** オブジェクト **)**

「オブジェクト」の全てのキーを要素とする配列を返す.

例.オブジェクトの全キーの配列を取得する(先の例の続き)

> Object.keys(d) Enter ←キーの配列を取得

[ 'apple', 'orange', 'grape' ]

# **3.6.2.5** オブジェクトの要素の個数を求める方法

オブジェクトの要素の個数(プロパティの個数)を直接求めるメソッドはないが,次のような方法で簡単に算出す ることができる.

算出方法: **Object.keys(** オブジェクト **).length**

これは,オブジェクトのキーの配列を取得する方法の応用である.

例. オブジェクトの要素の個数を求める(先の例の続き)

> d Enter ←先の例で作成したオブジェクト { apple: 'りんご', orange: 'みかん', grape: 'ぶどう' } > Object.keys(d).length | Enter | ←要素の個数を算出 3 ←要素数

**3.6.3 Map** オブジェクト

Map オブジェクトは先のオブジェクト (Object) と同様に連想配列として機能するものであり、キーに対する値を 関連付けるデータ構造である.また,Map オブジェクトはキーに文字列やシンボル以外のデータを使用することがで きる.しかし,オブジェクトの場合と同様にキーは一意でなければならない.

Map オブジェクトは Map コンストラクタで生成する.

書き方: **new Map( [[**キー **1,** 値 **1], [**キー **2,** 値 **2],** … **] )**

「キー 1」,「キー 2」… にそれぞれ「値 1」,「値 2」… を関連付けた Map オブジェクトを生成する.コンストラク タの引数を省略すると空の Map オブジェクトを生成する.

例.Map オブジェクトの生成

> m = new Map([[1,2],[2,4],[3,6],[4,8]]) |Enter| ← Map オブジェクトの生成 Map(4) { 1 => 2, 2 => 4, 3 => 6, 4 => 8 } ←得られた Map オブジェクト

### 《出力の形式に関する留意事項》

 処理系ごとに Map オブジェクトを表示する際の体裁が若干異なる.V8 エンジン搭載の Web ブラウザのコン ソールやターミナル環境下の Node.js の場合は上記の例のような表示

Map(要素数) { キー 1 => 値 1, キー 2 => 値 2, … }

となる. また, Mozilla SpiderMonkey の場合は

Map {  $\dagger$  +−1 → 値1, +−2 → 値2, … }

となる.また,このような表記の Map オブジェクトのリテラルはない.

#### **3.6.3.1** 要素へのアクセス

get メソッドでキーに対する値を参照することができる.

書き方: **Map** オブジェクト**.get(** キー **)**

「Map オブジェクト」の「キー」に対する値を返す.「キー」に対応する値がない場合は undefined を返す.

例.キーに対する値の参照(先の例の続き)

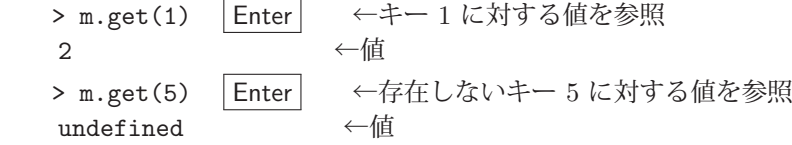

set メソッドでキーに対する値を設定することができる.

#### 書き方: **Map** オブジェクト**.set(** キー**,** 値 **)**

「Map オブジェクト」の「キー」に対する値を設定する. 処理結果の「Map オブジェクト」を返す.

例.キーに対する値の設定(先の例の続き)

> m.set(5,10) Enter ←キー 5 に対して値 10 を設定 Map(5) { 1 => 2, 2 => 4, 3 => 6, 4 => 8, 5 => 10 } ←設定後の Map オブジェクト

#### **3.6.3.2** 要素の存在確認

has メソッドで要素の存在を確認することができる.

書き方: **Map** オブジェクト**.has(** キー **)**

「Map オブジェクト」に「キー」を持つ要素が存在すれば true を,存在しなければ false を返す.

例.要素の存在確認(先の例の続き)

> m.has(5) | Enter | ← 5 をキーに持つ要素があるか? true ←ある > m.has(6) | Enter | ← 6 をキーに持つ要素があるか? false ←ない

# **3.6.3.3** 要素の個数の調査

size プロパティから要素の個数が参照できる.

# 書き方: **Map** オブジェクト**.size**

「Map オブジェクト」の要素の個数が得られる.

- 例.要素の存在確認(先の例の続き)
	- > m.size | Enter | ←要素の個数の参照 5 ←現在 5 個

### **3.6.3.4** 全要素の取出し

entries メソッドで全要素を取り出すことができる.

### 書き方: **Map** オブジェクト**.entries( )**

「Map オブジェクト」の全要素を取り出し、イテレータとして返す.

- 例. 全要素の取出し(先の例の続き)
	- > e = m.entries() | Enter | ←全要素の取出し [Map Entries] { [ 1, 2 ], [ 2, 4 ], [ 3, 6 ], [ 4, 8 ] } ←イテレータ

イテレータは反復制御に使用するものであるが,Array.from で配列に変換することができる.

例.イテレータを配列に変換する(先の例の続き)

> Array.from(e) | Enter | ←配列に変換 [ [ 1, 2 ], [ 2, 4 ], [ 3, 6 ], [ 4, 8 ] ]

Map オブジェクトの全要素のキーのみをイテレータとして取り出すには keys を,全要素の値のみをイテレータと して取り出すには values を使用する.

例.キーのみ,値のみの取出し(先の例の続き) > k = m.keys() Enter ←全てのキーの取出し [Map Iterator] { 1, 2, 3, 4 } ←イテレータ > v = m.values() Enter ←全ての値の取出し [Map Iterator] { 2, 4, 6, 8 } ←イテレータ

これらも Array.from で配列に変換することができる.

イテレータを用いた反復処理に関しては後の「3.9.3.1 for … of 文」(p.76)で解説する.

#### **3.6.3.5** 要素の削除

delete メソッドで要素を削除することができる.

```
   書き方:  Map オブジェクト.delete( キー )
```
「Map オブジェクト」に「キー」を持つ要素が存在すればそれを削除して true を返す. 要素が存在しなければ false を返す.

例.要素の削除(先の例の続き)

> m.delete(5) | Enter | ← 5 をキーに持つ要素を削除 true ←削除成功 > m Enter ← Map オブジェクトの内容確認 Map(4) { 1 => 2, 2 => 4, 3 => 6, 4 => 8 } ←現在の内容 > m.delete(5) | Enter | ←存在しない要素を削除する試み false – <del>– ←削</del>除できず

clear メソッドで全ての要素を削除することができる.

# 書き方: **Map** オブジェクト**.clear( )**

「Map オブジェクト」を空にして undefined を返す.

例.全ての要素の削除(先の例の続き)

> m.clear() | Enter | ← m を空にする undefined > m Enter ←内容確認 Map(0) {} ←空になった

#### **3.6.3.6** ミュータブルなデータをキーに使用する際の注意

Map オブジェクトはキーとしてミュータブルなデータを使用することができるが,これに関してはいくつか注意し なければならないことがある.以下にいくつか例を示す.

例. 配列を Map のキーにする

> a = [1,2,3]; b = [1,2,4]; m = new Map([[a,11], [b,12]]) Enter ← Map オブジェクトの作成 Map(2) { [ 1, 2, 3 ] => 11, [ 1, 2, 4 ] => 12 } ←得られた Map オブジェクト

これは配列をキーに使用して Map オブジェクトを作成する例である. 得られた Map オブジェクトに対してキーを指 定して値を取得することを試みる.(次の例)

例.キーを指定して値を参照する試み(先の例の続き)

> m.get([1,2,3]) Enter ←配列をキーにして参照を試みると… undefined ←意外な結果に見える > m.get([1,2,4]) Enter ←このキーでも… undefined – <del>– – <= 意</del>外な結果に見える

正しく値が得られていないように見えるが次の例では正しく値が得られる.

#### 例. 正しく値が得られるケース(先の例の続き)

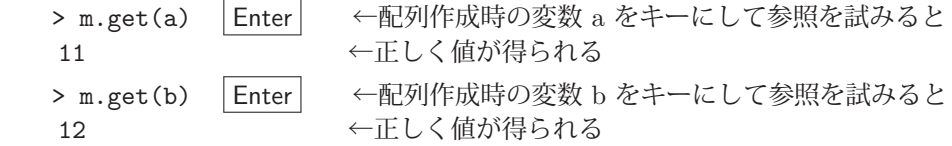

このことから, Map オブジェクト作成時に与えたキー(変数 a)と, 参照時に与えたキー(配列リテラル [1,2,3]) は異なるものであることがわかる.従って、Map オブジェクトを参照する際には、生成時と同一のデータであるキー を使用しなければない.また,数値や文字列といったプリミティブ型の値はリテラル表記のキーを与えても良い.

# 演習課題.

 上の例の実行後に b[2] = 3 として変数 b の配列を変更すると,b の内容は [ 1, 2, 3 ] となる.その状態で変 数 m の値を参照すると,

Map(2)  $\{ [ 1, 2, 3 ] \Rightarrow 11, [ 1, 2, 3 ] \Rightarrow 12 \}$ 

となり,重複するキーを持つように見える.これは何を意味するのか考えよ.

またこの状態で,変数名をキーにして Map オブジェクト m を参照すると次のように正しく値が得られる.

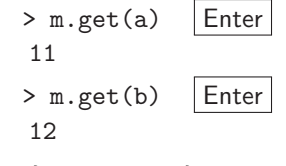

この理由についても考えよ.

**3.6.4 Set** オブジェクト

Set オブジェクトは一意の値を要素として持つデータ構造であり、Set コンストラクタで生成することができる.

書き方: **new Set(** 初期値 **)**

「初期値」には配列を始めとする様々なデータ構造48 を与えることができる.

例.Set オブジェクトの生成

> s = new Set( [1,2,3,4,3,2,1] ) | Enter | ←重複する要素は Set(4) { 1, 2, 3, 4 } ←排除される

このように Set オブジェクトは

Set(要素数) { 要素の並び }

の形式で表示される. ただし、このような形式のリテラルはない.

### **3.6.4.1** 要素の存在確認

has メソッドで要素が Set オブジェクトに存在するかを確認できる.

書き方: **Set** オブジェクト**.has(** 要素 **)**

「Set オブジェクト」に「要素」が存在すれば true を、存在しなければ false を返す.

例.要素の存在確認(先の例の続き)

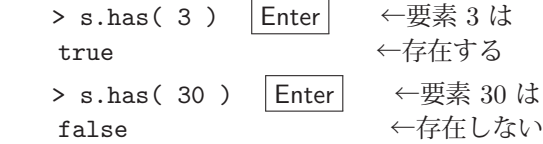

**3.6.4.2** 要素の追加と削除

add メソッドで要素を Set オブジェクトに追加することができる.

書き方: **Set** オブジェクト**.add(** 要素 **)**

「Set オブジェクト」に「要素」を追加し,追加後の Set オブジェクトを返す.

例.要素の追加(先の例の続き)

> s.add(5) | Enter | ←新たな要素 5 の追加 Set(5) { 1, 2, 3, 4, 5 } ←追加後の Set オブジェクト

delete メソッドで指定した要素を Set オブジェクトから削除することができる.

### 書き方: **Set** オブジェクト**.delete(** 要素 **)**

「Set オブジェクト」から「要素」を削除する. 削除が成功した場合は true を, 失敗した場合は false を返す.

例.要素の削除(先の例の続き)

> s.delete( 5 ) | Enter | ←既存の要素 5 の削除 true ←削除成功 > s | Enter | ←内容確認 Set(4) { 1, 2, 3, 4 } ←要素 5 が削除されている > s.delete( 5) | Enter | ←存在しない要素 5 の削除を試みると… false ←削除失敗

# **3.6.4.3** 要素の個数の調査

size プロパティから Set オブジェクトの要素数を参照することができる.

書き方: **Set** オブジェクト**.size**

例.要素数の調査(先の例の続き)

> s.size | Enter | ← s の要素数は 4  $\leftarrow$  4 個

<sup>48</sup>イテラブルなオブジェクト(反復可能オブジェクト)
# **3.6.4.4** 配列への変換

Array.from によって Set オブジェクトを配列に変換することができる.

書き方: **Array.from( Set** オブジェクト **)**

例. 配列への変換(先の例の続き)

> Array.from(s) | Enter | ←配列への変換 [ 1, 2, 3, 4 ] ←変換結果

## **3.6.4.5** 全要素の削除

clear メソッドで Set オブジェクトを空にすることができる.

書き方: **Set** オブジェクト**.clear( )**

戻り値は undefined である.

例.全要素の削除(先の例の続き)

> s.clear() Enter ←全要素の削除 undefined > s Enter ←内容確認 Set(0)  $\{\}$  ←空

### **3.6.4.6** ミュータブルなデータを要素にする際の注意

Set オブジェクトはミュータブルなデータを要素にすることができるが,これに関してはいくつか注意しなければ ならないことがある.以下にいくつか例を示す.

例. 配列を Set の要素にする

> a = [1,2,3]; b = [1,2,4]; s = new Set( [a,b] ) | Enter | ← Set オブジェクトの作成 Set(2) { [ 1, 2, 3 ], [ 1, 2, 4 ] } ←得られた Set オブジェクト

これは配列を要素に使用して Set オブジェクトを作成する例である. 得られた Set オブジェクトに、指定した配列(リ テラル)が存在するか検査する例を示す. (次の例)

例. 指定した配列が要素として存在するか検査する(先の例の続き)

> s.has([1,2,3]) | Enter | ←配列が要素にあるか調べてみると… false ←要素に含まれない > s.has([1,2,4]) | Enter | ←この配列も… false ←要素に含まれない

検査が正しくできていないように見えるが,次の例では正しい結果が得られる.

例. 正しい結果が得られるケース(先の例の続き)

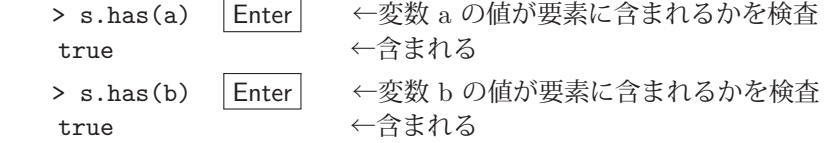

このことから, Set オブジェクト作成時に与えた要素(変数 a)と, 検査時に与えた配列リテラル [1,2,3] は異なる ものであることがわかる. 従って、Set オブジェクトの要素を検査する際には、生成時と同一のデータであるものを 使用しなければない.また,数値や文字列といったプリミティブ型の値の存在検査の場合はリテラル表記の値を与え ても良い.

#### 演習課題.

上の例の実行後に b[2] = 3 として変数 b の配列を変更すると, b の内容は [ 1, 2, 3 ] となる. その状態で変 数 s の値を参照すると,

Set(2)  $\{$  [ 1, 2, 3 ], [ 1, 2, 3 ]  $\}$ 

となり,重複する要素を持つように見える.これは何を意味するのか考えよ. またこの状態で、変数の値が Set オブジェクト s に含まれるか検査すると次のように正しい結果が得られる.  $>$  s.has(a) Enter true  $> s.$ has(b) Enter true

この理由についても考えよ.

# **3.6.5** スプレッド構文

配列 (Array) やオブジェクト (Object) を始めとする反復可能なデータ構造49 は他のデータ構造のリテラルの中 に展開することができる.

書き方: **...** データ構造

ドット 3 つの後ろにデータ構造を記述することで,それを他のデータ構造のリテラルの中に展開することができる.

- 例.配列を他の配列の中に展開する > a1 = [4,5,6] | Enter | ←この配列 a1 を [ 4, 5, 6 ] > a2 = [1,2,3, ...a1, 7,8,9] Enter ←この配列の中に展開する [ 1, 2, 3, 4, 5, 6, 7, 8, 9 ] ←展開結果の配列 a2
- 例.文字列を配列の中に展開する > s = "文字列" Enter ←この配列 s を ' 文字列' > a = [1,2,3, ...s, 4,5,6] | Enter | ←この配列の中に展開する [ 1, 2, 3, ' 文', ' 字', ' 列', 4, 5, 6 ] ←展開結果の配列 a 例.オブジェクトを他のオブジェクトの中に展開する
- > ob1 = {c:3, d:4} | Enter | ←このオブジェクト obj1 を  $\{ c: 3, d: 4 \}$ > ob2 = {a:1, b:2, ...ob1, e:5, f:6} Enter ←このオブジェクトの中に展開する { a: 1, b: 2, c: 3, d: 4, e: 5, f: 6 } ←展開結果のオブジェクト obj2

<sup>49</sup>反復処理の構文の中で,反復の制御に使用できるデータ構造.

# **3.7** 特殊なデータ構造

ここでは,ファイル入出力<sup>50</sup> や通信の際に使用される特殊なデータ構造について解説する.

## **3.7.1** 型付き配列(**TypedArray**)と **ArrayBuffer**

計算機の記憶資源はバイト(8 ビット)単位のアクセスが基本であり、そのような形式でのデータの扱いに適した数 値配列が JavaScript には用意されている.具体的には,8 ビット,16 ビット,32 ビット,64 ビットの各サイズにビッ ト長が定められた数値の配列構造があり,それらを表 24 に示す.

| 配列の種類          | 解説                | 1つの要素が扱える値の範囲                                               |
|----------------|-------------------|-------------------------------------------------------------|
| Int8Array      | 符号付き8ビット整数の配列     | $-128 \sim 127$                                             |
| Uint8Array     | 符号なし8ビット整数の配列     | $0 \sim 255$                                                |
| Int16Array     | 符号付き16ビット整数の配列    | $-32,768 \sim 32,767$                                       |
| Uint16Array    | 符号なし16 ビット整数の配列   | $0 \sim 65,535$                                             |
| Int32Array     | 符号付き32 ビット整数の配列   | $-2,147,483,648 \sim 2,147,483,647$                         |
| Uint32Array    | 符号なし32 ビット整数の配列   | $0 \sim 4,294,967,295$                                      |
| BigInt64Array  | 符号付き 64 ビット長整数の配列 | $-9,223,372,036,854,775,808 \sim 9,223,372,036,854,775,807$ |
| BigUint64Array | 符号なし 64 ビット長整数の配列 | $0 \sim 18,446,744,073,709,551,615$                         |
| Float32Array   | 32 ビット浮動小数点数の配列   | 正負ともに絶対値の範囲が約 1.2E-38 ~ 3.4E+38<br>IEEE 754 単精度浮動小数点数       |
| Float64Array   | 64 ビット浮動小数点数の配列   | 正負ともに絶対値の範囲が約 5.0E-324 ~ 1.8E+308<br>IEEE 754 倍精度浮動小数点数     |

表 24: 固定ビット長の数値の配列(一部)

表 24 に挙げた配列は**型付き配列** (TypedArray) と呼ばれるもので, ArrayBuffer と呼ばれるデータ構造にアクセス するためのビューである.すなわち,実際のデータは ArrayBuffer の形式で記憶上に保持されており,それに対して 表 24 に挙げた配列の形式で要素にアクセスする仕組みとなっている.これによって固定ビット長の数値の配列が実現 できる.

#### ■ ArrayBuffer について

ArrayBuffer は、バイトデータの並びを表現する記憶域のオブジェクトである. また ArrayBuffer は**ミュータブル** (変更可能)なオブジェクトであり、各種のビューを介してバイナリデータの作成、編集を可能にする.

#### ■ 型付き配列の作成

#### 書き方 **(1)**: **new** 配列の種類 **(** 要素の個数 **)**

### 書き方 **(2)**: **new** 配列の種類 **(** 初期値のデータ **)**

「配列の種類」は表 24 に示すものである.「要素の個数」を与えて作成した場合は,各要素の初期値はゼロである.「初 期値のデータ」は配列の要素の初期値を決めるもので,通常の配列(Array)などイテラブル(反復可能)なものを与 えることができる.「初期値のデータ」に ArrayBuffer オブジェクトを与えると、それをそのまま参照するビューを作 成するが,それ以外の型のデータを初期値として与えると,初期値のデータを格納する ArrayBuffer を新規に生成し てそのビューを返す.

例.Int8Array の作成

> a1 = new Int8Array( 3 ) | Enter | ←要素数 3 の配列を作成 Int8Array(3) [ 0, 0, 0 ] ← 得られた配列 > a2 = new Int8Array( [5,4,3,2,1] ) | Enter | ← Array から Int8Array を作成 Int8Array(5) [ 5, 4, 3, 2, 1 ] ←得られた配列

Int8Array の要素へのアクセスは,基本的には通常の配列(Array)と同様である.

<sup>50</sup>「4.9 ファイルの入出力」(p.148)で解説する.

例.要素へのアクセス(先の例の続き) > a1[0] = 10; a1[1] = 9; a1[2] = 8; a1 Enter ←要素に値を設定して配列を確認 Int8Array(3) [ 10, 9, 8 ] ←要素の値が変更されている > a2[1] \* 6 Enter ←要素を参照して計算を実行 24 ←計算結果

符号なし整数の配列の要素に負の値を与えると **2** の補数の解釈がなされる.

例. Uint8Array に負の値の要素を与える試み (先の例の続き)

> u1 = new Uint8Array( [-1]) | Enter → ←要素に -1 を与えると Uint8Array(1) [ 255 ] ←それは 2 の補数では 255 となる

## ■ 型付き配列から基の **ArrayBuffer** を得る方法

型付き配列の buffer プロパティから ArrayBuffer を参照することができる.

例.Int8Array から ArrayBuffer を得る(先の例の続き)

> b2 = a2.buffer | Enter │ ← ArrayBuffer を参照する ArrayBuffer { [Uint8Contents]: <05 04 03 02 01>, byteLength: 5 }  $\leftarrow$  ArrayBuffer

#### ■ 既存の配列のサイズを調べる方法

 型付き配列や ArrayBuffer のバイトサイズは byteLength プロパティから参照できる.また型付き配列の要素数は length から参照できる. 例えば次の例の様に 1 つの要素が 32 ビット (4 バイト) である整数配列を考える.

例.32 ビット整数の配列(先の例の続き)

> a3 = new Int32Array([5,4,3,2,1]) | Enter | ← 32 ビット (4 バイト) 整数の配列 Int32Array(5) [ 5, 4, 3, 2, 1 ]

当然であるが,この配列の要素数とバイトサイズは異なる.(次の例)

```
例. 配列のサイズに関する調査(先の例の続き)
  > a3.1ength | Enter │ ←要素数を調べる
      5
  > a3.byteLength | Enter | ←バイトサイズを調べる
   20> a3.buffer.byteLength |Enter| ←基の ArrayBuffer のバイトサイズを調べる
      20
```
# **■ 型付き配列と通常の Array で共通する機能**

 通常の配列(Array)に対するメソッドの多くが,型付き配列にも同名のメソッドとして実装されているので試され たい.参考までに,Array と TypedArray で共通するメソッド名を表に挙げる.

| copyWithin()           | entries()  | every()     | fill()        |  |
|------------------------|------------|-------------|---------------|--|
| filter()               | find()     | findIndex() | for Each()    |  |
| includes()             | indexOf()  | join()      | keys()        |  |
| lastIndexOf()          | map()      | reduce()    | reduceRight() |  |
| reverse()              | slice()    | some()      | sort()        |  |
| $to$ Locale $String()$ | toString() | values()    |               |  |

表 25: 参考:Array と TypedArray で共通のメソッド名(一部)

# **3.7.1.1 ArrayBuffer** の複数のビューによる共有

型付き配列 (TypedArray) は ArrayBuffer のビューであり、実際のデータは ArrayBuffer として保持されている. また,既存の ArrayBuffer から型付き配列のコンストラクタによって別のビューを作成することができる. これによ り,同一の ArrayBuffer を共有する複数の型付き配列を作成することができる.これに関して例を挙げて説明する.

まず次のような処理で、32 ビット(4 バイト)長の符号付き整数を要素として 1 つ持った配列を作成する.

### 例.Int32Array の作成

 > a32 = new Int32Array( [16909060] ) Enter ←要素を 1 つ持った符号付き 4 バイト整数の配列 Int32Array(1) [ 16909060 ]

この配列が要素として持つ 16909060 は,

 $16909060 = 1 \times 256^3 + 2 \times 256^2 + 3 \times 256^1 + 4 \times 256^0$ 

であるので, 1 バイトの位 (くらい)ごとに「1, 2, 3, 4」の値を持つ 4 つのバイト列で表現される. (256<sup>n</sup> の基数に よる表現)

ここで得られた配列 a32 の内容を持つ ArrayBuffer を buffer プロパティから参照して,Int8Array コンストラクタ で 8 ビット(1 バイト)符号付き整数配列のビューを取得してその内容を確認する.(次の例)

例.上記配列の内容を共有する Int8Array の作成(先の例の続き)

> a8 = new Int8Array( a32.buffer ) |Enter │ ←符号付き1バイト整数のビューを取得 Int8Array(4) [ 4, 3, 2, 1 ]

a32 の値を1バイトごとに分解した形の要素を持っていることがわかるが、各バイト値の格納順位に注意すること.

上に示した処理は, Intel の Core i7 を CPU として持つ計算機環境で実行した例である. この場合, a32 の値は 256<sup>n</sup> の基数の表現では高い位から順に「1,2,3,4」となるが, Int8Array では逆の順位で格納されていることがわ かる. すなわち,配列の格納順位の低い方に 256<sup>n</sup> の基数表現における高い位の値が保持されることとなる. このこと を指して「バイトオーダーがリトルエンディアンである」と表現する.これに関しては後の「3.7.1.2 バイトオーダー (リトルエンディアン/ビッグエンディアン)」(p.66)で解説する.

### ■ **TypedArray のコンストラクタの振る舞いの違い**

TypedArray のコンストラクタの引数に ArrayBuffer 以外の初期値(通常の Array など)を与えると,そのデータ を保持する ArrayBuffer を新規に生成し,それを buffer プロパティとして持つ TypedArray を作成して返す.しか し TypedArray のコンストラクタの引数に ArrayBuffer を初期値として与えると,その ArrayBuffer を buffer プロ パティとして持つ TypedArray を作成して返す. すなわち, 先に示した例における a32 と a8 は共通の ArrayBuffer を持つ.これに関して例を挙げて示す.

先の例における a8 の各要素の値を次のようにして変更する.

例. 先の例の a8 の変更 (先の例の続き)

> a8[0] = 1; a8[1] = 2; a8[2] = 3; a8[3] = 4; a8 |Enter | ←要素の値を変更して a8 全体を表示 Int8Array(4) [ 1, 2, 3, 4 ] ←値が変更されている

この処理によって,同じ ArrayBuffer を共有する a32 の値も変更される.(次の例)

- 例. 先の例の a32 の値の確認(先の例の続き)
	- > a32 | Enter | ←値の確認 Int32Array(1) [ 67305985 ] ←変更されている

この処理の結果として得られている a32 の要素の値 67305985 は

 $67305985 = 4 \times 256^3 + 3 \times 256^2 + 2 \times 256^1 + 1 \times 256^0$ 

であり,リトルエンディアンのアーキテクチャの格納形式での表現に合致することがわかる.

# **3.7.1.2** バイトオーダー(リトルエンディアン/ビッグエンディアン)

2 バイト以上の長さで表現される数値データに関しては、記憶資源上でのバイト毎の格納順番に注意しなければな らない. 計算機が値をバイト列として記憶資源に格納する際の順序を**バイトオーダー**51 (図 29)という. バイトオー ダーは計算機のアーキテクチャによって異なり,Intel の x86 系とその互換 CPU ではリトルエンディアンである.

このような事情から,バイナリデータを異なるアーキテクチャの計算機環境の間で流用する際にはバイトオーダー に関して注意しなければならない.

<sup>51</sup>リトルエンディアン, ビッグエンディアンの他にもミドルエンディアンなるバイトオーダーを採用している CPU も存在する.

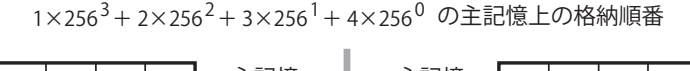

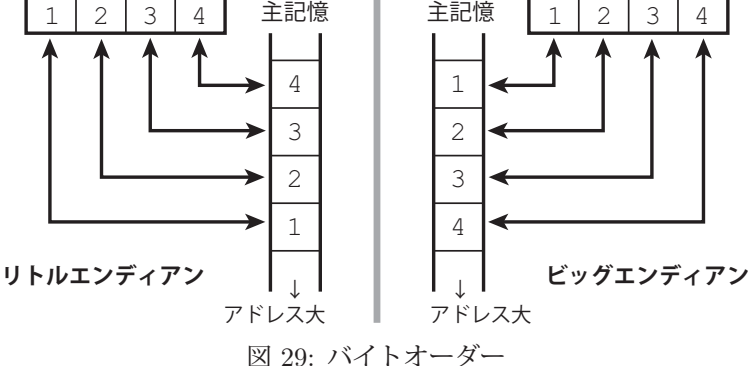

# 参考)

モトローラ社の MC68000 系列の CPU ではビッグエンディアンである. これとは別に JVM の場合は独自のアー キテクチャを実現しており、実行環境の CPU の種類に依らず常にビッグエンディアンである.

# ▲注意▲

ARM, PowerPC の系列の CPU ではリトルエンディアン / ビッグエンディアンを切り替えることができる<sup>52</sup> ので, これら CPU の計算機環境との間でバイナリデータを交換する場合は特にバイトオーダーを意識すること.

# **3.7.2** データビュー(**DataView**)

型付き配列 (TypedArray) とは別に ArrayBuffer のビューとなる DataView があり, TypedArray よりも柔軟に ArrayBuffer の内容を編集することができる.DataView を作成するには同名のコンストラクタを使用する.

# 書き方: **new DataView( ArrayBuffer** オブジェクト **)**

「ArrayBuffer オブジェクト」のビューとなる DataView オブジェクトを生成して返す.

表 26 に,値を参照するための DataView のメソッドを挙げる.

| メソッド                              | 解説                                          |
|-----------------------------------|---------------------------------------------|
| getInt8(Offset)                   | Offset のバイト位置のバイト値を符号付き整数として返す.             |
| getUint8(Offset)                  | Offset のバイト位置のバイト値を符号無し整数として返す.             |
| getInt16( Offset, BiteOrder )     | Offset のバイト位置から2バイト (16 ビット) 分を符号付き整数として返す. |
| getUint16(Offset, BiteOrder)      | Offset のバイト位置から2バイト (16 ビット) 分を符号無し整数として返す. |
| getInt32(Offset, BiteOrder)       | Offset のバイト位置から4バイト (32 ビット) 分を符号付き整数として返す. |
| getUint32(Offset, BiteOrder)      | Offset のバイト位置から4バイト (32 ビット) 分を符号無し整数として返す. |
| getBigInt64(Offset, BiteOrder)    | Offset のバイト位置から8バイト (64 ビット) 分を符号付き整数として返す. |
| getBigUint64( Offset, BiteOrder ) | Offset のバイト位置から8バイト (64 ビット) 分を符号無し整数として返す. |
| getFloat32(Offset, BiteOrder)     | Offset のバイト位置から単精度浮動小数点数 (32 ビット) を読取って返す.  |
| getFloat64(Offset, BiteOrder)     | Offset のバイト位置から倍精度浮動小数点数 (64 ビット) を読取って返す.  |

表 26: ArrayBuffer のバイト位置 Offset の内容を参照するメソッド(一部)

BiteOrder に true を与えるとリトルエンディアン, false を与えるとビッグエンディアンとなる. BiteOrder を省略すると false と解釈されるが,処理系によって仕様が異なることがある.

表 27 に,値を設定するための DataView のメソッドを挙げる. 表 27 に挙げたメソッドは、処理後に undefined を返す.

# ■ DataView の使用例

ArrayBuffer を生成した後,それに対するビュー DataView,Int32Array を作成して値の設定と参照を行う例を示 す.ArrayBuffer を単独で作成するにはコンストラクタを実行する.

52バイエンディアン

表 27: ArrayBuffer のバイト位置 Offset に値 Value を設定するメソッド(一部)

| ッード<br>メソー                               | 解<br>説                    |
|------------------------------------------|---------------------------|
| setInt8( Offset, Value)                  | 8ビット符号付き整数を設定する.          |
| setUint8( Offset, Value )                | 8ビット符号無し整数を設定する.          |
| setInt16( Offset, Value, BiteOrder )     | 16 ビット符号付き整数を設定する.        |
| setUint16( Offset, Value, BiteOrder )    | 16 ビット符号無し整数を設定する.        |
| setInt32( Offset, Value, BiteOrder )     | 32 ビット符号付き整数を設定する.        |
| setUint32( Offset, Value, BiteOrder )    | 32 ビット符号無し整数を設定する.        |
| setBigInt64( Offset, Value, BiteOrder )  | 64 ビット符号付き整数を設定する.        |
| setBigUint64( Offset, Value, BiteOrder ) | 64 ビット符号無し整数を設定する.        |
| setFloat32( Offset, Value, BiteOrder )   | 単精度浮動小数点数 (32 ビット) を設定する. |
| setFloat64( Offset, Value, BiteOrder )   | 倍精度浮動小数点数 (64 ビット) を設定する. |

BiteOrder に true を与えるとリトルエンディアン, false を与えるとビッグエンディアンとなる. BiteOrder を省略すると false と解釈されるが,処理系によって仕様が異なることがある.

### 書き方: **new ArrayBuffer(** バイト長 **)**

「バイト長」の長さの ArrayBuffer を作成して返す.

下の例は、ArrayBuffer を作成して、そのビューを2種類作成する処理である.

例.ArrayBuffer とそれに対するビューの作成

> ab = new ArrayBuffer( 4 ) | Enter | ←長さ4バイトの ArrayBuffer を作成 ArrayBuffer { [Uint8Contents]: <00 00 00 00>, byteLength: 4 } > dv = new DataView( ab ) Enter ←上記 ArrayBuffer のデータビューを作成 DataView  $\{ \cdots \}$ > a32 = new Int32Array( ab ) |Enter| ←上記 ArrayBuffer の型付き配列のビューを作成 Int32Array(1) [ 0 ]

この様にして得られた ArrayBuffer にデータビューを通して「4,3,2,1」をこの順で設定して Int32Array のビューで 内容を確認する処理を次に示す.

例.データビューで値を設定して Int32Array のビューで内容を確認(先の例の続き)

```
> dv.setInt8(0,4); dv.setInt8(1,3); dv.setInt8(2,2); dv.setInt8(3,1); a32 Enter ←設定と確認
   Int32Array(1) [ 16909060 ]   ←符号付き 4 バイト整数としての表現が得られている
```
この処理は Intel Corei7 CPU (リトルエンディアン)での実行例であり、その解釈での整数が得られていることがわ かる. 次に、バイトオーダーを明に指定して値を取り出す例を示す.

例. バイトオーダーを指定して符号付き 4 バイト整数を取り出す(先の例の続き)

> dv.getInt32(0,true) | Enter | ←符号付き4バイト整数(リトルエンディアン)を取り出す 16909060 ←得られた値(リトルエンディアン) > dv.getInt32(0,false) Enter ←符号付き 4 バイト整数 (ビッグエンディアン)を取り出す 67305985 ←得られた値(ビッグエンディアン)

### ■ **DataView** の用途

DataView は「指定したバイト位置に、指定した型、指定したバイトオーダーで値を読み書きする」処理を実現す るものである.この機能は,バイナリデータの編集を実現するものであり,ファイル入出力や通信におけるデータの 取扱いのための基本的な手段となる.

先に解説した ArrayBuffer はバイナリデータを編集するためのミュータブル (変更可能)なオブジェクトであるが, イミュータブル(変更不可能)なものとして、ここで解説する Blob (Binary Large Object) がある. Blob は元来, データベース管理システム (DBMS) においてバイナリデータを格納する場合のデータ型として考案されたものであり, JavaScript においても同様のものとして Blob を扱うための型(クラス)が実装された.

Blob オブジェクトは、ファイル入出力や通信においてバイナリデータを効率的に扱うのに適しており、Web ブラウ ザ側でのプログラミングにおいてよく用いられる.すなわち,先に解説した ArrayBuffer とそれに付随するオブジェ クトの主な目的はバイナリデータの作成と編集であるが、出来上がったバイナリデータを通信路に送出する。あるい はファイルに出力する際には Blob オブジェクトに変換するという流れを取るのが一般的である.Node.js でもバー ジョン 18 以降で Blob クラスが標準実装された.

後の「4.9 ファイルの入出力」(p.148)ではファイル入出力のための File クラスについて解説するが, File クラス は Blob クラスの拡張であり,ファイルと Blob は同様の扱いができることが多い.

Blob オブジェクトは Blob コンストラクタで生成することができる.

#### 書き方: **new Blob(** データ**,** オプション **)**

「データ」を「オプション」で指定した形式で Blob オブジェクトにして返す.「データ」には Array を始めとするシー ケンスを与える.「オプション」には Object クラスのオブジェクトを与える.「オプション」に指定するプロパティと して type が特に重要であり,このプロパティに **MIME** タイプ(メディアタイプ)を与えることで,作成する Blob オブジェクトの形式が決定される.

Blob オブジェクトが持つデータのサイズ (バイト単位) は size プロパティが, MIME タイプは type プロパティが 保持している.

## **3.7.3.1 Blob** 作成の例

### ■ テキスト (文字列データ) を Blob にする例

文字列データを Blob オブジェクトにする例を次に示す.

例.テキストデータを Blob に変換する

> s = "一行目¥n 二行目¥n 三行目" Enter → 3 行分の文字列データ

' 一行目¥n 二行目¥n 三行目'

> b = new Blob( [s], {type:"text/plain"}) | Enter | ←上の文字列 s を Blob に変換 Blob { size: 29, type: 'text/plain' } ←得られた Blob オブジェクト

これは変数 s が持つ 3 行分のテキストを単純なテキスト(text/plain)として Blob に変換して変数 b に与える例 である.Blob のデータサイズと MIME タイプを参照する例を次に示す.

例.データサイズと MIMIE タイプの参照(先の例の続き)

> b.size | Enter | ←データサイズの参照 29 > b.tvpe 「Enter」 ← MIME タイプの参照 'text/plain'

## ■ 型付き配列 (TypedArray) を Blob にする例

TypedArray を Blob オブジェクトにする例を次に示す.

例.Int8Array を Blob に変換する(先の例の続き)

> a8 = new Int8Array([1,2,3,4,5]) | Enter | ←型付き配列の作成

Int8Array(5) [ 1, 2, 3, 4, 5 ]

> b8 = new Blob( [a8], {type:"application/octet-stream"}) | Enter | ←上の配列を Blob に変換

Blob { size: 5, type: 'application/octet-stream' } ←得られた Blob オブジェクト

データフォーマットや使用するアプリケーションを意識しない形でバイナリデータを作成する場合, MIME タイプ は "application/octet-stream" とする.

# **3.7.3.2 Blob** のデータの取り出し

Blob オブジェクトの内容を ArrayBuffer に変換して取得するには arrayBuffer メソッドを用いる.また,テキスト を保持する Blob オブジェクトからテキストデータを取得するには text メソッドを使用する.これらメソッドは非同 期処理であり、変換処理のプロミス (Promise) オブジェクトを返す.

書き方(**ArrayBuffer**): **Blob** オブジェクト**.arrayBuffer()**

書き方(テキスト) : **Blob** オブジェクト**.text()**

これらメソッドは非同期処理なので、Promise に対する適切なハンドリングを行うこと. 次に示す例は await によっ てメソッド実行の完了を同期するものである.

例.Blob の内容を取り出す処理(先の例の続き)

> ab = await b.arrayBuffer() | Enter | ← ArrayBufferへの変換 ArrayBuffer { … byteLength: 29} > s2 = await b.text() │Enter│ ←テキストデータ(文字列)への変換 ' 一行目¥n 二行目¥n 三行目'

これは非同期処理の終了を同期するものであり,処理に時間がかかる場合においては Promise の非同期処理として変 換を行うべきである.

上の例で得られた ab, s2 は Blob オブジェクト b の内容を参照するものではなく, 新たに生成されたものである.

### **3.7.4 BinaryString**

バイナリデータ (バイト列) を手軽にリテラル表現する方法に BinaryString がある. これは "¥x" によるエスケー プシーケンスである.

例. 3 バイトのバイナリデータ (BinaryString) を 16 進数の 00,01,02 として作成

> bs = " $\frac{1}{2}x00\frac{1}{2}x01\frac{1}{2}0x02$ " Enter  $\leftarrow$  BinaryString の作成 '¥x00¥x01¥x00x02'

バイナリデータの列が文字列 (BinaryString) bs として作成されている.

表現する値がアスキーコード (ASCII) の場合は、通常の文字列としてデータが得られる.

例.エスケープシーケンスで文字列 "ABC" を作成

> bs = " $\frac{1}{2}x41\frac{1}{2}x42\frac{1}{2}x43$ " Enter  $\leftarrow$  BinaryString の作成 'ABC' ←通常の文字列が得られる

以上のことからわかるように, BinaryString はそのデータ型が存在するのではなく,エスケープシーケンスで表現 された文字列である.

### **3.7.4.1 Blob** との間での変換

BinaryString を Blob に変換する例を示す.

例.BinaryString を Blob に変換する

> bs = " $\frac{1}{2}x03\frac{1}{2}x04\frac{1}{2}x05$ " | Enter |  $\leftarrow$  BinaryString の作成 '¥x03¥x04¥x05'

> b = new Blob( [bs], {type:"application/octet-stream"}) | Enter | ← Blob に変換 Blob {size: 3, type: 'application/octet-stream'} ←得られた Blob

この例のように MIME タイプ (メディアタイプ)として "application/octet-stream" を指定する.

次に,FileReader を利用して Blob を BinaryString に変換する例を示す.

例.変換処理の準備(先の例の続き)

 $>$  fr = new FileReader(); fr.onload = function() { window.bs2 = fr.result; } Enter f () { window.bs2 = fr.result; } ←戻り値の関数式

これで変換処理用の FileReader が fr に作成された<sup>53</sup>. これを用いて Blob を BinaryString に変換する.

<sup>53</sup>詳しくは後の「4.9.1.2 FileReader によるファイルの読込み」(p.149)で解説する.

例.Blob を BinaryString に変換する(先の例の続き)

```
> fr.readAsBinaryString( b ) | Enter | ←変換処理の実行
   undefined
> bs2 | Enter | ←得られた BinaryString の確認
  '¥x03¥x04¥x05'
```
BinaryString が得られていることがわかる.

## **3.8** 条件分岐

**3.8.1 if** … **else** 文

条件式や論理値に従って実行するプログラムの部分を選択するための if … else 文がある.

#### 書き方: **if (** 条件 **)** 実行部 **1 else** 実行部 **2**

「条件」の部分には論理値を与えるもの(式、変数など)を記述する.「条件」の値が true ならば「実行部 1」を、false ならば「実行部 2」を実行する. 実行部には 1 つの文あるいはブロックを与える. また実行部には別の if … else 文を 与えることができる.else 以降は省略することができる.

例.単純な if 文

> p = true  $|$  Enter  $|$  ←論理値(真) true > if ( p ) console.log(' 真です. ');  $|\text{Enter}| \leftarrow \text{if } \dot{\chi}$ 真です. ← console.log による出力 undefined ← if 文自体の実行結果

この形式の記述では p が偽 (false) の場合は何も実行されない. (次の例)

```
例. 偽の場合の動作
```
> p = false  $|$  Enter  $|$  ←論理値 (偽) false > if ( p ) console.log('真です. ');  $|\text{Enter}|$  ← if  $\chi$ undefined ← if 文自体の実行結果

else 以降を記述すると p が偽 (false) の場合の処理ができる. (次の例)

例.else の記述

> p = false  $|$  Enter  $|$  ←論理値 (偽) false > if ( p ) console.log('真です. '); else console.log('偽です. '); Enter 偽です. ← console.log による出力 undefined ← if 文自体の実行結果

実際のプログラミングにおいては,実行部は「短文;」の形式よりもブロック「{ プログラム }」の形式で与えるこ とが多い.(次の例)

例. 実行部はブロックで記述するのが一般的

> p = true  $|$  Enter  $|$  ←論理値(真) true > if ( p ) { Enter | ←真の場合のブロックの開始 console.log('真です. '); Enter ←実行部 1 } else { Enter → 一真の場合のブロックの終了と偽の場合のブロックの開始 console.log('偽です. '); | Enter | ←実行部 2 } | Enter | ←偽の場合のブロックの終了 真です. オンランストン会社方 undefined ← if 文自体の実行結果

else 以降に更に if 文を記述することで,条件を段階的に判定する処理が実現できる.(次の例)

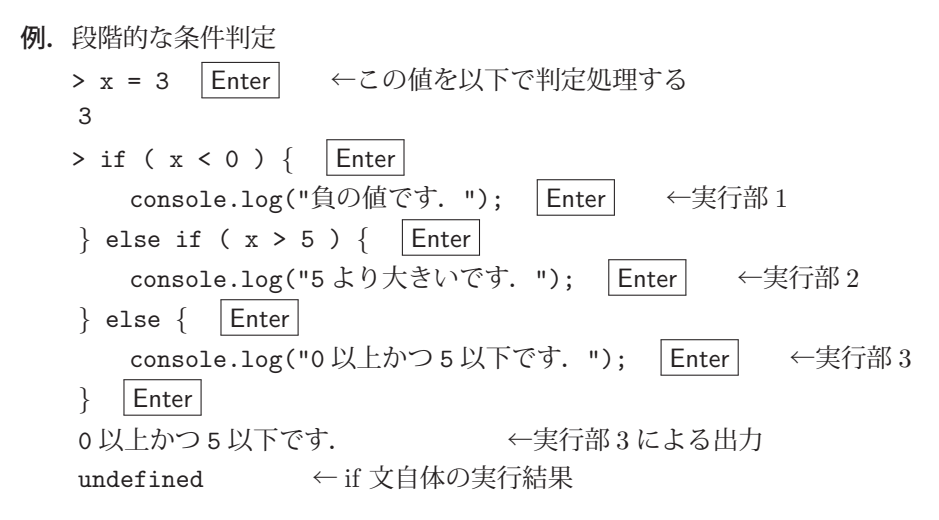

x の値を様々に変更して実行を試みられたい.

### **3.8.2 switch** 文

与えた式の値によって実行する部分を選択するための switch 文がある.

### 書き方:

```
switch ( \vec{x} ) {
    case f(1)    (式が値 1 と同じ場合の実行部)
            break;
    case @2 :
            (式が値 2 と同じ場合の実行部)
            break;
: 1995 - 1997
   default :
           (どれにも該当しなかった場合の実行部)
}
```
 「式」の値が「値 1」,「値 2」,… のどれに合致する かによって実行部を選択する.各 case 節の最後には break を記述する.break を記述しない場合は,プログ ラムの実行が下の case 節に継続(落下:fall-through) する.

default 節は省略することができる.

例.switch 文による実行部の選択

```
> x = 2 | Enter | ←値の設定
\Omega> switch (x) { Enter ← switch 文の開始
  case 1: Enter \overline{\leftarrow x}が1の場合
    console.log("1 です. "); |\text{Enter}| \leftarrow \neq \text{Ff}部(1)
         break;
  case 2: Enter \leftarrow x が 2 の場合
    console.log("2 です. "); | Enter | ←実行部 (2)
         break;
  case 3: | Enter | \leftarrow x \land 3 の場合
    console.log("3 です. "); |\text{Enter}| \leftarrow \neq \text{Fff}部(3)
         break;
  default: Enter ←どれにも合致しない場合
    console.log("どれでもありません. "); | Enter | ←実行部 (4)
} | Enter | ← switch 文の終了
2 です. オンチンのサイト ←実行部 (2) による出力
   undefined      ← switch 文の実行結果
```
変数 x の値によって実行部が選択される様子がわかる. 次に, break の記述がないことによる「落下」(fall-through) の例を示す.

```
例. 落下の例
   > x = 2 | Enter | ←値の設定
   \mathcal{D}> switch (x) { Enter ← switch 文の開始
     case 1: | Enter | \leftarrow x \land y 1 の場合
       console.log("1です. "); |\text{Enter}| \leftarrow実行部(1)
     case 2: | Enter | \leftarrow x \land y 2 の場合
       console.log("2 です. "); |\text{Enter}| \leftarrow実行部(2)
     case 3: | Enter | \leftarrow x \land 3 の場合
       console.log("3です. "); | Enter | \leftarrow \nexists \mathcal{F}(\mathcal{F}) (3)
     default: Enter ←どれにも合致しない場合
       console.log("どれでもありません. "); | Enter | ←実行部(4)
    } | Enter | ← switch 文の終了
    2 です. オンプレント ←実行部 (2) による出力
    3 です. 		 ←実行部 (3) による出力 (落下)
     どれでもありません. ←実行部 (4) による出力(落下)
    undefined ← switch 文の実行結果
```
「case 2: | の部分に合致した後、switch 文の最後までが実行されている.

### **3.8.3** 値を選択する **3** 項演算子

条件式や論理値に従って値を選択するための式がある.

書き方: 条件 **?** 値 **1 :** 値 **2**

「条件」の部分には論理値を与えるもの(式,変数など)を記述する.「条件」の値が true ならば「値 1」を,false な らば「値 2」を返す.

例. 奇数/偶数の判定

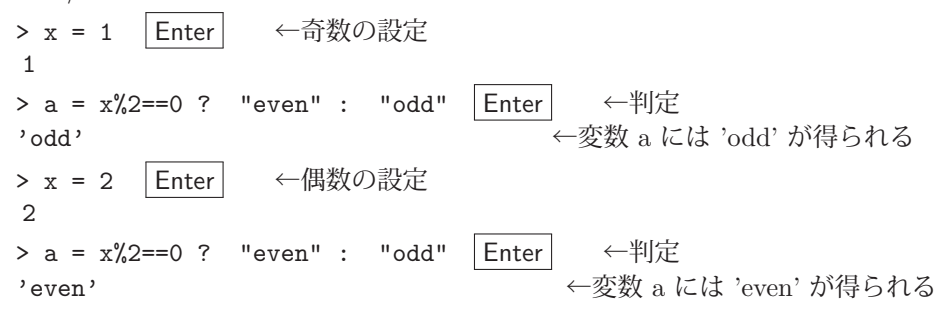

変数 x の値を 2 で割った余りが 0 かどうかで変数 a に得られる値が変わっている.

#### **3.8.4** 論理値以外を条件式に用いるケース

if 文の条件式には論理値 (true か false) 以外のものを用いることができる. (次の例)

```
例. 整数を条件式に用いる(その1)
   > c = 1 | Enter | ←値を 1 に設定
      1
   > if ( c ) { console.log("真です"); } else { console.log("偽です"); } Enter ←条件判定
     真です     ← true の判定
      undefined    ← if 文の実行結果
```
if 文の条件式として 1 を与えると「真」と判定される.

例. 整数を条件式に用いる(その2)

```
> c = 0; | Enter | ←値を 0 に設定
   0
> if ( c ) { console.log("真です"); } else { console.log("偽です"); } Enter ←条件判定
偽です ← false の判定
   undefined
```
if 文の条件式として 0 を与えると「偽」と判定される. すなわち, JavaScript では 0 は false 相当, それ以外の数値 は true 相当の判定となる.

配列やオブジェクトは,要素が空のものであっても真の判定<sup>54</sup> となる.(次の例)

例.空配列を条件式に用いる

> c = [] | Enter | ←値を空配列 [] に設定 [] > if ( c ) { console.log("真です"); } else { console.log("偽です"); } Enter ←条件判定 真です ← true の判定 undefined

論理値の true のように真となることを truthy, 論理値の false のように偽となることを falsy と表現する. falsy な ものを表 28 に挙げる.

| 值           | 型         | 解説                                                     |
|-------------|-----------|--------------------------------------------------------|
| null        | mull      | 値が存在しないことを示す.                                          |
| undefined   | undefined | プリミティブ値の undefined                                     |
| NaN         | 数值        | 数値ではないことを示す.                                           |
| 0           | 数值        | 数値 0.0 や 0x0 なども含む.                                    |
| $-0$        | 数值        | マイナスゼロ -0.0 や -0x0 なども含む.                              |
| $_{\rm 0n}$ | 長整数       | 長整数型のゼロ 0x0n も含む. なお、長整数型には<br>マイナスゼロはない. 0n の負の数は 0n. |
| 1111        | 文字列       | 空文字列 "や"も含む.                                           |

表 28: 条件判定における false 相当 (falsy) のもの

<sup>54</sup>他の言語(Python など)とは異なる特徴であるので注意すること.

# **3.9** 反復制御

**3.9.1 while** 文

## 書き方: **while (** 条件 **)** 実行部

「条件」(論理値)が true である場合に「実行部」を実行し,これを繰り返す.「実行部」には 1 つの文あるいはブロッ クを与える.

**例.** while による反復(その1) > x = 3 | Enter | ←変数 x の値の設定 3 > while (x > 0) console.log(x--); |Enter | ← 1つの文を繰り返す記述 3 ←反復処理 1 回目 2 ←反復処理 2 回目 1 ←反復処理 3 回目 undefined ← while 文の実行結果

これは while 文で 1 つの文の実行を繰り返す例である.

- **例.** while による反復(その 2)
	- > x = 3 | Enter | ←変数 x の値の設定 3 > while (x > 0) { Enter ← while 文の開始 console.log( $x$ ); Enter  $x--;$  Enter } | Enter | ← while 文の記述の終了 3 ←反復処理 1 回目 2 ←反復処理 2 回目 1 ←反復処理 3 回目 1 ← while 文の実行結果

これはブロックの実行を反復する例である.

# 演習課題.

上記の実行例で while 文の実行結果が 1 となっている理由について考えよ.

**3.9.2 do** … **while** 文

### 書き方: **do** 実行部 **while (** 条件 **);**

まず「実行部」を実行し. 「条件」(論理値) が true である場合にこの処理を繰り返す. 「条件」が false ならば do … while 文を終了する.

先の while 文と違い、do … while 文では「実行部」は「条件」の記述に無関係に必ず1回は実行される.

**例.** do … while による反復(その 1)

```
> x = 3 Enter ←変数 x の値の設定
   3
> do console.log(x--); while ( x > 0 ); Enter ← 1つの文を繰り返す記述
   3       ←反復処理 1 回目
   2       ←反復処理 2 回目
   1       ←反復処理 3 回目
undefined ← do … while 文の実行結果
```
これは do … while 文で 1 つの文の実行を繰り返す例である.

**例.** do … while による反復(その 2) > x = 3 | Enter | ←変数 x の値の設定 3 > do { Enter ← do … while 文の開始  $\text{console.log}(x);$  | Enter  $x--;$  Enter } while ( x > 0 );  $|\text{Enter}|$  ← do … while 文の終了 3 ←反復処理 1 回目 2 ←反復処理 2 回目 1 ←反復処理 3 回目 1 ← do … while 文の実行結果

これはブロックの実行を反復する例である.

条件とは無関係に実行部は必ず1回は実行される. このことを次の例で示す.

例.必ず 1 回は実行される実行部 > x = -1 | Enter | ←変数 x の値の設定 -1 ←負の値 > do console.log(x); while( x > 0 );  $|$  Enter  $| \leftarrow$  do … while  $\forall$   $\forall$  is -1 ←必ず 1 回は実行される undefined ← do … while 文の実行結果

#### **3.9.3 for** 文

#### 書き方: **for (** 初期化処理**;** 条件**;** 各回の後処理 **)** 実行部

まず「初期化処理」を 1 度だけ実行する.「条件」が true であれば「実行部」を実行した後「各回の後処理」を行い, これを繰り返す.「実行部」には1つの文あるいはブロックを与える.

例.1 つの文を繰り返す処理

> for ( let n=0; n<3; n++ ) console.log(n); |Enter| ← 1つの文の反復 0 ←反復処理 1 回目 1 ←反復処理 2 回目 2 ←反復処理 3 回目 undefined ← for 文の実行結果

この例における変数 n のスコープは関数内部のブロックに限定されており,事後に参照できない.(次の例)

例.変数 n の確認(先の例の続き)

> n | Enter | ←変数 n の確認 Uncaught ReferenceError: n is not defined ←エラーとなる

例.ブロックを繰り返す処理

> for ( let n=0; n<3; n++ ) { Enter ← for 文の開始 console.log("n="+n);  $\vert$  Enter $\vert$ } | Enter | ← for 文の記述の終了 n=0 ←反復処理 1 回目 n=1 < 反復処理 2 回目 n=2 ←反復処理 3 回目 undefined ← for 文の実行結果

この例においても変数 n は関数の実行部のブロックのスコープであり、終了後は参照できない.

### **3.9.3.1 for** … **of** 文

for … of 文を用いると、反復可能(イテラブル)なデータ構造から要素を1つずつ取り出す形で反復処理が実行で きる. 反復可能なものには文字列, 配列, Map オブジェクト, Set オブジェクトや各種のイテレータなどがある. た だし、オブジェクト (Object) はこの構文では使用できないので、後に解説する for … in 文で使用する.

#### 書き方: **for (** 要素 **of** イテラブル **)** 実行部

「イテラブル」から要素を1つずつ「要素」に受け取りながら「実行部」を実行する.

```
例. for … of 文(文字列)
   > s = "ABC" Enter ←文字列
     'ABC'
   > for ( e of s ) console.log(e); Enter ← 1文字ずつ出力
       A
       B
    \mathcal{C}   undefined   ← for … of 文の実行結果
\mathbf{\Theta}. for … of \dot{\mathbf{\Sigma}} (Map オブジェクト)
   > m = new Map( [["apple","りんご"],["orange","みかん"],["grape","ぶどう"]]) | Enter \leftarrow Map
    Map(3) \{ 'apple' => ' \{b, \tilde{c}\}, 'orange' => ' \exists b\}, 'grape' => ' \tilde{s}'\tilde{c}' \}> for ( e of m ) { | Enter | ← for … of の開始
        console.log("key: "+e[0]); Enter ←キーの出力
        console.log("value: "+e[1]); Enter ←値の出力
    } | Enter | ← for … of の記述の終了
       key: apple
       value: りんご
       key: orange
       value: みかん
       key: grape
       value: ぶどう
    undefined ← for … of 文の実行結果
```
**3.9.3.2 for** … **in** 文

for … in 文を用いると、オブジェクト (Object) を始めとする列挙可能 (enumerable) なデータ構造からキーを 1 つずつ取り出す形で反復処理が実行できる.

書き方: **for (** キー **in** 列挙可能なデータ **)** 実行部

「列挙可能なデータ」からキーを1つずつ「キー」に受け取りながら「実行部」を実行する.

**例.** for … in 文 (オブジェクト)

> obj = {"apple":"りんご", "orange":"みかん", "grape":"ぶどう"} |Enter| ←オブジェクト { apple: 'りんご', orange: 'みかん', grape: 'ぶどう' } > for ( k in obj ) { Enter ← for … in の開始 let  $v = obj[k]$ ; Enter console.log("key:"+k+", \tvalue:"+v); | Enter } | Enter | ← for … in の記述の終了 key:apple,  $value: b\wedge\vec{c}$ key: orange, value:みかん key:grape, value:ぶどう undefined < for … in 文の実行結果

注意)シンボル (Symbol)のキーは無視される.

例.シンボルのキーを含む場合(先の例の続き) > obj[Symbol("sm")] = "シンボル"; obj |Enter| ←プロパティの追加 { apple: 'りんご', orange: 'みかん', grape: 'ぶどう', [Symbol(sm)]: 'シンボル' } > for ( k in obj ) {  $\boxed{\mathsf{Enter}}$   $\leftarrow$  for  $\cdots$  in の開始 let  $v = obj[k]$ ;  $|Enter|$ console.log("key:"+k+", $\frac{y}{x}$ tvalue:"+v); Enter | Enter | ← for … in の記述の終了 key:apple,  $value: 9h\ddot{c}$ key: orange, value:みかん key:grape, value:ぶどう undefined ← for … in 文の実行結果

シンボルのキーは無視されていることがわかる.

#### **3.9.4 break** と **continue**

反復制御の処理の途中で break 文があると,その時点で反復の処理を終え,当該反復構文の外へ出る.

```
例. 反復の中断
```

```
> for ( let n=0; n < 10; n++ ) { Enter ← for 文の開始
    \cosh(l); \boxed{\text{Enter}}if ( n = = 2 ) break; | Enter | ← n の値が 2 に達したら強制終了
} Enter ← for 文の記述の終了
   0
   1
\mathcal{L}   undefined   ← for 文の実行結果
```
この例の for 文は,n の値が 0 から 9 まで反復する記述であるが,n が 2 に達した時点で break が実行されて, for 文 の外へ出る.

反復制御の処理の途中で continue 文があると、その時点で反復の処理を次の回にスキップする.すなわち、実行中 のブロックの処理を打ち切り, for や while の次回の条件判定処理に移行する.

例.反復を次の回にスキップ

```
> for ( let n=1; n < 10; n++ ) { | Enter | ← for 文の開始
   if ( n%3 = = 0 ) continue; Enter → n が 3 の倍数なら次回にスキップ
   \text{console.log}(n); Enter
} Enter ← for 文の記述の終了
   1
   2
4 ← 3の倍数がスキップされている
   5
   7
   8
   undefined   ← for 文の実行結果
```
# **3.10** 関数の定義

**関数**は、受け取った引数を用いて処理を行った結果,何らかの値(**戻り値**)を呼び出し元に返すものである<sup>55</sup>.関 数は function 宣言文で定義する.

書き方: **function** 関数名 **(** 引数並び **)** *{* 実行部 *}*

「関数名」の関数を定義する.「引数並び」に受け取った値を用いて「実行部」を実行する.「引数並び」は記号をコンマ で区切って並べたものであり,省略することも可能である.「実行部」は具体的な処理を記述したブロックである.ブ ロック内に return 文があると処理を終了して値を返す.

書き方: **return** 戻り値

「戻り値」を関数の値として呼び出し元に返す. 戻り値や return 文自体を省略するとその関数の戻り値は undefined となる.

function 宣言文自体は実行結果として undefined を返す. 定義した関数に引数を渡して呼び出すには

関数名 **(** 引数並び **)**

とする.

例. 加算を実行する関数 kasan

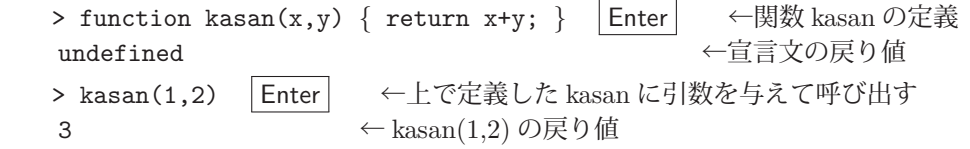

戻り値や return 文を省略する例を次に示す.

例.戻り値が undefined となる関数 (1)

> function kasan2(x,y) { x+y; } | Enter | ←関数 kasan2の定義 (return 文がない) undefined ←上の文の戻り値 > kasan2(1,2) | Enter | ←呼び出す undefined ←関数の戻り値

 $\mathbf{M}$ . 戻り値が undefined となる関数 $(2)$ 

> function kasan3(x,y) { Enter ←関数 kasan3 の定義の記述の開始 let  $z = x+y$ ; Enter return; Enter ← ← return の後の戻り値がない } | Enter | ←定義の記述の終了 undefined > kasan3(1,2) | Enter | ←呼び出す undefined ←関数の戻り値

関数定義において,意図して戻り値や return 文を省略することはあるが,注意が必要である.

### **3.10.1** 引数に関する事柄

### **3.10.1.1** 仮引数と実引数

function 文などで関数を定義する際に記述する引数(未だ具体的な値を持っていない)を仮引数と呼び,実際に関 数を呼び出す際に与える引数(具体的な値)を実引数と呼ぶ.

# **3.10.1.2** 任意の個数の引数を扱う方法

引数にスプレッド構文56 を応用すると、関数の定義や呼び出しの際に任意の個数の引数を扱うことができる.

<sup>55</sup>それ以外に、オブジェクトのコンストラクタとしての用途がある. 詳しくは後の「3.11 オブジェクト指向プログラミング」(p.86) で解説する. <sup>56</sup>「3.6.5 スプレッド構文」(p.63)で解説した.

例.任意の個数の引数を受け取って合計を求める関数

```
> function goukei( ...a ) { Enter → ニスプレッド構文による仮引数
   let r = 0; Enter
   for (n of a) r \neq n; Enter
        return r Enter
} | Enter | ←関数定義の記述の終了
   undefined     ←関数定義の処理の結果
> goukei(1,2) | Enter | ← 2つの実引数を与えて呼び出す
3 → 一関数の戻り値
> goukei(1,2,3,4,5) | Enter | ← 5つの実引数を与えて呼び出す
15                               ←関数の戻り値
```
この例の関数 goukei のようにスプレッド構文で受け取った引数は、関数内部では配列 (Array) として扱われる.

関数呼び出しの際の実引数に配列をスプレッド構文で与えることができる.

例. 実引数に配列をスプレッド構文で渡す(先の例の続き)

> a = [1,2,3,4,5,6,7,8,9,10] Enter ←この配列を [ 1, 2, 3, 4, 5, 6, 7, 8, 9, 10 ] > goukei( ...a ) | Enter | ←スプレッド構文で実引数に渡す 55 ←関数の戻り値

# **3.10.1.3** 仮引数にデフォルト値を設定する方法

関数の引数にはデフォルト値を設定することができる.このためには、関数定義の記述の際に、仮引数に値の代入 を記述する.

例.デフォルト値を持つ関数の定義

> function kasan4( a=1, b=2 ) { | Enter| ←仮引数にデフォルト値を設定 return  $a+b$ ; Enter } Enter undefined ←関数定義の処理の結果

このように定義することで,関数を呼び出す際に実引数の省略が可能になる.(次の例)

例.呼び出し時の実引数の省略(先の例の続き)

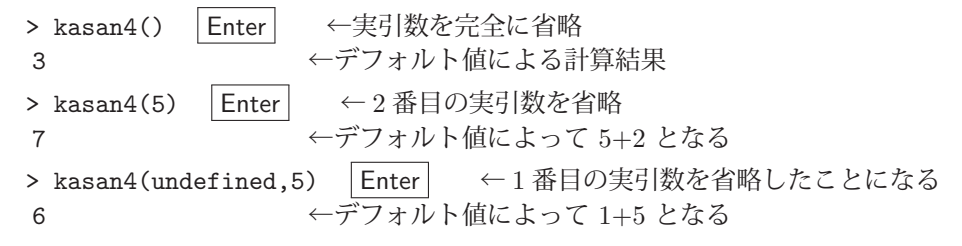

## **3.10.2** 関数自体のスコープ

function 宣言文で定義された関数は、その定義を記述する関数の内部でのみ有効である. 次に示す例は関数 fout の 定義の内部で関数 fin の定義を記述するものである.

例.関数 fout の中で定義された関数 fin

> function fout() { Enter ←関数 fout の定義の記述の開始 function fin() { Enter → ←関数 fin の定義の記述の開始 console.log("message from fin");  $\vert$  Enter } Enter ←関数 fin の定義の記述の終了 fin(); |Enter | ← fout の内部で fin を呼び出す記述 (1) } | Enter | ←関数 fout の定義の記述の終了 undefined ← fout の宣言の戻り値

この関数 fout を呼び出すと, fout はその内側の関数 fin を呼び出す. (次の例)

例.関数 fout の呼び出し(先の例の続き) > fout() Enter ←外側の関数の呼び出し message from fin | Enter | ←先の例の(1)の記述による出力 undefined

しかし,内部の関数 fin を直接的に呼び出す試みは失敗する.(次の例)

例.fout 内の fin を呼び出す試み(先の例の続き)

> fin() Enter ←内側の関数 fin の呼び出しを試みると… Uncaught ReferenceError: fin is not defined ←エラーとなる

以上のことから、fin は fout 内に限定された関数であることがわかる. ただし、function 宣言で定義された関数はブ ロックスコープではない.(次の例)

例.ブロック内で定義された関数 fin

> { Enter ← function 宣言ではない通常のブロックの開始 function fin() { Enter ←関数 fin の定義の開始 console.log("message from fin");  $|$  Enter  $| \leftarrow \text{H} \otimes \text{H} \otimes \text{H}$  (1) } | Enter | │ ←関数 fin の定義の終了 fin(); Enter ←ブロック内で関数 fin を呼び出す |Enter ←ブロックの終了 message from fin ←関数 fin による出力 undefined ← fin からの戻り値

これは,ブロックをそのまま実行する処理なので,直ちに関数 fin が呼び出されている.

続いて,関数 fin を直接呼び出す.(次の例)

```
例.ブロック外で関数 fin を呼び出す試み(先の例の続き)
  > fin() Enter ←関数 fin の呼び出し
```

```
message from fin ←関数 fin による出力
undefined ← fin からの戻り値
```
ブロック外で fin を呼び出すことができている. これにより, functin 宣言された関数はブロックスコープではないこ とがわかる.

### **3.10.3** 関数式

関数を定義する別の方法に関数式の記述がある.関数式は先の function 宣言文と同様の記述形式であるが,式とし て扱われる.(次の例)

例. 関数式 (1)

> f = function kasan(x,y) { return x+y; } | Enter | ←関数の記述を式として変数 f に代入 [Function: kasan] ← undefined ではない > f(3,4) Enter ←関数の呼び出し 7 ←関数 f の戻り値

関数 f が実行できることがわかる. ただしこの場合は kasan という関数名は使えない.

例.注意すべきこと(先の例の続き)

> kasan(3,4) Enter ←これを試みると… Uncaught ReferenceError: kasan is not defined ←エラーとなる

関数式の記述の際は関数名を省略することができる. 関数名の無い関数式を**無名関数**あるいは匿名関数と呼ぶこと がある.関数式は **Function** オブジェクトである.

例.関数式 (2)

> f = function(x,y) { return x+y; } | Enter | ←関数名を省略 [Function: f] ← Function オブジェクトである > f(3,4) Enter ←関数の呼び出し 7 ←関数 f の戻り値

関数式を let で変数に代入すると,その関数はブロックスコープとなる.(次の例)

# 例.ブロックスコープの関数

> { Enter ←ブロックの開始 let fblk = function() { Enter ←関数式を let で変数に代入 console.log("message from fblk");  $|$ Enter ←  $\leftarrow \pm \frac{1}{2}$ } | Enter | ←関数式の記述の終了 fblk(); Enter ←関数の呼び出し } | Enter | ←ブロックの終了 message from fblk ←関数 fblk からの出力 undefined ←関数 fblk の戻り値

この例の関数 fblk はブロックスコープとなり,ブロックの外では無効である.(次の例)

例.ブロック外での fblk の呼び出し(先の例の続き)

> fblk() | Enter | ←関数の呼び出しを試みると… Uncaught ReferenceError: fblk is not defined ←エラーとなる

### **3.10.3.1** 即時実行関数

関数式の直後に引数並びを記述し、それを即時実行することができる.このような形式の関数を即時実行関数(IIFE :Immediately Invoked Function Expression)と言う.

#### 例.即時実行関数

>  $(\text{function}(x,y) \{ \text{return } x+y; \})$  $(3,4)$  Enter

```
   7
```
### **3.10.3.2** アロー関数式

function による関数式よりも機能が少し限定されるが、より簡潔な表現ができるアロー関数式が使用できる.

書き方: **(**引数並び**)**=>実行部

「引数並び」に受け取った値を用いて「実行部」を実行する.「実行部」には式を1つ、あるいはブロックを与える. 以下にアロー関数式で関数を定義する例を示す.

例. 加算関数 f1 の定義と実行

> f1 = (x,y) => { return x+y; } | Enter | ←アロー関数式 [Function: f1] > f1(3,4) | Enter | ←呼び出し 7 ←戻り値(計算結果)

この例の f1 と同等の関数をもう少し簡単に記述することができる.(次の例)

例. 加算関数 f2 の定義と実行

> f2 = (x,y) => x+y | Enter | ← return を使わずに戻り値の式を直接記述 [Function: f2] > f2(3,4) | Enter | ←呼び出し ←戻り値(計算結果)

引数の個数が 1 個の場合は更に簡単な記述が可能である. 次の例は,与えられた 1 つの数値を 2 倍する関数 dbl を実 装する例である.

例.値を 2 倍する関数 dbl

> dbl = x=>2\*x | Enter | ←仮引数に括弧を付けずに記述できる [Function: dbl] > db1(4) Enter ←呼び出し 8 ←戻り値(計算結果)

この例では,2倍する関数式を x=>2\*x と記述しており,値の変換規則のような表現ができる.

アロー関数式で即時実行関数を実現することもできる.

#### **3.10.4** 関数の再帰的呼び出し

自分自身を再帰的に呼び出す関数を定義することができる.例えば次のような関数の定義について考える.

$$
sum(n) = \begin{cases} n < 1 \rightarrow 0 \\ n \ge 1 \rightarrow n + sum(n-1) \end{cases}
$$

これは  $0\sim$ n までの整数の合計を求める関数 sum(n) を数学的帰納法に基づいて定義するものである. この形式の定 義は関数の再帰的定義でそのまま実装できる.(次の例)

例.sum(n) を再帰的に定義する

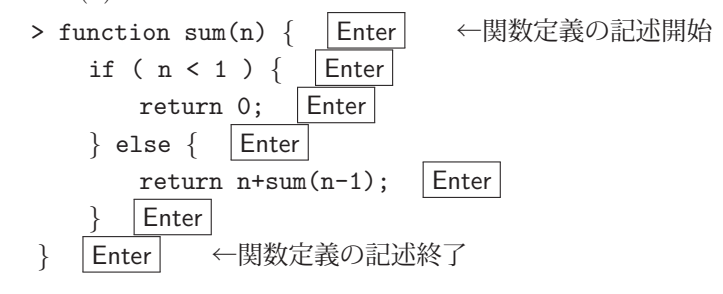

これを実行する例を次に示す.

例.関数 sum の実行(先の例の続き)

```
> sum(0) | Enter | ← 0のみの合計
\Omega> sum(10) | Enter \leftarrow 0 \sim 10 の合計
   55
> sum(1000) | Enter | \leftarrow 0 \sim 1000 の合計
   500500
```
正しく計算できていることがわかる.ただし関数の呼び出しにおいては、呼び出す前のその関数の内部状態(ローカ ル変数など)がシステムのスタックに保存されるため,呼び出し回数が大きすぎる場合は言語処理系に例外(エラー) が発生する.(次の例)

```
例.多すぎる再帰的呼び出し(先の例の続き)
```

```
> sum(10000) | Enter | ← 0~10000 の合計の試み
             Uncaught RangeError: Maximum call stack size exceeded   ←エラーとなる
                     at sum (<anonymous>:2:5)
                     at sum (<anonymous>:5:18)
ing a state of the state of the state of the state of the state of the state of the state of the state of the<br>The state of the state of the state of the state of the state of the state of the state of the state of the st
                                                          (以降省略)
e de la construction de la construction de la construction de la construction de la construction de la construction de la construction de la construction de la construction de la construction de la construction de la const
```
演習課題.再帰的定義に依らない形で関数 sum を実装せよ.

記憶資源を急激に消費する問題に対しては再帰的関数定義を用いるべきではない.例えば次のような 0 以上の整数 に対するフィボナッチ数を求める関数 fib を考える.

$$
fib(n) = \begin{cases} n < 2 \rightarrow 1 \\ n \geq 2 \rightarrow fib(n-1) + fib(n-2) \end{cases}
$$

この関数も再帰的な関数定義によって実現できる.(次の例)

 $\mathbf{M.}$  fib(n) を再帰的に定義する

 > function fib(n) { Enter ←関数定義の記述開始 if ( n < 2 ) { Enter return 1; Enter } else { Enter return fib(n-1) + fib(n-2); Enter } Enter } Enter ←関数定義の記述終了

 $\overline{\phantom{a}}$ 

この関数 fib は,再帰的呼び出しの度に自分自身を呼び出す回数が 2 倍になり, 処理時間が急速に大きくなる. また. 状態を保存するスタックが急激に大きくなり,言語処理系に例外(エラー)が発生することがある.(次の例)

例.関数 fib の実行(先の例の続き)

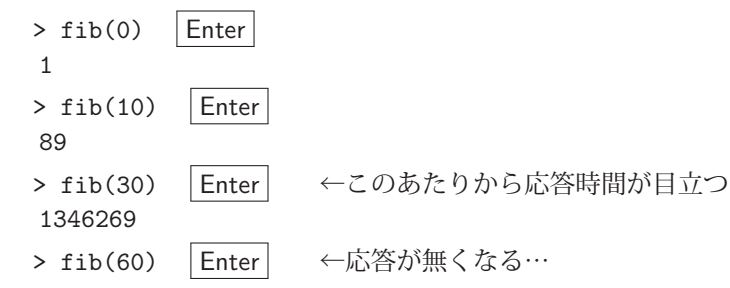

関数の再帰的定義は,複雑な問題を扱う場合の理解を平易にするが,以上の例で見たように,計算時間や記憶資源 の消費が大きくなるので十分に注意すること.

演習課題. 再帰的定義に依らない形で関数 fib を実装せよ.

#### **3.10.5** ネストされた関数定義(内部関数)

関数定義の内部で更に別の関数を定義することができる.関数の内部で定義される関数を内部関数と呼び、それを包 含する関数を外部関数と呼ぶ.内部関数は外部関数のスコープにおいて有効であり,通常は外部関数の処理が終了す ると消滅する<sup>57</sup>. 内部関数の内側では更に別の関数を定義することができ, 必要なだけ関数定義を入れ子にする(ネ ストする)ことができる.関数定義の入れ子は,関数内に一時的もしくは局在的な関数を作成することを可能にする.

**3.10.5.1** クロージャ

ネストされた関数定義の応用にクロージャがある.通常の場合、関数は実行が終了するとその内部状態(ローカル 変数をはじめとするオブジェクト)は全て失われる.従って関数は通常の場合,実行の終了後に持続する状態を保持 することができない.このことを次の例で確認する.

例. 試み 1-1

> function f1() { Enter ←関数 f1 の定義の開始  $\ldots$  let  $c = 0$ ; Enter ... return ++c; | Enter ... } | Enter | ←関数 f1 の定義の終了 undefined ←関数定義処理の結果

これは、関数内部の変数 c をインクリメントしてそれを返す関数 f1 の定義である. これを実行すると次のようになる.

例.試み 1-2(先の例の続き)

> f1() | Enter │ ←関数 f1 の実行 1 ←戻り値 > f1() Fnter ←関数 f1 の再実行 1 ←前回と同じ戻り値

関数 f1 の実行の度にその内部の変数 c の値が 0 にリセットされるので. 戻り値は毎回同じになっている. これに対 して次の例のような関数定義を考える.

<sup>57</sup>後に解説するクロージャとしての内部関数は,外部関数が終了した後も存続する.

例. 試み 2-1

```
> function extFunc() { | Enter | ←外部関数の定義の開始
\ldots let c = 0; Enter
...    function f1() { Enter → ←内部関数の定義の開始
  ...      return ++c; Enter
... → } | Enter | ←内部関数の定義の終了
       <u>retur</u>n f1; Enter ←上記の内部関数自体を戻り値とする
... } Enter ←外部関数の定義の終了
   undefined   ←関数定義処理の結果
```
この例では,関数 extFunc の内部で別の関数 f1 が定義されている. 関数 f1 はその外部関数のスコープにある変数 c の値をインクリメントしたものを返す.

ここで重要な点が,関数 extFunc は内部関数 f1 の戻り値ではなく, f1 そのものを戻り値として返していることで ある.すなわち,関数 extFunc の戻り値は単なる数値ではなく,それ自体が実行可能な関数である.(次の例)

例.試み 2-2(先の例の続き)

> f1Closure = extFunc() | Enter | ←関数 extFunc の実行 [Function: f1] < extFunc の内部関数 f1 そのものが得られている

ここで得られた f1Closure は内部関数 f1 の戻り値ではなく、f1 そのものである. 従ってこの f1Closure は実行可能 である.(次の例)

# 例.試み 2-3(先の例の続き)

> f1Closure() | Enter | ←関数 f1Closure の初回の実行 1 ← extFunc のスコープの変数 c の値が得られた > f1Closure() | Enter | ←関数 f1Closure の 2 回目の実行 ← extFunc のスコープの変数 c の値が得られた(前回の値をインクリメントした値) > f1Closure() | Enter | ←関数 f1Closure の 3 回目の実行 3 < extFunc のスコープの変数 c の値が得られた (前回の値をインクリメントした値)

この実行結果からわかることのポイントは下記の通り.

- 外部関数 extFunc は既に実行終了している.
- 内部関数 f1 は既に実行終了した extFunc のスコープの変数 c を使っている.
- 外部関数 extFunc のスコープの内部関数 f1 が extFunc 実行終了後も存在している.
- 外部関数 extFunc のスコープの変数 c が extFunc 実行終了後も存在している.

通常の場合,関数の実行が終了すると,その関数内の変数や内部関数は消滅するが,今回の例の f1Closure ように, 外部関数の更に外部から内部関数が参照されていると、その内部関数は外部関数の終了後も存続する.また、内部関 数 f1 が外部関数のスコープの変数 c を使用しているため, 外部関数が終了後もその変数 c は存続する.

今回の例のように,スコープの内部-外部の参照関係によって内部状態を維持する関数をクロージャと呼ぶ.また, クロージャを包む外部関数をエンクロージャと呼ぶことがある.

クロージャは、後で解説するオブジェクト指向プログラミングとは別の方法で、機能とデータを保持する実体を実 装する方法となる.

# **3.11** オブジェクト指向プログラミング(**OOP**)

JavaScript では、プログラマが自由に独自のオブジェクト58 を新たなデータ型であるかのように定義することがで きる. それを行うためにはコンストラクタを function 宣言文で定義する. すなわち, 定義されたコンストラクタを用 いてプログラマが設計した独自のオブジェクトを生成する.コンストラクタから生成された独自のオブジェクトをイ ンスタンスと言う.

以下に例を挙げてコンストラクタの定義とインスタンス生成の流れについて解説する.

## 【サンプル事例】

name (名前), weight (体重), height (身長) の3つの値を保持する Human オブジェクトを定義する.

例.Human オブジェクトのコンストラクタ

> function Human(name,weight,height) {  $|$  Enter → ーコンストラクタの定義開始 this.name = name;  $|\text{Enter}| \leftarrow \text{name } \mathcal{P} \Box \land \overline{\mathcal{P}} \land \Box \overline{\mathcal{R}}$ this.weight = weight; Enter  $\leftarrow$  weight プロパティの設定 this.height = height;  $|\text{Enter}| \leftarrow \text{height } \mathcal{I} \cup \mathcal{I} \cap \mathcal{I} \cup \mathcal{I}$ } Enter ←コンストラクタの定義終了 undefined ← function 文の実行結果

これで Human オブジェクトのコンストラクタが定義できた.コンストラクタ内の this は生成されるインスタンスを 意味する. コンストラクタでは基本的には return は書かない. 上の例では, 引数に与えられた値を当該インスタンス の name, weight, height に設定する.

実際にインスタンスを生成するにはコンストラクタに対して new 演算子を使用する.

例.インスタンスの生成(先の例の続き)

> h1 = new Human("佐藤 太郎",70,1.71) | Enter | ←インスタンスの生成 Human { name: '佐藤 太郎', weight: 70, height: 1.71 } ←得られたインスタンス

これで変数 h1 に Human オブジェクトのインスタンスが得られた.インスタンスの表示は V8 エンジンでは コンストラクタ名 { プロパティの並び }

のように表示され, SpiderMonkey では

object { プロパティの並び }

のように表示される.

Human オブジェクトも通常のオブジェクトと同様の方法でプロパティにアクセスできる.

例. プロパティの参照(先の例の続き)

- > h1["name"] | Enter | ←角括弧でプロパティを参照 ' 佐藤 太郎' ←値 > h1.name | Enter | ←ドット表記でプロパティを参照
- ,佐藤 太郎<sup>,</sup> │ │ ←値
- 例.プロパティへの値の設定(先の例の続き)
	- > h1.name = "佐藤 次郎" | Enter | ←値の設定 (変更)
	- ' 佐藤 次郎'
	- > h1 | Enter | ←内容確認

Human { name: ' 佐藤 次郎', weight: 70, height: 1.71 } ←変更されている

new 演算子で別のインスタンスを次々と生成することができる.

例. 同じ構造を持った別のインスタンスを生成(先の例の続き)

> h2 = new Human("鈴木 花子",65,1,64) Enter ← new 演算子でインスタンス生成 Human { name: ' 鈴木 花子', weight: 65, height: 1.64 } ←先の h1 とは別のインスタンス

<sup>58 「3.6.2</sup> オブジェクト: Object」(p.56) で解説した, JavaScript に組み込みのオブジェクトとは異なるもの.

プログラマが定義するコンストラクタにメソッドを実装するには、コンストラクタの prototype プロパティに関数 式を与える.

### 書き方: コンストラクタ**.prototype.** メソッド名 **=** 関数式

「関数式」で記述されたメソッドを「メソッド名」の名前で「コンストラクタ」から生成されるインスタンスで利用 可能にする.先に示した Human オブジェクトのコンストラクタに bmi メソッドを実装する例を次に示す.

例.bmi メソッドの定義(先の例の続き)

> Human.prototype.bmi = function() { Enter ← new 演算子でインスタンス生成 return this.weight / this.height \*\* 2; |Enter| ← BMI 値を算出して返す } | Enter | ←関数式の記述の終了 [Function (anonymous)] ←無名関数としてメソッドが登録された

この後,各 Human インスタンスに対して bmi メソッドが実行できる.(次の例)

例.bmi メソッドの実行(先の例の続き)

> h1.bmi() Enter ← h1に対して実行 23.938989774631512 ← BMI 値 > h2.bmi() | Enter | ← h2 に対して実行 24.167162403331353 ← BMI 値

#### **3.11.1.1 prototype** プロパティ

prototype プロパティはコンストラクタの関数オブジェクトに与えるものである.このプロパティは、当該コンスト ラクタから生成されたインスタンスが共有するものである.実際に、先の例で生成したインスタンス h1,h2 におい てもその内部に bmi という名前のプロパティは確認できない.

例.インスタンスの確認(先の例の続き)

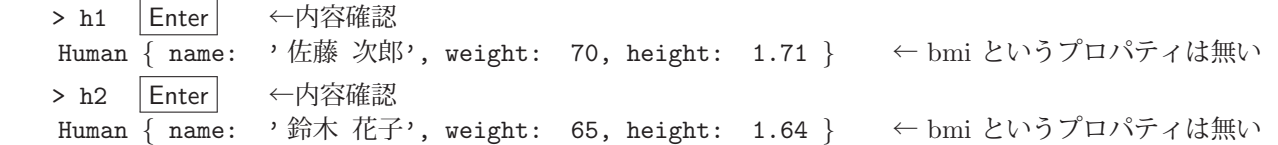

従って,h1.bmi() を実行すると,システムはまず当該インスタンスである h1 のプロパティ bmi を探し,そこに見 つからなければコンストラクタ側の prototype プロパティに bmi というものがあるかを探す.このような機能によ り,同一のコンストラクタから生成された全てのインスタンスが共有するプロパティが実現できる.

次の例は、先の Human コンストラクタの prototype プロパティ内に更に kind なる共有プロパティを追加するも のである.

例. 更なる共有プロパティの登録(先の例の続き)

> Human.prototype.kind = "primate" Enter ←更なる共有プロパティ kind の追加 'primate' > h1.kind  $|$  Enter  $| \leftarrow h1 \land b$  kind  $\&$  'primate' ←参照できる > h2.kind  $|$  Enter  $| \leftarrow h2 \text{ } h5 \text{ } \text{\textless} k$  kind を 'primate' → ←参照できる

例.共有可能なプロパティの再確認(先の例の続き)

> Human.prototype | Enter | ←共有プロパティの確認 { bmi: [Function (anonymous)], kind: 'primate' }

この仕組みを応用すると、他のプログラミング言語におけるクラス変数と同等のものが実現できる.

# ■ **constructor** プロパティ

 コンストラクタの prototype プロパティは constructor プロパティを持ち,当該コンストラクタの関数オブジェク トを保持している.

例.Human オブジェクトのコンストラクタ(先の例の続き)

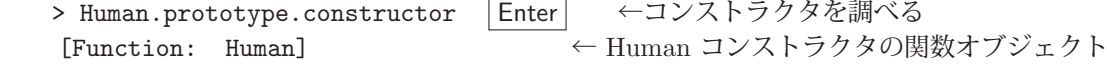

### **3.11.2** インスタンスのコンストラクタを調べる方法

関数オブジェクトには name プロパティがあり、その関数名を保持している. 従って、インスタンスのコンストラ クタの関数名を調べることで,あるインスタンスを生成したコンストラクタを調べることができる.

例.インスタンスのコンストラクタを調べる(先の例の続き)

> h1.constructor.name | Enter | ← h1のコンストラクタ名を調べる 'Human' – – – ← Human コンストラクタから生成されたことがわかる

**3.11.3 Object.create** によるオブジェクトの生成

new 演算子とコンストラクタによる方法とは別に, Object.create によってオブジェクトを生成する方法がある.

書き方: **Object.create(** オブジェクト **)**

「オブジェクト」に与えたオブジェクトをプロトタイプとする新たなオブジェクトを生成して返す。これに関して例 を挙げて説明する.

先に例示した Human コンストラクタでは、生成されるインスタンスが共有するプロパティを Human.prototype プ ロパティが保持している. これを Object.create に与えて実行すると Human オブジェクトが生成される. ただしこ の場合はコンストラクタによる初期化処理(Human 関数内の処理)は実行されない.

例.Object.create による Human オブジェクトの生成(先の例の続き)

> h0 = Object.create( Human.prototype ) | Enter | ← Human オブジェクト生成 Human {} ←得られた Human オブジェクト

この例からわかるように得られた Human オブジェクト h0 は name, weight, height といったプロパティを持ってい ない. ただし, Human.prototype によって共有されているものは参照できる. (次の例)

例. kind プロパティの確認(先の例の続き)

> h0.kind | Enter | ←共有プロパティを確認 'primate' ←参照できている

以上のことを応用すると、OOP におけるプロパティの継承の仕組みが実現できる.

### **3.11.4** プロパティ継承の仕組み

オブジェクト指向プログラミングでは、先に定義されたデータ構造の性質を引き継いだ(継承した),更に高機能 な別のデータ構造を定義するという流れでシステム開発を行う. JavaScript では、プログラマが独自に定義するデー タ構造のコンストラクタに prototype プロパティを持たせ、生成されるインスタンスに共通する機能(共通するプロ パティ)を与えているが,これを継承する形で別のデータ構造のコンストラクタを定義することで発展的なシステム 開発が可能になる.

ここでは、データ構造の発展的な実装について例を挙げて解説する. 先に Human オブジェクト(親)のコンスト ラクタを定義する例を挙げたが,そのオブジェクトの機能を引き継いだ American オブジェクト(子)と Japanese オ ブジェクト(子)のコンストラクタを実装する.

例.American オブジェクトのコンストラクタ(先の例の続き)

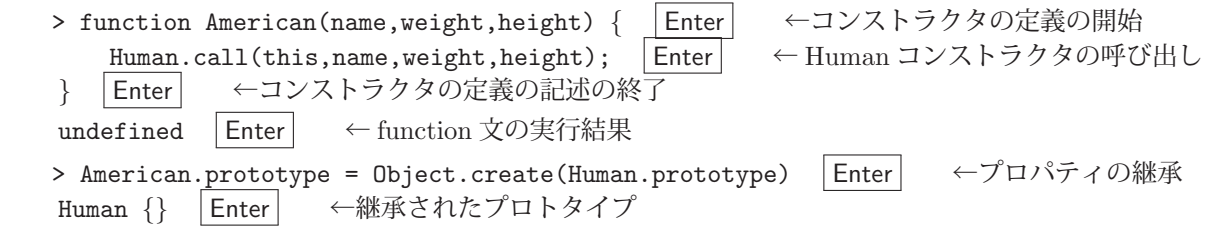

ここで注意すべきこととして,American.prototype.constructor は Human コンストラクタのもので上書きされ

ていることがある.(次の例)

例.American.prototype.constructor の確認(先の例の続き)

> American.prototype.constructor | Enter | ←確認すると [Function: Human] ← Human コンストラクタになっている

これを次のようにして修正する必要がある.

例.American コンストラクタの修正(先の例の続き)

> American.prototype.constructor = American  $|$  Enter  $| \leftarrow \textcircled{k}$ 正 [Function: American]

これで、Human オブジェクトの性質を受け継いだ American オブジェクトのコンストラクタが定義できた. ここま での例で重要なポイントが 2 つある.1 つ目は call メソッドによって元になった Human オブジェクト(親)のコン ストラクタを American オブジェクト(子)のコンストラクタから呼び出している点である. American オブジェクト は Human オブジェクトの一種でもあることから, American のインスタンスを生成する際は, その親となる Human オブジェクトとしての初期化処理をする必要があるのでこのような書き方となる.

## 書き方: 親のコンストラクタ**.call( this,** 引数並び **)**

「this」は、当該オブジェクト (上の例の American) が生成するインスタンスを意味するもので、このように call メ ソッドを使用することで「親のコンストラクタ」を this に対して実行することができる.

上の例における重要なポイントの 2 つ目は,

American.prototype = Object.create(Human.prototype)

という記述によって,Human オブジェクトのプロトタイプ(共有機能)を American オブジェクトのプロトタイプに引き 継いでいる (継承している) 点である. (この際に, 先に説明した constructor プロパティの上書きが起こってしまうので 修正処理を行った)そして Human オブジェクトには無い American オブジェクト独特の機能を American.prototype に追加することができる. すなわち,親である Human オブジェクトの機能を引き継いだ上,子である American オ ブジェクト独自の機能を追加するという流れで発展的な機能拡張が実現できる.このように,親のコンストラクタの prototype プロパティを子のコンストラクタの prototype プロパティに連鎖的に次々と継承する構造をプロトタイプ チェーンと呼ぶ.

上の例で定義された American オブジェクトのコンストラクタに独自のメソッドを追加する例を次に示す.

- 例. American オブジェクト独自の greet メソッドの実装(先の例の続き)
	- > American.prototype.greet = function() {  $|$  Enter ←  $\leftarrow$  greet メソッドの定義の開始 console.log("Hello."); Enter } | Enter | ← greet メソッドの定義の終了
	- [Function (anonymous)] | Enter | ←関数式の代入処理の戻り値

これは, American コンストラクタのプロトタイプに greet というメソッドを実装するものである. この後で American オブジェクトのインスタンスを生成する例を次に示す.

例. American のインスタンス生成(先の例の続き)

> a1 = new American( "John", 90, 1.87) Enter ← American インスタンスの生成 American { name: 'John', weight: 90, height: 1.87 } ←得られたインスタンス > a1.constructor.name | Enter | ← a1 のコンストラクタの確認 'American' ← American オブジェクトであることがわかる

例.American のインスタンスのメソッド,プロパティ(先の例の続き)

> a1.bmi() Enter ← Human (親オブジェクト) のメソッドが使える 25.737081414967538 > a1.kind | Enter | ← Human (親オブジェクト)のプロパティが参照できる 'primate' > a1.greet() | Enter | ← American 独自の greet メソッドを実行 Hello. + → → → → → → 機能している undefined ← greet メソッドの戻り値

American 独自の greet メソッドが機能している様子がわかる. 勿論ではあるが, greet メソッドは Human オブジェ クト(親)のインスタンスには使えない.(次の例)

例. Human インスタンスに greet メソッドを実行する試み (先の例の続き) > h1.greet() Enter ← Human インスタンスに greet メソッドは Uncaught TypeError: h1.greet is not a function ←使用できない 同様の流れで, Human オブジェクト(親)の機能を引き継いだ(継承した)更に別の Japanese オブジェクト(子) のコンストラクタを定義して使用する例を次に示す.(次の例) 例.Human オブジェクトを継承した Japanese オブジェクトのコンストラクタ(先の例の続き) > function Japanese(name,weight,height) {  $|$  Enter  $|$  ← Japanese コンストラクタ Human.call(this,name,weight,height); Enter ←親のコンストラクタの呼び出し **Enter ← Japanese コンストラクタの定義の記述の終了**  undefined ← function 文の実行結果 > Japanese.prototype = Object.create(Human.prototype) | Enter| ←プロトタイプの継承 Human  $\{\}$ > Japanese.prototype.constructor = Japanese | Enter | ← constructor プロパティの修正 [Function: Japanese] > Japanese.prototype.greet = function() { | Enter | ← Japanese 独特の greet メソッド console.log("こんにちは."); Enter } Enter ← greet メソッドの記述の終了 [Function (anonymous)] > Japanese.prototype.omotenashi = function() { Enter ← Japanese 独特の omotenasi メソッド console.log("いらっしゃいませ."); Enter } | Enter | ← omotenashi メソッドの記述の終了 [Function (anonymous)] このように実装された Japanese は Human の子であり, American の兄弟である.また, Japanese は American も 持たない omotenashi メソッドを備えている.(次の例) 例.Japanese のインスタンス生成(先の例の続き) > j1 = new Japanese( "日本 太郎", 75, 1.76) Enter ← Japanese インスタンスの生成 Japanese { name: ' 日本 太郎', weight: 75, height: 1.76 } ←得られたインスタンス > j1.constructor.name | Enter | ← j1 のコンストラクタの確認 'Japanese' – – – → Japanese オブジェクトであることがわかる 例.Japanese のインスタンスのメソッド,プロパティ(先の例の続き) > j1.bmi() Enter ← Human (親オブジェクト) のメソッドが使える 24.212293388429753 > j1.kind Enter ← Human (親オブジェクト)のプロパティが参照できる 'primate' > j1.greet() | Enter │ ← Japanese 独自の greet メソッドを実行 こんにちは. そ機能している undefined ← greet メソッドの戻り値 > j1.omotenashi() | Enter | ← Japanese 独自の omotenashi メソッドを実行 いらっしゃいませ. ←機能している undefined ← omotenashi メソッドの戻り値 Japanese 独自の greet, omotenashi メソッドが機能している様子がわかる. 勿論ではあるが, omotenashi メソッド は Human オブジェクト (親) や American オブジェクト (兄弟) のインスタンスには使えない. (次の例)

例.Human,American インスタンスに omotenashi メソッドを実行する試み(先の例の続き) > h1.omotenashi() Enter ← Human インスタンスに omotenashi メソッドは Uncaught TypeError: h1.omotenashi is not a function ←使えない > a1.omotenashi() | Enter | ← American インスタンスに omotenashi メソッドは Uncaught TypeError: a1.omotenashi is not a function ←使えない

このように,コンストラクタのプロトタイプを継承し機能拡張をしながら次々と子孫のコンストラクタを実装する ことができる. 上の例で実装した Japanese コンストラクタを更に継承した Kyotoite コンストラクタを実装する例を 次に示す.

例.Japanese オブジェクトを継承した Kyotoite オブジェクトのコンストラクタ(先の例の続き)

```
> function Kyotoite(name,weight,height) { | Enter ← Kyotoite コンストラクタ
   Japanese.call(this,name,weight,height); Enter ←親のコンストラクタの呼び出し
   |Enter | ← Kyotoite コンストラクタの定義の記述の終了
   undefined    ← function 文の実行結果
> Kyotoite.prototype = Object.create(Japanese.prototype) | Enter | ←プロトタイプの継承
   Human {}
> Kyotoite.prototype.constructor = Kyotoite | Enter | ← constructor プロパティの修正
   [Function: Kyotoite]
> Kyotoite.prototype.omotenashi = function() { Enter ← Kyotoite 独特の omotenasi メソッド
        console.log("おいでやす."); Enter
      } Enter   ← omotenashi メソッドの記述の終了
   [Function (anonymous)]
```

```
このように実装される Kyotoite コンストラクタは, Human から始まる代々のプロトタイプを引き継いでいる.また,
omotenashi メソッドは Japanese のものとは異なる機能を実行するものとして置き換えられている. (オーバーライド)
```
例. Kyotoite のインスタンス生成(先の例の続き)

```
> k1 = new Kyotoite( "祇園 彩乃", 58, 1.62 ) │Enter│ ← Kyotoite インスタンスの生成
      Kyotoite { name: ' 祇園 彩乃', weight: 58, height: 1.62 }   ←得られたインスタンス
   > k1.constructor.name ← k1 のコンストラクタの確認
     'Kyotoite'
例.Kyotoite のインスタンスのメソッド,プロパティ(先の例の続き)
   > k1.bmi() | Enter
      22.10028959000152
   > k1.kind Enter
     'primate'
   > k1.greet() Enter
     こんにちは.
      undefined
   > k1.omotenashi() | Enter | ← Kyotoite 独自の omotenashi メソッドの実行
```
おいでやす.

undefined

このように代々のプロパティが有効である. また Kyotoite の omotenashi メソッドのように、先祖のプロパティを子 孫のプロパティで新たにオーバーライドすることができる.

# **3.11.5 class** 構文による方法

これまでに解説したオブジェクト指向プログラミング (OOP) はプロトタイプベース59 の考え方に基づくもので あり、既存のオブジェクトを雛形(原型: prototype)として参照し、それを複製して拡張するという考え方である. JavaScript の OOP はプロトタイプベースであり,コンストラクタの prototype プロパティを別のコンストラクタの prototype プロパティに複製して継承する形(プロトタイプチェーン)で新たなデータ構造(独自のオブジェクト)を 発展的に実装する.

プロトタイプベース以外にもらうスベースの考え方に基づく OOP のスタイルもあり、理解が平易であり記述が簡 便であることから、多くのプログラミング言語でクラスベースの OOP が採用されている. JavaScript においても,元 来のプロトタイプベースの OOP の機能の上に**糖衣構文**(syntactic sugar)を導入することでクラスベースの OOP を

<sup>59</sup>インスタンスベースと呼ばれることもある.

実現している.それが,ここで解説する class 構文である.

クラスベースの OOP では、プログラマが実装するデータ構造とそれに付随する機能をクラスとして定義する. ク ラスは抽象化されたデータ型であり、それを具体化した個別のオブジェクトをインスタンスとして生成し、実際の処 理に使用する. class 宣言文の書き方を次に示す.

### 書き方: **class** クラス名 *{* 定義内容 *}*

「クラス名」のクラス(型)を定義する.「定義内容」にはコンストラクタや当該クラスのインスタンスに対するメソッ ドなどを記述する.クラス定義内では,当該クラスのインスタンスを this と表記して扱う.

既存のクラスを継承した形で新たなクラスを定義することもできる.

書き方: **class** 新クラス名 **extends** 既存のクラス名 *{* 定義内容 *}*

### **3.11.5.1** コンストラクタ,メソッドの記述

クラスの定義内容としてコンストラクタを実装するには次のように記述する.

書き方: **constructor(** 引数並び **)** *{* 定義内容 *}*

また,同様の形式でメソッドを実装することができる.

書き方: メソッド名 **(** 引数並び **)** *{* 定義内容 *}*

プロトタイプベースの事例として先に示した Human,Japanese,American,Kyotoite オブジェクトをクラスとし て定義する例を示す.

Human クラスを宣言する class 宣言文を次に示す.

記述例:Human クラスの宣言

```
1 class Human {
2 constructor (name, weight, height) {
3 this.name = name;
4 this.weight = weight;
5 this.height = height;
6 }
7 bmi() {
8 return this.weight / this.height ** 2;
9 }
10 \mid }
```
 コンストラクタ(2~6 行目)と bmi メ ソッド(7~9 行目)を定義している.

この宣言を行った後,インスタンスを生成する例を次に示す.

例. Human クラスのインスタンスの生成(先の例の続き)

> h1 = new Human("佐藤 太郎",70,1.71) | Enter Human { name: ' 佐藤 太郎', weight: 70, height: 1.71 } ←インスタンス > h2 = new Human("鈴木 花子", 65, 1.64) | Enter Human { name: ' 鈴木 花子', weight: 65, height: 1.64 } ←インスタンス

コンストラクタが実行されてインスタンスが生成されている.これらに対して bmi メソッドを実行する例を次に示す.

例.bmi メソッドの実行(先の例の続き)

 $> h1.$ bmi() | Enter 23.938989774631512  $> h2.$ bmi()  $|$  Enter 24.167162403331353

# **3.11.5.2** パブリックフィールド

class 宣言の中にパブリックフィールド60 を設置することで、生成されるインスタンスに共通のプロパティを与え ることができる.また、static キーワードを付加してパブリックフィールドを設置すると静的なフィールドとなり、そ れはインスタンスには属さず,クラスに属する.

パブリックフィールドに関する事例を後に示す.

<sup>60</sup>パブリッククラスフィールドとも呼ばれる.

**3.11.5.3** 静的メソッド

static キーワードを付加してメソッドを実装すると、そのメソッドはインスタンスには属さず、クラスに属する.

#### ■ パブリックフィールド,静的メソッドの実装例

先に例示した Human クラスの定義を改変し、パブリックフィールド、静的メソッドを実装したものを次に示す.

記述例: Human クラスの宣言 (改)

```
1 class Human {
2 \vert kind = "primate";
3 \mid static total = 8e10;
4 constructor(name ,weight , height) {
5 this.name = name;
6 \vert this.weight = weight;
7 | this.height = height;
8 }
9 bmi() {
10 return this.weight / this.height ** 2;
11 }
12 static abst() {
13 return "mammal";
14 }
15 \, | \}
```
2 行目に kind への代入の記述があるが, これが Human クラスにおけるパブリック フィールドの1つとなる. この kind は生 成されるインスタンスにプロパティとして 組み込まれる. 特にこのようなものをパブ リックインスタンスフィールドと呼ぶこと がある.また,3 行目の total への代入の 記述は静的なフィールドである total の設 置であり,これは,生成されるインスタン スには属さず Human クラスに属する.

static キーワードの付いたパブリックフィールドをパブリック静的フィールドと呼ぶことがある. 12~14 行目に記述 されている abst メソッドは静的メソッドであり、生成されるインスタンスに対しては実行できず, Human.abst() と して Human クラスのメソッドとして実行される.

この宣言を行った後,インスタンスを生成する例を次に示す.

例. Human クラス(改)のインスタンスの生成(先の例の続き)

> h1 = new Human("佐藤 太郎",70,1.71) | Enter Human { kind: 'primate', name: ' 佐藤 太郎', weight: 70, height: 1.71 } ←インスタンス > h2 = new Human("鈴木 花子",65,1.64) | Enter

Human { kind: 'primate', name: ' 鈴木 花子', weight: 65, height: 1.64 } ←インスタンス

生成されたインスタンス全てにパブリックインスタンスフィールドである kind が組み込まれていることがわかる. こ の例からもわかるように、kind フィールドの設置はコンストラクタ内で

this.kind = "primate";

と記述した場合と同等の結果となる.このように,生成されるインスタンスのプロパティをパブリックインスタンス フィールドの形で記述すると,クラス定義の文書としての明示性を高めることにもなる.

パブリックフィールドの宣言においては,初期値の設定を必要としない場合はフィールド名のみの記述をしても良 い.例えば上の「Human クラスの宣言(改)」の 2,3 行目において「kind;」,「static total;」と宣言することが 文法的に可能である.

パブリック静的フィールド total はインスタンスのプロパティではないことを次に示す.

例. total フィールドの確認(先の例の続き)

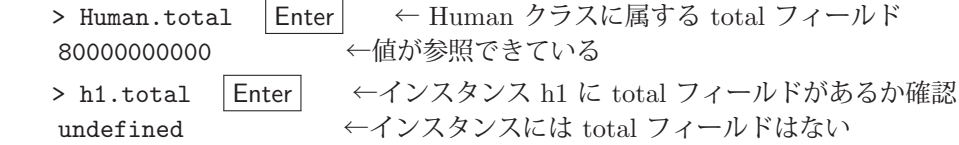

静的メソッド abst はインスタンスに対しては実行できず,Human クラスに対して実行されることを次に示す.

例. abst メソッドの実行(先の例の続き)

> Human.abst() | Enter | ← Human クラスに対して abst メソッドを実行 'mammal' →実行できている > h1.abst() | Enter | ←インスタンス h1 に対して abst メソッドの実行を試みる Uncaught TypeError: h1.abst is not a function ←実行できない(エラー)

# **3.11.5.4** クラスの継承

class 宣言によって既に定義されているクラス(スーパークラスあるいは基底クラスと呼ぶ)の機能を引き継いだ (継承した)別のクラス(サブクラスあるいは拡張クラスと呼ぶ)を定義する方法について例を挙げて解説する.

先に例示した Human クラスを継承した American, Japanese クラスを定義する例を示す. まず American クラス の定義を次に示す.

記述例:American クラスの宣言

```
1 class American extends Human {
\begin{array}{c|c}\n2 & \text{static total} = 3.319e8; \\
3 & \text{greet}() & \n\end{array}3 greet() {
4 console.log("Hello.");
5 }
6 | }
```
この宣言により, Human クラスのコンストラクタ, メソッ ド,パブリックフィールドを全て継承した American クラスが 定義される.

3~5 行目の greet メソッドは American クラス独自のもの として定義される.

ただし、2 行目の記述により, total フィールドに関しては Human クラスの定義ではなく American クラス独自の定 義が優先される. (定義のオーバーライド) 2 行目の記述がもしも無ければ total フィールドは Human クラスのもの が継承される.

American クラスのインスタンスを生成する例を次に示す.

例. American クラスのインスタンス a1 の生成(先の例の続き)

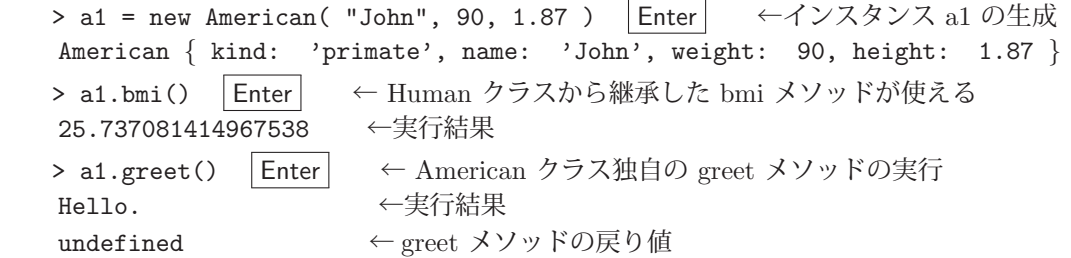

American クラスの total フィールドは Human クラスのものとは別のものとしてオーバーライドされているが, abst メソッドは Human クラスのものがそのまま継承されている.(次の例)

例.オーバーライドと継承(先の例の続き)

```
> American.total | Enter | ← American クラスの total フィールドの参照
   331900000          ← American クラス独自の値となっている
> American.abst() Enter ← abst メソッドは Human クラスのものが継承されている
'mammal'        ← Human クラスの場合と同じ
```
同様の方法で, Japanese, Kyotoite クラスを実装する例を示す.

記述例:Japanese クラスの宣言

```
1 class Japanese extends Human {
2 static total = 1.257e8;
3 greet() {
4 console.log(" こんにちは
           .");
5 }
6 }
```
この宣言により、Human クラスのコンストラクタ, メソッ ド,パブリックフィールドを全て継承した Japanese クラスが 定義される.

3~5 行目の greet メソッドは Japanese クラス独自のものと して定義される.

ただし, 2 行目の記述により, total フィールドに関しては Human クラスの定義ではなく Japanese クラス独自の定 義が優先される.(定義のオーバーライド) 2 行目の記述がもしも無ければ total フィールドは Human クラスのもの が継承される.

Japanese クラスのインスタンスを生成する例を次に示す.

```
例.Japanese クラスのインスタンス j1 の生成(先の例の続き)
  > j1 = new Japanese( "日本 太郎", 75, 1.76) Enter ←インスタンス i1 の生成
   Japanese \{ kind: 'primate', name: ' 日本 太郎', weight: 75, height: 1.76 \}> j1.bmi() Enter ← Human クラスから継承した bmi メソッドが使える
      24.212293388429753   ←実行結果
  > j1.greet() | Enter │ ← Japanese クラス独自の greet メソッドの実行
  こんにちは. ● ←実行結果
   undefined ← greet メソッドの戻り値
例.オーバーライドと継承(先の例の続き)
```
> Japanese.total Enter ← Japanese クラスの total フィールドの参照 125700000 → → Japanese クラス独自の値となっている > Japanese.abst() | Enter | ← abst メソッドは Human クラスのものが継承されている 'mammal' ← Human クラスの場合と同じ

Japanese クラスを継承した Kyotoite クラスの定義の例を次に示す.

記述例: Kyotoite クラスの宣言

```
1 class Kyotoite extends Japanese {
2 static total = 2.5e5;
3 omotenashi() {
4 | console.log("おいでやす. ");
5 }
6 \mid \}
```
 この宣言により,Japanese クラスのコンストラクタ, メソッド、パブリックフィールドを全て継承した Kyotoite クラスが定義される.

3~5 行目の omotenashi メソッドは Kyotoite クラス 独自のものとして定義される.

ただし、2 行目の記述により,total フィールドに関しては Japanese クラスの定義ではなく Kyotoite クラス独自の定 義が優先される.(定義のオーバーライド)

Kyotoite クラスのインスタンスを生成する例を次に示す.

例. Kyotoite クラスのインスタンス k1 の生成(先の例の続き)

```
> k1 = new Kyotoite( "祇園 彩乃", 58, 1.62) Enter ←インスタンス k1 の生成
Kyotoite { kind: 'primate', name: '祇園彩乃', weight: 58, height: 1.62 }
> k1.bmi() | Enter | ← Japanese クラスから継承した bmi メソッドが使える
   22.10028959000152   ←実行結果
> k1.greet() | Enter | ← Japanese クラスから継承した greet メソッドが使える
こんにちは. –––––––––– ←実行結果
undefined ← greet メソッドの戻り値
> k1.omotenashi() | Enter | ← Kyotoite クラス独自の omotenashi メソッドの実行
  おいでやす.        ←実行結果
undefined ← omotenashi メソッドの戻り値
```
# **3.11.5.5** オブジェクトのクラスを調べる方法

プロトタイプベースの OOP の場合と同様の方法でインスタンスのクラスを調べることができる.

例. インスタンスのクラスを調べる(先の例の続き) > h1.constructor.name | Enter | ← h1 のクラスを調べる 'Human' > a1.constructor.name | Enter | ← a1 のクラスを調べる 'American' > j1.constructor.name | Enter | ← j1 のクラスを調べる 'Japanese' > k1.constructor.name Enter ← k1 のクラスを調べる 'Kyotoite'

# **3.11.5.6** プロパティのカプセル化

オブジェクトのプロパティは秘匿化して外部からのアクセスを拒むことができる.このことをプロパティのカプセ ル化と言う.プロパティやメソッドをカプセル化するには,それら名称の先頭に「#」を付ける.カプセル化について 例を挙げて解説する.

記述例:プロパティのカプセル化

```
\begin{array}{c|c}\n1 & \text{class MyClass} \\
2 & \text{H} \text{Wnrv} \\
\end{array} = 100\begin{array}{c|cc} 2 & & \text{\#Vprv} = 100; \\ 3 & & \text{Vpub} = 200; \end{array}Vpub = 200:
 4 #Mprv() {
 5 console.log(" プライベートメソッド");
 6 }
 7 Mpub() {
 8 console.log("通常のメソッド");<br>9 this.#Mprv();
                   this.#Mprv();
10 console.log(this.#Vprv);<br>11 }
\begin{array}{c|c} 11 \\ 12 \end{array}12 }
```
2 行目の #Vprv フィールドと 4~6 行目の #Mprv メソッドはカプセル化(秘匿化)されて おり,インスタンスの外部からはアクセスでき ない.ただし,9,10 行目のように,このクラス 内部ではアクセスできる.

MyClass の定義をした後,インスタンスを生成してプロパティ,メソッドにアクセスするを示す.

例.プロパティのカプセル化の検証

> m = new MyClass() | Enter | ←インスタンスの生成 MyClass { Vpub: 200 } > m.Vpub | Enter | ←通常のプロパティを参照 200 ←参照できている. > m. #Vprv; Enter ←カプセル化されたプロパティの参照を試みると… m.#Vprv; ←↓エラーとなる Uncaught SyntaxError: Private field '#Vprv' must be declared in an enclosing class

例.メソッドのカプセル化の検証

> m.Mpub() | Enter | ←通常のメソッドを実行 通常のメソッド プライベートメソッド ← Mpub メソッド内部から #Mprv メソッドを呼び出すことは可能 100 ← Mpub メソッド内部から #Vprv プロパティにアクセスすることは可能 undefined ← Mpub メソッドの戻り値 > m.#Mprv(); Enter ←カプセル化されたメソッドを直接実行することは… m.#Mprv(); ←できない(エラーとなる↓)

Uncaught SyntaxError: Private field '#Mprv' must be declared in an enclosing class

接頭辞「#」を持つインスタンスフィールドをプ**ライベートインスタンスフィールド**<sup>61</sup> と呼ぶ, また, 接頭辞「#」 を持つメソッドをプライベートメソッドと呼ぶ.

**3.11.5.7 class** 式

先に解説した class 構文はクラス定義を宣言する文であるが、式としての class 構文 (class 式) もある.

- 書き方 **(1)**: 変数 **= class** クラス名 *{* 定義内容 *}*
- 書き方 **(2)**: 変数 **= class** *{* 定義内容 *}*

クラスの定義内容を表す式を「変数」に代入する.

例. class  $\vec{\mathcal{K}}$  (1) > C = class CExpr { prv = 100; } | Enter |  $\leftarrow$  class 式を C に代入 [class CExpr] > m = new C() | Enter | ←インスタンスの生成 CExpr { prv: 100 } ←指定したクラス名のインスタンスが得られる

<sup>61</sup>プライベートデータプロパティと呼ぶこともある.

```
例. class \vec{x} (2)
  > C2 = class { prv = 100; } Enter ←無名の class 式を C2 に代入
     [class C2]
  > m2 = new C2() Enter ←インスタンスの生成
  C2 { prv: 100 } ← class 式の変数名がクラス名となっている
```
# **3.12** 日付,時刻の扱い

JavaScript には日付と時刻の値を取り扱う **Date** コンストラクタが提供されており,システムの現在時刻を取得す る機能やタイムスタンプ情報を扱うための機能が利用できる.

JavaScript では時刻を **UNIX** エポック<sup>62</sup> を基準とする **UNIX** 時間<sup>63</sup> として取り扱う.

# **3.12.1** 現在時刻の取得

Date コンストラクタを関数として引数なしで実行することで、現在時刻を表す文字列が得られる. また, new 演 算子によってインスタンスを生成(引数なしで)すると **Date** オブジェクトが得られる.

例.現在時刻を文字列として取得

> s = Date() Enter ← Date 関数の実行 'Sun Oct 08 2023 13:54:17 GMT+0900 (日本標準時)' ←現在時刻の文字列

次に,Date オブジェクトの形式で現在時刻を取得する例を示す.

例. 現在時刻を Date オブジェクトとして取得

> d = new Date() | Enter | ← Date インスタンスの生成 2023-10-08T04:54:17.093Z ← Date オブジェクトを ISO8601 形式で表示

この例のように, Date オブジェクトは ISO 8601 形式 $^{64}$  で表示される. また, この例は Node.js を OS のターミナ ルウィンドウで実行したものであり, UTC (協定世界時)のタイムゾーンにおける表示(末尾の Z が UTC を意味す る)である.(本書では基本的に Node.js での実行例を示す) Date オブジェクトの表示は JavaScript の実行環境で異 なることがあり,Google Chrome ブラウザのコンソールでは

 Sun Oct 08 2023 13:54:17 GMT+0900 (日本標準時) といった形式のローカルのタイムゾーンで表示される.

#### **3.12.2** 値の取得と設定

Date オブジェクトから各種の情報(ローカルタイム)を取り出すためのメソッドを表 29 に示す.

| メソッド        | 説<br>解        | メソッド            | 説<br>解     |
|-------------|---------------|-----------------|------------|
| getFullYear | 西暦年の取得        | getHours        | 「時」の値の取得   |
| getMonth    | 月-1 の値の取得     | getMinutes      | 「分」の値の取得   |
| getDate     | 月の日の値の取得      | getSeconds      | 「秒」の値の取得   |
| getDay      | 曜日のインデックス*の取得 |                 | 「ミリ秒」の値の取得 |
|             |               | getMilliseconds |            |

表 29: Date オブジェクトから値を取得するメソッド(一部)

\*日曜日を 0 とするインデックス

例.各値の取出し(先の例の続き) > d.getFullYear() | Enter 2023 ←西暦年 > d.getMonth() | Enter 9 ←月-1 > d.getDate() | Enter 8 ←月の日 > d.getDay() | Enter 0 ←日曜日 > d.getHours() | Enter 13 ←時 > d.getMinutes() | Enter 54 ←分 > d.getSeconds() | Enter 17 ←秒 > d.getMilliseconds() | Enter 93 ←ミリ秒

Date オブジェクトに各種の情報(ローカルタイム)を設定するためのメソッドを表 30 に示す.

<sup>62</sup>西暦 1970 年 1 月 1 日 0 時 0 分 0 秒の時刻 <sup>63</sup>UNIX エポックからの経過秒数 <sup>64</sup>日付と時刻の表記に関する ISO の国際規格

| 衣 30: Date 4 ノンエクトに胆を設止 9 タメフツト(一部) |           |                 |            |
|-------------------------------------|-----------|-----------------|------------|
| メソッド                                | 説<br>解    | メソッド            | 説<br>解     |
| setFullYear                         | 西暦年の設定    | setHours        | 「時」の値の設定   |
| setMonth                            | 月-1 の値の設定 | setMinutes      | 「分」の値の設定   |
| setDate                             | 月の日の値の設定  | setSeconds      | 「秒」の値の設定   |
|                                     |           | setMilliseconds | 「ミリ秒」の値の設定 |

 $3.7.$   $3.9.$   $3.1.1.$   $4.4.$   $4.7.$   $4.4.$ 

表 30 の各関数は、当該 Date オブジェクトの UNIX 時間(ミリ秒)の値を返す.

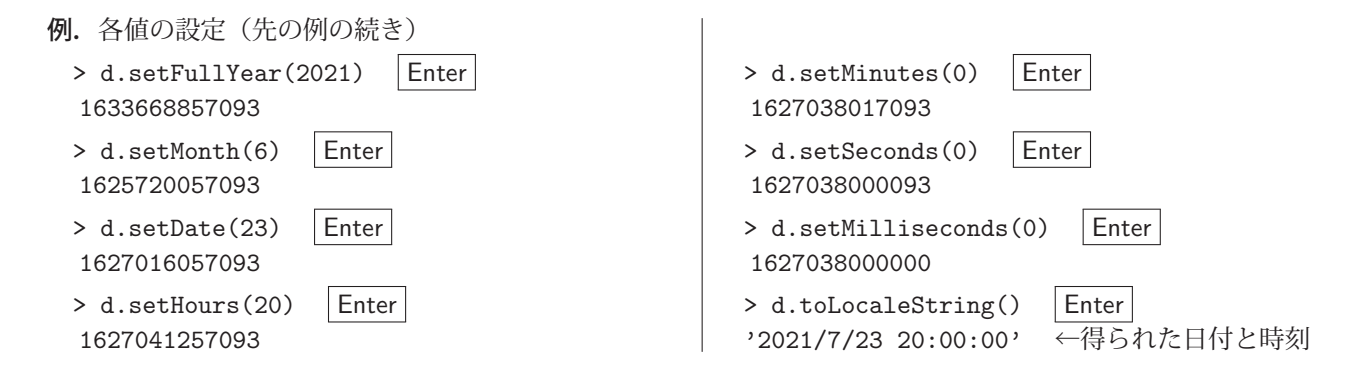

# **3.12.3** データ形式の変換

# **3.12.3.1 Date** オブジェクト→文字列

Date オブジェクトに対して toLocaleString メソッドを実行することで,指定したロケールにおける表現の文字列が 得られる.

#### 書き方: **Date** オブジェクト**.toLocaleString(** ロケール **)**

「Date オブジェクト」を指定した「ロケール」の文字列に変換する.「ロケール」を省略すると,計算機環境のロケー ルが採用される.

例.Date オブジェクトを文字列に変換する

> d = new Date() | Enter | ← Date インスタンスの生成 2023-10-08T06:29:26.590Z > s1 = d.toLocaleString('ja-JP') | Enter | ← Date オブジェクトを文字列に変換 '2023/10/8 15:29:26' ←得られた文字列

得られた文字列にはミリ秒の情報が欠落していることに注意すること.

toLocaleString の第 2 引数には様々なオブションをオブジェクトの形で与えることができる. 例えば, 指定したタ イムゾーンでの時刻表示の文字列を得るには次のようにする.

例.UTC での時刻表示の文字列を取得する(先の例の続き)

> d.toLocaleString('ja-JP', { timeZone: 'UTC' }) Enter ←タイムゾーンを指定 '2023/10/8 6:29:26' ←得られた文字列 (UTC)

このように. 第2引数のオブジェクトのプロパティ timeZone にタイムゾーンを与える. この場合, IANA の Time Zone Database <sup>65</sup> の表記でタイムゾーンを記述する.この例では 'UTC' を与えている.

toLocaleString の第2引数に与えるオブジェクトのプロパティにはこの他にも多くのものがある. 詳しくは他の文 献(文献 [1] など)を参照のこと.

<sup>&</sup>lt;sup>65</sup>https://www.iana.org/time-zones : 例えば日本のタイムゾーンは 'Asia/Tokyo'.

Date オブジェクトを ISO 8601 形式の文字列に変換するには toISOString メソッドを使用する.

# 書き方: **Date** オブジェクト**.toISOString( )**

例.Date オブジェクトを ISO8601 形式の文字列に変換する(先の例の続き) > s2 = d.toISOString() Enter ← Date オブジェクトを ISO8601 形式の文字列に変換 '2023-10-08T06:29:26.590Z' ←得られた文字列

得られた文字列にはミリ秒の情報も含まれている.

# **3.12.3.2** 文字列→ **Date** オブジェクト

日付と時刻を表す文字列を Date コンストラクタに与えると、それに対応する Date インスタンスが生成される.

例. 文字列を Date オブジェクトに変換する(先の例の続き)

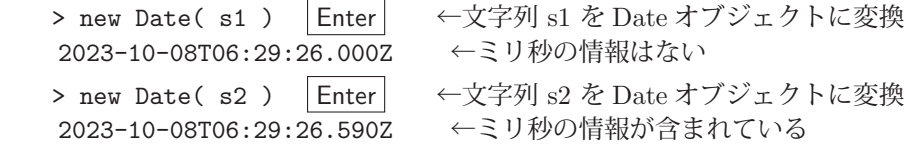

# **3.13** 正規表現

JavaScript では文字列のパターンを表現する**正規表現**を扱うことができる.正規表現は表 31 の表記で文字の種類 を,表 32 の表記で反復を表現する形式である.

表 31: 文字の種類を表す正規表現(一部)

| パターン                | 解説                                                                                  |
|---------------------|-------------------------------------------------------------------------------------|
| $[c_1c_2c_3\cdots]$ | 特定の文字の集合 $c_1c_2c_3\cdots$ (これらの内のどれかに該当)                                           |
| $[c_1-c_2]$         | $c_1 \sim c_2$ の間に含まれる文字. 文字の範囲をハイフン '-' で<br>つなげる. 例: [a-d] → 'a','b','c','d' のどれか |
| [^文字の集合]            | 「文字の集合」にマッチしないもの                                                                    |
| . (ドット)             | 任意の1文字                                                                              |
| ¥d                  | 数字 ([0-9] と同じ)                                                                      |
| ¥D                  | 数字以外                                                                                |
| ¥s                  | 空白文字(タブ、改行文字なども含む)                                                                  |
| ¥S                  | 空白文字以外(¥s でないもの)                                                                    |
| ¥w                  | アンダースコアを含む半角英数字 ([a-zA-Z0-9_] と同じ)                                                  |
| ¥W                  | アンダースコア,半角英数字以外 (¥w でないもの)                                                          |

注意)日本の通貨記号「¥」は,使用するフォントや端末装置に よってはバックスラッシュ「\」として表示される.

表 32: 繰り返しの表記(一部)

| 表記                | 解説         | 表記        | 解説                      |
|-------------------|------------|-----------|-------------------------|
|                   | 1回以上       | $\ast$    | 0回以上                    |
| 2                 | 0回かもしくは1回  | $\{m,n\}$ | m 回以上 n 回以下(回数が大きい方を優先) |
| $\lceil n \rceil$ | $n$ $\Box$ | $\{m, \}$ | m 回以上                   |

正規表現を応用して文字列の探索やパターンマッチ,置換処理などを行うことができる.それらの処理を行う方法 を示しながら正規表現の具体的な使用方法について解説する.

#### **3.13.1** 文字列探索(検索)

文字列に対して search メソッドを用いることで,指定したパターンが存在する位置を特定することができる.

書き方: テキスト**.search(** パターン **)**

「テキスト」の文字列の中に「パターン」が最初に現れる場所(インデックス)を返す.「パターン」は正規表現で記 述する.探索が失敗すると -1 を返す.

例. 正規表現のパターンを探索する

```
> txt = '0123abcdEFGHxyz4567'; | Enter | ←文字列を用意
  '0123abcdEFGHxyz4567'
  > txt.search( /[a-z]+/ ); Enter   ←英小文字が 1 つ以上並んでいる場所を探す
   4                   ←検出した位置のインデックス
  > txt.search( /[A-Z]+/ ); Enter   ←英大文字が 1 つ以上並んでいる場所を探す
   8                   ←検出した位置のインデックス
```
特定の文字列を探索することもできる.

例.特定の文字列を探索する(先の例の続き)

> txt.search( /xyz/ ); | Enter | ←文字列 "xyz" の場所を探す 12 ←検出した位置のインデックス > txt.search( /ijk/ ); | Enter | ←文字列 "ijk" の場所を探す試み -1 ←見つからなかった

この例のように,正規表現はスラッシュで括る. スラッシュで括った正規表現は RegExp オブジェクトである.

# **3.13.1.1 RegExp** オブジェクト

正規表現は RegExp オブジェクトとして扱う.

 書き方 **(1)**: **new RegExp(** 正規表現を記述した文字列 **)** (コンストラクタ) 書き方 (2) : /正規表現の記述/<br> *abble diagram***ing the diagram (リテラル)** 

参考) RegExp コンストラクタの第2引数にはオプションを与えることができる.またリテラル表記の場合も最後の スラッシュの後ろにオプションを記述することができる.オプションに関しては本書では必要に応じて紹介するが, 詳しくは他の文献(文献[1]など)を参照のこと.

#### **3.13.2** パターンマッチ

パターンマッチは単なる探索処理とは異なり、文字列と正規表現を照合する処理である.具体的には match メソッ ドで実行する.

#### 書き方: テキスト**.match(** 正規表現 **)**

「テキスト」の文字列と「正規表現」を照合する.照合結果の情報を持つ配列を返す.照合が失敗すると null を返す.

例.単純なパターンマッチ

> txt = '012abc345xyz678'; | Enter | ←テキストの用意 '012abc345xyz678' > r = txt.match( /abc/ ); | Enter | ←パターンマッチの処理 [ 'abc', index: 3, input: '012abc345xyz678', groups: undefined ] ←結果 > txt.match( /ijk/ ); | Enter | ←照合が失敗するケース null ←照合失敗

この例では「abc」のパターンの照合が成功しており、照合結果の配列が r に得られている. 照合結果の配列は,

```
    [ 検出した語, index:照合位置, input:照合対象, … ]
```
という形式である.

この例では単なる探索処理を実行したように見えるが,以降に示す「部分の抽出」などでパターンマッチの理解を 深める.

#### **3.13.2.1** マッチした部分の抽出

パターンマッチの処理によってテキストの部分を抽出することができる.具体的には,抽出したい部分の正規表現 を括弧で括る.次の例は,テキスト中の数字列でない部分(正規表現の ¥D+ )を抽出する処理である.

例. パターンマッチによる部分抽出(先の例の続き)

```
> r = txt.match( /\d+(\\d+)\d+(\\d+)}d+(\) | Enter | ←パターンマッチによる部分の抽出
   [    '012abc345xyz678',           ←処理結果
 'abc',
    'xyz',
      index: 0,
      input: '012abc345xyz678',
groups: undefined
```
この例では正規表現の中に 2 箇所の抽出対象の部分の括弧があり、得られた抽出部分が r の要素として含まれている. 得られた配列の最初の要素は正規表現にマッチしたテキストの部分,それ以降は抽出されたテキストの部分である. (次の例)

例.抽出結果の取出し(先の例の続き)

```
> r[0] Enter ←インデックス 0 の要素は
  '012abc345xyz678'   ←正規表現にマッチしたテキストの部分
> r[1] |Enter | ←以降の要素は
'abc' –– ←抽出された部分である
> r[2] Enter
  'xyz'
```
### **3.13.2.2** 行頭,行末でのパターンマッチ

正規表現の先頭に「^」を記述することで,テキストの先頭部分のパターンマッチができる.また,正規表現の末尾 に「\$」を記述することで、テキストの終端部分のパターンマッチができる.以下に実行例を示す.

例.テキストの先頭部分でのマッチ

> txt = "abcd0123" | Enter | ←テキストの用意 'abcd0123' > r = txt.match( /^(\{d+)/ ) Enter ←テキストの先頭部分の数字列にマッチさせる試み null ←マッチしない > r = txt.match( /^([a-z]+)/ ) Enter ←テキストの先頭部分の英小文字列にマッチさせる [ 'abcd', 'abcd', index: 0, input: 'abcd0123', groups: undefined ] ←マッチの結果

テキスト txt の先頭には数字列はなく, /^(\d+)/ はマッチしないので null が得られているが, 先頭には英小文字列 があり、これが /^([a-z]+)/ にマッチしている.

次に,テキストの終端部分でのパターンマッチの例を示す.

例.テキストの終端部分でのマッチ(先の例の続き)

> r = txt.match( /(\{d+)\$/ ) | Enter | ←テキストの終端部分の数字列にマッチさせる [ '0123', '0123', index: 4, input: 'abcd0123', groups: undefined ] ←マッチの結果 > r = txt.match( /([a-z]+)\$/ ) Enter ←テキストの終端部分の英小文字字列にマッチさせる試み null ←マッチしない

# **3.13.2.3** パターンマッチの繰り返し実行

テキスト全体に対してパターンマッチを繰り返すには matchAll メソッドを使用する.

書き方: テキスト**.matchAll( /**正規表現の記述**/g )**

「テキスト」に対して「正規表現の記述」のパターンマッチを繰り返し、マッチした複数の結果をイテレータとして 返す. 正規表現にはオプション「g」(global) を付ける必要がある.

例. パターンマッチの繰り返し

> txt = "012ABC345DEF678" | Enter | ←テキストの用意 '012ABC345DEF678' > r = txt.matchAll( /\d+/g) | Enter ←数字列のマッチを繰り返し実行 Object [RegExp String Iterator] {} ←イテレータが得られる

これは,テキストに対して数字列 ¥d+ のパターンマッチを繰り返す例である.結果として r にイテレータが得られ ている. この r から処理結果の要素を順次取り出す例を次に示す.

例. パターンマッチの結果を順次取り出す(先の例の続き)

> for (m of r ) { Enter → 一反復処理の記述 console.log(m); Enter ←処理結果の要素の出力 | Enter | ←反復処理の記述の終了 [ '012', index: 0, input: '012ABC345DEF678', groups: undefined  $] \leftarrow 1 \supseteq \exists$ [ '345', index: 6, input: '012ABC345DEF678', groups: undefined  $] \leftarrow 2 \text{ } \Box \Box$ [ '678', index: 12, input: '012ABC345DEF678', groups: undefined  $] \leftarrow 3$   $\Box$ undefined ← for 文の実行結果

この方法を応用すると,探索や部分抽出の繰り返しの処理が実現できる.

# **3.13.2.4** 複数行のテキストに対するパターンマッチ

エスケープシーケンス「¥n」(改行)を含んだテキストは複数の行から構成されたものと見ることができる.(次の 例)

例.複数行から成るテキスト

```
> txt = "1abc¥n02de¥n003f"; console.log(txt); |Enter| ←複数行のテキストの出力
1abc ← 1 行目
02de ← 2 行目
003f ← 3 行目
undefined ← log メソッドの実行結果
```
「¥n」で区切られた文字列をそれぞれ別の行と見なしてパターンマッチを繰り返すには,matchAll に与える正規 表現にオプション「g」と「m」(multiline)を与える.

例. 複数行に対するパターンマッチ(先の例の続き)

> r = txt.matchAll( /^(\{d+)([a-z]+)\$/gm ) | Enter | ←オプション g, m を与える Object [RegExp String Iterator] {} ←イテレータが得られる

これは,テキストの各行を数字列と英小文字列のフィールドから成るものと見なして,それらデータを行毎に取り出 す処理の例である.この例で得られたイテレータから抽出部分を出力する例を次に示す.

例. 抽出部分の出力(先の例の続き)

```
> for ( m of r ) { Enter + ←反復処理の記述
   n = m[1]; a = m[2]; | Enter | ←抽出部分の取出し
        console.log('number:',n,'letter:',a); Enter   ←出力
} | Enter | ←反復処理の記述の終了
number: 1 letter: abc ← 1件目
number: 02 letter: de \leftarrow 2件目
number: 003 letter: f ← 3件目
undefined < for 文の実行結果
```
# **3.13.3** 置換処理

特定の文字列を別の文字列に置き換える。あるいは、正規表現に合致する文字列を別の文字列に置き換える処理を 行うには replace メソッドを用いる.

書き方: テキスト**.replace(** 置換対象**,** 新しい文字列 **)**

「テキスト」中の最初に見つかった「置換対象」を「新しい文字列」に置き換える.「置換対象」には特定の文字列,あ るいは正規表現(RegExp オブジェクト)が使用できる.この処理においては元の「テキスト」は変化せず,置換処 理を施した結果の新たな文字列を返す.

#### 例.単純な置換処理

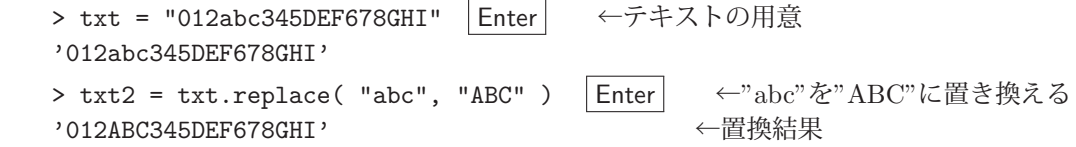

文字列 "abc" が "ABC" に置き換えられていることがわかる.

置換対象に正規表現を与える例を次に示す.

例.正規表現を用いた置換処理(先の例の続き)

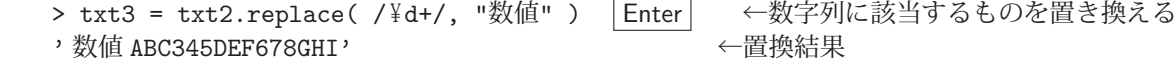

正規表現に該当する最初のものが置換されている.全ての該当箇所を置換するには正規表現にオブション「g」を与え る.(次の例)

例.全ての該当箇所の置換処理(先の例の続き)

```
> txt3 = txt2.replace( /\d+/g, "数値") | Enter | ←正規表現にオプション「g」を与える
  ' 数値 ABC 数値 DEF 数値 GHI'              ←全ての該当箇所が置換されている
```
正規表現ではない特定の文字列を別の文字列に置換する際,全ての該当箇所を置換するには replaceAll メソッドを 使用する.(次の例)

- 例. replaceAll による置換処理(先の例の続き) > txt = "catdogcatdotcat" Enter ←このテキストを 'catdogcatdotcat'
	- > txt.replace( "cat", "猫" ) Enter ← replace で置換すると<br>,猫 dogcatdotcat, ←最初に見つかるものだけが置換されるが
	- > txt.replaceAll( "cat", "猫") | Enter | ← replaceAll で置換すると
	-
	- ,猫 dog 猫 dot 猫, オンファインスのエータンの該当箇所が置換される

# **3.14** 例外処理

JavaScript 処理系では、実行不可能なプログラムを読み込むとエラー(例外: Exception)が発生する. (次の例)

例.例外が発生するケース

> v = undefined | Enter | ←変数 v に undefined を代入 undefined ←代入結果 > v.prop1 | Enter | ←存在しないプロパティを敢えて参照 Uncaught TypeError: Cannot read properties of undefined (reading 'prop1')  $\leftarrow \pm \bar{\rightarrow}$  ( $\left\langle \emptyset \right\rangle$ )

これは「未定義」を意味する値 undefined のプロパティ prop1 を参照する試みである. 当然ではあるが, undefined には prop1 なるプロパティは存在せず、この試みは実行不可能であり、エラー(例外)が発生する.

実際の Web アプリケーションにおいて例外が発生すると、プログラムの実行はその時点で停止する.このことを異 常終了(crash)と表現する.次の例 ErrorTest01.html はプログラムの異常終了を示すものである.

記述例: FrrorTest01.html

```
1 <! DOCTYPE html>
 2 | <html lang="ja">
 3 <head>
 4 <meta charset="utf -8">
 5 <title >ErrorTest01 </ title >
 \begin{array}{c|c}\n6 & & \text{script } \\
\hline\n7 & & \text{let } \\
\end{array}let v = undefined;
 8 console.log("v.prop1 :",v.prop1);
9 console.log(" 処理完了");
10 </script>
11 </head>
12 <br/> <br/>body ></body >
13 </html>
```
これは先の例と同様の試みを行うWeb アプリケーショ ンの例であり,v.prop1 にアクセスする行で例外が 発生する. その時点で JavaScript のプログラムは異 常終了(停止)し,次の行の

console.log("処理完了");

は実行されない. これについては, Web ブラウザの コンソールを開くと先の例と同様のエラーメッセー ジが出力されているのが確認できる.

プログラムの異常終了は Web アプリケーションとしては致命的であり,適切に例外処理を施してプログラムが停止 しないようにしなければならない.例外処理を施すには try ... catch の構文を用いる.

《例外処理》 try { (例外を起こす可能性のある処理) } catch( エラーオブジェクトを受け取る仮引数 ) { (例外発生時の処理) } finally { (try ... catch 構文の終了時に実行する処理) }

try ブロックの「例外を起こす可能性のある処理」を実行し,例外が発生すると異常終了せずに catch ブロクの「例 外発生時の処理」を実行する.この際に,発生した例外に関する情報を保持するエラーオブジェクトが「エラーオブ ジェクトを受け取る仮引数」に渡される.

finally ブロックは例外処理の終了時に実行される.またこの部分は,例外発生の有無に係わらず必ず実行される.

#### **3.14.1** エラーオブジェクト

エラーオブジェクト (Error オブジェクト)は例外発生時に生成され、catch の引数に渡される. このオブジェクト の重要なプロパティに name と message があり, name にはエラーの種類(後述)が, message にはエラーに関する 詳細のメッセージが文字列として保持されている.

先の ErrorTest01.html に例外処理を施して異常終了しない形にしたものを次の ErrorTest02.html に示す.

```
記述例:ErrorTest02.html
```

```
1 <! DOCTYPE html>
2 |\text{thm1 } \text{lang} = "ja"3 <head>
4 <meta charset="utf -8">
5 <title >ErrorTest02 </ title >
\begin{array}{c|c}\n6 & & \text{sscript} \\
7 & & \text{let } v\n\end{array}let v = undefined;
8 try {
9 console.log("v.prop1 :", v.prop1);
10 } catch( e ) {
11 console.log("v.prop1は参照不可能!");
12 console.log("name :",e.name);
13 console.log("message :", e. message);
14 } finally {
15 console.log("例外処理を実施した. ");
16 }
17 console.log(" 処理完了");
18 </script>
\begin{array}{c|c} 19 & \times \text{head} > \\ 20 & \text{body} > 5 \end{array} >< /body21 \times / \text{html}
```
この例では,v.prop1 を参照する部分を try ブロックで実行する.例外が発生した際には 異常終了せずに,例外に関する情報を持った エラーオブジェクト e が catch ブロックに渡 される.catch ブロック内では例外が発生し た旨を報告する文字列と e.name, e.message をコンソールに出力する.

 例外処理の最後に「例外処理を実施した.」 という文字列をコンソールに出力する.

この例では例外処理を施しているので、例 外が発生しても異常終了せずに最後の

console.log("処理完了");

が実行される.

ErrorTest02.html を Web ブラウザで表示すると,コンソールに次のように出力されることが確認できる.

#### コンソールに出力される内容:

```
    v.prop1 は参照不可能!
    name : TypeError
    message : Cannot read properties of undefined (reading 'prop1')
   例外処理を実施した.
   処理完了
```
# **3.14.1.1** 例外(エラー)の種類

表 33 に重要な例外 (エラー)の一覧を示す.

SyntaxError | 構文エラー

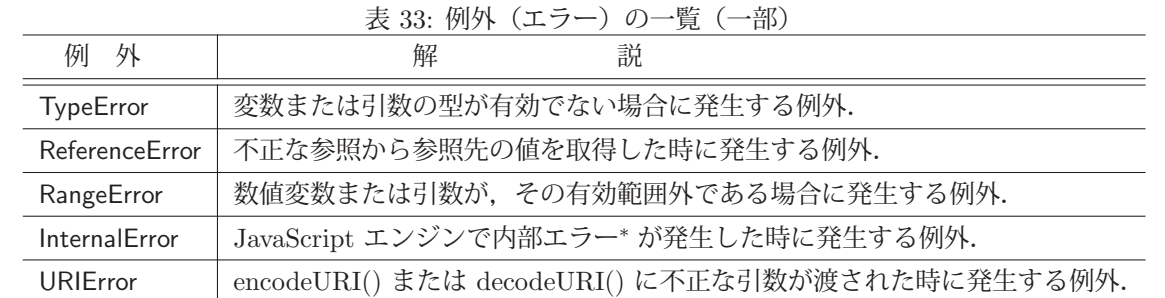

\* "too much recursion" (深すぎる再帰) など.

表 33 に示す例外は、当該例外を表すエラーオブジェクトのクラスであり、それをコンストラクタとしてエラーオブ ジェクトを作成することができる.

### 書き方: **new** 例外 **(** エラーメッセージ **)**

「エラーメッセージ」を message プロパティに持つ「例外」のクラスのエラーオブジェクトを生成する. (次の例)

#### 例.TypeError のエラーオブジェクトを作る

```
  > e = new TypeError("データ型に関するエラーが発生しました."); e.name Enter
'TypeError' ←例外の種類
```
> e.message | Enter │ ← message プロパティの確認

' データ型に関するエラーが発生しました.'

e.name, e.message の値が確認できている.

#### ■ エラーの種類に応じた例外処理

 例外処理の catch ブロック内で,受け取ったエラーオブジェクトの name 属性に従ってエラーの種類に応じた個別 の処理を実装することができる.また. instanceof 演算子でエラーオブジェクトの種類を判定することもできる. (次 の例)

例.エラーの種類の判定(先の例の続き)

> e instanceof TypeError  $|$  Enter  $|$   $\leftarrow$  TypeError  $\phi$ ? true > e instanceof SyntaxError | Enter | ← SyntaxError か? false

各種エラーは Error クラスの派生クラス(拡張クラス)である.(次の例)

例. エラーの種類の判定(先の例の続き) > e instanceof Error  $|$  Enter  $|$   $\leftarrow$  Error  $\hat{\psi}$ ? true

エラーオブジェクト e の種類は TypeError であり,更に Error でもあることがわかる.

# **3.14.2** 例外を発生させる方法

throw 文で例外を発生させることができる.

書き方: **throw** エラーオブジェクト

与えた「エラーオブジェクト」の例外を発生させる.

先の例で作成したエラーオブジェクト e の例外を発生させる例を示す.

例. throw で例外を発生させる(先の例の続き)

 $>$  throw e | Enter| Uncaught TypeError: データ型に関するエラーが発生しました. ←例外が発生した (付随するメッセージなど)

参考)throw の後に文字列などを与えても例外が発生するが、あまり推奨されない.

#### 【**throw** の応用例】

JavaScript では 0 による除算はエラーとならず<sup>66</sup> 演算結果が Infinity(もしくは -Infinity) や NaN となる.

例.JavaScript での除算 > 3 / 2 | Enter | ←正常な除算 1.5 > 3 / 0 Enter ← 0 による除算 (1) Infinity > -3 / 0 | Enter | ← 0 による除算 (2) -Infinity > 0 / 0  $\vert$  Enter  $\vert \quad \leftarrow 0$  による除算 (3) NaN

他の言語処理系と同様に 0 による除算でエラーを発生させる仕組みを考える. 次に示す例は throw を応用して 0 に よる除算をエラーにする関数 warizan の定義である.

記述例: x / y を算出する関数 warizan (ファイル: errorTest04.js)

```
1 function warizan(x,y) {<br>
2 if (y==0) {
     if ( y == 0 ) {
3 let e = new Error("0による除算!");
4 e.name = "ZeroDivisionError";
5 throw e;
6 } else {
7 return x/y;
```
<sup>66</sup>他の言語処理系では 0 による除算はエラーとなる.

この例の 3~5 行目で例外を起こしている. この場合の例外は JavaScript 処理系には元来備わっていない "ZeroDivisionError" というものであるが,実際にはこのエラーのクラスは Error である.

JavaScript 処理系でこの関数を定義した後の動作を次に示す.

- 例.関数 wariza の実行
	- > warizan(3,2) Enter ←正常な除算 1.5 > warizan(3,0) Enter  $\leftarrow 0$ による除算 Uncaught ZeroDivisionError: 0による除算! ←エラーとなる (付随するメッセージなど)

0 による除算でエラーが発生している様子がわかる.

# **3.15** その他の便利な機能

#### **3.15.1 forEach** による反復処理

各種データ構造には,反復処理のための forEach メソッドが使用できる.

書き方: データ構造**.forEach(** 関数 **)**

「データ構造」から要素を 1 つずつ取り出して「関数」を実行する.戻り値はない(undefined).「データ構造」には配 列をはじめとするいくつかのクラスのものを与えることができる.「関数」には関数名や関数式を与えることができる. 以下に例を示して解説する.

次のような,引数を1つ取ってそれを出力する関数 f を考える.

例.関数 f の定義

> function f(x) { console.log(x); } | Enter | ←関数 f の定義 undefined ←上記処理の結果 > f("データ") Enter ←関数 f の評価 データ ←与えた引数が出力された undefined ←関数 f の戻り値

次に,関数 f を様々なクラスのデータ構造に対して実行する例を示す.

例. 配列に対する forEach メソッド (先の例の続き)

> a = ["x", "y", "z"] Enter ←配列の作成  $[\cdot_x', \cdot_y', \cdot_z']$ > a.forEach(f) | Enter | ←配列の各要素にfを実行する x y z undefined ← forEach の実行結果

通常のオブジェクトに対しては forEach は実行できない.(次の例)

例.オブジェクトに対する forEach メソッド実行の試み(先の例の続き) > obj = { "x":1, "y":2, "z":3 } Enter ←オブジェクトの作成  $\{x: 1, y: 2, z: 3\}$ > obj.forEach(f) |Enter ← forEach を実行しようとすると… Uncaught TypeError: obj.forEach is not a function ←エラーとなる

ただし,Object.keys や Object.values などで作成した配列には forEach を実行することができる.

```
例.オブジェクトのキーの配列に対して forEach を実行する(先の例の続き)
  > k = Object.keys(obj) | Enter │ ←オブジェクトのキー配列の取得
   [\; 'x', 'y', 'z']> k.forEach(f) | Enter | ←キー配列の各要素にfを実行する
      x
      y
      z
      undefined    ← forEach の実行結果
 Set オブジェクトに対する forEach メソッドの実行例を示す.
```

```
例.Set オブジェクトに対する forEach メソッド(先の例の続き)
   > s = new Set(["x","y","z"]) | Enter | ← Set の作成
   Set(3) \{ Y_x, Y_y, Y_z \}> s.forEach(f) Enter ← Set の各要素にfを実行する
      x
      y
      z
      undefined    ← forEach の実行結果
```
Map オブジェクトに対する forEach メソッドの実行例を示す.

```
例.Map オブジェクトに対する forEach メソッド(先の例の続き)
   > m = new Map([[x'', 1], [''y'', 2], [''z'', 3]]) | Enter | \leftarrow Map の作成
   Map(3) \{ 'x' \Rightarrow 1, 'y' \Rightarrow 2, 'z' \Rightarrow 3 \}> m.forEach(f) Enter ← Map の各要素にfを実行すると…
      1
   2 ←キーではなく値の方が f に渡される
      3
   undefined ← forEach の実行結果
```
Map の forEach メソッドに与える関数は次のように 3 つの引数を取ることができる.

```
   関数の引数:  function( 値, キー, Map ) { … }
```
このような形の関数を forEach メソッドに与えることでキー,値の両方を受け取ることができる.「Map」には, forEach を実行する対象の Map オブジェクトが渡される.

この形の関数を定義して、Map オブジェクトの forEach メソッドで実行する例を示す.

例.3 つの引数を持つ関数を forEach メソッドで実行する(先の例の続き)

```
> function f3(v,k,mp) { console.log(k,"=>",v,":",mp); } Enter ← 3つの引数を取る関数 f3
   undefined
> m.forEach(f3) | Enter | ← Map の各要素にf3を実行する
x \Rightarrow 1 : Map(3) \{ \begin{array}{r} \n\lambda & \lambda \lambda \\ \n\lambda & \lambda \lambda \lambda \n\end{array} \Rightarrow 1, \begin{array}{r} \lambda & \lambda \lambda \\ \n\lambda & \lambda \lambda \lambda \n\end{array} \Rightarrow 2, \begin{array}{r} \lambda & \lambda \lambda \\ \n\lambda & \lambda \lambda \lambda \n\end{array} \Rightarrow 3 \}y => 2 : Map(3) { 'x' => 1, 'y' => 2, 'z' => 3 } ←キー, 値, 元の Map が得られている
z \Rightarrow 3: Map(3) { 'x' => 1, 'y' => 2, 'z' => 3 }
   undefined    ← forEach の実行結果
```
ここで示したデータ構造以外でも forEach メソッドが使えるクラスは多く,特に DOM 関連のクラスのインスタン スに forEach メソッドを用いることで HTML 文書の操作を効率的に行うことができる.

#### **3.15.2** 配列の全要素に対する一斉処理

配列に対する map メソッドを使用すると、与えられた関数を全ての要素に対して実行した結果を配列として取得す ることができる.

#### 書き方: 配列**.map(** 関数 **)**

配列の全要素を順次「関数」の第 1 引数に与えて実行し,得られた値を要素とする配列を返す.

例えば、与えられた値を2倍する次のような関数 dbl を考える.

例.値を 2 倍する関数 dbl の定義

> function dbl(n) { return 2\*n; } Enter → ←関数の定義 undefined ←定義処理の完了 > db1(3) Enter ← 3を2倍する処理 6 ←結果

次に、配列に対して map メソッドを用いてこの関数を一斉に実行する処理を示す.

例.map による一斉処理

> [0,1,2,3].map(dbl) | Enter | ←配列の全ての要素に対して dbl を実行する [ 0, 2, 4, 6 ] ←結果

#### **3.15.2.1** 対象要素のインデックスを取得する方法

map メソッドの引数に与える関数として2つの引数を取るものを与えると,第1引数に配列の要素が,第2引数に その要素のインデックスが渡される.(次の例)

例.2 つの引数を取る関数を map に与える > function sqr(x,i) { return [i,x\*\*2]; } | Enter | ← 2引数の関数の定義 undefined ←定義処理の完了 > [2,3,4].map(sqr) Enter ←配列の全ての要素に対して sqr を実行する  $[ [ 0, 4 ], [ 1, 9 ], [ 2, 16 ] ]$  ←結果

この例における関数 sqr は,

#### **[** 第 **2** 引数の値**,** 第 **1** 引数の値の **2** 乗**]**

を返す. 従って, sqr を map メソッドに与えて実行すると, それらの配列が返される.

# **3.15.3** 配列に対する二項演算の連鎖的実行

reduce, reduceRight を使用すると配列の要素に対して順番に二項演算を施した結果を得ることができる.

#### 書き方: 配列**.reduce(** 関数 **)**

「配列」の先頭2つの要素を「関数」の第1,2引数に与えて実行し、その結果と第3要素を関数に与えて実行すると いう過程を最終の要素に至るまで繰り返す. reduce は最終的に得られた値を返す. reduceRight メソッドは,同様の 処理を配列の末尾の要素から先頭にかけて実行する.

例えば,与えられた 2 つの値の差を求める関数 diff を考える.

例.2 つの値の差を求める関数 diff の定義

> function diff(x,y) { return x-y; } | Enter | ←関数の定義 undefined ←定義処理の完了 > diff(5,2)  $|$  Enter  $|$  ← 5 - 2 の計算 3

次に, reduce, reduceRight メソッドを用いてこの関数を配列に対して実行する処理を示す.

例. reduce, reduceRight による処理(先の例の続き)

> [10,5,2,1].reduce( diff ) |Enter| ←  $((10-5)-2)-1$  の処理 2 ● ● ←結果 > [10,5,2,1].reduceRight( diff )  $|$  Enter  $|$  ←  $((1-2)-5)-10$  の処理 -16 ←結果

# **4 Web** アプリケーション開発のための基礎

ここでは,JavaScript を用いて Web アプリケーションを開発するために必要となる基本的な事柄に関して解説す る.

# **4.1 HTML** と **JavaScript**

Web アプリケーションは全体としては HTML 文書として構築し,その中に JavaScript で記述したプログラムを含 める. 具体的には HTML の script 要素として JavaScript のプログラムを含める.

書き方 (1): <script>JavaScript のプログラム</script>

書き方 (2): <script src="JavaScript のプログラムの URL"></script>

HTML 文書とは別に JavaScript のプログラムを用意する場合は (2) の書き方に従う.この場合,JavaScript プログ ラムは HTML 文書と同じエンコーディングで作成する必要がある.HTML 文書と異なるエンコーディングで作成し た JavaScript プログラムを読み込む際は、script の開始タグに次のような charset 属性を与える.

charset="JavaScript プログラムのエンコーディング"

上記 (1), (2) それぞれの書き方で作成した Web アプリケーションの例を次に示す.

記述例: JShtml00.html

```
1 \leq \text{DOCTYPE} html>
2 <html lang="ja">
3 <head>
4 <meta charset="utf-8">
5 | <title>JS実行の例 </title>
6 \times script>
7 alert(" 「 O K 」をクリックしてください. ");
8 </script>
9 \times / \text{head}10 | <br/>body ></body >
11 </html>
```
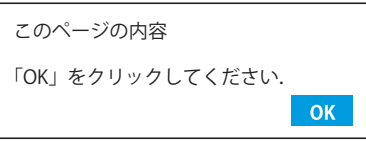

 右の HTML 文書を Web ブラウザ (Google Chrome)で表示するとこのよ うなダイアログが表示される.

これは JavaScript プログラムを含んだ HTML 文書の例であり、5~7 行目がアラートダイアログを表示するプログラ ムを含んだ script 要素である.script 要素は head 要素内に限らず,body 要素内の任意の箇所に必要な数だけ配置 することができる.

上記のものと同じ働きをするものを, HTML 文書と JavaScript プログラムを別々のファイルの形式で実現したも のを次に示す.

記述例: JShtml00-1.html

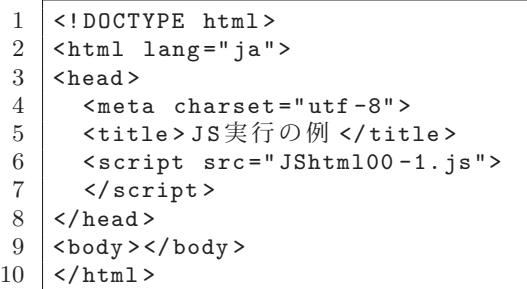

記述例:JShtml00-1.js

1 alert(" 「 O K 」をクリックしてください. ");

 右の HTML 文書に上の JavaScript プログラムを script 要素で組み込んでいる.2 つのファイル JShtml00-1.html と JShtml00-1.js は同じディレクトリにあるものとする.

JShtml00.html,JShtml00-1.js で使用した alert メソッドは,Web ブラウザにおける JavaScript のグローバルオブ ジェクト window に対して実行するもので,正確には

window.alert("「OK」をクリックしてください.");

と記述する.window オブジェクトに関しては後で詳しく解説する.

# **4.2 DOM** に基づいたプログラミング

DOM (Document Object Model) とは、HTML や XML の文書を各種のオブジェクトの木構造(階層構造)で表 現したモデルである.Web ブラウザに搭載された JavaScript 言語処理系には HTML 文書を DOM として扱うため の API が提供されており, JavaScript のプログラムで HTML 文書の取り扱い (編集など) ができる.

#### **4.2.1 DOM** の最上位のオブジェクト

Web ブラウザのウィンドウを表すオブジェクトとして window があり,DOM の全てのオブジェクトはこの window 配下に存在する.window はグローバルオブジェクトであり,JavaScript のプログラムの任意の場所でアクセスでき る.window に対するメソッドを実行する際に,基本的には「window. メソッド」と記述するが,この時「window」の 記述を省略することもできる. 例えば、先に示した例の中に

alert("「OK」をクリックしてください.");

というプログラムの部分があったが,これは

window.alert("「OK」をクリックしてください.");

と記述したのと同じである.

window オブジェクトは **Window** クラスのインスタンスである.

#### **4.2.1.1** グローバル変数の所在

Web ブラウザの JavaScript においては、グローバル変数(大域変数)は window オブジェクトのプロパティであ る. このことを Web ブラウザのコンソールで確認する (次の例)

例. グローバル変数の所在確認 1 (コンソールでの実行) > window.gv = 3 | Enter | ← window オブジェクトのプロパティ gv に値を設定 3 > gv | Enter | ←グローバル変数として値を確認 3 ←参照できている

これは var 宣言でグローバル変数を作成したことと同じである.(次の例)

例. グローバル変数の所在確認 2 (コンソールでの実行) > var gv2 = 4 | Enter | ←グローバル変数 gv2 を作成 undefined < car 宣言の処理結果 > window.gv2 Enter ← window オブジェクトのプロパティ gv2 を確認 4 ←値が得られている

#### **4.2.2 HTML** の最上位のオブジェクト

HTML 文書自体を表すオブジェクトとして document があり, HTML の全ての要素はこの document 配下のオブ ジェクトとして存在する.document はグローバルオブジェクトであり,JavaScript のプログラムの任意の場所でア クセスできる.document は window オブジェクトの直下に属しており,正確には

window.document

と記述する.

document オブジェクトは **HTMLDocument** クラスのインスタンスである.

#### **4.2.3 HTML** 要素のクラス

DOM における HTML 要素は、その種類を意味する OOP のクラスのインスタンスである. 全ての HTML 要素の クラスは HTMLElement クラスのサブクラス(拡張クラス)であり,「HTML 要素の種類 Element」というクラス名を 持つ.ただし,HTML 要素のインスタンスを生成するには,これらのコンストラクタと new 演算子を用いるのでは なく, document に対する createElement メソッドを使用する.

#### 書き方: **document.createElement(** タグの名前 **)**

「タグの名前」を文字列として与えると,HTML 要素のインスタンスを生成して返す. これに関することは, 後の

「4.2.7 HTML 要素の生成」(p.117)で詳しく解説する.

注)

 システムが提供する既存の HTML 関連のクラスを拡張したクラスをプログラマが独自に定義して使用する場合は, その独自のクラスのコンストラクトと new 演算子によってインスタンスを生成することができる.

#### **4.2.4 HTML** の木構造(階層構造)

DOM においては document オブジェクトを頂点とする木構造(階層構造)で HTML が表現されており, DOM 内 における HTML 要素を要素ノードと呼ぶ. また. 頂点となる document はドキュメントノードと呼ぶ. DOM では HTML 要素内の属性やテキストを扱うことができ、それぞれ属性ノード,テキストノードと呼ぶ.

HTML の head 要素,body 要素はそれぞれ

 document.head (HTMLHeadElement クラスのオブジェクト) document.body (HTMLBodyElement クラスのオブジェクト)

として参照できる. 更に、これらの要素の子要素として各種の HTML 要素が階層的に配置されており、要素ノード は親子関係を構成している.

### **4.2.4.1** 子要素,親要素を取得する方法

DOM の中のある要素ノードの配下にあるノード(子ノード)は, children プロパティから参照できる.

書き方: 要素ノード**.children**

「要素ノード」の全ての子ノード<sup>67</sup> を持つ HTMLCollection オブジェクトが得られる. HTMLCollection オブジェク トは HTML の要素ノードを複数持つデータ構造であり,イテラブルである.

HTMLCollection オブジェクトが持つ要素数は length プロパティから参照できる.また,保持する各要素は item メソッドで参照することができる.

書き方: **HTMLCollection** オブジェクト**.length**

書き方: **HTMLCollection** オブジェクト**.item(** インデックス **)**

item メソッドは「インデックス」が示す要素を返す.

次に示す DOMtest01.html を用いて DOM の扱いを例示する.

記述例:DOMtest01.html

```
1 <! DOCTYPE html>
 2 <html lang="ja">
 3 \timeshead >4 <meta charset="utf-8">
 5 <title>DOMtest01</title>
 \begin{array}{c|c}\n6 < / \text{head} > \\
7 < \text{body} >\n\end{array}
 8 | <h1 id="hd1">DOM 階層のサンプル </h1>
 9 | <p id="p1">テキスト1</p>
10 \vert <div id="d1">
11 <br>
\begin{array}{c|c}\n & \text{cdiv } id = "d2" & \text{cint } 2 & \text{cdiv } 2 \\
 & \text{cdiv } 2 & \text{cint } 2\n\end{array}\langle/div >
13 \mid \langle \ranglebody >
14 \times / \text{html}
```
DOM階層のサンプル テキスト1 テキスト2

 右の HTML 文書を Web ブラウザで表示したところ. この HTML を基に DOM について解説する.

DOMtest01.html を Web ブラウザ<sup>68</sup> で表示して, 開発者ツール (デベロッパーツール) のコンソールから JavaScript の実行を試みる.

例.head 要素の子要素を取得する

```
> cn = document.head.children | Enter | ← head 要素の子要素を取得
HTMLCollection(2) [meta, title] ← cn に HTMLCollection が得られた
> cn.length | Enter | ←要素の個数を調べる
2 ← 2個
```
<sup>67</sup>テキストノードやコメントは含まない. それらを含めて取得するには childNodes プロパティ (p.116 で解説) を参照する. <sup>68</sup>Google Chrome ブラウザを推奨する.

例.HTMLCollection オブジェクトの要素を参照する(先の例の続き)

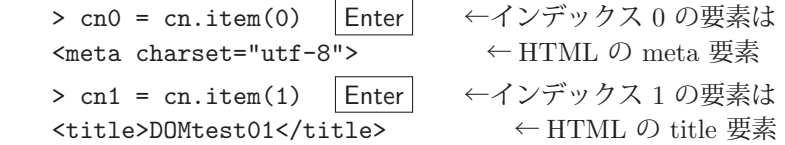

head 要素配下の子ノードが得られていることがわかる. この例のように, Web ブラウザの開発者ツールでの HTML 要素の表示は「<title>…」のように見やすく表示されているが,実際には HTMLElement のサブクラスのオブジェ クトである.(次の例)

例. 得られた子ノードのクラスを調べる(先の例の続き)

```
> cn0.constructor.name |Enter| ← cn0 のクラスを調べる
  'HTMLMetaElement'
> cn1.constructor.name | Enter | ← cn1 のクラスを調べる
  'HTMLTitleElement'
```
上に示した方法で得られた要素ノードは、それが所属する直上の要素ノード(親ノード)と,それが従える子ノー ドとの連結関係を保持している.従って、得られた要素ノードから更に再帰的に children プロパティを参照して次々 と子孫のノードを参照することができる.

ある要素ノードが所属する親ノードは,その要素ノードの parentNode プロパティから参照できる.

書き方: 要素ノード**.parentNode**

例. 親ノードを調べる(先の例の続き)

```
> cn0.parentNode Enter ← cn0 の親ノードを調べる
  <head>…</head>      ← head 要素
> cn1.parentNode Enter ← cn1 の親ノードを調べる
<head>…</head> ←上と同じ head 要素
```
#### **4.2.4.2 document** 直下の子要素

<html>…</html> で表される html 要素は document の子要素である.

例.<html>…</html> の在り処の確認(先の例の続き)

```
> c = document.children | Enter | ← document 直下の子ノードを取得
HTMLCollection [html] → ←最上位の html 要素を持つ
> c.item(0) | Enter | ←子ノード群の先頭要素 (html 要素)を参照
  <html lang="ja">    ← HTML 文書
    <head>…</head>
    <body>…</body>
  </html>
```
# **4.2.4.3 childNodes** プロパティ

先に解説した children プロパティはテキストやコメントを含まない. それらを含んだ子ノードは childNodes から 取得できる.

### 書き方: ノード**.childNodes**

このプロパティから得られるのは NodeList クラスのオブジェクトである.

**例.** children と childNodes の違い(先の例の続き)

> p1.children | Enter | ← id="p1" の要素の children は HTMLCollection [] ←空であるが > nd = p1.childNodes  $|$  Enter  $|$   $\leftarrow$  childNodes  $\forall$ NodeList [text] ←要素を1つ (テキストノード)持つ > nd[0].data | Enter │ ←テキストノードのデータを確認 ,テキスト1, ←文字列で得られた

children プロパティからテキストノード69 を参照することはできないが、childNodes からは参照できている.

<sup>69</sup>「4.2.8 テキストノードの作成」(p.118)で解説する.

#### **4.2.5 HTML** 要素の **id** 属性から要素ノードを取得する方法

HTML の id 属性の値はそのまま,それが示す HTML 要素を表す JavaScript のグローバルオブジェクトとして扱 うことができる.(次の例)

例.id 属性の値をオブジェクトとして参照する(先の例の続き)

> d1 Enter ← d1 を参照する <div id="d1">…</div> ←要素ノード > d2 | Enter | ← d2 を参照する <div id="d2">テキスト2</div> ←要素ノード

このこととは別に,document オブジェクトに対する getElementById メソッドを使用することで, id 属性の値から 要素ノードを取得することができる.

#### 書き方: **document.getElementById( id** 属性値 **)**

「id 属性値」を文字列として与えると、それに対する要素ノードを返す.

例. getElementById メソッドによる要素ノードの取得(先の例の続き)

> document.getElementById("d1") | Enter | ← id="d1" のノードを取得する <div id="d1">…</div> ←要素ノード

この方法で要素ノードを取得し, let や const. var などで宣言された変数に代入すると, スコープを限定した形で要 素ノードを取り扱うことができる.

#### **4.2.6 HTML** 要素の要素名(タグ名)の取得

HTML の要素オブジェクト (要素ノード)の要素名 (タグ名)は nodeName プロパティから参照できる.

書き方: 要素ノード**.nodeName**

「要素ノード」の要素名(タグ名)が得られる.

例. 要素名 (タグ名) と id 属性の参照 (先の例の続き)

> hd1.nodeName | Enter | ← hd1 の要素名 (タグ名)を参照する 'H1' マントランストラントの「一」 →要素名 (タグ名) が得られている

# **4.2.7 HTML** 要素の生成

先の「4.2.3 HTML 要素のクラス」(p.114)で解説したとおり, createElement メソッドで新たな HTML 要素のオ ブジェクトを生成することができる.

例.新たな p 要素の生成(先の例の続き)

> ne = document.createElement("p") | Enter | ← p 要素を新たに生成 <p></p> ←得られた p 要素

この方法で生成された直後の HTML 要素はまだ DOM の中には配置されていない.

例.生成直後の HTML 要素の親と子を確認する(先の例の続き)

> ne.children | Enter | ←子要素を確認 HTMLCollection [] → ←まだ子要素は無い > ne.parentNode | Enter | ←親要素を確認 null <br />
11

#### **4.2.7.1 HTML** 要素の属性を設定する方法

先の処理で得られた p 要素はまだ属性もテキストも持っていない. HTML 要素のオブジェクトに属性を与えるに は setAttribute メソッドを使用する.

#### 書き方: **HTML** 要素オブジェクト**.setAttribute(** 属性**,** 値 **)**

「HTML 要素オブジェクト」の「属性」に「値」を設定する.「属性」と「値」は文字列として与える.このメソッド

の戻り値は無い (undefined).

- 例.p 要素に id="p2" という属性を与える(先の例の続き)
	- > ne.setAttribute("id","p2") | Enter | ← id 属性を与える undefined
	- > ne | Enter | ←処理後の HTML オブジェクトを確認

<p id="p2"></p>
← id 属性を持っている

参考)特に既存の属性に対してはドット表記で

## **HTML** 要素オブジェクト**.** 属性名 **=** 値

と記述して属性に値を設定することもできる.ただし、その属性が論理属性である場合は論理値 (true か false) を代 入すること.またドット表記による論理属性の参照の場合は論理値が得られる.

#### **4.2.7.2 HTML** 要素の属性を取得する方法

HTML 要素のオブジェクトの属性を取得するには getAttribute メソッドを使用する.

#### 書き方: **HTML** 要素オブジェクト**.getAttribute(** 属性 **)**

「HTML 要素オブジェクト」の「属性」を取得して文字列として返す.「属性」は文字列として与える.

例.p 要素の id 属性を取得する(先の例の続き)

> ne.getAttribute("id") | Enter | ← id 属性を取得する

'p2' ←値

更に簡単に,

# 書き方: **HTML** 要素オブジェクト**.** 属性名

と記述して属性の値を参照することもできる.(次の例)

例.p 要素の id 属性を参照する(先の例の続き) > ne.id Enter ← id 属性を参照する 'p2' ←値

#### **4.2.7.3 HTML** 要素のデータ属性

HTML 要素には各種のデータを保持するためのデータ属性(Data Attributes)を設定することができる.これは, HTML 要素にプログラマが自由に値を与えることを可能にするもので、data-の接頭辞の後に自由に命名ができる属 性である.

例.p 要素に独自のデータ属性 "data-mydata" を設定する(先の例の続き)

```
> ne.setAttribute("data-mydata","MyValue") | Enter | ←データ属性の設定
   undefined    ←上記の処理結果
> ne | Enter| ← p 要素の確認
  <p id="p2" data-mydata="MyValue"></p>  ←属性が設定されている
```
# **4.2.8** テキストノードの作成

HTML 要素のオブジェクトにテキスト要素を与えるにはテキストノードオブジェクトを作成し、それを子要素 (HTML のテキスト要素)として当該 HTML 要素オブジェクトに与える<sup>70</sup> .

テキストノードは createTextNode メソッドを用いて生成する.

#### 書き方: **document.createTextNode(** テキスト **)**

文字列として与えられた「テキスト」を持つテキストノードを生成して返す.

例.テキストノードの生成(先の例の続き)

```
  > tn = document.createTextNode("テキスト3") Enter   ←テキストノードの生成
  "テキスト3"    ←得られたテキストノード
```
<sup>70</sup>ここでは,親ノードに対して子ノードを追加する方法について解説する関係上この方法を挙げるが,単に

テキストコンテンツを HTML ノードに与える場合はもっと現実的で簡便な方法がある. それについては後の 「4.2.11 HTML 要素にテキストコンテンツを与える方法」(p.121)で解説する.

テキストノードは Text クラスのインスタンスである.テキストノードが持つテキストデータは data プロパティ(も しくは nodeValue プロパティ)が文字列の形で保持している.

例. テキストノードが持つテキストデータ (先の例の続き)

> tn.data Enter ←テキストデータの参照 ' テキスト3' ←文字列 > tn.nodeValue | Enter | ←この場合も ' テキスト3' ←同様

テキストノードの data プロパティ,nodeValue プロパティには新たな文字列を代入して更新することができる.

#### **4.2.9** 子ノードの追加

要素ノードに子ノードを追加するには appendChild メソッドを使用する.

書き方: 要素ノード**.appendChild(** 子ノード **)**

「要素ノード」の最後の子ノードとして「子ノード」を追加する.このメソッドは追加した子ノードを返す.

例. p 要素のオブジェクトにテキストノードを追加する (先の例の続き)

> ne.appendChild(tn) Enter ←子ノードの追加 "テキスト3" ←追加した子ノードが戻り値 > ne | Enter | ←処理後の p 要素を確認 <p id="p2" data-mydata="MyValue">テキスト3</p> ←テキストを持っている

更に同じ方法で, p 要素を HTML の body 要素に子要素として追加する例を示す.

例.body 要素に p 要素を追加する(先の例の続き)

document.body.appendChild(ne) | Enter ー ←子ノードの追加 <p id="p2" data-mydata="MyValue">テキスト3</p> ←追加された子ノード

この処理の後,直ちに Web ブラウザに HTML の内容が 反映され,右のような表示となる.

DOM階層のサンプル テキスト1 テキスト2 テキスト3

#### **4.2.9.1** 子ノードの追加位置の指定

既存の子ノードの前に新たな子ノードを挿入するには insertBefore メソッドを使用する.

#### 書き方: 親のノード**.insertBefore(** 新規ノード**,** 既存の子ノード **)**

「親ノード」が持つ子ノードの内,「既存の子ノード」の位置に「新規ノード」を挿入する.以下に例を挙げて新規ノー ドの挿入の処理を示す.

例. 新規ノードの作成(先の例の続き)

> ne = document.createElement("p")  $|$  Enter  $| \leftarrow$  p 要素の生成  $$ > ne.setAttribute("id","p0") | Enter | ← id 属性の設定 undefined > tn = document.createTextNode("テキスト0") | Enter | ←テキストノードの生成 "テキスト0" > ne.appendChild(tn) | Enter | ← p 要素にテキストノードを与える "テキスト0" > ne | Enter | ← p 要素の確認 <p id="p0">テキスト0</p> ←出来上がった p 要素

この処理で得られた p 要素を既存の p 要素(id="p1")の位置に挿入する. (次の例)

例.新規ノードの挿入(先の例の続き) > chOld = document.getElementById("p1") | Enter | ←既存の p 要素を取得 <p id="p1">テキスト1</p> > ch01d.parentNode.insertBefore( ne, ch01d ) | Enter | ←その位置に ne の値を挿入 <p id="p0">テキスト0</p> ←挿入された p 要素 この処理によって、既存の p 要素 (id="1")の位置に新 DOM階層のサンプル 規に作成した p 要素 (id="0")が挿入される. この後, 直ちに Web ブラウザに HTML の内容が反映され、右の テキスト0 テキスト1 ような表示となる. テキスト2 テキスト3

親ノードを意識せずに新規の子ノードを挿入する before, after メソッドもある.

```
   書き方: 既存の子ノード.before( 新規ノード )
```

```
   書き方: 既存の子ノード.after( 新規ノード )
```
before メソッドは「既存の子ノード」の位置に、after メソッドは直後に「新規ノード」を挿入する. 戻り値は無い (undefined).

次のような 2 つの p 要素 ne05, ne15 を作成し, それらを before, after メソッドで DOM に挿入する例を示す.

例.p 要素を 2 つ作成(先の例の続き)

```
> ne05 = document.createElement("p");
 ne05.setAttribute("id","p05");
  tn = document.createTextNode("テキスト 0.5");
  ne05.appendChild( tn );
```

```
> ne15 = document.createElement("p");
  ne15.setAttribute("id","p15");
  tn = document.createTextNode("テキスト 1.5");
  ne15.appendChild( tn );
```
ne05, ne15 をそれぞれ id="1" の p 要素の前と後に挿入する例を示す.

例. 上で作成した ne05, ne15 を挿入する (先の例の続き) > chOld.before( ne05) | Enter | ←前に挿入 undefined > chOld.after( ne15) | Enter | ←後に挿入 undefined

この処理によって, 既存の p 要素 (id="1") の位置の前 と後に ne05, ne15 がそれぞれ挿入される. この後, 直 ちに Web ブラウザに HTML の内容が反映され、右のよ うな表示となる.

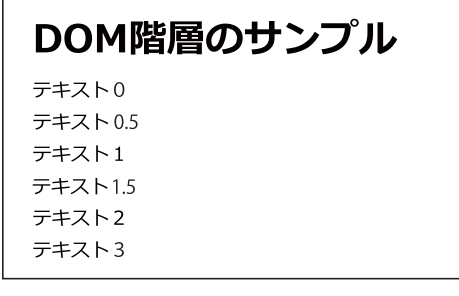

# **4.2.10** 子ノードの削除

要素ノードから子ノードを削除するには removeChild メソッドを使用する.

```
   書き方: 要素ノード.removeChild( 子ノード )
```
「要素ノード」から「子ノード」を取り除き、それを返す.

更に簡単な remove メソッドもある.

```
   書き方: 要素ノード.remove ( )
```
「要素ノード」を DOM から取り除く. 戻り値は無い (undefined).

例. DOM から ne05, ne15 を取り除く (先の例の続き) > document.body.removeChild( ne05 ) | Enter ← ne05 を取り除く <p id="p05">テキスト 0.5</p> > ne15.remove() | Enter | ← ne15 を取り除く undefined

この処理の後,直ちに Web ブラウザに HTML の内容が 反映され、右のような表示となる.

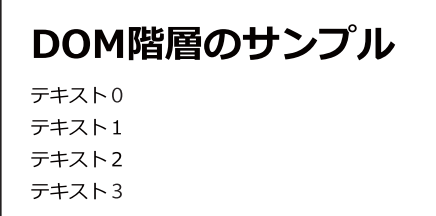

# **4.2.11 HTML** 要素にテキストコンテンツを与える方法

HTML 要素の textContent 属性にテキストを与えることで当該 HTML 要素にテキストコンテンツを与えることが できる.またこの属性からテキストコンテンツを参照することもできる.

書き方: 要素ノード**.textContent =** テキスト

例.p 要素にテキストコンテンツを与える

> np = document.createElement("p") | Enter | ← p 要素の作成  $$ > np.textContent = "サンプルテキスト" |Enter| ←それに対してテキストを与える ' サンプルテキスト' > np Enter ←確認 <p>サンプルテキスト</p>
→
←テキストが設定されている > np.textContent | Enter | ←テキストコンテンツを参照 ' サンプルテキスト' ←値が得られている

作成したテキストノードを別の HTML 要素の子要素として追加する方法について先に解説したが、特にテキスト コンテンツの追加処理に関しては,この方法の方が簡便である.

#### **4.2.12 HTML** 要素の **class** 属性から要素ノードを取得する方法

HTML 要素の class 属性によって複数の HTML 要素をグループ化することができる. 指定した class 属性を持つ HTML 要素のオブジェクトをまとめて取得するには document の getElementsByClassName メソッドを用いる.

### 書き方: **document.getElementsByClassName( class** 名 **)**

「class 名」の class 属性の値を持つ HTML 要素をまとめて取得し, HTMLCollection オブジェクトとして返す. これ に関して次の DOMtest02.html を例に上げて解説する.

記述例:DOMtest02.html

```
1 <! DOCTYPE html>
 2 <html lang="ja">
 3 <head>
 4 <meta charset="utf -8">
 5 | <title>DOMtest02</title>
 6 \times/head >
 7 <br/> <br/>body >
 8 <p id="tx1" class="tx"> \overline{\tau} \neq \overline{\lambda} \overline{\lambda} \overline{\lambda} \overline{\lambda} \overline{\gamma} \geq9 <p id="tx2" class="tx"> \bar{\tau} \bar{\tau} \bar{\tau} \bar{\lambda} \bar{\lambda} 2</p>
10 <p id="tx3" class="tx"> \overline{\tau} \ddagger \overline{\lambda} \overline{\lambda} 3</p>
11 \times/body>
12 </html>
```
 左の HTML 文書を Web ブラウザで表示すると 次のようになる.

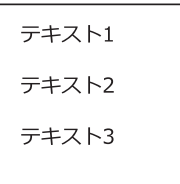

この状態で Web ブラウザのコンソール上で getElementsByClassName メソッドを実行する例を示す.(Google Chrome ブラウザでの実行例)

```
例.getElementsByClassName メソッドの実行
   > hc = document.getElementsByClassName("tx") | Enter | ↓得られた要素群
      HTMLCollection(3) [p#tx1.tx,p#tx2.tx,p#tx3.tx, tx1:p#tx1.tx, tx2:p#tx2.tx, tx3:p#tx3.tx]
   > hc.length | Enter | ←得られた HTML 要素の個数を調べる
      3
ここで得られた HTML 要素を確認する.(次の例)
例. 個々の HTML 要素を確認する(先の例の続き)
   > hc[0] Enter
     <p id="tx1" class="tx">テキスト 1</p>
   > hc[1] Enter
     <p id="tx2" class="tx">テキスト 2</p>
   > hc[2] Enter
     <p id="tx3" class="tx">テキスト 3</p>
注)HTMLCollection オブジェクトには forEach メソッドは使えない.(次の例)
例.forEach メソッドを使用する試み(先の例の続き)
   > hc.forEach( e => console.log(e) ) | Enter | ← HTMLCollection に forEach を試みると…
      Uncaught TypeError: hc.forEach is not a function   ←エラーとなる
       at <anonymous>:1:4
HTMLCollection オブジェクトを配列に変換すると forEach メソッドが使える.
例.配列に変換して forEach を実行する(先の例の続き)
   Array.From(hc).foreEach ( e => console.log(e) ) | Enter
       <p id="tx1" class="tx">テキスト 1</p>
       <p id="tx2" class="tx">テキスト 2</p>
       <p id="tx3" class="tx">テキスト 3</p>
      undefined
スプレッド構文を使用して同様の処理をすることもできる.
例. スプレッド構文で配列に変換(先の例の続き)
   [\dots hc].forEach( e => console.log(e)) Enter
       <p id="tx1" class="tx">テキスト 1</p>
       <p id="tx2" class="tx">テキスト 2</p>
       <p id="tx3" class="tx">テキスト 3</p>
```
# 参考)

undefined

document.getElementsByClassName によって得られた HTMLCollection オブジェクトが保持する要素は元の HTML 文書の要素の参照であり,文書中の HTML 要素が動的に変更されるとそれが直ちに HTMLCollection オブジェクト の要素にも反映される.

# **4.2.13 CSS** のセレクタから **HTML** 要素を取得する方法

document のメソッド querySelector, querySelectorAll を使用することで, CSS のセレクタに対応する HTML 要素 を取得することができる.

```
   書き方:  document.querySelector( セレクタの記述 )
```
「セレクタの記述」に合致する HTML 要素の内,最初の要素オブジェクトを返す.合致するものがない場合は null を返す.

先に示した DOMtest02.html を Web ブラウザで表示してコンソールで querySelector メソッドを実行する例を示 す.

例. querySelector メソッドによる HTML 要素の取得(先の例の続き) > nd = document.querySelector(".tx") | Enter | ← class="tx"に合致するものを取得する <p id="tx1" class="tx">テキスト 1</p>
<<br >
←合致する最初のものが得られる

「セレクタの記述」に合致する全ての HTML 要素を取得するには querySelectorAll を使用する.

書き方: **document.querySelectorAll(** セレクタの記述 **)**

得られた HTML 要素群が NodeList オブジェクトとして得られる.

これの実行例を次に示す.

例. querySelectorAll メソッドによる HTML 要素の取得(先の例の続き)

> ndList = document.querySelectorAll(".tx") Enter ← class="tx" に合致するものを取得する NodeList(3) [p#tx1.tx, p#tx2.tx, p#tx3.tx] < 合致する全てのものが得られる

変数 ndList に 3 つの HTML 要素を持つ NodeList オブジェクトが得られており,通常の添字 [ ] で要素にアクセ スができる. また forEach メソッドが使える.

例. NodeList オブジェクトの要素の参照(先の例の続き)

> ndList[0] Enter <p id="tx1" class="tx">テキスト 1</p>  $>$  ndList[1]  $|$  Enter <p id="tx2" class="tx">テキスト 2</p>  $>$  ndList[2]  $|$  Enter <p id="tx3" class="tx">テキスト 3</p>

例. forEach メソッドの実行(先の例の続き)

```
> ndList.forEach( e => console.log(e)) Enter
    <p id="tx1" class="tx">テキスト 1</p>
    <p id="tx2" class="tx">テキスト 2</p>
    <p id="tx3" class="tx">テキスト 3</p>
   undefined
```
参考)

document.querySelectorAll で得られた NodeList の要素は静的であり, DOM の HTML を動的に変更してもそれ は document.querySelectorAll で得られた要素オブジェクトには反映されない.

# **4.3 JavaScript** で **CSS** にアクセスする方法

JavaScript から CSS の属性にアクセスするにはいくつかの方法がある.ここでは例を挙げて具体的な方法につい て解説する.

記述例:CSStest01.html

```
1 <! DOCTYPE html>
 \begin{array}{c|c}\n2 & \text{shtml } \text{lang} = "j a" > \\
3 & \text{head} > \n\end{array}3 <head >
 4 <meta charset="utf -8">
 5 <title>CSStest01</title>
 6 \timesstyle >
 7 #p1 {
 8 font-size: 24pt;
 9 color: black;
10 \mid \rightarrow11 \langle/style><br>12 \langle/head>
       \langle/head>
13 <br/> <br/> <br/> <br/> <br/> <br/> <br/> <br/> <br/> <br/> <br/> <br/> <br/> <br/><br/> <br/><br/> <br/> <br/><br/><<br/> <br/><<br/><<br/><<br/><<br/> <br/><<br/><<br/> <br/><t<br/> <br/><t<br/> <t<br/> <t<br/> <t<
14 | <p id="p1">文字列</p>
15 </body>
16 \times / \text{htm1}
```
文字列

左の記述を Web ブラウザで表示した例

Web ブラウザ (Google Chrome を推奨) でこの HTML を表示した状態で開発者ツール(デベロッパーツール)の コンソールを開き,JavaScript のコードを実行する形で解説する.

#### **4.3.1 HTML** 要素のスタイルの取得

window オブジェクトに対するメソッド getComputedStyle を使用することで, DOM の要素ノードに施されたスタ イルを取得することができる.

#### 書き方: **window.getComputedStyle(** 要素ノード **)**

「要素ノード」のスタイルを CSSStyleDeclaration オブジェクトとして返す. 得られた CSSStyleDeclaration から各種 CSS 属性の値を取得するには,通常のオブジェクトのプロパティに対するのと同様の方法を取る.

例.CSStest01.html の id="p1" の要素の色を調べる

> h = document.getElementById("p1") | Enter │ ←要素ノードの取得 <p id="p1">文字列</p> > cs = window.getComputedStyle( h ); cs["color"] | Enter | ← CSSの color 属性の値を調べる 'rgb(0, 0, 0)' ←色の値が得られた

CSStest01.html の id="p1" の HTML 要素の色は black と記述されているが、その値が rgb 関数表記の形式で得ら れていることがわかる.

スタイルシートはインラインスタイル、内部スタイルシート、外部スタイルシートといった複数の形態で与えられ る. また、HTML 文書を実際に表示するデバイスの仕様などの事情もあることから、window.getComputedStyle に よって得られる CSS 属性は結果的に有効になったものであり、スタイルシートに記述したものとは別の形式で得られ ることがある.(次の例)

例.CSStest01.html の id="p1" の要素のフォントサイズを調べる(先の例の続き)

> cs「"font-size"] | Enter | ←フォントサイズの取得 '32px' ← 32 ピクセル

CSStest01.html の中では 24pt (24 ポイント) と記述されているフォントサイズが,表示デバイス上では 32 px (32) ピクセル)であることがわかる.

#### **4.3.2** スタイルの動的な変更

HTML 要素のオブジェクト (要素ノード)のスタイルを動的に変更するには、当該要素ノードの style プロパティ の設定を変更する.

# 書き方: 要素ノード**.style.CSS** 属性 **=** 値

「要素ノード」の「CSS 属性」に「値」を設定する.以下に例を挙げて解説する.

例.CSStest01.html の id="p1" の要素の色を変更する(先の例の続き)

> h.style.color = "red" Enter ←色の変更 'red'

この処理の後、直ちに Web ブラウザに HTML の内容が反映され、右の ような表示となる.

文字列

Web ブラウザで表示した例

HTML の要素ノードの style プロパティの設定の対象となるのはインラインスタイルであり、内部、外部のスタイ ルシートは変更されない.

# **4.3.2.1 style** プロパティ配下の **CSS** 属性名に関する注意

CSS 属性の名称はハイフン「-」を含むものがある.例えば CSStest01.html では font-size という CSS 属性名の 記述があるが, ハイフンは JavaScript ではマイナス記号としての役割がある. 従って, style プロパティ配下のフォ ントサイズのプロパティに値を設定するには

#### 要素ノード**.style.fontSize = "36pt"**

などと記述する.すなわち,「font-size」のハイフンを取り除き、続く最初の文字を大文字(キャメルケース)にす る.また,CSS 属性の「float」は「cssFloat」と記述する.

例.CSStest01.html の id="p1" の要素のフォントサイズを変更する(先の例の続き)

> h.style.fontSize = "36pt" | Enter | ←フォントサイズの変更 '36pt'

この処理の後, 直ちに Web ブラウザに HTML の内容が反映され, 右の スングレビング マグリング<br>ような表示となる.

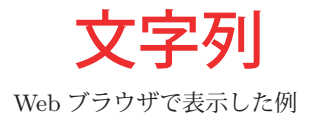

参考)先の処理と同じことを

```
    h.style["font-size"] = "36pt"
```
と記述して実行することもでき,この場合は CSS の属性名は通常通りの記述が可能である.

# **4.4** イベント駆動型プログラミング

Web アプリケーションは **GUI**(Graphical User Interface)を介してユーザと対話するものである.GUI の形式の アプリケーションにおいては,ユーザが行った UI 要素に対する操作を起点として,対応するプログラム(関数など) を起動して処理を実行する. すなわち, UI 要素に対するユーザの操作はシステムに対するイベントであり, それを受 けて対応するイベントハンドラ(イベントによって開始するプログラム)を起動する.このような仕組みをイベント ハンドリングと呼ぶ.またこのようなスタイルのプログラミングをイベント駆動型プログラミングと呼ぶ.

イベント駆動型プログラミングのスタイルで構築した単純な Web アプリケーションの例を Event01.html に示す.

```
記述例:Event01.html
```

```
1 <! DOCTYPE html>
 2 | <html lang="ja">
 3 <head>
 4 <meta charset="utf -8">
 5 | <title>Event01</title>
 6 <script >
 7 console.log("\boxplus \overline{\uparrow}1");
 8 console.log("\boxplus \overline{1}2");
 9 function f1() {
10 const t1 = document.getElementById("t1");
11 \begin{bmatrix} 11 \\ 12 \end{bmatrix} t1.value = "OK is clicked.";
12 }
13 function f2() {
14 const t1 = document.getElementById("t1");
15 t1.value = "";
16 }
17 </script>
18 </head>
\begin{array}{c|c} 19 & \text{\texttt{body}} & \text{\texttt{0}} \\ 20 & \text{\texttt{0}} & \text{\texttt{0}} \end{array}20 <input type="button" value ="OK" onClick="f1()">
21 <input type="button" value="Cancel" onClick="f2()"><br>22 <br/> <br/> <br/> <br/> <br/> <br/> <br/> <br/> <br/> <br/> <br/> <br/> <br/> <br/> <br/> <br/> <br/> <br/> <br/> <br/> <br/> <br/> <br/> <br/> <br/> <br/> <br/> <
        <br/>2<sub>r</sub>23 | <input type="text" id="t1">
24 </body>
25 </html>
```
 これを Web ブラウザで表示す ると次のような UI が現れる.

OK Cancel

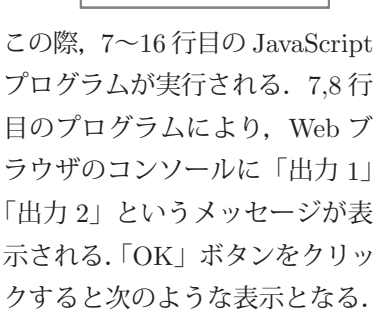

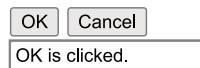

また,「Cancel」ボタンをクリ ックするとテキストフィールド (id="t1")に空文字列が設定さ れて初期の表示となる.

このシステムでは起動時に 7~16 行目 (<script>…</script>の部分) のプログラムが一通り実行されて関数 f1,f2 が定義され,その後はイベントを待つ状態となる.20,21 行目に「OK」ボタンと「Cancel」ボタンが実装されており, input 要素の開始タグの中に「onClick=」という属性が記述されている.これは,当該ボタンがクリックされた際に 起動するプログラムを指定するもので,「OK」ボタンがクリックされると関数 f1 が起動される.同様に「Cancel」ボ タンがクリックされると関数 f2 が起動される.この例のように

# **on**イベント **=** イベントハンドラ

という記述によって,当該 UI 要素に「イベント」が発生した際に「イベントハンドラ」を起動する仕組みが実装さ れる.またこの例では「onClick」というキャメルケースの属性でマウスのクリックのイベント処理を実現しているが 「onclick」と記述しても良い.

対象にイベントハンドラを登録する方法は他にもあり,特に後の「4.4.3 addEventListener によるイベントハンド ラの登録」(p.128)で解説する方法が推奨される.

# **4.4.1** イベントハンドリングの仕組み

ユーザからの UI に対する操作を始めとするイベントが発生すると、それらは順番にイベントキューと呼ばれる機 構<sup>71</sup> に登録される. また, JavaScript 言語処理系はイベントループと呼ばれる反復処理を常に実行しており, イベン トキューに登録されているイベントを順番に取り出して,それに対応するイベントハンドラを起動する処理を繰り返 す.(イベントキューが空の場合はイベントの受信を待機する)

<sup>71</sup>FIFO(First In, First Out)の待ち行列.

# **4.4.2** イベントの種類

ここでは基本的な(使用頻度の高い)イベントを挙げる.

#### **4.4.2.1** ページの読込み,離脱

当該 Web アプリケーションが Web ブラウザに読み込まれ, それが完了したときに load イベント (表 34) が発生 する.

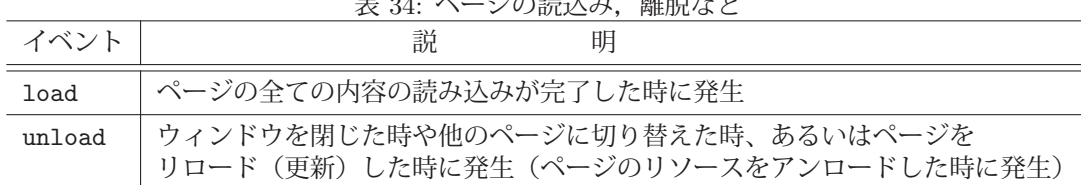

# 表 34: ページの読込み,離脱など

### **4.4.2.2** マウスの操作

マウスの操作の際に発生する各種のイベントの一部を表 35 に示す.

|             | 衣 30: マリスの探作(代衣的なもの)        |
|-------------|-----------------------------|
| イベント        | 説<br>眀                      |
| click       | 対象をクリック (シングルクリック) した時に発生   |
| dblclick    | 対象をダブルクリックした時に発生            |
| mouseover   | 対象にマウスポインタが重なった時に発生         |
| mouseout    | 対象からマウスポインタが離れたした時に発生       |
| mousedown   | 対象でマウスボタンを押下した時に発生          |
| mouseup     | 対象でマウスボタン押下した後、ボタンを開放した時に発生 |
| mousemove   | 対象の上でマウスを動かしている時に発生         |
| contextmenu | 対象の上でマウスの右ボタンがクリックされた時に発生   |
|             |                             |

表 35: マウスの操作(代表的なもの)

# **4.4.2.3** キーボードの操作

キーボードの操作の際に発生する各種のイベントの一部を表 36 に示す.

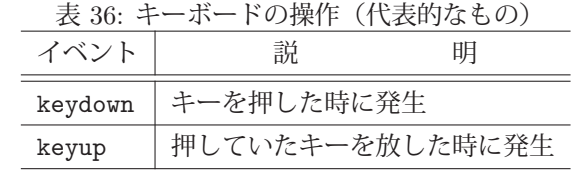

# **4.4.2.4** 変化や選択によって発生するイベント

対象の状態が変化した際や対象を選択した際に発生する各種のイベントの一部を表 37 に示す.

表 37: 変更・選択 (代表的なもの)

| イベント   | 説<br>明                                                                                           |
|--------|--------------------------------------------------------------------------------------------------|
| resize | window のサイズが変更された時に発生                                                                            |
| scroll | 対象要素にスクロールが起こった時に発生                                                                              |
| select | 対象要素のテキストが選択された時に発生                                                                              |
| focus  | 対象要素(ページやフォーム要素など)がフォーカスされた時に発生                                                                  |
| blur   | 対象要素(ページやフォーム要素など)のフォーカスが外れた時に発生                                                                 |
| change | 対象の value 属性の値が変化した時に発生                                                                          |
| input  | change は value 属性の値の変化が完全に終わった段階で発生するが,<br>input は「変わりつつある」段階で発生する.<br>(例えば、スライダをマウスで変更している最中など) |

# **4.4.2.5** その他のイベント

先に挙げたもの以外に表 38 のようなイベントを挙げる.

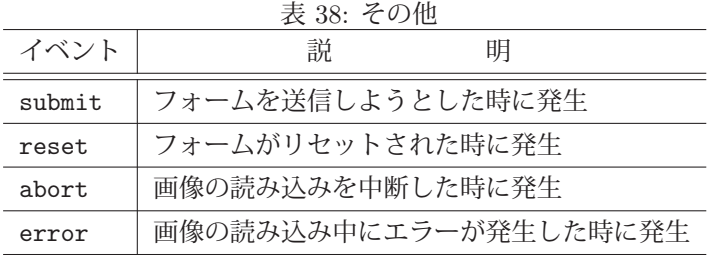

#### **4.4.3 addEventListener** によるイベントハンドラの登録

先の Event01.html の例で示した方法以外にも addEventListener メソッドでイベントハンドラを対象に登録する方 法があり、その方法が推奨される.

書き方: 対象オブジェクト**.addEventListener(** イベント**,** イベントハンドラ **)**

「対象オブジェクト」に「イベント」が発生した際の「イベントハンドラ」を登録する.またこの処理を複数回実行 することで,同じ「対象オブジェクト」の同じ「イベント」に異なる「イベントハンドラ」を複数登録することもで きる.その場合は「イベント」の発生を受けた場合に登録された複数の「イベントハンドラ」を登録された順で実行 する.

addEventListener メソッドを用いる形で Event01.html と同様の機能を実現する Event01-2.html を示す.

記述例:Event01-2.html

```
1 <! DOCTYPE html>
 2 <html lang="ja">
 3 <head>
 4 <meta charset="utf-8"><br>5 <title>Event01-2</titl
       5 <title >Event01 -2</title >
 6 <script >
 7 function f1() {
 8 const t1 = document.getElementById("t1");
 \begin{array}{ccc} 9 \\ 10 \end{array} t1.value = "OK is clicked.";
1011 function f2() {
12 const t1 = document.getElementById("t1");
13 t1.value = "";
14 \quad \lambda15 function f3() {
16 console.log("Canceled.");
17 }
18 function f0() {
19 const b1 = document.getElementById("b1");
20 const b2 = document.getElementById("b2");
21 b1.addEventListener("click", f1)
22 b2.addEventListener("click",f2)<br>b2.addEventListener("click",f3)
            b2.addEventListener("click",f3)
24 }
25 window.addEventListener("load",f0);
26 </script>
27 </head>
28 <br/> <br/> <br/> <br/> <br/> <br/> <br/> <br/> <br/> <br/> <br/> <br/> <br/> <br/> <br/> <br/> <br/> <br/> <br/><<br/> <br/> <br/><<br/><<br/> <br/><<br/><<br/> <br/><<br/><<br/> <br/><<br/> <t<br/> <t<br/> <t<br/> 
29 | \langleinput type="button" value="OK" id="b1">
30 <input type="button" value="Cancel" id="b2">
\begin{array}{c|c} 31 & \text{str} > \\ 32 & \text{sin } p \end{array}32 <input type="text" id="t1">
33 \mid \langle \ranglebody>
34 \times / \text{html}
```
 これを Web ブラウザで表示すると script 要素(6~26 行目)が実行され, 各種のイベントハンドラが関数として 定義され,初期化のためのイベントハ ンドラ f0 が登録 (25 行目) される.

「OK」ボタンと「Cancel」ボタンのク リックのためのイベントハンドラ f1, f2, f3 を 7~17 行目で定義している. 実際 にそれらをボタンのクリックに対するイ ベントハンドラとして登録するのは f0 (18~24 行目)である.この f0 は,コ ンテンツの読み込みが完了したことを受 けて起動されることが 25 行目に記述さ れている.

 このシステムでは「Cancel」ボタンが クリックされた際に f2, f3 の 2 つが順 番に起動するように設定(22~23 行目) されている.イベントハンドラ f3 の働 きにより,「Cancel」ボタンがクリック されると,Web ブラウザのコンソール に「Canceled.」と出力される.

# **4.4.4** イベント名のプロパティにイベントハンドラを登録する方法

イベントを受信する対象のプロパティにイベントハンドラを登録する方法もある.

#### 書き方: 対象オブジェクト**.on**イベント名 **=** イベントハンドラ

「対象オブジェクト」に「イベント名」のイベントが発生した場合に「イベントハンドラ」を起動する.

この方法で Event01.html と同様の機能を実現する Event01-3.html を示す.

```
記述例: Fyent01-3.html
```

```
1 <! DOCTYPE html>
 2 |\text{thm1 } \text{lang} = " \text{ja}"3 <head>
 4 <meta charset="utf -8">
 5 <title>Event01-3</title>
 6 <script >
 7 function f1() {
 8 const t1 = document.getElementById("t1");
 9 t1.value = "OK is clicked.";
10 }
11 function f2() {
12 | const t1 = document.getElementById("t1");
13 t1.value = "";14 }
15 function f0() {
16 const b1 = document.getElementById("b1");
17 const b2 = document.getElementById("b2");
18 b1.onclick = f1;
\begin{array}{c|cc}\n 19 & \text{b2.onclick} = \text{f2}; \\
 20 & \text{b}\n\end{array}20 }
21 \vert window.onload = f0:
22 </script>
23 </head>
\begin{array}{c|c} 24 & \text{body} > \\ 25 & \text{sup} \end{array}25 <input type="button" value="OK" id="b1">
26 <br>
27 <br/>
dinput type="button" value="Cancel" id="b2">
27 <br>
<br/>
$\rm<br>27$\begin{array}{ccc} 27 & & \text{6} \text{m} \\ 28 & & \text{6} \text{m} \end{array}28 \left\{\begin{array}{c} \langle \text{input type} = " \text{text"} \text{id} = " \text{tl"} > 29 \\ \langle \text{body} \rangle \end{array}\right.\langle/body >
30 \leq / \text{html}
```
 これを Web ブラウザで表示すると script 要素(6~22 行目)が実行され, 各種のイベントハンドラが関数として 定義され,初期化のためのイベントハ ンドラ f0 が登録(21 行目)される.

「OK」ボタンと「Cancel」ボタンのク リックのためのイベントハンドラ f1, f2 を 7~14 行目で定義している.実際にそ れらをボタンのクリックに対するイベン トハンドラとして登録するのは f0 (15  $\sim$ 20 行目)である. この f0 は、コンテ ンツの読み込みが完了したことを受けて 起動されることが 21 行目に記述されて いる.

このシステムでは、ボタン要素の onclick プロパティにイベントハンドラ f1,f2 を登録している.また,コンテ ンツ読み込みが完了したことを受けて 起動する f0 は window オブジェクトの onload プロパティに設定されている.

この方法では、同じイベントに対して複数のイベントハンドラを登録することができない.従って、addEventListener メソッドによる方法が推奨される.

#### **4.4.5** イベントオブジェクト

JavaScript のイベント処理においては、発生したイベントに関する様々な情報をイベントオブジェクトとして取得 することができる. イベントオブジェクトは, 当該イベント発生時にイベントハンドラの第1引数に渡される. 従っ てイベントオブジェクトを取得するには,イベントハンドラを定義する際にそのための仮引数を設置する必要がある. イベントオブジェクトの各種プロパティ(表 39~41)からイベントに関する各種の情報が参照できる.

表 39: イベントオブジェクトの基本的なプロパティ(一部)

|               | $\mathcal{L}$ , $\mathcal{L}$ , |
|---------------|----------------------------------------------------------------------------------------------------|
| プロパティ         | 説<br>解                                                                                                    |
| type          | イベントの種類を表す文字列                                                                                                    |
| timeStamp     | 要素が作成されてからイベント発生までの経過時間(ミリ秒)                                                                                                    |
| currentTarget | イベントハンドラを登録した要素への参照                                                                                                    |
| target        | イベントが発生した要素への参照                                                                                                    |

# **4.4.5.1** イベントオブジェクトの使用例(マウス関連)

マウス操作によって発生したイベントオブジェクトのプロパティの一部を表 40 に挙げる.

| プロパティ            | 説<br>解                            |  |
|------------------|-----------------------------------|--|
| offsetX, offsetY | イベントが発生した要素の左上を原点とする座標 (px)       |  |
| pageX, pageY     | ページ (コンテンツ) の左上を原点とする座標 (px)      |  |
| clientX, clientY | ブラウザの表示エリアの左上を原点とする座標 (px)        |  |
| screenX, screenY | ディスプレイの左上を原点とする座標 (px)            |  |
| altKey           | Alt   キーが押されていれば true,それ以外は false |  |

表 40: イベントオブジェクトのマウスに関するプロパティ(一部)

マウス関連のプロパティをイベントオブジェクトから取得する例を Event02.html に示す.

```
記述例:Event02.html
```

```
1 <! DOCTYPE html>
 2 | <html lang="ja">
 3 <head>
 4 | <meta charset="utf-8">
 5 <title>Event02</title>
 6 <style >
 7 #d1 {
 8 width: 324pt;
 9 height: 90pt;
10 border: solid 2px black;
11 }
12 #tx1 {
\begin{array}{c|cc}\n 13 & \text{width: } 320 \text{pt}; \\
 14 & \text{} \end{array}14 }
15 </style>
16 | <script>
17 function f1(e) {
18 const tx1 = document.getElementById("tx1");
19 const tg = e.target.nodeName;
20 \vert const id = e.target.id;
21 const x = e \cdot \text{offsetX}, y = e \cdot \text{offsetY};
22 const msg1 = tg'''-"+id+": ("+x+", "+y+"), ";
23 const px = e.pageX, py = e.pageY;<br>24 const msg2 = "page: ("+px+","+py+"
24 const msg2 = "page:("+px+","+py+"), ";<br>25 const cx = e.clientX, cv = e.clientY:
            const cx = e.clientX, cy = e.clientY;
26 const msg3 = "client:("+cx+", "+cy+"), ";<br>27 const sx = e screenX sy = e screenY.
27 const sx = e.screenX, sy = e.screenY;<br>28 const msg4 = "screen:("+sx+","+sy+")"
            const msg4 = "screen: ("+sx+", "+sy+")";
29 tx1.value = msg1 + msg2 + msg3 + msg4;30 }
31 function f0() {
32 const d1 = document.getElementById("d1");
33 d1.addEventListener("mousemove",f1);<br>34 }
34 }
35 window.addEventListener("load",f0);
36 </script>
37 </head>
38 <br/> <br/> <br/> <br/> <br/> <br/> <br/> <br/> <br/> <br/> <br/> <br/> <br/> <br/> <br/> <br/> <br/> <br/><<br/> <br/><<br/> <br/><<br/><<br/> <br/><<br/><<br/> <br/><<br/><<br/> <br/><<br/> <br/><t<br/> <br/> <t<br
39 <div id="d1"></div>
40 <input type="text" id="tx1">
41 </body>
42 \times / \text{html}
```
 これを Web ブラウザで表示すると script 要素(16~36 行目)が実行され, 各種のイベントハンドラが関数として定 義され, 初期化のためのイベントハンド ラ f0 が登録(35 行目)される.

 表示した直後は次のように四角い枠と テキストフィールドが表示される.

この表示の中の四角い枠(div 要素)の 上にマウスポインタを重ねると,マウス に関する各種の情報がテキストフィール ド(input 要素)に表示される.(次の例)

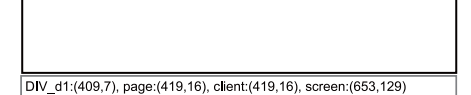

div 要素はマウスイベント mousemove を受信するとイベントハンドラ f1 を起動する.この際に第 1 引数に当該イ ベントの情報を保持するイベントオブ ジェクトを渡す.

その後 f1 はイベントが発生した要素に関する情報 (19~20 行目) とマウスポインタの位置に関する情報 (21~28 行 目)を編纂してテキストフィールド (input 要素)に表示(29 行目)する.

# **4.4.5.2** イベントオブジェクトの使用例(キーボード関連)

キーボード操作によって発生したイベントオブジェクトのプロパティの一部を表 41 に挙げる.

| 押されたキーの文字列<br>key<br>code<br>Alt キーが押されていれば true, それ以外は false<br>altKey<br>Ctrl キーが押されていれば true, それ以外は false<br>ctrlKey | プロパティ    | 解<br>説                             |
|----------------------------------------------------------------------------------------------------|----------|------------------------------------|
|                                                                                                    |          |                                    |
|                                                                                                    |          | 押されたボタンのキーボード上の役割を表現する文字列          |
|                                                                                                    |          |                                    |
|                                                                                                    |          |                                    |
|                                                                                                    | shiftKey | Shift キーが押されていれば true, それ以外は false |
| メタキー* が押されていれば true, それ以外は false<br>metaKey                                                                             |          |                                    |

表 41: イベントオブジェクトのキーボードに関するプロパティ(一部)

\*Apple の mac では  $\mathcal{X}$ , Windows では

キーボード関連のプロパティをイベントオブジェクトから取得する例を Event03.html に示す.

記述例:Event03.html

```
1 <!DOCTYPE html >
 2 |\text{thm1 } \text{lang}=" ja"3 <head>
 4 <meta charset="utf -8">
 5 | <title>Event03</title>
 6 \times \text{style}7 input { width: 500pt; }
 8 </style>
\begin{array}{c|c} 9 & \text{sscript} > \\ 10 & \text{functi} \end{array}function f1(e) {
11 const tx2 = document.getElementById("tx2");
12 const tp = e.type;
13 const tm = Math.round(e.timeStamp);
14 const key = e.key;
15 const code = e.code;
16 const alt = e.altKey;
17 const ctrl = e.ctrlKey;
18 const shift = e.shiftKey;<br>19 const meta = e.metaKev:
              const meta = e.metaKey;
20 const msg = "time:"+tm+", type:"+tp+
21 | ", key:"+key+", code:"+code+
22 \frac{1}{2} \frac{1}{2} \frac{1}{2} \frac{1}{2} \frac{1}{2} \frac{1}{2} \frac{1}{2} \frac{1}{2} \frac{1}{2} \frac{1}{2} \frac{1}{2} \frac{1}{2} \frac{1}{2} \frac{1}{2} \frac{1}{2} \frac{1}{2} \frac{1}{2} \frac{1}{2} \frac{1}{2} \frac{1}{2} \frac{1}{2} \frac{1}{23 ", shift:"+shift+", meta:"+meta;
24 tx2.value = msg;
25 }
\begin{array}{c|c}\n 26 & \text{function } f0() \\
 \hline\n 27 & \text{const } \text{tx1} = \text{d}\n \end{array}27 const tx1 = document.getElementById("tx1");<br>28 tx1.addEventListener("kevdown".f1):tx1.addEventListener ("keydown",f1);
29 }
30 window.addEventListener("load",f0);
31 </script>
32 \, </head>
33 <br/> <br/> <br/> <br/> <br/> <br/> <br/> <br/> <br/> <br/> <br/> <br/> <br/> <br/> <br/> <br/> <br/> <br/><br/> <br/><<br/><<br/> <br/><<br/><<br/><<br/><<br/> <br/><<br/><<br/> <br/><<br/><<br/> <t<br/> <t<br/> <t<
34 | 入力テキスト : <input type="text" id="tx1"><br>
35 イベントの情報: <input type="text" id="tx2"><br>36 </body>
     \langle/body>
37 </html>
```
 これを Web ブラウザで表示すると script 要素(9~31 行目)が実行され, 各種のイベントハンドラが関数として 定義され,初期化のためのイベントハ ンドラ f0 が登録 (30 行目) される.

 表示した直後は図 30 の (a) のよう にテキストフィールドが上下に2つ表 示される.

 上側のテキストフィールドを選択し てキーボードのボタンを押すと、押し たボタンに関する各種の情報が図 30 の (b) のように下側のテキストフィー ルドに表示される.

 上側のテキストフィールドはキー ボードイベント keydown を受信する とイベントハンドラf1 を起動する. こ の際に第1引数に当該イベントの情報 を保持するイベントオブジェクトを渡 す.その後 f1 はイベントが発生した 時刻とイベントの種類に関する情報, 押したボタンに関する情報を編纂(20 ~23 行目)して下側のテキストフィー ルドに表示(24 行目)する.

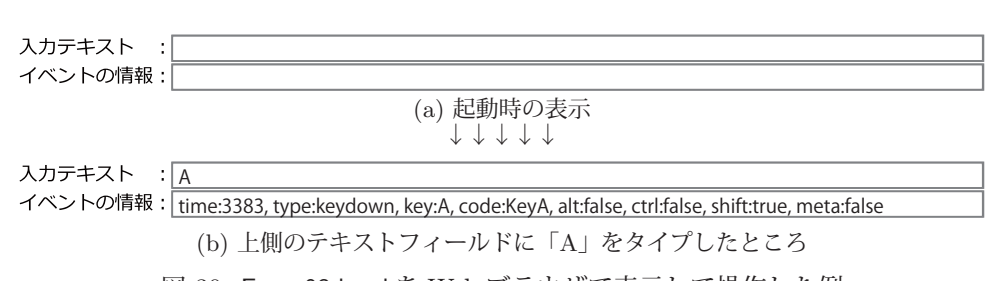

図 30: Event03.html を Web ブラウザで表示して操作した例

#### **4.4.6** タイマー

setTimeout 関数を用いることで、時間の経過に対するイベントハンドリングができる.

書き方: **setTimeout(** 関数**,** 経過時間**,** 引数並び **)**

setTimeout が実行された後「経過時間」が経過したことを意味するイベントをイベントキューに登録する.これにより タイマーが経過時間を監視し、経過時間満了のイベントを受けて「関数」に「引数並び」を与えて起動する.setTimeout はタイマー **ID** (timeoutID)を意味する正の整数値を返す<sup>72</sup> .

setTimeout で登録されたタイマーは clearTimeout で取り消すことができる.

#### 書き方: **clearTimeout(** タイマー **ID )**

「タイマー ID」が示すタイマーを取り消す. 戻り値はない (undefined).

例.3 秒(3,000ms)後に "test" をコンソールに表示する(Google Chrome のコンソールでの実行)

> tid = setTimeout( console.log, 3000, "test" ) Enter ← タイマーの登録 4 ← timeoutID を意味する整数値 test ←上記の処理から3秒 (3,000ms) 後に表示される

 $M.3$  秒 (3,000ms) 後に "test" をコンソールに表示する(コマンドウィンドウ下の Node.js での実行)

```
  > tid = setTimeout( console.log, 3000, "test" ) Enter   ←タイマーの登録
   Timeout {            ← Timeout オブジェクト
     idleTimeout: 3000,
     idlePrev: [TimersList],
     idleNext: [TimersList],
                 (途中省略)
      [Symbol(asyncId)]: 246,
      [Symbol(triggerId)]: 6
   }
> test <上記の処理から3秒 (3,000ms) 後に表示される
```
設定された経過時間の後で console.log が実行されていることがわかる.

#### 例. 投入されたタイマーの取り消し

> tid = setTimeout( console.log, 3000, "test" ); clearTimeout( tid ) Enter undefined

この例では、タイマーを投入した直後にそれを取り消しており、"test" は表示されない.

#### **4.4.6.1** タイマー処理の反復

先の setTimeout では登録された処理は1度だけ実行されるが、setInterval を使用するとタイマーによる関数の起 動を繰り返すことができる.

#### 書き方: **setInterval(** 関数**,** 経過時間**,** 引数並び **)**

setTimeout と同様のタイマー処理を際限なく反復する.setInterval はインターバル **ID** (intervalID)を意味する正 の整数値を返す72.

setInterval で登録されたタイマーは clearInterval で取り消すことができる.

### 書き方: **clearInterval(** インターバル **ID )**

「インターバル ID」が示すタイマーを取り消す. 戻り値はない (undefined).

#### 参考)

setTimeout の戻り値を clearInterval の引数に与えてタイマーを取り消すことができる.同様に setInterval の戻り 値を clearTimeout の引数に与えてタイマーを取り消すことができる.(あまり推奨されない)

<sup>72</sup> Node.js では Timeout オブジェクトを返す.

# **4.4.6.2** タイマーの反復処理の応用例

setInterval を応用した視覚効果の繰り返しの例を Timer01.html に示す.

記述例:Timer01.html

```
1 <! DOCTYPE html>
 2 |\text{thtml } lang="ja">
 3 <head>
 4 <meta charset="utf -8">
 \begin{array}{c|c} 5 & \text{title} > \text{Timer01} \leq / \text{title} > \\ 6 & \text{style} \end{array}\begin{array}{c|c}\n6 & & \text{style}\n7 & & \text{ } \text{+ball}\n\end{array}#ball {
\begin{array}{c|c}\n8 & \text{position: absolute;} \\
9 & \text{ton: 10nt}.\n\end{array}\begin{array}{c|cc} 9 & \text{top: 10pt;} \\ 10 & \text{left: 0pt;} \end{array}left: 0pt;<br>}
11 }
12 </style>
13 <script >
14 let x = 0, dx = 2, n = 0, tid;<br>15 function f1() {
          function f1() {
16 x += dx;
17 | ball.style.left = x + "pt";
18 if ( x > 200 || x < 0 ) {
19 dx *=-1;
20 \quad \text{m}++;
21 tx.value = n + "回目のバウンド";
22 }
23 }
24 function f0() {
25 tid = setInterval(f1,10);<br>26 }
\frac{26}{27}27 window.addEventListener("load",f0);<br>28 </script>
        \langle/script>
29 </head>
30 <br/> <br/>body >
31 | <input type="text" id="tx">
32 <img src="BallGray01.gif" id="ball">
33 \mid \langle \ranglebody >
34 \times / \text{html}
```
 右の HTML 文書を Web ブラウザで表示すると, 下記のような画像が左右に移動を繰り返す.

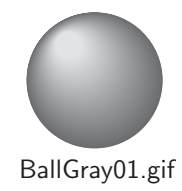

 コンテンツの表示直後に 24~26 行目の関数 f0 が 実行される. これにより関数 f1 (15~23 行目) が 10ms 間隔で際限なく実行される. f1 では変数 x の 値を変数 dx だけ変化させる.変数 x の値はボー ルの横位置を決定するものであり,17 行目の記述 によって id="ball" の img 要素の CSS の left 属性 に与えられる. また. x の値が 0~200 の範囲を超 えると x の増分である dx の値の正負が反転 (19 行目)し,ボールの移動方向が変わる.

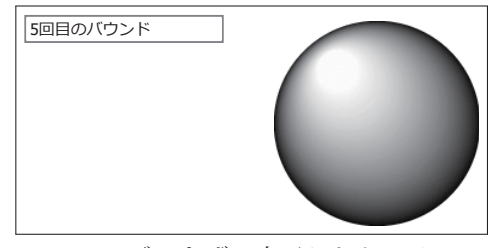

Web ブラウザで表示したところ
# **4.5** 表示環境に関する事柄

### **4.5.1** ディスプレイ(スクリーン)関連

表示に使用するディスプレイを表すオブジェクトに window.screen がある. これはグローバルオブジェクト screen としてアクセスできる. screen オブジェクトからスクリーンのピクセルサイズを取得することができる. (表 42)

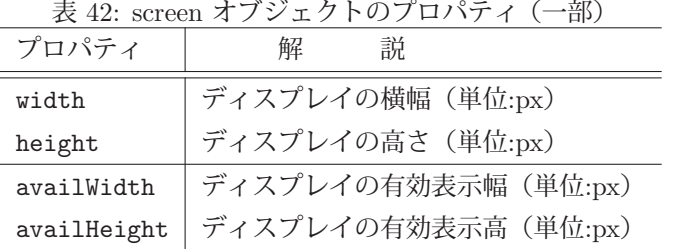

width, height からは表示領域のサイズが得られるが,実際に表示に使用できる領域はこれより小さい場合が多い. 例えば OS が UI として専有している領域<sup>73</sup> は表示可能な領域ではない. 表示に使用できる領域のピクセルサイズは availWidth, availHeight から参照する. (次の例)

例.screen オブジェクトから表示領域のサイズを取得する

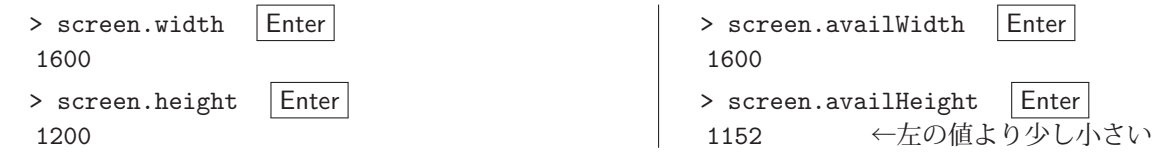

これは Windows 環境において Web ブラウザのコンソールで実行した例であり、タスクバーの存在により有効表示 高が少し小さくなっていることがわかる.

### **4.5.2** ブラウザウィンドウ,コンテンツページ関連

Web ブラウザのウィンドウの大きさに関する情報は window オブジェクトのプロパティ (表 43) から得られる.

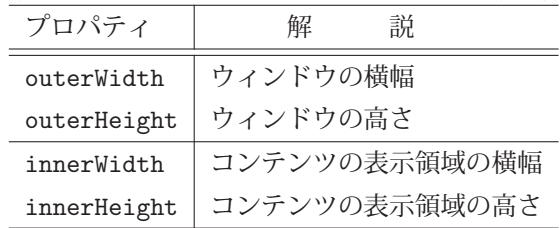

表 43: window オブジェクトのプロパティ(一部)

Web ブラウザのコンテンツを表示する領域はビューポートと呼ばれ、その大きさは innerWidth, innerHeight から 得られる. outerWidth, outerHeight は Web ブラウザのウィンドウ全体のサイズである.

例.window オブジェクトから Web ブラウザの各種サイズを取得する(Web ブラウザのコンソールでの実行)

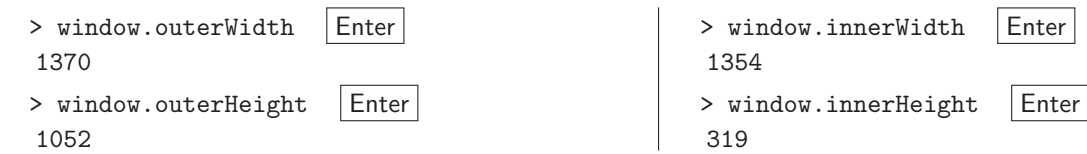

これは Web ブラウザのコンソールで実行した例である.コンテンツの表示領域はコンソールの表示領域を除外した 部分であり,右側の実行結果の値は左側の実行結果の値よりも小さいことがわかる.

Web ブラウザに表示される HTML コンテンツの表示サイズに関する情報は document.documentElement のプロパ ティ(表44)から得られる.

<sup>&</sup>lt;sup>73</sup>Windows の場合はタスクバーなど,macOS の場合は Dock などがある. スマートフォンなどの携帯情報端末においてはカメラや センサーが配置される部分 (ノッチ) などがある.

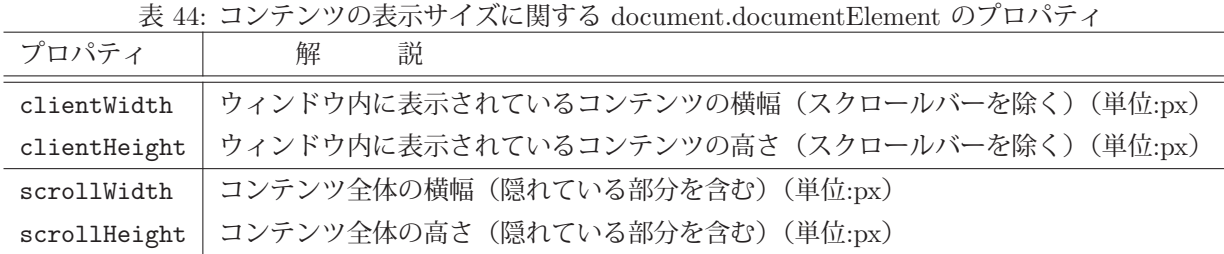

表 44 を用いて HTML コンテンツの表示サイズを調べる例を ContentSize01.html を用いて示す.

記述例:ContentSize01.html

| 2<br>3<br>4         | html<br>$\lambda$ html lang="ja"><br>$<$ head $>$<br><meta charset="utf-8"/> | 左のコンテンツを Web ブラウザで表示すると次のように<br>なる.          |
|---------------------|------------------------------------------------------------------------------|----------------------------------------------|
| 5                   | <title>ContentSize01</title>                                                 |                                              |
| 6                   | $<$ style $>$                                                                |                                              |
| $\overline{7}$<br>8 | div f                                                                        |                                              |
| 9                   | margin: Opt;<br>padding: Opt;                                                |                                              |
| 10                  | width: 3990pt;                                                               |                                              |
| 11                  | height: 2990pt;                                                              |                                              |
| 12                  | border: solid 5pt blue;                                                      |                                              |
| 13                  | background-color: yellow;                                                    | これは 4,000pt × 3,000pt のサイズ (border 含む) の div |
| 14                  | ł                                                                            |                                              |
| 15                  | $\langle$ /style>                                                            | 要素であり、Web ブラウザの表示領域よりも大きい. この                |
| 16                  | $\langle$ /head>                                                             | 状態で Web ブラウザのコンソールでコンテンツサイズを調                |
| 17                  | $<$ body $>$                                                                 |                                              |
| 18                  | $\langle \text{div} \rangle$ $\langle \text{div} \rangle$                    | べる. (次の例)                                    |
| 19                  | $\langle \text{body} \rangle$                                                |                                              |
| 20                  | $\langle$ /html>                                                             |                                              |
|                     | <b>例.</b> コンテンツサイズの調査                                                        |                                              |

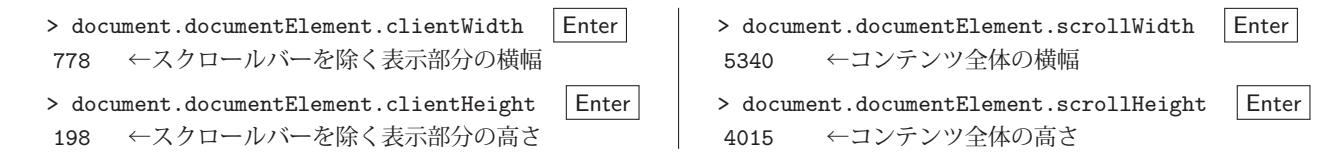

# **4.5.3** 表示の解像度を求める方法

コンテンツの表示の解像度は「1 インチの幅に描くことができる画素の数」で定義され,単位は dpi(dots per inch) または ppi (pixels per inch) である. また、表示のためのデバイスによっては画素の横幅と高さが異なる場合もあ り,より厳密には,横方向の解像度と縦方向の解像度を別のものとして扱う.

使用中の Web ブラウザの解像度を直接的に取得する関数やメソッドは存在しない<sup>74</sup> が,1 インチの大きさの HTML 要素の横幅や高さを調査することで当該 Web ブラウザの解像度を知ることができる.この方法で解像度を調べる例を ScreenRatio01.html に示す.

<sup>74</sup>Web ブラウザや JavaScript エンジンの実装系の中にはそのような機能を提供しているものもある.

記述例:ScreenRatio01.html

```
1 <! DOCTYPE html>
 2 |\text{thm1 } \text{lang} = "ja"3 <head>
 4 <meta charset="utf -8">
 5 | <title>ScrreRatio01</title>
 6 <style >
 7 \t\t \#d1 \t\t 58 margin: 0pt; padding: 0pt;
 9 width: 1in; height: 1in;
10 border: 0pt;
11 background-color: gray;
12 }
13 #t1, #t2 { width: 24pt; }
14 \langle style >
15 | <script>
16 function f1() {
17 const d1 = document.getElementById("d1");
18 const t1 = document.getElementById("t1");
19 const t2 = document.getElementById("t2");<br>20 const cs = window.getComputedStvle(d1):
            const cs = window.getComputedStyle( d1 );
21 t1.value = cs['width'].replace("px","");
22 t2.value = cs['height'].replace("px","");
23 }
24 window.addEventListener("load",f1);<br>25 </script>
\begin{array}{c|c}\n 25 & \text{\tt \&}/\text{script} \\
 26 & \text{\tt \&} /\text{head} \n\end{array}\begin{array}{c|c}\n 26 & \text{\textdegree}<b>\n 27<br/>\n 1000y&gt;\n\end{array}\begin{array}{c|c} 27 & \text{body} > \\ 28 & \text{h} & \text{h} \\ \end{array}28 縦横1インチの正方形<br>20 div_id="d1"></div><hr>
       29 <div id="d1"></div ><br>
30 | 横の解像度: <input type="text" id="t1">dpi<br>
31 | 縦の解像度: <input type="text" id="t2">dpi
32 </body>
33 \mid \langle / \text{html} \rangle
```
 左のコンテンツを Web ブラウザで表 示すると次のようになる.

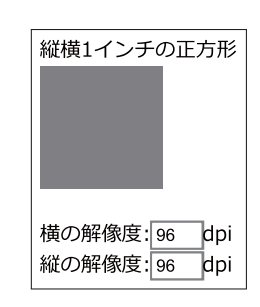

29 行目に記述した div 要素(id="d1") の縦横のサイズを 7~12 行目の CSS の 記述によって1インチにしており, 20~ 22 行目の処理によって縦横のサイズを ピクセル値で取得し,それを解像度の値 としている.

注)ここで得られた解像度の値は文字列 型である.

## 4.5.4 px (ピクセル) から pt (ポイント)への単位の変換

表示の解像度は使用するデバイスによって異なることがあり,Web デザインにおける HTML 要素のサイズ設定を ピクセル単位で行うと、同じコンテンツを解像度の異なるデバイスで表示すると異なった大きさで表示される<sup>75</sup>, 従っ て,異なる解像度のデバイスにおいても同じ大きさで HTML コンテンツを表示するには,HTML 要素のサイズ設定 はポイント単位で指定する必要がある.

HTML 要素の各種のサイズは基本的にはピクセル単位の値として取得されるが、ここでは、ピクセル単位(単位:px) で得られた数値をポイント単位(単位:pt)に変換する方法について解説する.

ポイント単位のサイズの考え方においては,1 ポイントは 1/72 インチである.従って,インチ単位の大きさの値  $L_{in}$ をポイント単位の値 $L_{pt}$ に変換するには,

 $L_{pt} = L_{in} \times 72$ 

とすれば良い.また、ピクセル単位の大きさの値  $L_{px}$  をインチ単位の値  $L_{in}$  に変換するには、解像度の値  $R_{dpi}$  を用 いて,  $L_{in} = \frac{L_{px}}{R}$ 

$$
L_{in} = \frac{L_{px}}{R_{dpi}}
$$

とする.以上のことから,ピクセル単位の大きさの値  $L_{px}$  をポイント単位の値  $L_{pt}$  に変換するには,

$$
L_{pt} = \frac{L_{px}}{R_{dpi}} \times 72
$$

とすれば良い.この計算方法を用いて,解像度  $R_{dpi}$ の下でピクセル単位の値  $L_{px}$ , ポイント単位の値  $L_{pt}$ , インチ単 位の値 Lin を相互に変換する関数群が次のように実装できる.

<sup>75</sup>もちろんこのことを意図してコンテンツを設計する場合もあり,事情に応じてサイズ設定に対する考え方は異なる.

実装例:単位変換の関数群

```
1 / * px \rightarrow pt */2 function px2pt(Lpx ,Rdpi) {
3 return Lpx * 72/ Rdpi;
4 }
5
6 /* pt -> px */
7 function pt2px(Lpt ,Rdpi) {
8 return Lpt*Rdpi/72;
9 }
10
11 /* インチ -> px */
12 function in2px(Lin ,Rdpi) {
13 return Lin*Rdpi;
14 }
15
16 /* px -> インチ */
17 function px2in(Lpx, Rdpi) {
18 return Lpx/Rdpi;
19 \mid \}20
21 /* インチ -> pt */
22 function in2pt(Lin) {
\begin{array}{c|c} 23 & \text{return } \text{Lin} * 72 \\ 24 & \end{array}24
25
26 /* pt -> インチ */<br>27 function pt2in(Lpt)
\begin{array}{c|c} 27 & \text{function } \text{pt}2\text{in}(\text{Lpt}) \\ 28 & \text{return } \text{Int}/72 \end{array}return Lpt/72;
29 }
                                          \theta. 解像度 96dpi 下で 192px のサイズをポイント値に変換
                                          > px2pt(192,96) Enter
                                           144   ←ポイント値
                                          例.解像度 96dpi 下で 144pt のサイズをピクセル値に変換
                                          > pt2px(144,96) Enter
                                           192   ←ピクセル値
                                          例. 解像度 96dpi 下で 2 インチをピクセル値に変換
                                          > in2px(2,96) Enter
                                           192   ←ピクセル値
                                          例.解像度 96dpi 下で 192px をインチに変換
                                          > px2in(192,96) Enter
                                           2   ←インチ
                                          例. 2 インチをポイント値に変換
                                          > in2pt(2) Enter
                                           144   ←ポイント値
                                          例.144pt をインチに変換
                                          > pt2in(144) Enter
                                           2   ←インチ
```
**4.5.5** ビューポート内での **HTML** 要素の位置とサイズ

HTML 要素が Web ブラウザのビューポート内に表示されている位置を取得するには getBoundingClientRect メソッ ドを使用する.

## 書き方: **HTML** 要素**.getBoundingClientRect()**

ビューポート内での「HTML 要素」の位置とサイズを保持した DOMRect オブジェクトを返す.

DOMRect オブジェクトは当該 HTML 要素のビューポート上での位置とサイズを表現したものであり,border の 外周を包む矩形領域を表す. (margin 領域は含まない) このオブジェクトには表45 に示すようなプロパティがあり、各 種の値を参照できる.

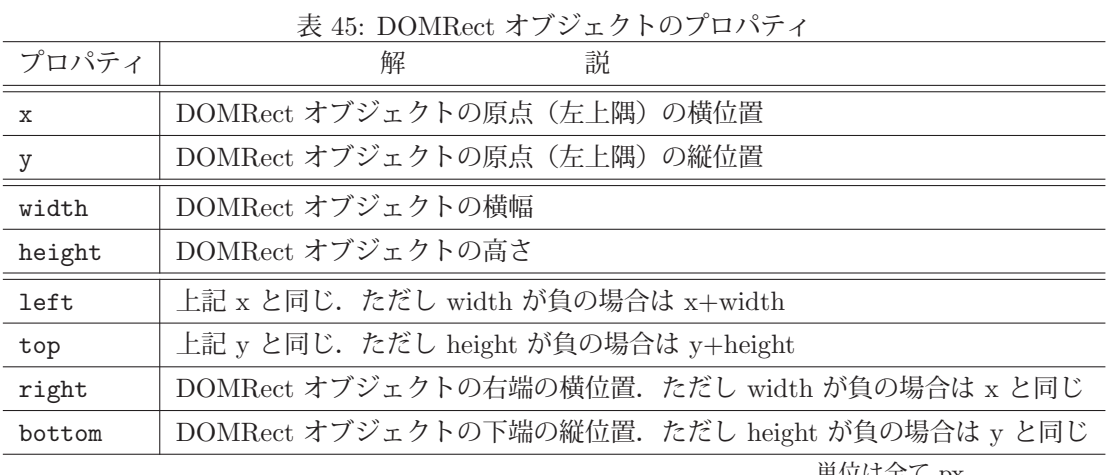

単位は全て px

表45 に示したプロパティ名には CSS の属性名と同じものもあるが、CSS の場合とは意味が異なるので注意が必要 である.

DOMRect オブジェクトの使用例を PosAndSize01.html に示す.

記述例:PosAndSize01.html

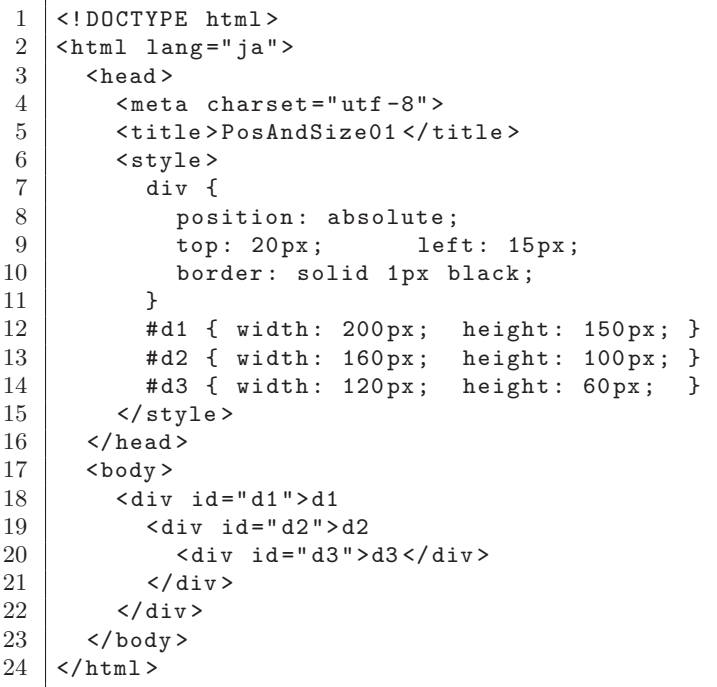

 左のコンテンツを Web ブラウザで表示する と次のようになる.

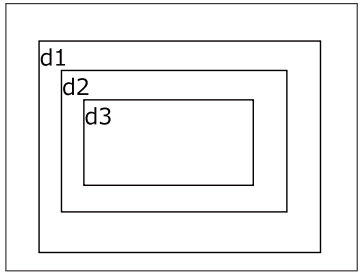

id="d2" の div 要素は id="d1" の div 要素の 中にあり, id="d3" の div 要素は id="d2" の div 要素の中にある. また 3 つの div 要素はそ の包含要素の左上から top:20px, left:15px の 位置にある.

PosAndSize01.html を Web ブラウザで開き,コンソールの操作で DOMRect オブジェクトを取得していくつかのプ ロパティを参照する例を示す.

```
例.div 要素の DOMRect オブジェクトを取得する
```
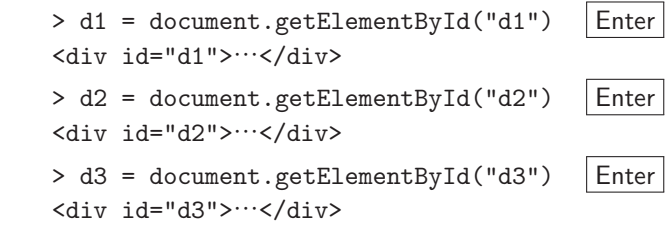

次に、得られた DOMRect オブジェクトのプロパティの値と CSS の同名のプロパティの値を比較する例を示す.

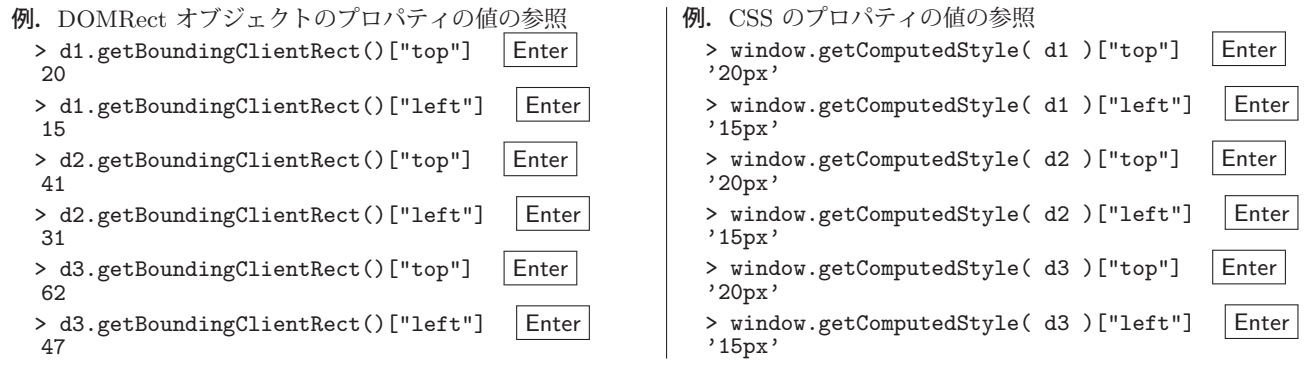

DOMRect オブジェクトのプロパティの値は Web ブラウザに実際に表示した場合の位置を意味していることがわかる. 次に,HTML 要素の横幅と高さに関するプロパティを参照する例を示す.

例.DOMRect オブジェクトのプロパティの値の参照 > d1.getBoundingClientRect()["width"] | Enter 202 > d1.getBoundingClientRect()["height"] | Enter 152

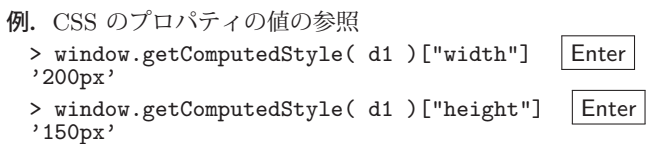

DOMRect オブジェクトのプロパティから得られた横幅と高さは border の太さを加算したものになっていることが わかる.

# **4.6** ローカル環境でのデータの保存

多くの Web ブラウザにはローカル環境にデータを保存する機能が備わっている.これは,Web ブラウザで表示す るコンテンツリソースのオリジン毎にデータを保存する機能である. ここで言うオリジンとは, 当該コンテンツにア クセスするためのホスト (ドメイン名や IP アドレス)と URL のスキーム (http,https など),ポート番号の組み合 わせとして定義される.

オリジン毎に隔離されたデータ保持の機能は,当該コンテンツの閲覧作業に固有の情報を保持することを可能とし, 更に,異なる Web サイト間での情報漏洩を防ぐためのセキュリティーにもなる.またこのような、データの保持をオ リジン毎に隔離する考え方を同一オリジンポリシー76 という.

ここでは Web ブラウザに提供されている localStorage と sessionStorage について解説する.

#### **4.6.1 localStorage**

window オブジェクトのプロパティに localStorage があり、これにローカル環境の情報をオリジン毎に保存するこ とができる.localStorage はそのままグローバルオブジェクトとして扱うことができる.1 つのオリジンに対して保 存可能なデータサイズは約 5MB 程度である.

localStorage は Storage クラスのオブジェクトである. 次に示すサンプル StorageTest01.html を用いて localStorage について解説する.

記述例:StorageTest01.html

```
1 <! DOCTYPE html>
\begin{array}{c|c}\n2 & \text{html } lang = "ja" > \n3 & \text{head}\n\end{array}<head >4 <meta charset="utf -8">
5 | <title>StorageTest01</title>
6 <script>
7 function f0() {
8 | ta1.value = "ここにストレージの状態を表示します. ";
 9 }
10 function f1() {
11 let k, v, buf="";<br>
12 for (let i=0; is
           for ( let i=0; i<localStorage.length; i++ ) {
13 k = 10 \text{ calStorage key}(i);14 v = localStorage.getItem(k);
15 if ( i != 0 ) { buf += "\n"; }
16 buf += k + " : " + v;17 }
18 ta1.value = buf;
19 }
20 </script>
21 </head>
22 <br/> <br/> <br/>
<br/>
<br/>
<br/>
chody on<br/>Load="f0()">
23 | \leqinput type="button" value="\tilde{m} \tilde{m}" id="b1" onClick="f1()">
24 <br>5r>25 <textarea col="22" rows="10" id="ta1"></textarea>
26 </body>
27 \langle /html>
```
 これを Web ブラウザで表示すると右のような表示となる.「確認」ボタンをクリックす ると下部のテキストエリアに localStorage に保存されているデータの内容がキーと値のペ アとして表示される.

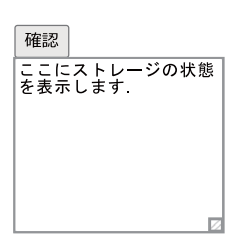

記述例の各部に関しては後に解説する.

## **4.6.1.1** データの保存

setItem メソッドで localStorage にデータを保存することができる.

### 書き方: **localStorage.setItem(** キー**,** 値 **)**

「キー」に対する「値」を保存する.戻り値はない(undefined).「キー」,「値」は文字列として与える.また保存で <sup>76</sup>同一生成元ポリシー,同一源泉ポリシーとも呼ばれる.

きない場合<sup>77</sup> にはエラー(例外)が発生する.

以下に setItem メソッドの実行例を示す.

例.データの保存

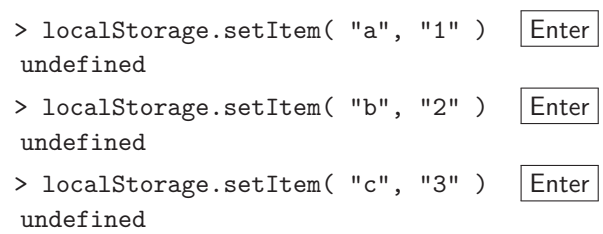

 左のように実行した後,「確認」ボタンをクリッ クすると下のように localStorage の内容が表示さ れる.

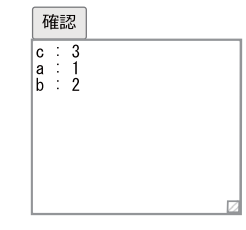

# **4.6.1.2** データの取得

getItem メソッドで localStorage に保存されたデータを取得することができる.

# 書き方: **localStorage.getItem(** キー **)**

「キー」に対する「値」を取得して文字列として返す.「キー」は文字列として与える.また「キー」が示すデータが 存在しない場合には null が返される.

例.データの取得(先の例の続き)

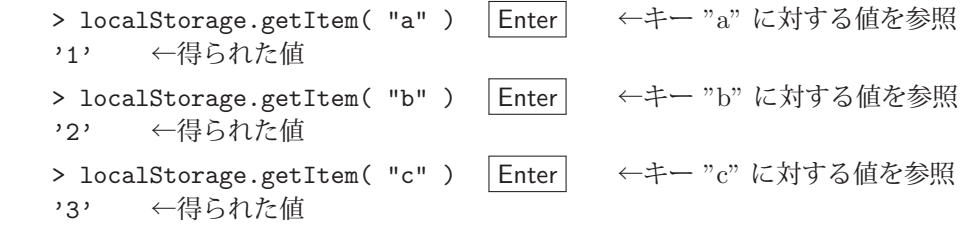

## **4.6.1.3** キーの取得

key メソッドで localStorage に保存されたデータのキーを取得することができる.

# 書き方: **localStorage.key(** インデックス **)**

非負の整数で与えられた「インデックス」に対するキーを取得して文字列として返す.ただし、保存されているデー タのキーの順序は保存された順ではないことに注意すること.実際にデータが存在する範囲外や負の「インデックス」 を与えると null を返す.

例.インデックスを指定してキーを参照する(先の例の続き)

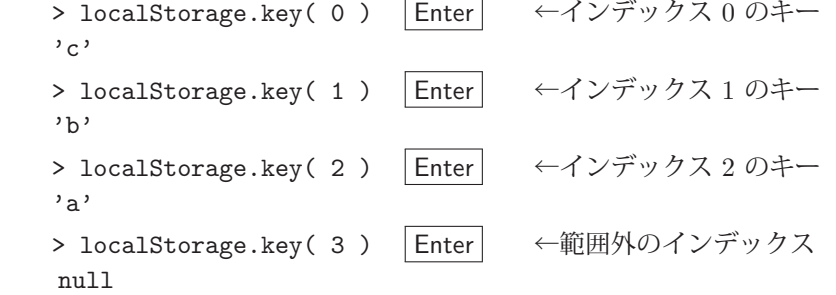

全てのキーの配列を取得するには Object の keys メソッドを用いて次のようにする.

## 書き方: **Object.keys( localStorage )**

例.全キーの配列を取得する(先の例の続き) > Object.keys( localStorage ) | Enter (3) ['c', 'a', 'b'] ←得られた配列

<sup>&</sup>lt;sup>77</sup>Web ブラウザの設定によってはデータの保存が許可されない場合がある.また, localStorage が満杯である場合もデータの保存ができない.

**4.6.1.4** サンプルプログラム:全データの取得

先に解説した Object.keys を用いて localStorage の全データを取得することができる.(次の例)

記述例:

```
1 | let keys = Object.keys ( localStorage );
2 let allDat = \{\};
3 for ( key of keys ) {
4 allDat [key] = localStorage.getItem (key);
5 \vert }
```
このコードを実行することで, localStorage の全データがオブジェクト allDat に得られる. 次の例は, 上のコード を実行した後の確認である.

例.localStorage の全データの取得

> allDat | Enter | ←内容確認 {c: '3', a: '1', b: '2'} ←全データが得られている.

**4.6.1.5** データの消去

removeItem メソッドで localStorage に保存されたデータを削除することができる.

書き方: **localStorage.removeItem(** キー **)**

「キー」が示すデータを消去する. 戻り値はない (undefined). 存在しない「キー」が与えられた場合は localStorage に変化はない.

例.キー "a" のデータの削除(先の例の続き)

```
> localStorage.removeItem( "a" )
undefined
```
この処理の後,「確認」ボタンをクリックすると右のように表示 され,キー "a" のデータが削除されていることがわかる.

当該オリジンに対する localStorage を空にするには clear メソッドを次のような形式で使用する.

書き方: **localStorage.clear()**

戻り値はない(undefined).

例. localStorage を空にする(先の例の続き)

> localStorage.clear() undefined

この処理の後,「確認」ボタンをクリックすると右のように表示

され, localStorage が空になっていることがわかる.

#### **4.6.2 sessionStorage**

sessionStorage は localStorage と同様の扱いができるが,データの保存が Web ブラウザのセッションに限られると いう制約がある.すなわち, Web ブラウザのタブやウィンドウを閉じると sessionStorage の内容は消滅する. ただし, 同一のタブ内でページの表示を切り替えても sessionStorage は保持される.

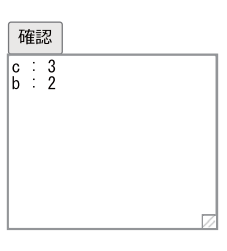

確認

# **4.7** 画像,音声の扱い

### **4.7.1** 静止画像の扱い

## **4.7.1.1** 静止画像を動的に切り替える方法

HTML の img 要素の src 属性を変更することにより、動的に画像を切替えることができる. これに関するサンプ ルを ImageTest01.html に示す.

記述例: ImageTest01.html

```
1 \leq DOCTYPE html>
 2 | <html lang="ja">
3 <head>
4 | <meta charset="utf-8">
5 | <title>ImageTest01</title>
6 <script >
7 let n = 0, imgs = new Array();
\begin{array}{c|c} 8 & \text{function f1()} \end{array} function f1() {<br>
\begin{array}{c} \text{im.src = imgs} \end{array}\begin{array}{c|c}\n 9 \\
 10\n \end{array} im.src = imgs[n];
            n++;11 if ( n > 2 ) {
12 n = 0;
13 }
14 }
15 function f0() {
16 document.getElementById("bt").addEventListener("click",f1);
17 \vert for ( let i=1; i<4; i++ ) {
18 \vert fname = "ImageTest01_"+ i + ".gif";
19 imgs.push(fname);
20 }
21 }
22 window.addEventListener("load",f0);
23 \langle script >
24 \langle head >
25 <br/>\ltbody>
26 <input type="button" value=" 次" id="bt"><br>
        \langleimg alt="\overline{m} ( \hat{g}" id="im">
28 </body>
29 \leq/html>
```
このサンプルは、当該ファイルと同じディレクトリに図 31 に示す画像ファイルがあることを前提とする.このサン プルを Web ブラウザで表示すると, その直後に関数 f0 が実行され, 配列 imgs に図 31 の 3 つのファイルの名前が格 納される.

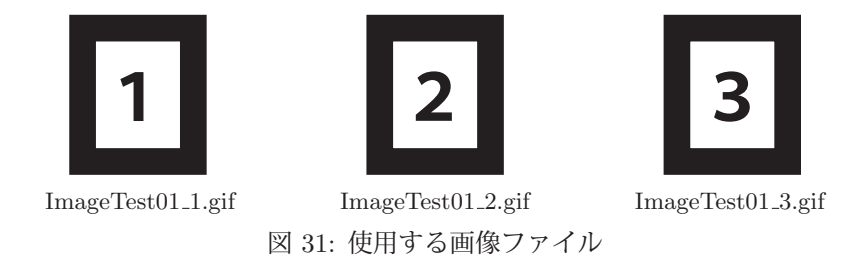

コンテンツの表示の先頭には「次」ボタンが表示され、それをクリックすると、図 31 の 3 つの画像が順番に表示 (図 32)される.

「次」ボタンがクリックされると関数 f1 が起動し,サンプルの9行目で img 要素の src 属性に異なる画像ファイルの 名前が設定され,画像の表示が切り替わる.

## **4.7.1.2 img** 要素の生成と追加

Image コンストラクタで img 要素を生成することができる.

## 書き方: **new Image(** 横幅**,** 高さ **)**

「横幅」と「高さ」(単位:px)で指定したサイズの img 要素 (HTMLImageElement オブジェクト)を作成して返す. 「横幅」と「高さ」は省略可能で,その場合は document.createElement("img") と同等の処理となる.

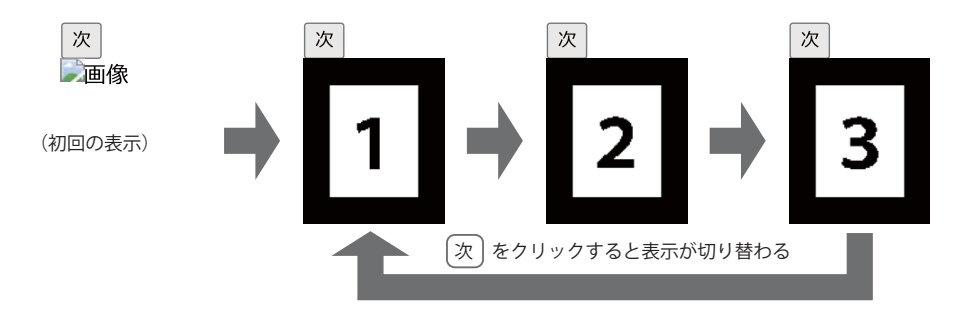

図 32: ImageTest01.html の Web ブラウザ上での動作

Image コンストラクタの使用例を ImageTest01-0.html に示す.

記述例:ImageTest01-0.html

```
\begin{array}{c|c} 1 < !\texttt{DOCType} \texttt{html} > \ \texttt{2} < \texttt{html} \texttt{lang} = " \texttt{ia} \end{array}2 <html lang="ja">
3 <head>
4 <meta charset="utf-8">
5 <title > ImageTest01 -0</ title >
\begin{array}{c|c} 6 & \times/\mathrm{head} > \\ 7 & \times \mathrm{body} > 5 \end{array}<body ></body >
8 \times / \text{html}
```
 このコンテンツの body 要素は空であり,Web ブラウザ で表示すると空白のページが表示される.その状態で Web ブラウザのコンソールを開き, img 要素の生成 (Image コ ンストラクタ)と body 要素への追加(appendChild メソッ ド)を行う例を示す.

例.img 要素の生成と追加

 $> im = new Image()$  Enter <img>  $> im.src = "ImageTest01_1.gif"$  Enter 'ImageTest01\_1.gif' > document.body.appendChild( im ) | Enter <img src="ImageTest01 1.gif">  $> im = new Image()$  Enter <img>  $> im.src = "ImageTest01_2.gif"$  Enter 'ImageTest01\_2.gif' > document.body.appendChild( im ) | Enter <img src="ImageTest01 2.gif">  $> im = new Image()$  Enter <img>  $> im.src = "ImageTest01_3.git"$  Enter 'ImageTest01\_3.gif' > document.body.appendChild( im ) | Enter <img src="ImageTest01 3.gif">

左の処理の結果,Web ブラウザの表示が下のようになる.

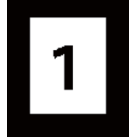

左の処理の結果,Web ブラウザの表示が下のようになる.

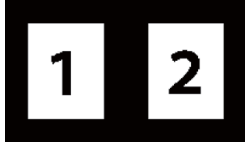

左の処理の結果,Web ブラウザの表示が下のようになる.

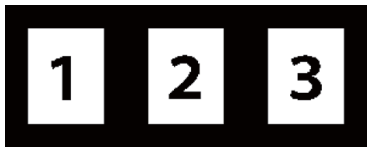

Image オブジェクトの横幅と高さはそれぞれ width, height プロパティから参照できる. (次の例)

例. Image オブジェクトの横幅と高さの参照(先の例の続き)

```
> im.width | Enter | ←横幅を求める
   100
> im.height Enter ←高さを求める
   117
```
## **4.7.2** 音声,動画の扱い

HTML の audio 要素を用いて HTML 文書に音声データを組み込むことができる.

### 書き方: <audio src=音声データ>テキスト</audio>

「音声データ」には対象リソースのパスや URI を与える.この要素に非対応のブラウザの場合は「テキスト」が表 示される. この要素は音声であり, Web ブラウザのビューポート内には表示されないが, audio 要素の開始タグ内に controls を記述すると音声の再生の制御に関するコントロールパネル (制御パネル) が表示される. (下の例)

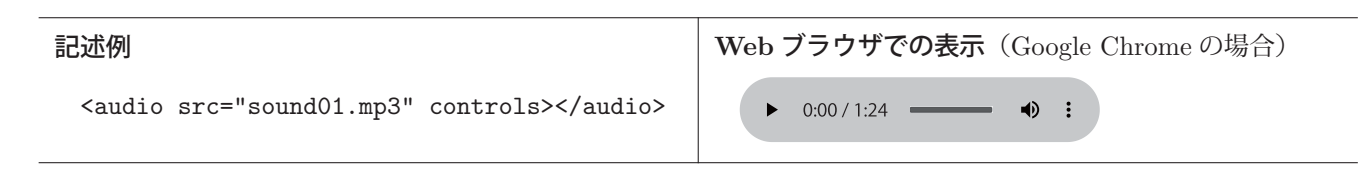

controls は audio 要素の論理属性である. 論理属性にはこの他にも繰り返し再生(ループ再生)を指定する loop, 自動再生を指定する autoplay,音消しを指定する muted などがある.

Web ブラウザによっては再生できない音声フォーマットがある. その場合は複数の音声データを audio 要素の配下 に source 要素として書き並べると良い.

書き方: <audio>

 <source src=音声データ **1** type=メディアタイプ> <source src=音声データ **2** type=メディアタイプ>

 $\langle$  /audio>

このように記述することで,「音声データ 1」,「音声データ 2」… の中から再生可能な音声データを探して再生するこ とができる.ここで注意すべき点として、あくまでも1つの audio 要素は1つの音源を表すものであり,「音声データ 1」,「音声データ 2」… を順番に再生するものではなく, source 要素は再生可能な選択肢であるということがある.

## **4.7.2.1 HTMLMediaElement** クラス

DOM において audio 要素は HTMLAudioElement クラスのオブジェクトである.このクラスは HTMLMediaElement クラスを継承しており,後で解説する video 要素の HTMLVideoElement クラスも HTMLMediaElement を継承して いる. 従って, audio オブジェクト も video オブジェクトも共通のプロパティを持っており、基本的には同じ方法で 扱うことができる.

## **4.7.2.2** 再生と一時停止

HTMLMediaElement オブジェクトに play メソッドを実行すると再生が始まる. また, pause メソッドを実行する と一時停止となる.

## 書き方: **HTMLMediaElement** オブジェクト**.play()**

書き方: **HTMLMediaElement** オブジェクト**.pause()**

「HTMLMediaElement オブジェクト」の再生,一時停止を行う. 引数はない. play メソッドは当該メディアの再生 処理に関するプロミスオブジェクト<sup>78</sup> (Promise) を返す. pause メソッドは値を返さない. (undefined)

pause メソッドによって一時停止した場合はその再生位置が保持され, play メソッドを実行するとその再生位置か ら再生が始まる.

## **4.7.2.3** 各種のプロパティ

HTMLMediaElement オブジェクトには表 46 に挙げるようなプロパティがある.

<sup>78</sup>非同期処理の最終的な完了もしくは失敗を表すオブジェクト.

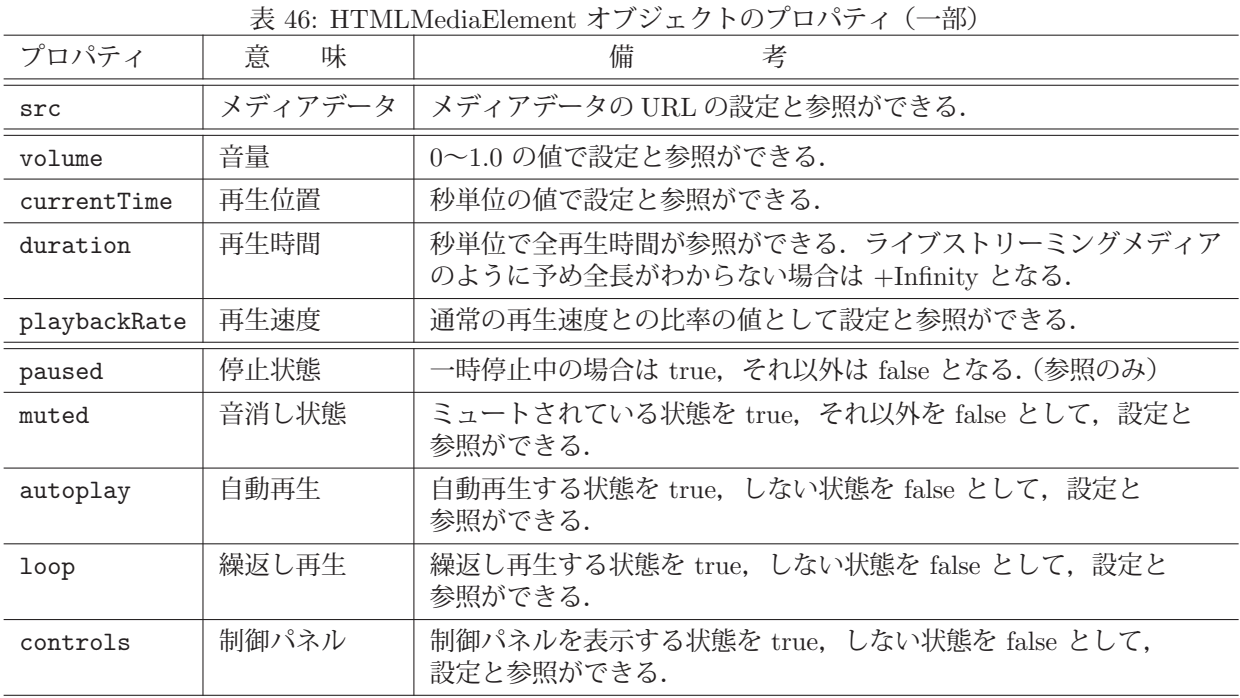

これらプロパティから各種の値を参照することができる.また、値の設定(変更)ができるものもあり、メディア データの再生に関する制御ができる.

## **4.7.2.4** 各種のイベント

HTMLMediaElement オブジェクトに関する各種のイベントを表 47 に挙げる.

| 表 47: HTMLMediaElement オノンエクトに関するイベント(一部) |                                  |  |  |  |  |
|-------------------------------------------|----------------------------------|--|--|--|--|
| イベント                                      | 説<br>解                           |  |  |  |  |
| play                                      | メディアの再生が始まった時に発生する.              |  |  |  |  |
| pause                                     | メディアの再生が一時停止した時に発生する.            |  |  |  |  |
| ended                                     | メディアの再生が終了した時に発生する.              |  |  |  |  |
| error                                     | メディアの読込み中もしくは再生中にエラーが起こった時に発生する. |  |  |  |  |
| ratechange                                | メディアの再生速度が変化した時に発生する.            |  |  |  |  |
| timeupdate                                | メディアの再生位置 (時刻) が変化した時に発生する.      |  |  |  |  |
| volumechange                              | メディアの音量やミュート状態が変化した時に発生する.       |  |  |  |  |
| loadstart                                 | メディアデータの読込みが開始した時に発生する.          |  |  |  |  |

**キ 47: HTMLMedia Element オブジェクトに開するイベント(一部)** 

# **4.7.2.5** 動画:**HTMLVideoElement** オブジェクト

HTML の video 要素で動画を扱うことができる. video 要素は HTMLVideoElement クラスのオブジェクトであ り、これは HTMLMediaElement クラスを継承している. 従って基本的な扱いに関しては先の audio 要素と共通して いる. ここでは, HTMLVideoElement オブジェクト固有のプロパティを表48 に挙げる.

| プロパティ       | 説<br>解                        |  |  |  |
|-------------|-------------------------------|--|--|--|
| videoWidth  | ビデオリソースの内在的な横幅 (単位:px) (参照のみ) |  |  |  |
| videoHeight | ビデオリソースの内在的な高さ (単位:px) (参照のみ) |  |  |  |
| width       | HTML 要素としての表示領域の横幅 (単位:px)    |  |  |  |
| height      | HTML 要素としての表示領域の高さ (単位:px)    |  |  |  |
| poster      | 動画再生前に表示するポスター画像 (画像の URL)    |  |  |  |

表 48: HTMLVideoElement オブジェクトのプロパティ(一部)

## **4.7.2.6** 応用例

サウンドのプレーヤーを実現するサンプル MediaPlay01.html を示す.

```
記述例: MediaPlay01.html
```

```
1 <! DOCTYPE html>
 \begin{array}{c|c}\n2 < \text{html } \text{lang} = " \text{ja"} \times \text{head}\n\end{array}<sub>head</sub></sub>
 4 | <meta charset="utf-8">
 5 | <title > MediaPlay01 </title >
 6 <style>
 7 #b1 ,#b2 { width :20pt; height :20pt; }
 \begin{array}{c|c|c|c|c|c} 8 & \text{hr} & \text{#r0} & \text{#t3 } & \text{width:} 200 \text{pt}; & 9 \\ 9 & \text{hr} & \text{f} & \text{margin-left:} 0 \text{pt}: & 1 \end{array}hr { margin-left:0pt; }
10 </style>
\begin{array}{c|c}\n 11 & \text{sscript} \\
 \hline\n 12 & \text{funct} \\
 \end{array}function f1() {
13 a1.play(); t3.value = \mathbb{F} \nrightarrow \mathbb{F} = \mathbb{F} = \mathbb{F} = \mathbb{F} = \mathbb{F} = \mathbb{F} = \mathbb{F} = \mathbb{F} = \mathbb{F} = \mathbb{F} = \mathbb{F} = \mathbb{F} = \mathbb{F} = \mathbb{F} = \mathbb{F} = \mathbb{F} = \mathbb{F} 
14 }
15 function f2() {
16 | a1.pause(); t3.value = " - # \oplus # \perp";
17 }
18 \vert function f3() { a1.volume = r1.value; }
19 function f4() { a1.playbackRate = r2.value; }<br>20 function f5() {
\begin{array}{c|c}\n 20 & \text{function } f5() \\
 \hline\n 21 & \text{t2 value } = a1\n \end{array}21 \begin{array}{c|c} \n22 & \text{t2.value = a1. currentTime;} \\
22 & \text{r0. value = a1. currentTime/} \\
\end{array}r0.value = a1.currentTime/a1.duration;
23 }
24 function f6() {
25 \vert a1. currentTime = r0. value *a1. duration;
26 }
27 | function f7() { t3.value = "再生終了"; }
\begin{array}{c|c} 28 & \text{function } f0() \\ 29 & \text{b1.addEventLi} \end{array}b1.addEventListener("click",f1);
30 b2.addEventListener("click",f2);
31 r1.addEventListener("input",f3);
32 r2.addEventListener("input",f4);
33 a1.addEventListener("timeupdate",f5);
34 a1.addEventListener("ended", f7);
35 \vert r0.addEventListener("input",f6);
36 t1.value = a1.duration;
\begin{array}{c|c}\n 37 & \text{t2.value} = " " ;\n 38 & \text{t3.value} = " ;\n \end{array}t3. value = " 準備完了" ;
39 r0.value = 0; r1.value = 1.0; r2.value=1.0;
40 }
41 window.addEventListener("load",f0);<br>
\langle/script>
            \langle/script>
43 </head>
44 <br/>body>
45 <br> <audio src="sound01.mp3" id="a1"></audio>
46 <input type="button" value=">" id="b1">
47 | \epsiloninput type="button" value="||" id="b2"><br>
48 長さ :<input type="text" id="t1">秒<br>
49 <br>
\overline{p} <br>
\overline{p} <br>
\overline{p} <br>
\overline{p} \overline{p} \overline{p} \overline{p} \overline{p} \overline{p} \overline{p} \overline{p} \overline{p} \overline{p} \overline{p} \overline{p} \overline{p} \overline{p} \overline{p} \overline{p} \overline{p} \overline{p} \overline{p} \overline{p} 
50 <input type="range" id="r0" min="0" max="1.0"
51 step="0.001"><hr>> 52 \sharp \sharp \sharp \bot \to \bot < input type="ran
            ボリューム: <input type="range" id="r1"
53 min="0" max ="1.0" step="0.001" > <br>
54 \frac{1}{2} \frac{1}{2} \frac{1}{2} \frac{1}{2} \frac{1}{2} \frac{1}{2} \frac{1}{2} \frac{1}{2} \frac{1}{2} \frac{1}{2} \frac{1}{2} \frac{1}{2} \frac{1}{2} \frac{1}{2} \frac{1}{2} \frac{1}{2} \frac{1}{2} \frac{1}{2} \frac{1}{2} \frac{1}{2} \frac{1}{2} \frac{155 \vert min="0.5" max="1.5" step="0.001">\times1.5 <br>
56 <br> <input type="text" id="t3">
57 \langle body >
58 \leq/html>
```
 左のコンテンツを Web ブラウ ザで表示すると次のように表示 される.

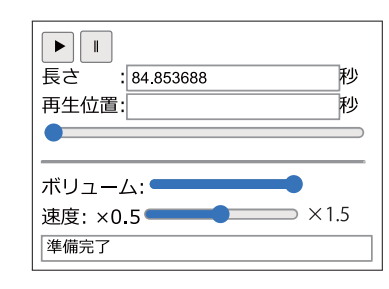

 最下段のテキストフィールド には状態が表示され,コンテン ツを読み込んだ直後は「準備完 了」と表示され,「長さ」のフィー ルドにサウンドの再生時間(長 さ)が表示される.

 「 」ボタンをクリックすると 音声の再生が始まり、最下段の テキストフィールドに「再生中」 と表示される. また. 再生中は 「再生位置」のフィールドに再生 位置(時刻)が表示される.

 「||」ボタンをクリックすると 一時停止となり,最下段のテキ ストフィールドに「一時停止」 と表示される.

 再生が終了すると最下段の フィールドに「再生終了」と表 示される.

 「ボリューム」と「速度」は 随時調整可能である.

 「再生位置」のフィールドの 下のスライダは再生位置を反映 するもので,再生中は自動的に 移動する.またこのスライダを マウスで動かすと、該当の位置 に再生位置が変更される.

サウンドデータは 45 行目の audio 要素で読み込んでいる.

UI は 46~56 行目で実装しており、それらに対するイベント処理の設定を関数 f0 で行っている. f0 はコンテンツが Web ブラウザに読み込まれた直後に実行される.

JavaScript のオブジェクト (Object) や配列 (Array) のリテラル表記は柔軟でしかも汎用性が高く, 多くのプログ ラミング言語やアプリケーションプログラムにおけるデータの表現として採用されており,**JSON**(JavaScript Object Notation)として標準化<sup>79</sup> されている.

JSON はデータ表現言語の1つとして普及しており、テキストデータ(文字列)の形式で記述され、異なるシステ ム間でのデータの交換に使用される.その際のエンコーディングはBOM なし UTF-8とする.JavaScript 言語処理系 でも、データとしてのオブジェクト (Object のインスタンス)や配列 (Array のインスタンス)を JSON 形式の文字 列に変換して通信やファイル入出力に用いる.

JSON の仕様は JavaScript のリテラル表記法と完全に同じではなく,概ね次のようなものである.

- 文字列データは二重引用符「"」で括る.
- オブジェクトのキーの部分は二重引用符「"」で括る.
- 数値は整数, 浮動小数点数, 指数表現が使えるが, 10 進数表現に限る.
- 数値は二重引用符「"」で括らない.
- 論理値 true. false は小文字で記述する. (二重引用符「"」で括らない)
- null は小文字で記述する. (二重引用符「"」で括らない)

## **4.8.1 JSON** データの作成

JSON.stringify を使用して JavaScript のオブジェクト (Object のインスタンス) を JSON 形式の文字列に変換す ることができる.

## 書き方: **JSON.stringify(** データ **)**

JavaScript の「データ」を JSON の文字列にして返す.

例.JavaScript のオブジェクトを JSON の文字列に変換する

 $>$  obj = { name: "Taro", age:32, height:171, weight:70, favorite: ["apple", "orange"] } | Enter  ${\{name: 'Taro', age: 32, height: 171, weight: 70, favorite: Array(2)}\}$ > jsn = JSON.stringify( obj ) Enter ←上記 obj を JSON に変換

 $'\{\text{``name''}: \text{''Taro''}, \text{''age''}: 32, \text{''height''}: 171, \text{''weight''}: 70, \text{''favorite''}: [\text{``apple''}, \text{''orange''}]\}$ '

この例で得られた文字列 jsn は更に適切に変換(Blob などへの変換)することで,通信路に向けて送信したり,ファ イルに保存することができる.

参考)JSON.stringify には,「データ」内の変換対象を指定するためのオプションや,JSON 生成時のテキスト整形 に関するオプションも指定できる.

## **4.8.2 JSON** データの展開

JSON.parse を使用して,JSON の文字列を JavaScript のオブジェクトや配列に変換することができる.

## 書き方: **JSON.parse( JSON** 文字列 **)**

「JSON 文字列」を展開した結果の JavaScript のデータを返す.

例.JSON の文字列を展開する(先の例の続き)

> obj2 = JSON.parse( jsn ) Enter ←先の jsn を展開する

{name: 'Taro', age: 32, height: 171, weight: 70, favorite: Array(2)}

この例の処理によって,先の例で作成した jsn の内容を展開した JavaScript のデータが obj2 に得られる.

### <sup>79</sup>RFC 8259,ECMA-404 など.

# **4.9** ファイルの入出力

Web ブラウザではセキュリティの観点から、ローカルの計算機環境の資源へのアクセスは制限されている.ただし. ユーザとの対話処理を通した形でのファイルの入出力は可能である.

### **4.9.1** ファイルの読込み

HTML の input 要素には,ローカルの計算機環境のファイルシステムの内容を選択するダイアログを表示する機 能があり,これと File API を組み合わせることで,ファイルの読込みが実現できる.

## **4.9.1.1 input** 要素によるファイル選択ダイアログ

書き方: <input type="file">

この形式の input 要素はファイル選択機能となる. また、次のような属性を与えることができる.

### ■ **accept=**ファイル形式

「ファイル形式」には、読込み対象のファイルの種類を意味する拡張子を文字列の形式で与える. 例えば HTML ファイルの場合は「accept=".html"」と記述する.複数のファイル形式を指定する場合は,それぞれの拡張子をコン マ「,」で区切って書き連ねた文字列を与える.例えば,HTML ファイルとテキストファイルを読込み対象とする場 合は「accept=".html,.txt"」などと記述する.

読込み対象のファイルの種類は拡張子以外にもメディアタイプ(MIME タイプ)<sup>80</sup> を記述しても良い.この accept 属性に記述するものを固有ファイル型指定子と呼ぶ.

■ multiple (論理属性)

ファイル選択ダイアログで複数のファイルを同時に選択する場合にこの属性を記述する.

## 【ファイル選択ダイアログのサンプル】

次に示すサンプル InputTypeFile01.html を用いてファイル選択ダイアログについて解説する.

記述例:InputTypeFile01.html

```
1 <! DOCTYPE html>
 \begin{array}{c|c}\n2 & \text{shtml } \text{lang} = "j a" > \\
3 & \text{shead} > \n\end{array}\begin{array}{c|c}\n3 & \text{head} \\
4 & \text{end}\n\end{array}4 <meta charset="utf-8"><br>5 <title>InputTvpeFile01
            5 <title >InputTypeFile01 </title >
 6 \times/head>
 7 \times body8 <input type="file" accept=".html" multiple id="t1">
\begin{array}{c|c} 9 & \lt/\text{body} > \\ 10 & \lt/\text{html} > \end{array}\langle/html>
```
 左のコンテンツを Web ブラウザ で表示すると次のように表示され る.

ファイル選択 選択されていません

8 行目の input 要素は Web ブラ ウザ上では「ファイル選択」と表示 されたボタンとして現れる.

このサンプル InputTypeFile01.html の 8 行目に記述されている input 要素は HTMLInputElement クラスのインスタ ンスであり,t1 というオブジェクトとして参照できる.「ファイルを選択」をクリックするとファイル選択のためのダ イアログが表示される. ダイアログの操作で選択されたファイルは,t1 のプロパティ value, files から参照できる.す なわち, value プロパティからは選択したファイルのパスを示す文字列が, files プロパティからは選択したファイル (複数選択可能)のリストを意味する FileList オブジェクトが得られる.これらプロパティを開発者ツールのコンソー ルで確認する.

例.ファイル選択ダイアログの処理をする前の確認

> t1. value | Enter | ← value プロパティの確認 ,, <del> <空文字</del>列 > t1.files | Enter | ← files プロパティの確認 FileList {length: 0} ←選択されたファイルは 0個

次に,ダイアログでファイル選択をした後に同様の確認を行う.「ファイルを選択」ボタンをクリックしてファイルを 選択(図33)する.

<sup>80</sup>p.29 の「メディアタイプについて」を参照のこと.

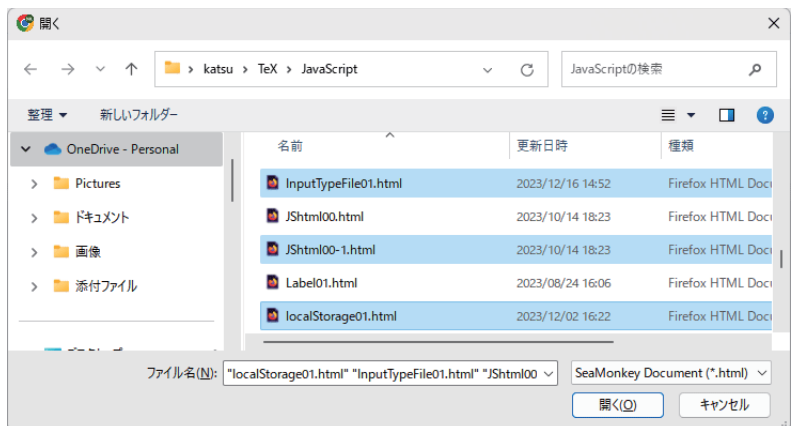

図 33: 「ファイル選択」をクリックしてダイアログを表示したところ

図 33 は HTML ファイルを 3 つ選択する例である. この状態で「開く」をクリックするとダイアログが閉じられ, Web ブラウザでの input 要素の表示が次のようになる.

ファイル選択 3ファイル

ファイル選択の結果,オブジェクト t1 にそれらの情報が得られる.(次の例)

例.ファイル選択ダイアログの処理の後の確認(先の例の続き)

> t1.value |Enter| ← valueプロパティの確認<br>'C:\\fakepath\\InputTypeFile01.html' ←選択されたファイル群の最初のもののパス  $C: \frac{1}{4}$  fakepath  $\frac{1}{4}$  InputTypeFile01.html' > t1.files Enter ← files プロパティの確認 FileList {0: File, 1: File, 2: File, length: 3} ←選択されたファイルは3個

この処理で注意すべき点として、value プロパティに得られたファイルのパスが実際のものとは異なる偽装されたもの となることがある.これは,システム外部からの不正な情報収集に対するセキュリティである.

選択したファイルに実際にアクセスするには、files プロパティの要素を用いる.

例. 選択したファイルを確認する(先の例の続き)

> t1.files[0] |Enter ←得られたファイルの先頭のものの確認 File {name: 'InputTypeFile01.html', lastModified: 1702705976311,…} ←参照結果

FileList オブジェクトの要素は選択された個々のファイルを示す File オブジェクトであり,上の例では選択したファ イル群の最初の File オブジェクトを参照している.

## **4.9.1.2 FileReader** によるファイルの読込み

ファイル選択ダイアログの処理によって得られた File オブジェクトを開くには FileReader クラスのオブジェクト を使用する.

書き方: **FileReader( )**

これによって FileReader クラスのインスタンスが生成され返される.以後はそれを用いてファイル内容の読込みがで きる.ファイル読込みのための FileReader オブジェクトのメソッドを表 49 に挙げる.

| メソッド                  | 解<br>説                                                                           |  |  |  |  |  |  |
|-----------------------|----------------------------------------------------------------------------------|--|--|--|--|--|--|
| readAsText(f)         | File オブジェクト (もしくは Blob) の f からテキストデータを読み込む.<br>第2引数にエンコーディングを文字列形式で与えることもできる.    |  |  |  |  |  |  |
| readAsBinaryString(f) | File オブジェクト (もしくは Blob) の f からバイナリデータを読み込む.<br>得られたバイナリデータは文字列として解釈される.          |  |  |  |  |  |  |
| readAsArrayBuffer(f)  | File オブジェクト (もしくは Blob) の f からバイナリデータを読み込む.<br>得られたバイナリデータは ArrayBuffer として得られる. |  |  |  |  |  |  |

表 49: ファイルの読込みのためのメソッド(一部)

表 49 に挙げたメソッドはファイルの読込みをメインのプログラムとは別に非同期に実行し undefined を返す, 読込み が完了すると FileReader オブジェクトに loadend イベントが発生する. 従って、読み取ったファイルの内容の処理

は、このイベントの発生を待って行うことになる.また、ファイルから読み取った内容は、FileReader オブジェクト の result プロパティから参照できる.

# 【テキストデータを読み込む例】

ローカルの計算機環境のファイルシステムからテキストファイルを選んで読み込む例を FileReader01.html に示す.

記述例: FileReader01.html

```
1 <! DOCTYPE html>
 2 <html lang="ja">
 3 <head>
 4 <meta charset="utf-8"><br>5 <title>FileReader01</t
         5 <title >FileReader01 </ title >
 6 <style >
 7 #ta1 {
 8 width: 200pt; height: 100pt;
 9 white-space: nowrap;
10 overflow: auto;
11 }
12 \vert \langle /style >
13 | <script>
14 const fr = new FileReader();
15 function f1() {
16 \left\{\n \begin{array}{c}\n 16 \\
 17\n \end{array}\n\right\}17 }
\begin{array}{c|c} 18 & \text{function } f2() \\ 19 & \text{tail } \text{value} = f \end{array}tal.value = fr.result;20 \mid 321 function f0() {
22 t1.addEventListener ("change", f1);
23 fr.addEventListener ("loadend", f2);
\begin{array}{ccc} 24 & & & \frac{3}{25} \\ 25 & & & \frac{1}{25} \end{array}25 window.addEventListener("load",f0);<br>26 </script>
\begin{array}{c|c}\n 26 & \text{\tt \&}/\text{script} \\
 27 & \text{\tt \&}/\text{head}\n \end{array}\begin{array}{c|c}\n 27 < / \text{head} > \\
 \hline\n 28 < \text{body} > \\
 \end{array}\begin{array}{c|c} 28 & \text{\texttt{body}} & \text{\texttt{29}} \\ 29 & \text{\texttt{sim}} \end{array}29 <input type="file" accept=".txt" id="t1"><br>
30 <textarea id="ta1"></textarea>
31 </body>
32 </html>
```
 左のコンテンツを Web ブラウザで表示 すると次のように表示される.

ファイルを選択 選択されていません

29 行目の input 要素は Web ブラウザ 上では「ファイルを選択」と表示されたボ タンとして現れる.

「ファイルを選択」のボタンをクリック するとファイル選択ダイアログが表示され, テキストファイルを選ぶ(下記)ことがで きる.

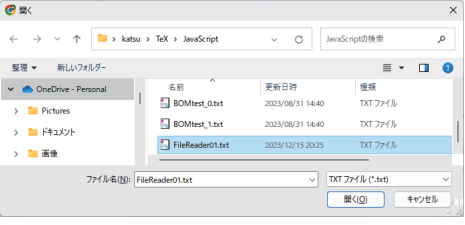

上記の 23 行目で FileReader オブジェクト fr に loadend イベントのハンドラ f2 を登録している. これにより, ファ イルの読込みが終了すると,関数 f2 が起動し,ファイルから読み取った内容を textarea 要素の value プロパティに 与える.

ファイル選択ダイアログでテキストファイルを選択して「開く」ボタンをクリックすると下図のように、そのファ イルを開いて textarea 要素に表示する.

| ファイルを選択 FileReader01 txt                                                                           |
|----------------------------------------------------------------------------------------------------|
| これはローカルの計算機環境のファイルシ<br>WebブラウザのJavaScriptで <br>を用いてこれを読み込むことができます<br>具体的にはFileReaderオブジェ<br>読み込みます |
|                                                                                                    |

読み取ったテキストファイルの内容を textarea に表示している.

# 【バイナリデータを読み込む例】

p.21で取り上げた画像ファイル IMGobj01.png (図18) の内容ををバイナリデータとして読み取る例を FileReader02.html に示す.

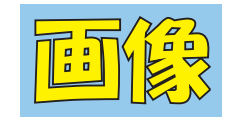

図 18: 画像ファイル IMGobj01.png

記述例: FileReader02.html

```
1 <! DOCTYPE html>
 2 |\text{thm1 } lang="ja">
3 <head>
 4 <meta charset="utf -8">
5 | <title>FileReader02</title>
6 <style >
7 \mid \text{hr}8 width: 180pt;
9 margin-left: 0pt;
10 }
11 </style>
12 <script >
13 const fr = new FileReader();
14 function f1_1() {
15 \left\{\n \begin{array}{c}\n 15 \\
 16\n \end{array}\n\right\} fr. readAsBinaryString(t1.files [0]);
16 }
17 function f1_2() {
18 fr.readAsArrayBuffer(t2.files [0]);
\frac{19}{20}function f2() {
21 console.log(" 読込み終了");
22 }
23 function f0() {
24 t1.addEventListener("change", f1_1);<br>25 t2 addEventListener("change" f1 2);
25 26 t2.addEventListener("change", f1_2);<br>26 fr.addEventListener("loadend", f2);
        fr.addEventListener ("loadend",f2);<br>}
\frac{27}{28}28 window.addEventListener("load",f0);<br>
\leq/script>
      \langle/script\rangle30 \leq/head>
31 <br/> <br/>body>
32 | 読込み方法1:BinaryString形式<br>
33 <input type="file" accept=".png" id="t1">
34 <hr>
35 | 読込み用法2:ArrayBuffer形式 <br>
36 <input type="file" accept=".png" id="t2"><br>37 </body>
    \langle/body >
38 \times / \text{html}
```
 左のコンテンツを Web ブラウザで表示する と次のようになる.

> 読込み方法1: BinaryString形式 ファイルを選択 選択されていません

読込み用法2: ArrayBuffer形式 ファイルを選択 選択されていません

 このプログラムは PNG 形式の画像ファイル を読み込むものである.ファイルの選択と読込 みの流れは先の FileReader01.html と概ね同じ であり,「ファイルを選択」のボタンをクリック するとファイル選択のダイアログ (下記) が表 示され,ファイルを選択して「開く」をクリッ クするとファイルの内容が読み込まれる.

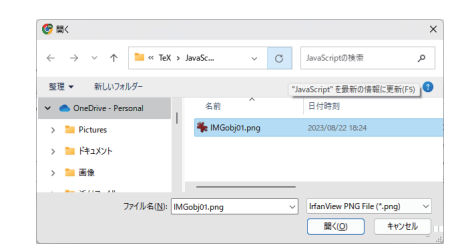

"読込み方法 1" の側の「ファイルを選択」の ボタンをクリックすると readAsBinaryString メソッドで,"読込み方法 2" の側の「ファイル を選択」のボタンをクリックすると readAsArrayBuffer メソッドでファイルが読み込まれる. 読み込み後はWebブラウザのコンソールに「読 込み終了」と表示される.

ファイルを読み込んだ後で Web ブラウザのコンソールにおいて読み込んだ内容を確認する.

例."読込み方法 1" の処理後の作業

> fr.result Enter ←読込み結果の確認 (エスケープシーケンスで表現されたバイナリデータの表示…)

例."読込み方法 2" の処理後の作業 > fr.result | Enter | ←読込み結果の確認 ArrayBuffer(4763)… ← ArrayBuffer オブジェクト

## **4.9.2** ファイルの保存

Web ブラウザには HTML の a 要素のリンク先のリソースをローカルの計算機環境に安全にダウンロードする機能 が備わっている.これを応用すると,JavaScript のプログラムとしてファイルを保存する処理が実現できる.

Blob をはじめとするオブジェクトには,それを指し示す URL を一時的に割り当てることができ,その URL を HTML の a 要素の href 属性に与えることができる. これにより, HTML の a 要素介してそれが指し示すリソース をローカルの計算機環境のファイルシステムにダウンロードすることができる.

Web ブラウザにはグローバルの URL オブジェクト<sup>81</sup> があり、これの静的メソッド createObjectURL を用いると Blob などのオブジェクトを表す URL を生成することができる.

書き方: **URL.createObjectURL(** 対象オブジェクト **)**

「対象オブジェクト」の URL を生成して返す.

 $81$ URL オブジェクトは window オブジェクトの配下のものである.

createObjectURL で得られた URL を HTML の a 要素の href 属性に,ダウンロードの際のファイルの名前を download 属性に与え,当該 a 要素のオブジェクトに対して click メソッドを実行することで URL が指し示すリソー スをダウンロードすることができる.ダウンロード先のディレクトリは Web ブラウザのダウンロード用ディレクトリ である.

## 書き方: **a** 要素**.click()**

「a 要素」に対してマウスでクリックしたのと同じ処理を実行する.

上の一連の処理を応用して, textarea 要素の内容 (value 属性の値) をファイル「Untitled.txt」としてダウンロー ドする例を、次の Download01.html で示す.

実装例:Download01.html

```
1 \leq 1 DOCTYPE html>
2 <html lang="ja">
3 <head >
4 | <meta charset="utf-8">
5 <title>Download01</title>
6 <style>
7 #ta1 { width: 200pt; height: 60pt; }
8 #dwn { visibility: hidden;}
      \langle/style >
10 <script>
11 function f1() {
12 const b = new Blob( [ta1.value], {type:"text/plain"} );
13 const u = window.URL.createObjectURL(b);
14 console.log(u);
15 dwn.download = "Untitled.txt";
16 dwn.target = "_blank";
17 dwn.href = u;
18 dwn.click();
19 }
20 </script>
21 </head>
22 <br/> <br/>body>
23 <br />
dextarea id="ta1"></textarea><br>
24 | <input type="button" value=" 保 存" id="b1" onClick="f1()">
25 \vert <a id="dwn"></a>
26 </body>
27 </html>
```
これを Web ブラウザで表示すると図 34の (a) のように表示される. 表示された textarea に文字を入力して「保存」 ボタンをクリックする(図 34 の (b))と,その内容がテキストファイル「Untitled.txt」として Web ブラウザに設定 されたダウンロードディレクトリに保存される.

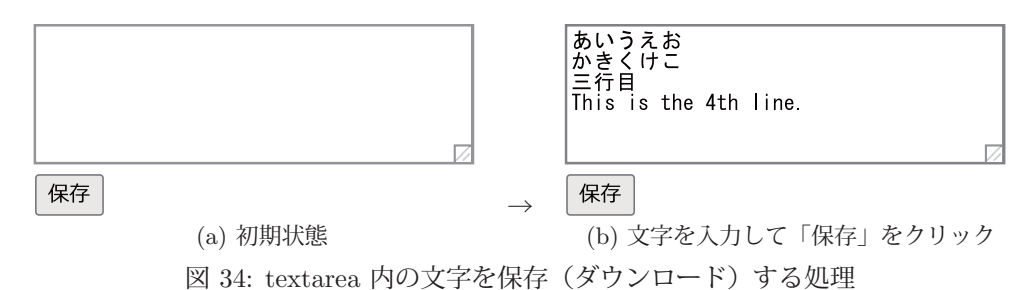

ファイルを保存する際,下記のような URL が Web ブラウザのコンソールに出力される.

例.textarea の内容を持つ Blob の URL blob:null/c285260e-3203-476f-bba6-dcaa2580d8f4

コンソールに表示される URL は一時的なものであり、処理の度に異なるものが得られる.

# **4.10** ドラッグアンドドロップ

多くの Web ブラウザはドラッグアンドドロップに対応しており,コンテンツ内の要素をマウスでドラッグ(**drag**) することができる.マウスで HTML 要素を他の要素の上にドラッグし、そこでマウスボタンを放すことでドロップが 起こる.

多くの HTML 要素はデフォルトの状態ではドラッグアンドドロップには対応しておらず82, マウスによる移動が できない.そのため,ドラッグ操作の対象とする HTML 要素に対してドラッグ操作を可能とするための設定が必要と なる.このことを次のサンプル DnD01 0.html を例に上げて解説する.

記述例:DnD01 0.html

```
1 | <! DOCTYPE html>
 2 | \text{thtml } lang="ja">
 3 <head>
 4 <meta charset="utf -8">
 5 \times title >DnD01_0 </title>
 6 <style >
 7 div {
 8 position: absolute;
 9 width: 200px; height: 80px;
10 border: solid 3px;
11 font-size: 24px;
12 text-align: center;
\begin{array}{c|c} 13 & \text{line height: } 80 \text{px}; \\ 14 & \text{ } \end{array}14 }
15 #dv1 {
16 top: 5px; left: 5px;
17 border-color: blue;
18 }
19 #dv2 {
20 | top: 5px; left: 240px;
21 border-color: red;
22 }
23 \langle style >
24 \times/head >
25 <br/> <br/> <br/> <br/> <br/> <br/> <br/> <br/> <br/> <br/> <br/> <br/> <br/> <br/> <br/> <br/> <br/> <br/> <br/><<br/> <br/><<br/><<br/> <br/><<br/><<br/> <br/><t<br/> <t<br/> <t<br/> <t<br/> <t<br/> <t<t<t<t<t<t<t<
26 | <div id="dv1">これをドラッグ</div>
27 | <div id="dv2">ここへドラッグ </div>
28 \mid \langle / \text{body} \rangle29 </html>
```
このサンプルでは 2 つの div 要素で実現した四角形 (青と赤で色分け) を表示する. div 要素は最初はドラッグ処 理に対応しておらず、青の枠を赤の枠の上にドラッグしようとすると、div 内のテキストをドラッグすることになる. (図 35)

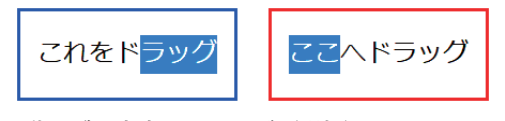

枠は動かず,文字をドラッグ(選択)することになる 図 35: ドラッグの試み

HTML 要素をドラッグ可能にするには, その要素の draggable 属性に "true" を設定する. すなわち, 青い枠の div 要素を

 <div id="dv1" draggable="true">これをドラッグ</div> に修正するとドラッグが可能になる.(図 36)

### **4.10.1** ドラッグアンドドロップに伴う処理

ドラッグアンドドロップにおいてはドラッグされる対象とドロップされる対象があり,前者にドラッグが起こると dragstart イベントが、後者にドロップが起こると drop イベントが発生する. また、前者をドラッグして後者の上に 重ねている間は dragover イベントが連続して発生する.

<sup>82</sup>一部の要素(img 要素や a 要素など)はデフォルトでドラッグに対応している.

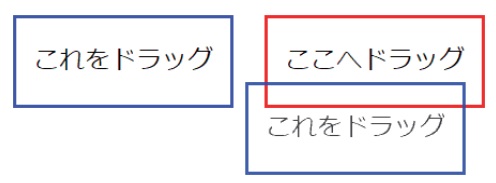

青の枠がドラッグに反応して移動する 図 36: draggable="true" と設定した場合

## **4.10.1.1 dragstart** イベントを受けて行う処理

dragstart イベントはマウスによってドラッグされた要素に対して発生する.このイベントを受けて行うべき処理は, 当該イベントオブジェクトの dataTransfer 属性に対する値の設定である.

マウスによるドラッグの操作を行うと,対象の要素が視覚的に移動し,それをドロップした際に,ドロップ先の 要素に対して事前に設定しておいた値を渡す. すなわち, その渡すべき値を dragstart のイベントオブジェクトの dataTransfer 属性に設定しておく.

先のサンプル DnD01\_0.html において、ドラッグする青い枠 (id="dv1" の div 要素)のドラッグ開始時に dataTransfer の値を設定する例を示す.

```
let dv1 = document.getElementById("dv1");
dv1.addEventListener("dragstart", function(e) {
   e.dataTransfer.setData("text/plain", 文字データ );
});
```
この例では、id="dv1" の div 要素のドラッグ開始時に、イベントオブジェクトに「文字データ」を設定している. この処理は,当該イベントオブジェクトの dataTransfer 属性に対して setData メソッドによって行う.setData メ ソッドの第1引数にはデータのメディアタイプ (MIME タイプ) を、第2引数には設定するデータを与える. 上の例 はテキストの「文字データ」を与えるためのもので,メディアタイプとして "text/plain" <sup>83</sup> を指定している.

## **4.10.1.2 dragover** イベントを受けて行う処理

dragover は、ドロップを受け付ける側の要素の上に何かがドラッグ操作で重ねられた(さしかかった)ときに発生す る. このときの重要な処理として、ドラッグによってもたらされるデータが元のデータの複製(コピー)であるか、ある いは元のものを移転したものかを設定することがある.このために,イベントオブジェクトの dataTransfer.dropEffect 属性に "copy" もしくは "move" を設定する.

ドラッグアンドドロップのためのイベント処理は、他のイベント処理と混乱が起こることが多く,dragover のイベ ントを扱う場合は preventDefault メソッドで他のイベント処理を抑止しておくと安全である.

## **4.10.1.3 drop** イベントを受けて行う処理

drop は,ドロップを受け付ける側の要素の上に何かがドロップされたときに発生する.この場合も preventDefault メソッドで他のイベント処理を抑止しておくと安全である.

## **4.10.1.4** イベントオブジェクトの **target** 属性

イベントオブジェクトの target 属性には,そのイベントが発生した HTML 要素が保持されている.イベント処理 の際,この部分から対象の HTML 要素に関する様々な値(子要素,属性など)を取得することができる.

# 【サンプルに沿った解説】

先に挙げたサンプル DnD01 0.html をドラッグアンドドロップに対応する形に改変した DnD01 2.html を示す.

記述例:DnD01 2.html

```
1 <! DOCTYPE html>
2 <html lang="ja">
3 <head>
4 | <meta charset="utf-8">
```

```
83単純なテキストデータを意味する MIME タイプ.
```

```
\begin{array}{c|c} 5 & \text{title} > \text{DnD01}\_2 & \text{stitute} > \end{array}\begin{array}{c|c} 6 & \text{style} \\ 7 & \text{div} \\ 6 & \text{div} \end{array}7 div {
8 position: absolute;
9 width: 200px; height: 80px;<br>10 border: solid 3px;
             border: solid 3px;
11 font-size: 24px; text-align: center; line-height: 80px;
12 }
13 #dv1 {
14 top: 5px; left: 5px;
15 border-color: blue;
16 }
\begin{array}{c|cc} 17 & #dv2 & {\text{top}}: 5px; \end{array}18 top: 5px; left: 240px;
19 border-color: red;
20 }
21 \langle style >
22 | <script>
23 function f0() {
24 | ノ/--- dv1 のドラッグ操作に関する設定 ---
25 let dv1 = document .getElementById("dv1");
26 dv1.addEventListener("dragstart", function(e) {<br>e.dataTransfer.setData("text/plain".e.targe
                 e.dataTransfer.setData("text/plain",e.target.textContent);
28 console.log ("ドラッグ開始: "+e.target.id);
29 console.log(" 内容="+e.target.textContent);
30 });
31 | //--- dv2 のドラッグ操作の受け付けに関する設定 ---
32 let dv2 = document.getElementById("dv2");
33 | ノ/ ドラッグがさしかかった際の処理
34 dv2.addEventListener("dragover", function(e) {
35 e.dataTransfer.dropEffect = "copy";<br>36 e.preventDefault():
36 e.preventDefault();<br>37 console.log("ドラッ
                 console.log("ドラッグ受け付け: "+e.target.id);
\begin{array}{c|c}\n 38 & & \text{ } \\
 39 & & \text{ } \\
 \end{array}39 // ドロップされた際の処理<br>40 dv2.addEventListener("dro
             40 dv2.addEventListener(" drop", function(e) {
41 e.preventDefault();
42 console.log("ドロップ受け付け: "+e.target.id);
43 console.log(" 受信データ: "+e.dataTransfer.getData("text/plain"));
44 });
45 }
46 | window.addEventListener("load",f0);
47 \le / script >
48 \times/head >
49 <br/> <br/> <br/> <br/> <br/> <br/> <br/> <br/> <br/> <br/> <br/> <br/> <br/> <br/> <br/> <br/> <br/> <br/> <br/> <br/><br/> <br/><<br/><<br/> <br/><<br/><<br/> <br/><<br/><<br/>\frac{1}{2}50 | <div id="dv1" draggable="true">これをドラッグ</div>
51 | <div id="dv2" >ここへドラッグ</div>
52 //body>
53 \langle /html>
```
このサンプルはドラッグアンドドロップの処理を行う.Web ブラウザに表示された青い枠をドラッグするとドラッ グ開始時に

 ドラッグ開始:dv1 内容=これをドラッグ

と Web ブラウザのコンソールに表示される.このとき表示される「内容=」の後の文字列は,当該イベントオブジェ クトの target 属性からテキスト要素(textContent 属性の値)を参照したものである.

青い枠を赤い枠の上に重ねると

ドラッグ受け付け:dv2

が複数連続して Web ブラウザのコンソールに表示される.

青い枠を赤い枠の上にドロップすると

 ドロップ受け付け:dv2 受信データ:これをドラッグ

と Web ブラウザのコンソールに表示される.

# **4.11** プログラムの分割開発

規模の大きな Web アプリケーションを構築する際,JavaScript のプログラムを複数のファイルに分割して作成す ることが一般的である.ここでは,プログラムの分割開発に関することを解説する.

### **4.11.1** 単純な分割開発

最も簡単な方法として,プログラムを複数のファイルとして作成して読み込むという形がある.例えば次のサンプ ル multiScript01.html, multiScript01-1.js, multiScript01-2.js を例に挙げて考える.

記述例: multiScript01.html

```
1 <! DOCTYPE html>
2 <html lang="ja">
3 <head>
4 <meta charset="utf -8">
5 | <title>multiScript01</title>
6 | <script src="multiScript01-1.js"></script> <!-- 1つ目のファイルの読込み --><br>7 <script src="multiScript01-2.js"></script> <!-- 2つめのファイルの読込み -->
7 <script src="multiScript01-2.js"></script>
8 <script >
9 console.log(c ); (のnsole.log(c ); () のnsole.log(c ); () のnsole.log(c ); () のnsole.log(c ); ()
10 </script>
11 </head>
12 <br/> \rightarrow </body ></body >
13 </html>
```
記述例:multiScript01-1.js

```
1 let a = 1, b = 2;
2 function f1(x,y) { return x+y; }
```
記述例:multiScript01-2.js

 $1 \mid \text{let } c = f1(a, b);$ 

主たる HTML ファイル multiScript01.html は 2 つの JavaScript ファイル multiScript01-1.js, multiScript01-2.js をこ の順番で読み込み,計算結果の変数 c を Web ブラウザのコンソールに出力するものである. この HTML ファイル を Web ブラウザで表示すると,コンソールに「3」と表示される.

この例からもわかるように,複数の script 要素に分割して与えられた JavaScript プログラムが,この順番で 1 つ のプログラムとして連結されて実行されている様子がわかる.

この方法では,複数の script 要素のプログラムが同じスコープで扱われ,クラスや関数,変数の名前が共通のもの として扱われる.このことを Web ブラウザのコンソールで確認する例を次に示す.

例. multiScript01-1.js で定義された変数, 関数をコンソールで確認

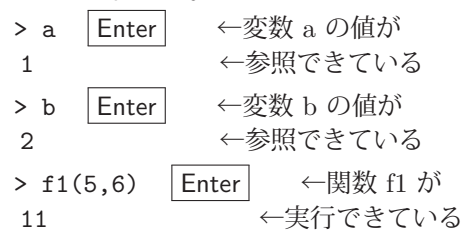

これは当然のことのように思われるかもしれないが,規模の大きなシステムを分割開発する際に名前の衝突をはじ めとする問題の原因となることもあるので、次に解説するモジュールの形式で分割開発することが推奨される.

### **4.11.2** モジュールによる分割開発

モジュールは独立したコンテキスト(スコープ)を持つプログラムであり、次のような記述で HTML に組み込む. <script src=モジュールのパス type="module"></script>

「モジュールのパス」には読み込むモジュールファイルのパスを指定する. このとき URL は使えないことに注意す ること.

このようにして読み込まれたモジュールは独自のコンテキストとして扱われ、モジュール内で定義されたクラス、関 数,変数はそのモジュール内でのみ有効である.ただし,モジュールから DOM にはアクセスできる. これらのこと を次のサンプル moduleTest01.html, moduleTest01.js で確かめる.

```
記述例: moduleTest01.html
```

```
1 <! DOCTYPE html>
 2 |\text{thm1 } lang="ja"3 <head>
 4 <meta charset="utf -8">
 5 <title>moduleTest01</title>
 6 <style >
 7 input[type="text"] {
 8 width: 50px;
9 border: solid 1.5px #888888;
10 }
11 </style>
12 | <script src="moduleTest01.js"
13 type="module"></script>
14 \timeshead >
15 <br/> <br/> <br/> <br/> <br/> <br/> <br/> <br/> <br/> <br/> <br/> <br/> <br/> <br/> <br/> <br/> <br/> <br/> <br/><<br/> <br/><<br/><<br/><<br/><<br/><<br/><t<br/> <t<br/> <t<br/> <t<br/> <t<br/> <t<t<t<t<t<t<t<t<t<t<
16 | a=<input type="text" id="t1"><br>
17 b=<input type="text" id="t2"><br>
18 c=<input type="text" id="t3">
19 \mid \langle /body>
20 </html>
```
記述例: moduleTest01.js

```
1 let a = 1, b = 2;
2 function f1(x,y) { return x+y; }
3 \mid let c = f1(a, b);
4 // DOMへのアクセス
5 document.getElementById("t1").value = a;
6 document.getElementById("t2").value = b;
7 document. getElementById("t3").value = c;
```
上のモジュールファイルは左の HTML ファイルと同じディ レクトリにあるとする.この HTML を Web ブラウザで表 示すると次の様になる.

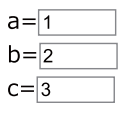

モジュールから DOM の input 要素に値を設定できている ことがわかる.

注意) モジュールスクリプトの読込みについて

moduleTest01.html を Web ブラウザで表示する場合,セキュリティの事情から http プロトコルで開くこと.

(例.http://127.0.0.1:8080/moduleTest01.html)

これには Web サーバが必要となる.ローカルの計算機環境で Web サーバを実現する方法に関しては巻末付録

「A.1 ローカルの計算機環境で Web サーバを起動する方法」(p.237)を参照のこと.

注意) モジュールスクリプトのキャッシュについて モジュールスクリプトは HTML の内容とは異なる仕組みで Web ブラウザにキャッシュ (一時保存)されることがあり, その場合は,モジュールスクリプトに加えた変更は Web ブラウザの更新ボタンだけでは反映されないことがある.これに 関しては「B.1 スクリプトのキャッシュの抑止」(p.238)を参照のこと.

上のサンプルでは, moduleTest01.js をモジュールとして HTML に読み込んでいるので, 定義された変数 a, b, c や関数 f1 はこのモジュールスクリプト内でのみ有効である. このことを Web ブラウザのコンソールで確認する (次 の例)

例. モジュール内で定義された変数, 関数の確認(コンソールでの作業)

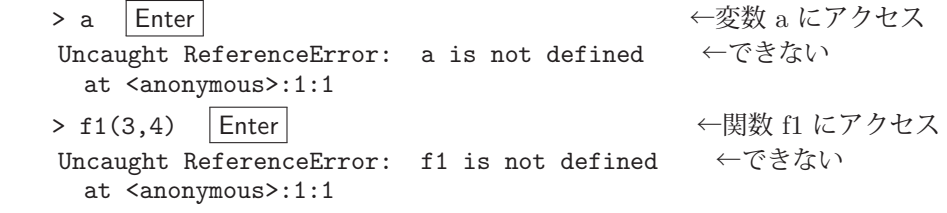

# **4.11.2.1** モジュール内のオブジェクトを公開する方法 **(1)**:**DOM** を介する

モジュールから DOM へのアクセスができるので「4.2.1.1 グローバル変数の所在」(p.114)で解説した方法によっ て,モジュール内のオブジェクトの値を window オブジェクトのプロパティに設定し,グローバル変数として公開す ることができる.ただし,不用意なグローバル変数の使用は,名前の衝突の原因となるので十分に注意すること.

## **4.11.2.2** モジュール内のオブジェクトを公開する方法 **(2)**:**export** で公開する

export 文の記述により, モジュール内のオブジェクトを他のモジュールに対して公開することができ, 他のモジュー ルはそれらを import 文で受け取ることができる.

オブジェクトの公開 : **export** *{* オブジェクトの並び *}*

オブジェクトの受取り : **import** *{* オブジェクトの並び *}* **from** 提供側モジュールのパス

「オブジェクトの並び」はコンマで区切って記述する.また.関数や変数の宣言時に接頭辞の様に export, import を 記述することもできる.import でオブジェクトを受け取る際には「提供側モジュールのパス」を指定する.このとき, パスの記述の先頭には、絶対パス/相対パスを表す記述("/", "./", "../"など)を必ず付けること.

export, import によるモジュール間でのオブジェクトの公開と受取りについて、次のサンプル moduleTest02.js, moduleTest02-2.js で例を示す.

記述例: moduleTest02.js

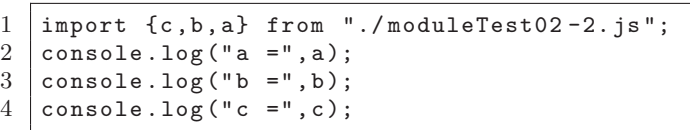

記述例: moduleTest02-2.js

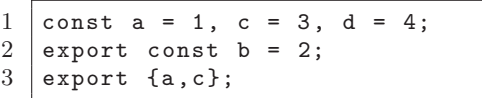

この例では右側のスクリプト moduleTest02-2.js が公開するオブジェクト a,b,c を左側のスクリプト moduleTest02.js が受け取る. またこの例からわかるように、オブジェクトを export する順序, import する順序は意味を持たず、オ ブジェクトの名前に基づいた受け渡しとなる.

記述例: moduleTest02.html

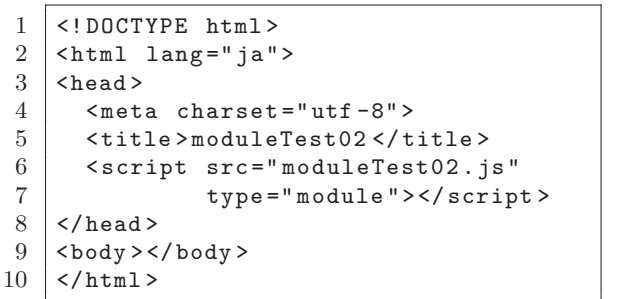

上のモジュールスクリプトを読み込んで実行する HTML を 左に示す. これを Web ブラウザで表示すると, ブラウザ のコンソールに次のように出力される.

> コンソールの表示:  $a = 1$

```
b = 2c = 3
```
## **4.11.2.3** モジュール毎の名前空間を実現するための工夫

モジュールスクリプトの形式でシステムを構築する際、各モジュールスクリプトを代表する記号を定め、当該モ ジュールが公開するオブジェクトを全てその記号(名前空間)の配下で統括するという方法がよく採用される.すな わち,公開するオブジェクト全てを

モジュール名**.** 公開オブジェクト名

という形式で「モジュール名」のオブジェクトのプロパティとして扱うという方法である.これは簡単に実現できる 方法であり,当該モジュールスクリプトの冒頭部分で,

**export const** モジュール名 **=** *{}***;**

と記述しておき,公開用の関数は,

モジュール名**.** 関数名 **=** function(引数並び) { プログラム };

として実装する.同様に,公開用の変数は,

モジュール名**.** 変数名 **=** 値**;**

として実装する. そして「モジュール名」を export すると、受取り側のモジュールでは提供側のモジュールと同様に

モジュール名**.** 公開オブジェクト名

の形式で公開されたオブジェクトが使用できる.

以上のような形で名前空間を実現する例を次のサンプル moduleTest03.html, moduleTest03.js, nsTest03.1.js, nsTest03 2.js で示す.

記述例: moduleTest03.html

```
1 <! DOCTYPE html>
2 <html lang="ja">
3 <head>
4 | <meta charset="utf-8">
5 | <title>moduleTest03</title>
6 \left\{\n \begin{array}{ccc}\n \text{4} & \text{4} & \text{4} \\
 \text{5} & \text{5} & \text{5}\n \end{array}\n \right\}\langle/head \rangle8 \vert <br/>body ></body >
9 \times / \text{html}
```
左の HTML が読み込む モジュールファイル moduleTest03.js を次に示す.

記述例: moduleTest03.js

```
1 import {nsTest03_1} from "./nsTest03_1.js";
2 import {nsTest03_2} from "./nsTest03_2.js";
3 console.log( "nsTest03_1.a :", nsTest03_1.a);
4 \vert \text{consider.} \log( "nsTest03_1.b :", nsTest03_1.b );
5 console.log( "nsTest03_2.a :", nsTest03_2.a);
6 console.log( "nsTest03_2.b :", nsTest03_2.b );
```
このモジュールファイルは更に次の 2 つの モジュール nsTest03\_1.js. nsTest03\_2.js を 読み込み,それらモジュールから受け取っ たオブジェクトの値をコンソールに出力す る.

記述例: nsTest03<sub>-1.js</sub>

 $2 \mid nsTest03_1.a = 11;$  $3 \mid n \le T \in \{03_1, b = 12;$ 

```
1 export const nsTest03_1 = {};
```
記述例: nsTest03\_2.js

1 export const nsTest03\_2 =  $\{\}$ ;  $2 \text{ nsTest03}_2. \text{a} = 21;$  $3 \mid n \le 03_2.$  b = 22;

これら 2 つのモジュールはそれぞれ記号 (名前空間) nsTest03.1, nsTest03.2 を持ち, それらにオブジェクト a, b がプロパティとして登録されている.Web ブラウザで moduleTest03.html を表示すると,ブラウザのコンソールに次 の様に表示される.

コンソールの表示:

 nsTest03 1.a : 11 nsTest03 1.b : 12 nsTest03 2.a : 21 nsTest03 2.b : 22

それぞれの名前空間に属するオブジェクト a,b は提供側のものと同じであることがわかる.

■ デフォルトエクスポート

上で示した例のように、只1つのオブジェクトを export する場合は default 宣言すると更に便利な扱いができる. すなわち, default 宣言で export されたオブジェクトは、受取り側で任意の記号に割り当てることができる.

オブジェクトの公開 : **export default** 公開オブジェクト

オブジェクトの受取り: **import** 名前 **from** 提供側モジュールのパス

「公開オブジェクト」(公開側)と「名前」(受取り側)は波括弧 { } で括らない.受取り側の「名前」は自由に与え ることができ,提供側の「公開オブジェクト」を受取り側では異なる「名前」として扱うことができる.

default 宣言を応用した形で先の例を書き直した例を次の moduleTest04.html, moduleTest04.js, nsTest04.1.js, nsTest04 2.js で示す.

記述例: moduleTest04.html

```
1 <! DOCTYPE html>
2 |\text{thm1 } \text{lang} = "ja"3 <head>
4 | <meta charset="utf-8">
5 <title>moduleTest04</title>
6 <script src="moduleTest04.js" type="module"></ script >
7 \times / \text{head}\begin{array}{c|c}\n8 < \text{body} > \lt / \text{body} > \\
9 < \text{/html} > \n\end{array}\langle/html>
```
左の HTML が読み込む モジュールファイル moduleTest04.js を次に示す.

記述例: moduleTest04.js

 import NS1 from "./nsTest04\_1.js"; 2 import NS2 from "./nsTest04\_2.js"; console.log( "NS1.a :", NS1.a ); console.log( "NS1.b :", NS1.b ); console.log( "NS2.a :", NS2.a ); console.log( "NS2.b :", NS2.b );

このモジュールファイルは更に次の 2 つのモジュール nsTest04\_1.js. nsTest04\_2.js (提供側) を読み込み, それ らモジュールから受け取ったオブジェクトの値をコンソー ルに出力する.

提供側の公開オブジェクトは次に示すように nsTest04\_1, nsTest04\_2 であるが, 上のスクリプト (受取り側) では それらを NS1, NS2 という名前で受け取っている.

記述例: nsTest04<sub>-1.js</sub>

```
1 \vert const nsTest04_1 = {};
2 \mid n \le T \text{est} 04 - 1 \cdot a = 11;3 \text{ nsTest04}_1. \text{b} = 12;
```
4 export default nsTest04\_1

- 1  $|const$  nsTest04\_2 = {};
- $\begin{array}{c|cc}\n2 & \text{nsTest04}_2.\na & = & 21;\n3 & \text{nsTest04}_2.\nb & = & 22;\n\end{array}$
- $nsrest04_2.b = 22;$
- 4 export default nsTest04\_2

moduleTest04.html を Web ブラウザで表示すると,コンソールに次のように表示される.

コンソールの表示:

- NS1.a : 11 NS1.b : 12 NS2.a : 21
- NS2.b : 22

受取側で決めた名前 NS1, NS2 として提供側のオブジェクトが扱えることがわかる.

# **5 Web Workers**

JavaScript のプログラミングモデルは基本的にはシングルスレッドであり、本当の意味で複数のスレッドを並行し て実行することはできない.従って,時間のかかる計算処理を別のスレッドとして並行実行するには Web Workers を 使用する.

# **5.1** 基本的な考え方

Web Workers ではワーカー (worker) と呼ばれるプログラムをメインスレッド (Webブラウザで実行される JavaScript プログラムのスレッド)とは別に起動して実行する.このスレッドをワーカースレッドと呼ぶ.

ワーカーは通常,メインスレッドとなる JavaScript プログラムとは別のファイルなどのリソースとして作成される. 本書ではこれをワーカースクリプトと呼ぶ.

ワーカーは Worker クラスのオブジェクトとして扱う.Worker オブジェクトのコンストラクタは次のようにして呼 び出す.

### 書き方: **new Worker(** ワーカースクリプトの **URL )**

引数に与えた URL (ファイルのパスでも良い)からワーカースクリプトを読み込み,メインスレッドとは別に独自の ワーカースレッドとして起動する.

ワーカーは複数起動することが可能である.また、Worker オブジェクトの作成(ワーカーの起動)はメインスレッ ドだけでなく、ワーカースレッド内でも可能である.すなわち、ワーカーが別のワーカーを起動84 することも可能で ある.本書では、ワーカーのネストにおいて Worker オブジェクト作成側を**親スレッド**,作成されたワーカースレッ ド側を子スレッドと呼ぶことにする.

ワーカーは独自のメモリ空間を持ち,メインスレッドや他のワーカースレッドとはオブジェクトの共有ができない. スレッド同士がデータをやり取りするには,文字列のメッセージの送受信を応用する.これについては後で説明する. また当然であるが,DOM にアクセスできるのはメインスレッドのみであり、ワーカースレッドは DOM にアクセス することができない点に注意すること. また, ワーカースクリプト側では HTMLElement クラスのオブジェクトも扱 うことができない.

## **5.1.1** ワーカーのプログラミングの考え方

メインスレッド,ワーカースレッド共に、基本的にイベントループを実行するものであり、親子の両スレッドは共 に相手からのメッセージの受信をイベントとして待機している. すなわち,ワーカーを用いたプログラミングは,相 手スレッドからのメッセージ受信を起点とするイベントハンドリングの形となる.

Worker オブジェクトを作成した親スレッドでは,ワーカーはその Worker オブジェクトであり, それに対して postMessage メソッドを実行することでワーカーにメッセージを送信することができる. ワーカースレッド側でも同 様のメソッドで親スレッドに向けてメッセージを送信する.

ワーカースクリプトでは self というオブジェクト (DedicatedWorkerGlobalScope クラスのオブジェクト) を介して 親スレッドとの通信を行う. すなわち, self オブジェクトにメッセージ受信のイベントハンドリングを登録して親ス レッドからのメッセージ受信の処理を行う. また、self オブジェクトに対して postMessage メソッドを実行して親ス レッド側にメッセージを送信する.

# 書き方: Worker オブジェクト.postMessage( メッセージ) (親スレッド→子スレッド) **self.postMessage( メッセージ )** (子スレッド→親スレッド)

「メッセージ」を相手スレッドに送信する.「メッセージ」として文字列以外にも,配列や Object を与えることがで きる $85$ . 戻り値は無い. (undefined)

子スレッドからのメッセージ送信は,親スレッド側 Worker オブジェクトの message イベントとしてハンドリング する.また,親スレッドからのメッセージ送信は,子スレッド側 self オブジェクトの message イベントとしてハンド リングする.(図 37)

<sup>84</sup>これを「ワーカーのネスト」(入れ子)と表現する.

<sup>85</sup>関数やプロトタイプチェーンなどはデータとして送信できないので注意すること.

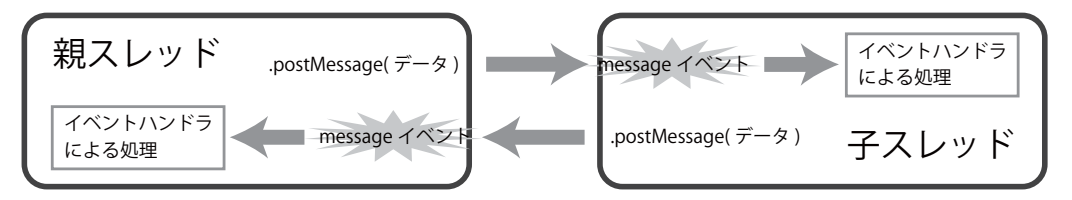

図 37: 親スレッドと子スレッドの連携の概略

## ■ サンプル実装を用いた解説

サンプル WebWorker00.html は同一ディレクトリ下のワーカースクリプト Worker00.js を起動するものである.

記述例:WebWorker00.html

```
1 <!DOCTYPE html >
2 | \text{thm1 } lang="ja">
3 \leq head >4 <meta charset="utf -8">
5 | <title>WebWorker00</title>
6 \mid <style>
7 input[type="text"] { border: solid 1px #777777; }
\begin{array}{c|c} 8 & \times/\text{style} \\ 9 & \times \text{script} \end{array}9 <script >
10 let w:
11 | function f1(e) { // ワーカーからのメッセージ受信後の処理
12 t2.value = e.data;
13 }
14 function f2(e) { // 送信ボタンクリック時の処理
15 w.postMessage(t1.value); // ワーカーにメッセージ送信
\frac{16}{17}function f(0) {
18 | w = new Worker("Worker00.js"); // ワーカーを作成
19 | w.addEventListener("message",f1); // ワーカーにイベント登録 (受信待機)
20 b1.addEventListener("click", f2);
21 }
22 window.addEventListener("load",f0);
23 </script>
24 </head>
25 <br/> <br/> <br/> <br/> <br/> <br/> <br/> <br/> <br/> <br/> <br/> <br/> <br/> <br/> <br/> <br/> <br/> <br/> <br/><<br/> <br/><<br/> <br/><<br/><<br/> <br/><<br/> <br/><t<br/> <br/><t<br/> <t<br/> <t<br/> <t<br/> <t<t
26 | <input type="text" value="" id="t1">
27 | <input type="button" value="送信" id="b1"><br>
28 <br>
\begin{array}{c|c}\n & \text{input type="text" value="" id="t2">\n\hline\n 29 & \text{c/hody}\n\end{array}\langle/hody >
30 \leq / \text{html}
```
ワーカースクリプト:Worker00.js

1 self.onmessage = function(e) { // 親スレッドからのメッセージ受信時の処理  $2$  let msg = "Worker received:" + e.data; 3 self.postMessage(msg); // 親スレッドにメッセージ送信  $4$  };

※ 1 行目の self.onmessage の self は省略可能である.

WebWorker00.html を Web ブラウザで表示すると図 38 の (a) の様に表示される.

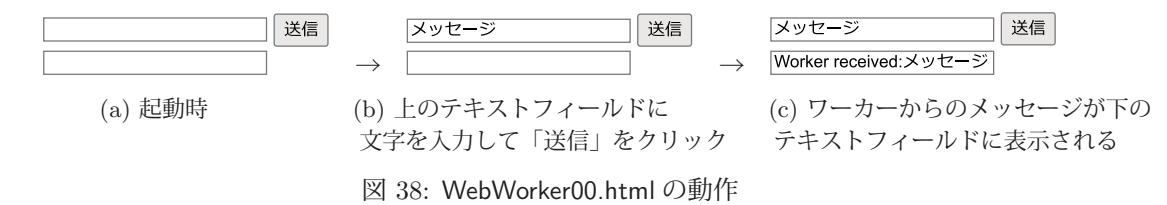

このサンプルコンテンツは上下 2 つのテキストフィールドを持つ. 上のフィールドに文字を入力して |送信 | ボタン をクリックすると,そのフィールドの内容がワーカーに送信される(図 38 の (b)).それを受信したワーカーは受け 取ったメッセージの先頭に「Worker received:」を付けたものをメインスレッド側に送信する. そのメッセージを受 け取ったメインスレッドの処理により図 38 の (c) のような表示となる.

以上の動作から,メインスレッドとワーカースレッドがメッセージを交換している様子がわかる.

注意)ワーカースクリプトの実行について WebWorker00.html を Web ブラウザで表示する場合, セキュリティの事情から http プロトコルで開くこと.  $(M.$  http://127.0.0.1:8080/WebWorker00.html) これには Web サーバが必要となる.ローカルの計算機環境で Web サーバを実現する方法に関しては巻末付録 「A.1 ローカルの計算機環境で Web サーバを起動する方法」(p.237)を参照のこと.

注意)ワーカースクリプトのキャッシュについて ワーカースクリプトに加えた変更は,Web ブラウザのページ更新ボタンだけでは即座に有効にならないことがある. その場合の対処法については「B.1 スクリプトのキャッシュの抑止」(p.238)を参照のこと.

次に,メインスレッドとワーカースレッドが同時に並行して動作することを示す.

# **5.2** ワーカーの並行実行

メインスレッドとワーカースレッドが互いにブロックせずに並行して動作することを示す. まず準備として, 次の ような関数 f1 を考える.

例. 処理に時間のかかる関数 f1

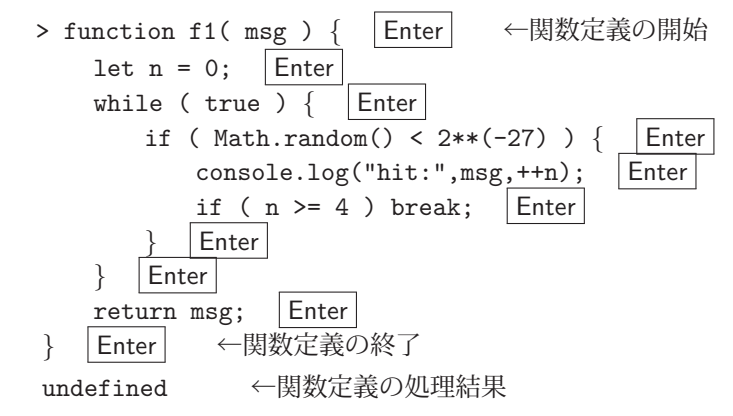

この関数 f1 は乱数を立て続けて生成し、極小の値(2<sup>−27</sup> 未満の値)の乱数が得られたときにコンソールに「hit:」で 始まる文字列を表示する.また極小の値が 4 回出た時点で実行を終了する.

この関数において極小の乱数が出る確率は極めて小さく,そのような値が 4 回出るまでには相当の時間を要するだ けでなく,関数の実行が終了するまで当該スレッドはこの処理によってブロックされる.

この関数 f1 を Web ブラウザのコンソールで実行する例を次に示す.

例. f1 の実行(先の例の続き)

> f1("job-1"); f1("job-2") | Enter | ← f1 を2つ連続して実行 hit: job-1 1 ← 1つ目の f1 の実行 (ここから) hit: job-1 2 hit: job-1 3 hit: job-1 4 ← 1つ目の f1 の実行 (ここまで) hit: job-2 1 ← 2つ目の f1 の実行(ここから) hit: job-2 2 hit: job-2 3 hit: job-2 4 ← 2つ目の f1 の実行(ここまで) 'job-2' ←2つ目の f1 の戻り値

これは関数 f1 を 2 つ起動する例である. 実行の結果から, 1 つ目の f1 の実行が完了した後に 2 つ目の f1 が起動され ることがわかる. しかも, f1 の実行には数秒の時間を要する<sup>86</sup> ことがわかる.また,上記の例の実行が完了するまで Web ブラウザの当該ページのスレッドがブロックされる.

次に, この関数 f1 をワーカースレッドで実行すると他のスレッドがブロックされないことを, サンプル Web-Worker01.html, Worker01.js を用いて示す.

<sup>86</sup>使用する計算機環境により処理時間が異なるので、極小値の判定を適宜変更して試されたい.

記述例: WebWorker01.html

```
1 <! DOCTYPE html>
 2 |\text{thm1 } \text{lang} = "ja"3 \times head >4 <meta charset="utf -8">
 5 | <title>WebWorker01</title>
 6 <style >
 7 input[type="text"] {
 8 width: 320px;
 9 border: solid 1px #777777;
10 }
11 \langle /style >
12 | <script>
13 function f2(e) {
\begin{array}{c|c}\n 14 \\
 \hline\n 15\n \end{array} t1.value = new Date();
15 }
16 function f1(e) { // ワーカーからのメッセージ受信後の処理
17 console.log(e.data,"finished.");
\begin{array}{ccc} 18 & \end{array} \begin{array}{ccc} \end{array}19 function f0() {<br>
20 \left| \begin{array}{cc} 19 & \text{function} & 10 \end{array} \right|20 // ワーカーを2 つ作成してイベントハンドリングを登録
21 | let w1 = new Worker("Worker01.js"); let w2 = new Worker("Worker01.js");
22 w1.addEventListener("message",f1); w2.addEventListener("message",f1);
23 // 2つのワーカーにメッセージを送信 (ワーカー側関数 f1 の起動)<br>24 w1.postMessage("job-1"); w2.postMessage("job-2")
24 w1.postMessage("job-1"); w2.postMessage("job-2");<br>25 // メインスレッドの時計表示
25 // メインスレッドの時計表示<br>26 let t = setInterval(f2,10);
              let t = setInterval(f2, 10);\begin{array}{c|c}\n 27 & & \rightarrow \\
 28 & & \text{w}\n \end{array}28 window.addEventListener("load",f0);<br>
29 </script>
       \langle/script\rangle30 \leq/head>
31 <body ><input type="text" id="t1"></body >
32 </html>
```
ワーカースクリプト:Worker01.js

```
\begin{array}{c|c} 1 & \text{function } f1( msg ) {<br>2 \text{let } n = 0: \end{array}let n = 0;3 | while ( true ) { // 極小の値が4回出るまで繰り返す
4 if ( Math.random() < 2**(-27) ) { // 極小の値が出たら<br>
console.log("hit:",msg,++n); // コンソールにメッセージ表示
5 console.log("hit:",msg,++n); // コンソールに;<br>6 if ( n >= 4 ) break; // 4回目なら終了
6 if ( n \geq 4 ) break;<br>7
 7 }
8 }
9 return msg;
10 }
11
12 self.onmessage = function(e) { // 親スレッドからのメッセージ受信時の処理<br>13 let msg = f1(e.data); // 関数 f1 を起動して終了後に
13 let msg = f1( e.data ); // 関 数 f1 を起動して終了後に
14 self.postMessage(msg); // 親スレッドにメッセージを送信
15 };
```
WebWorker01.html を Web ブラウザで表示すると図 39 の様に表示される. この際, p.163 の注意)を踏まえること.

Fri Mar 22 2024 14:04:26 GMT+0900 (日本標準時)

日時の表示が時々刻々と変化する. 図 39: WebWorker01.html の表示

このサンプルでは、関数 f1 が2つのワーカーとしてほぼ同時に起動される. そして、メインスレッドによる日時の 表示の変化と, 2 つのワーカーの動作が互いにブロックされることなく並行実行されることが Web ブラウザのコン ソールで確認できる.

## **Web** ブラウザのコンソールの表示:

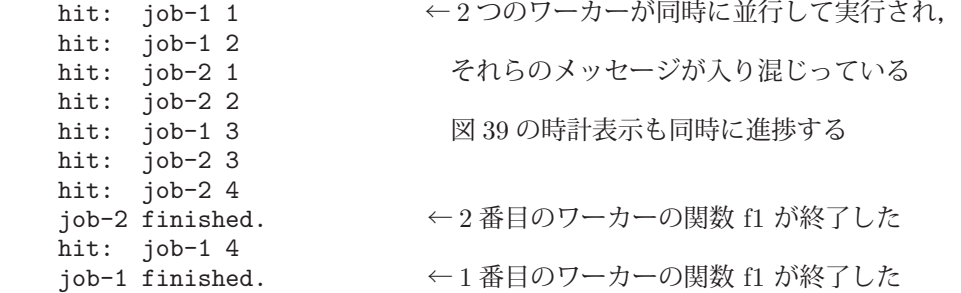

# **5.3** メッセージ送信におけるデータの複製と移転

postMessage メソッドによってスレッド間でデータを送信する場合,基本的には送信元のデータの複製を相手スレッ ドに送信する.このとき,移転<sup>87</sup> (transfer)する形でデータを送信すると,当該データの所有権は元のスレッドか ら相手スレッドに移り,元のスレッドでは使用できなくなる.すなわち,元のスレッドからそのデータはアクセスで きなくなり,相手スレッドのものとなる.

postMessage メソッドで移転できるオブジェクトは表50に挙げるようなクラスのものであり,それらは**Transferable** (移転可能)であると表現する.

表 50: Transferable なクラス(一部)

| ArrayBuffer | ImageBitmap | AudioData | VideoFrame                                                         | Offscreen Canvas |
|-------------|-------------|-----------|--------------------------------------------------------------------|------------------|
| MessagePort |             |           | ReadableStream   WritableStream   TransformStream   RTCDataChannel |                  |

特にサイズの大きなデータを相手スレッドに送信する場合,移転する形を取ることによって複製にかかる時間や消費 する記憶資源の問題が解決できる.相手スレッドにオブエジェクトを移転する場合は次のような形式で postMessage メソッドを記述する.

### 書き方: 対象**.postMessage(** データ**, [**移転対象オブジェクトの配列**] )**

「データ」を送信する際,それに含まれる「移転対象オブジェクト」を相手スレッドに移転する.

型付き配列 (ArrayBuffer) を相手スレッドに移転する処理を,次の WebWorker02.html, Worker02.js で例示する.

記述例:WebWorker02.html

```
1 \leq DOCTYPE html>
2 <html lang="ja">
3 <head>
4 <meta charset="utf-8">
5 | <title>WebWorker02</title>
6 \mid \langle script >
7 function f0() {
8 let w = new Worker("Worker02.js");
9 let d1 = "文字列データ";               // 文字列<br>10 let d2 = new Int8Array([1,2,3,4,5,6,7,8,9,10]);   // 型付き配列
10 let d2 = new Int8Array ([1, 2, 3, 4, 5, 6, 7, 8, 9, 10]);
11 | console.log( "[親] 送信前の d1の長さ :", d1.length );
12 console.log ( "[親] 送信前の d 2の長さ : ", d 2.length );
13 w.postMessage(d1);
14 w.postMessage(d2.buffer,[d2.buffer]);<br>15 console.log( "[親] 送信後のd1の長さ: "
           console.log ( "[親] 送信後の d1の長さ :", d1.length );
16 console.log( "[親] 送信後のd2の長さ:", d2.length );<br>17 }
17 }
18 | window.addEventListener("load",f0);
19 </script>
20 </head>
21 | <br/>body ></body >
22 </html>
```
 $87$ 移譲と表現する場合もある.

ワーカースクリプト:Worker02.js

```
1 self.onmessage = function(e) { // 親スレッドからのメッセージ受信時の処理
2 let dat = e.data;
3 let tp = dat.constructor.name;
4 console.log( "[\div] \mathbb{Z} :", tp );
5 if ( tp == "ArrayBuffer" ) {
6 let sum = 0;
7 | for ( n of new Int8Array(dat) ) { sum += n; }
8 console.log( "[子] 長さ:", dat.byteLength, ", 合計:", sum );
9 } else {
10 console.log( "[子] 長さ:", dat.length, ", 内容:", dat );
11 }
12 | };
```
WebWorker02.html では、相手スレッド Worker02.js に文字列のデータと ArrayBuffer のオブジェクトを送信する. また,ワーカースレッド Worker02.js 側では, 受け取ったデータの型によって表示方法を変える処理を行っている.ま た,親スレッド側では送信の前後でデータの長さがどの様に変化するかを表示し,移転したデータは親スレッド側で は使用できなくなっている様子を示す.

WebWorker02.html を Web ブラウザで表示すると,ブラウザのコンソールには次の様に表示される.

**Web** ブラウザのコンソールの表示:

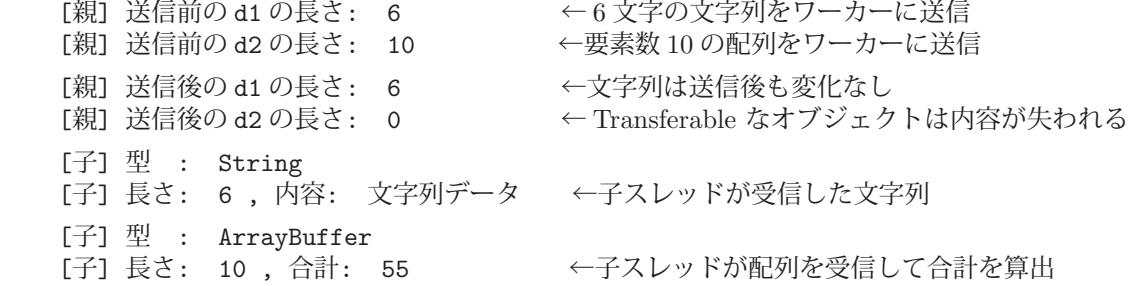

[親] の表示は親スレッド(メインスレッド), [子] の表示は子スレッド(ワーカースレッド)によるものである. 文字列データを送信する際は複製して, Int8Array 内の ArrayBuffer (buffer プロパティ)を送信する場合は移転に よってデータを送信している.結果として,型付き配列(d2 のオブジェクト)は送信後にサイズが 0 になっているこ とがわかる. このデータはワーカースレッド側のものになっている.

# **6** グラフィックスの作成 **(1)**:**canvas** 要素

HTML の canvas 要素には JavaScript のプログラムで線画や画像を描画することができる. canvas 要素はビット マップの描画領域、すなわち画素(ピクセル:pixel)の格子配列として画像を構成するもの(ラスターグラフィックス) である. 従って、座標やサイズの単位はピクセル (px) である.

canvas 要素に描画する線画図形は基本的に輪郭線や,それが囲む内部の領域といったものである.(図 40)

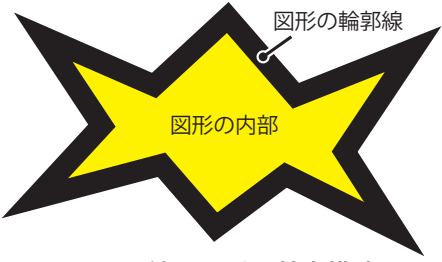

図 40: 線画図形の基本構造

本書では以降の解説の中で、この「図形の内部」のことを塗りつぶしもしくはフィルと呼ぶ.また,輪郭線のこと をストロークと呼ぶことがある.輪郭線とフィルは別の実体として描画される.

本書では,canvas グラフィックスの最も基本的な事柄について解説する.

# **6.1** 座標と角度の考え方

canvas 要素における座標は左上の角を原点とし、横を x,縦を y とする直交座標系であり、右に行くほど x の値 は大きくなり,下に行くほど y の値は大きくなる.また,回転の角度は図 41 に示すように,時計回り (右回り)を 正とし,単位は弧度(ラジアン:rad)である.図形描画に関する傾きは水平を 0rad とする.

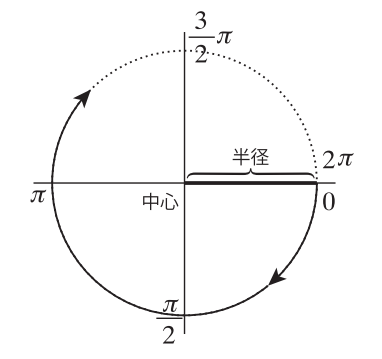

図 41: canvas における角度の考え方

# **6.2** 描画領域のサイズ

canvas 要素の描画領域のサイズは HTML タグ内に記述することができる.

書き方: <**canvas width=**横幅 **height=**高さ> 代替コンテンツ </**canvas**>

描画領域のピクセス構成を「横幅」×「高さ」に設定する.また,JavaScript のプログラムで canvas 要素の描画領 域サイズを動的に変更することもできる.例えば canvas 要素 cvs がある場合,

cvs.width = 横幅;

cvs.height = 高さ;

などと記述することができる.

## 注意)

canvas 要素に対する CSS の属性 width, height はブラウザ上での表示サイズを設定するものであり,表示領域の ピクセルサイズを設定するものではない. すなわち, CSS の width, height 属性の設定は, canvas の描画領域の表示 をそのサイズに拡縮する.

## **6.3** 描画コンテキスト

canvas 要素に対する描画には描画コンテキスト(グラフィックコンテキストまたは単にコンテキストと呼ぶことも ある)を用いる.描画コンテキストは canvas 要素から getContext メソッドで取得する.

書き方: **canvas** オブジェクト**.getContext("2d")**

引数に与える "2d" は 2 次元の描画のための描画コンテクストを取得することを指定するものである. 例えば canvas オブジェクト cvs がある場合,その描画コンテキストを取得するには,

ctx = cvs.getContext("2d");

などと記述する. こにより cvs の描画コンテキストが ctx に得られる.

getContext の引数にはこの他にも, 3 次元描画のための "webgl", "webgl2" といったものも指定できるが本書では 2 次元描画に限って解説する.

### **6.3.1** フィルに関する描画の設定

描画コンテキストの fillStyle プロパティに色やグラデーション,画像のテクスチャを与えることで、フィルの設定 ができる.

### 書き方: 描画コンテキスト**.fillStyle =** フィルの設定

「描画コンテキスト」のフィルに「フィルの設定」を与える. フィルの色を設定する場合は色名や rgb 関数表記の文 字列を与える.

次の例は描画コンテキスト ctx に色を設定するものである.

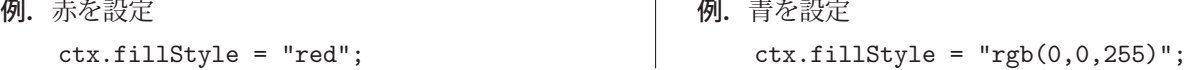

### **6.3.2** 輪郭線に関する描画の設定

描く輪郭線の線幅(線の太さ)は描画コンテキストの lineWidth プロパティに設定する. また, strokeStyle プロパ ティに色やグラデーション,画像のテクスチャを与えることで,輪郭線の設定ができる.これに関しては先の fillStyle の設定の場合と同様の扱いができる.

### **6.3.2.1** 線幅(線の太さ)と始点,終点の座標の考え方

canvas 要素内での輪郭線の線幅と位置の考え方の概略を図 42 に示す. これは, HTML 要素に対して CSS の属性 で位置やサイズを設定する場合のものと異なることに注意しなければならない.

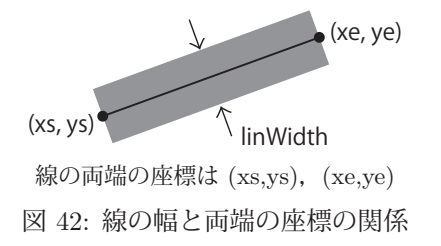

#### **6.3.2.2** 線の端の形状の設定

描画コンテキストの lineCap プロパティに設定する値によって,描画される線の端の形状を変えることができる. 書き方: 描画コンテキスト**.lineCap =** 形状

「形状」として "butt","round","square" を指定することで線の端が図 43 のように変わる.("butt"がデフォルト)

### **6.3.2.3** 線の結合部の形状の設定

描画コンテキストの lineJoin プロパティに設定する値によって,描画される線の結合部の形状を変えることができ る.

### 書き方: 描画コンテキスト**.lineJoin =** 形状

「形状」として "bevel","round","miter" を指定することで線の結合部が図 44 のように変わる.("miter"がデフォ

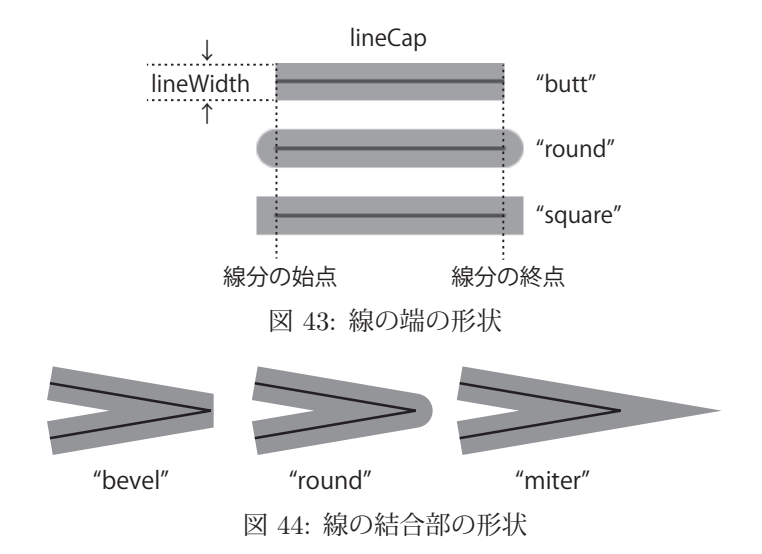

ルト)

lineJoint のデフォルト値は "miter"(留め継ぎ)であるが,結合部の線同士の角度が鋭い場合は結合部の突出が大 きくなる.この突出が大きくなり過ぎると,結合部が自動的に "bevel" となる.

## ■ miter の制限について

"miter"の結合における突出の長さの制限には、描画コンテキストの miterLimit プロパティが関係する. すなわち, 突出部の長さが線幅 lineWidth の半分と miterLimit の積よりも大きくなると結合部が "bevel" となる.(図 45 参照) miterLimit のデフォルト値は 10.0 である.

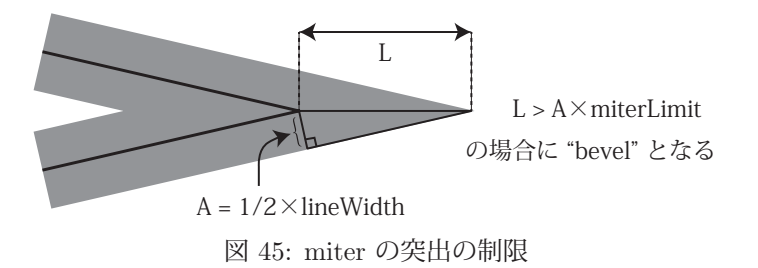

## **6.3.2.4** 破線の設定

描画コンテキストに setLineDash メソッドを実行することで輪郭線を破線に設定することができる.

## 書き方: 描画コンテキスト**.setLineDash(** 配列 **)**

「配列」に線の長さと空白の長さを意味する数値を並べたものを与える.例えば,描画コンテキスト ctx に,

ctx.setLineDash([20,4,5,4]);

と実行して線を描画すると図 46 のような破線となる.

線と空白の部分の長さ: 20, 4, 5, 4

図 46: 破線の例

図 46 のような破線を描く HTML 文書全体を Canvas04.html に示す.

記述例:Canvas04.html

```
1 <! DOCTYPE html>
 \begin{array}{c|c}\n2 & \text{html } lang="ja" > \\
3 & \text{head} > \\
\end{array}3 <head >
 4 | <meta charset="utf-8">
 5 <title>Canvas04</title>
 6 <script >
 7 let cvs, ctx;
 \begin{array}{c|c} 8 & \text{function f1()} \end{array} function f1() {<br>9
                      \texttt{ctx.strokeStyle} = "\texttt{rgb}(0,0,0)";
\begin{array}{c|c}\n 10 & \text{ctx. lineWidth} = 5; \\
 11 & \text{ctx. setLineDash([2])} \\
 \end{array}\texttt{ctx.setLineDash}([20, 4, 5, 4]);
```
```
\begin{array}{c|c} 12 & \text{ctx.beginPath}(), \\ 13 & \text{ctx.moveTo} \end{array} \end{array}\texttt{ctx.moverTo} (10,10);14 ctx.lineTo(190,10);
\begin{array}{c|c} 15 & \text{ctx. stroke();} \end{array}16 }
17 function f0() {
18 cvs = document.getElementById("cvs"); // canvas要素の取得<br>19 cvs.width = 200; // canvas要素のwidth属性を設定
19 | cvs.width = 200; | // canvas要素のwidth属性を設定
20 cvs.height = 50; // canvas要素のheight属性を設定
21 ctx = cvs.getContext ("2d"); // 描画コンテキストの取得
22 f1(); // 描画ルーチン
23 }
24 window.addEventListener("load",f0);
25 </script>
26 </head>
27 <br/> <br/> <br/> <br/> <br/> <br/> <br/> <br/> <br/> <br/> <br/> <br/> <br/> <br/> <br/> <br/> <br/> <br/> <br/><<br/> <br/><<br/> <br/><<br/><<br/> <br/><<br/><<br/> <t<br/> <t<br/> <t<br/> <t<br/> <t<br/> <t<t<t<t
28 <canvas id="cvs"></ canvas >
29 </body>
30 </html>
```
Canvas04.html の中に記述された beginPath, moveTo, lineTo, stroke の各メソッドはパスを描くもので、これら については後の「6.4.3 パスの描画」(p.171)で解説する.

## **6.4** 描画メソッド

canvas 要素に図形や画像を描くには、描画コンテキストに対して各種のメソッドを実行する.ここでは、特に基本 的な描画メソッドについて解説する.

#### **6.4.1** 矩形(四角形)の描画

輪郭線の矩形は strokeRect,フィルの矩形は fillRect を用いて描く.

書き方: 描画コンテクスト**.strokeRect( x, y, w, h )**

書き方: 描画コンテクスト**.fillRect( x, y, w, h )**

座標 (x,y) の位置に横幅 w, 高さ h の矩形を描く. 戻り値はない. (undefined)

#### **6.4.2** テキストの描画

フィルによるテキストの描画は fillText, 輪郭線によるテキスト (袋文字) の描画は strokeText で行う.

書き方: 描画コンテクスト**.fillText(** 文字列**, x, y )**

書き方: 描画コンテクスト**.strokeText(** 文字列**, x, y )**

座標 (x,y) の位置に「文字列」を描く. 戻り値はない. (undefined)

テキストの位置の基準は図 47 に示すように,テキストを収めるボックス領域の左上である.

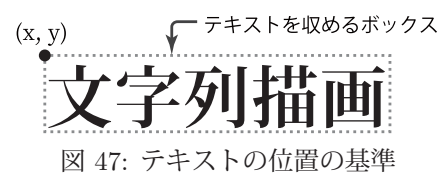

描画する文字のフォントに関することは font プロパティに設定する.

# 書き方: 描画コンテクスト**.font = "**太さ 大きさ フォント名**"**

このように,フォントに関する設定を記述した文字列を与える.例えば,描画コンテキスト ctx がある場合, ctx.font = "bold 42px serif";

と記述するとテキストの描画が,太字, 42 ピクセルの serif (明朝体)に設定される.

## **6.4.2.1** 矩形とテキストを描画するサンプル

次の Canvas01.html は矩形とテキストを描画するサンプルである.

記述例:Canvas01.html

```
1 <! DOCTYPE html>
2 |\text{thm1 } \text{lang}="ja"3 <head>
4 | <meta charset="utf-8">
5 | <title>Canvas01</title>
6 | <script>
7 let cvs, ctx;
8 function f1() {
9 // 黄色いフィルの矩形
10 ctx.fillStyle = "yellow";
11 ctx.fillRect(15,10,270,150);
12 // 黒い輪郭線の矩形
13 ctx.lineWidth = 18
14 ctx.strokeStyle = "black";
15 ctx.strokeRect(15,10,270,150);
16 // 文字の描画 (フィル)
17 ctx.fillStyle = "blue";
18 ctx.font = "bold 42px serif";
19 ctx.fillText("文字列描画",40,70);
20 | ノ/文字の描画 (輪郭線:袋文字)
21 ctx.lineWidth = 2;
22 \vert ctx.strokeStyle = "red";
23 ctx.font = "bold 42px sans-serif";<br>24 ctx.strokeText("文字列描画",40,125
       ctx.strokeText("文字列描画",40,125);
25 }
26 function f0() {
27 cvs = document.getElementById("cvs"); // canvas要素の取得
28 cvs.width = 300; <br>29 cvs.height = 170; // canvas要素の height属性を設定
29 cvs.height = 170;         // canvas要素のheight属性を設定
30 ctx = cvs.getContext ("2d"); // 描画コンテキストの取得
31 f1(); // 描画ルーチン
32 }
33 window.addEventListener("load",f0);
34 </script>
35 </head>
36 <br/> <br/> <br/> <br/> <br/> <br/> <br/> <br/> <br/> <br/> <br/> <br/> <br/> <br/> <br/> <br/> <br/> <br/><br/> <br/><br/> <br/><br/><<br/> <br/><<br/> <br/><<br/> <br/><<br/>\frac{1}{2}37 <canvas id="cvs"></ canvas >
38 \mid \langle \ranglebody >
39 </html>
```
これを Web ブラウザで表示すると, 図 48 のようになる.

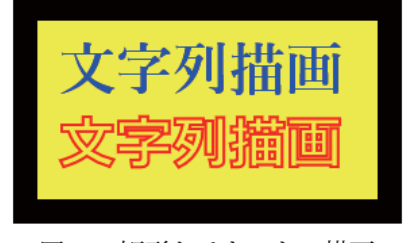

図 48: 矩形とテキストの描画

# **6.4.3** パスの描画

パスは折れ線や円弧を含んだ複雑な形状の輪郭線やフィルを描画するためのものである. パスの構築は beginPath メソッドの実行から始めて順次図形を構築する手順を踏み,最後に stroke や fill といったメソッドで輪郭線やフィル を完成する.

## **6.4.3.1** 折れ線の描画

beginPath<sup>88</sup>によってパスの描画が開始された状態で, moveTo メソッドを実行することで折れ線の始点を決定す る.

```
   書き方: 描画コンテキスト.moveTo( x, y )
```
座標 (x,y) を折線の始点とし、パスの現在の座標を (x, y) とする. 戻り値はない (undefined).

<sup>88</sup>beginPath メソッドは値を返さない.(undefined)

パスの現在の座標から指定した座標 (xn, yn) に向けて直線を描く(パスを拡張する)には lineTo メソッドを実行 する.

書き方: 描画コンテキスト**.lineTo( xn, yn )**

lineTo の戻り値はない (undefined). この後, 次々と lineTo メソッドを実行することで折れ線を構築する.

パスの現在の座標からパスの始点に向けて直線を描いてパスを閉じるには closePath メソッドを実行する.

書き方: 描画コンテキスト**.closePath()**

closePath の戻り値はない (undefined). このメソッドを実行いていない状態では、パスは開いた状態(始点と現在 の座標が繋がっていない状態)となる.

現在の時点までに構築されたパスを輪郭線として描画するには stroke メソッドを,フィルとして描画するには fill メソッドを実行する.

書き方: 描画コンテキスト**.stroke()**

```
   書き方: 描画コンテキスト.fill()
```
これらメソッドの戻り値はない(undefined).

以上のことを応用して折れ線のパスを描画するサンプル Canvas05.html を示す.

記述例:Canvas05.html

```
1 <! DOCTYPE html>
2 | \text{thm1 } lang="ja">
3 <head>
4 <meta charset="utf -8">
5 <title>Canvas05</title>
6 <script >
7 let cvs, ctx;
8 function f1() {
9 ctx.fillStyle = "yellow";
10 ctx.strokeStyle = "black";
11 \begin{array}{c} \texttt{ctx.ineWidth = 5}; \\ \texttt{ctx.beginPath();} \end{array}ctx.beginPath();
13 ctx.moveTo (10,10);
14 ctx.lineTo(190,30);
15 ctx.lineTo (10,50);
16 // ctx.closePath(); // (1)
17 // \text{ctx.fill}(); // (2)
18 ctx.stroke(); // (3)
19 }
20 function f0() {
21 cvs = document.getElementById("cvs"); // canvas要素の取得
22 cvs.width = 200; // canvas要素のwidth属性を設定
23 cvs.height = 60;    // canvas要素のheight属性を設定
24 ctx = cvs.getContext ("2d"); // 描画コンテキストの取得
25 f1(): // 描画ルーチン
26 }
27 | window.addEventListener("load",f0);
28 </script>
29 \times/head>
30 \mid <br/>body >
31 <canvas id="cvs"></ canvas >
32 \mid \langle \ranglebody >
33 \mid \langle / \text{html} \rangle
```
このサンプル中のコメント (1)~(3) の行を選択的に有効にして Web ブラウザで表示した例を図 49 に示す.

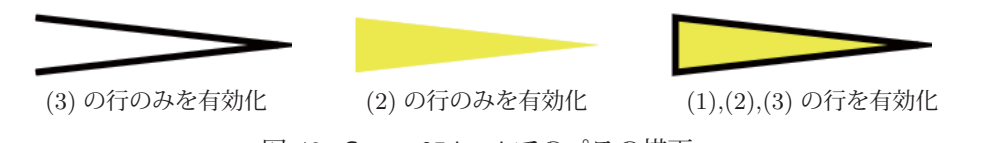

図 49: Canvas05.html でのパスの描画

## ■ 構築されるパスの範囲

パスは前回 beginPath が実行された時点から現在の時点までのものが 1 つのまとまりであり, 次回 beginPath が 実行されると,それ以降は新たなパスの取り扱いとなる.従って,1 つのパスの構築中に moveTo を実行することで, 連続しない複数の折れ線を1つのパスとして扱うことができる. 例えば先のサンプル Canvas05.html で描画用の関数 f1 を次のように変更する.

記述例:描画関数 f1 の変更

```
1 function f1() {
\begin{array}{c|c}\n2 & \text{ctx.fillStyle} = "yellow";\n3 & \text{ctx. strokeStvle} = "black" \end{array}3     ctx.strokeStyle = "black";
4 \mid \text{ctx.ineWidth} = 5:
5     ctx.beginPath();
6    // 1 つ目の折れ線
7     ctx.moveTo (10,10); ctx.lineTo(170,30); ctx.lineTo(10,50);
8    // 2 つ目の折れ線
9 ctx.moveTo(210,10); ctx.lineTo(370,30); ctx.lineTo(210,50);
10 | ctx.closePath(); // これは2つ目の折れ線に対して有効
11 | ctx.fill(); ctx.stroke(); // これらは両方の折れ線に対して働く
12 }
```
この関数 f1 では beginPath の後 moveTo が2つ実行されており、それぞれの位置から開始する2つの折れ線が存 在する. また. closePath は 2 つ目の折れ線にのみ有効となる. ただし, 2 つの折れ線は 1 つのパスとして扱われ, fill と stroke は両方の折れ線に対して働く.関数 f1 をこのように変更して Web ブラウザで表示したものを図 50 に示す.

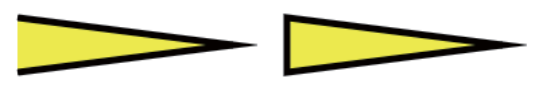

図 50: 関数 f1 の変更後の表示

#### **6.4.3.2** 円弧の描画

arc メソッドによって円弧を描くことができる.またこれを応用すると円を描くことができる.

## 書き方: 描画コンテキスト**.arc( x, y,** 半径**,** 開始角**,** 終了角**,** 反時計回り **)**

座標 (x,y) を中心とする「半径」の円弧を描く,描く円弧の範囲は「開始角」から「終了角」までで,「反時計回り」 に true を与えると反時計回り,false を与えると時計回りに弧を描く.「反時計回り」の引数は省略可能で,デフォル トは false である.

arc メソッドで作成する円弧はパスの一部である.直線のパスと円弧を組み合わせて描画する例を Canvas06.html に示す.

記述例:Canvas06.html

```
1 <! DOCTYPE html>
2 | \text{thm1 } lang="ja">
3 <head>
4 | \leq meta charset="utf-8">
5 <title>Canvas06</title>
6 <script >
7 const pi = Math.PI;
8 let cvs, ctx;
9 function f1() {
10 ctx.fillStyle = "yellow"; ctx.strokeStyle = "blue";
11 ctx.lineWidth = 18;
12 ctx.beginPath();
13 ctx.moveTo(383.2, 310); // A
14 ctx.lineTo (210,210); // B
15 ctx.lineTo(383.2, 110); // C
16 ctx.arc(210,210,201,11*pi/6,pi/6,true); // (1)
17 // ctx.arc(210 ,210 ,201 ,11*pi/6,pi/6,false); // (2)
18 ctx.closePath();
\begin{array}{c|c}\n 19 & \text{ctx.fit}(1) \\
 \end{array}; ctx.stroke();
\begin{array}{c} 20 \\ 21 \end{array}function f(0) {
22 cvs = document.getElementById("cvs"); // canvas要素の取得
23 cvs.width = 420; // canvas要素のwidth属性を設定
```

```
24 cvs.height = 420; // canvas要素のheight属性を設定<br>25 ctx = cvs.getContext("2d"); // 描画コンテキストの取得
25 ctx = cvs.getContext("2d"); // 描画コンテキストの取得<br>26 f1(); // 描画ルーチン
                f1(); // 描画ルーチン<br>}
27 }
28 window.addEventListener("load",f0);<br>
29 </script>
\begin{array}{c|c}\n 29 & \text{\tt \&}/\text{script} \\
 \hline\n 30 & \text{\tt \&}/\text{head}\n \end{array}\langle/head >
31 <br/> <br/> <br/> <br/> <br/> <br/> <br/> <br/> <br/> <br/> <br/> <br/> <br/> <br/><br/> <br/><br/><<br/> <br/><<br/><<br/> <br/><<br/><<br/><<br/><<br/> <br/><<br/><<br/><<br/>\frac{1}{2}32 <canvas id="cvs"></ canvas >
33 \mid \langle \ranglebody>
34 \times / \text{html}
```
このサンプル中のコメント (1),(2) の内, (1) の行のみを有効にして Web ブラウザで表示した例を図 51 の左側(輪 郭線とフィルのみ)に示す.

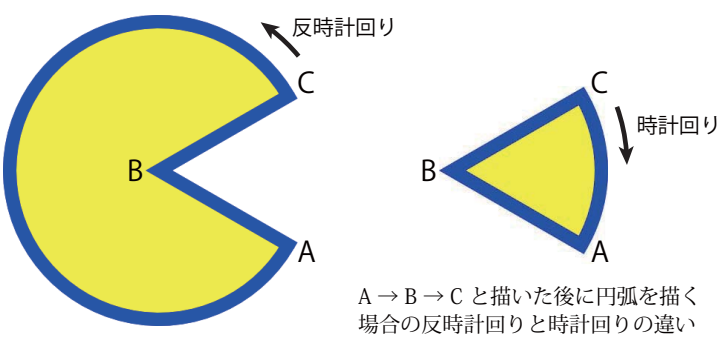

図 51: Canvas06.html でのパス(円弧を含む)の描画

Canvas06.html のコメント (2) の行のみを有効にすると図 51 の右側のように (輪郭線とフィルのみ) 表示される.

参考) 先の Canvas06.html の描画関数 f1 を次のようにすると円弧ではなく円が描画される.

#### 記述例:

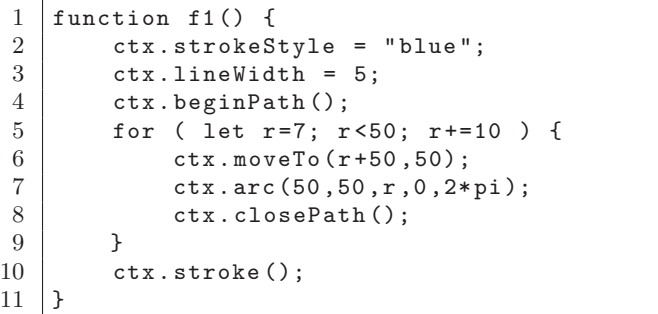

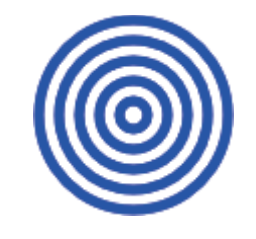

 関数 f1 を左のように変更して Web ブラウザで表示した例

#### **6.4.3.3** 楕円弧の描画

ellipse メソッドによって楕円弧を描くことができる. またこれを応用すると楕円を描くことができる.

書き方: 描画コンテキスト**.ellipse( x, y,** 横半径**,** 縦半径**,** 傾き**,** 開始角**,** 終了角**,** 反時計回り **)**

座標 (x,y) を中心とする「横半径」「縦半径」の楕円弧を描く,描く楕円弧の範囲は「開始角」から「終了角」までで, 「反時計回り」に true を与えると反時計回り,false を与えると時計回りに楕円弧を描く.「反時計回り」の引数は省略 可能で,デフォルトは false である.「傾き」には楕円弧の中心を軸にして回転させる角度を与える.

ellipse メソッドで作成する楕円弧はパスの一部である.複数の楕円を描く例を Canvas07.html に示す.

記述例:Canvas07.html

```
1 <! DOCTYPE html>
2 |\text{thm1 } lang="ja"3 <head>
4 | <meta charset="utf-8">
5 <title>Canvas07</title>
6 <script >
7 const pi = Math.PI;<br>8 let cvs, ctx;
       let cvs, ctx;
```

```
\begin{array}{c|c} 9 & \text{function f1()} \end{array} function f1() {
10 \begin{array}{c|c}\n10 & \text{ctx.strokeStyle} = " \text{blue}"; \\
11 & \text{ctx.lineWidth} = 5; \n\end{array}\texttt{ctx.ineWidth} = 5;12 for ( let n=0; n<12; n++ ) {
13 ctx.beginPath();
14 ctx.ellipse (150 ,150 ,140 ,20 ,n/12*pi ,0,2*pi);
15 ctx.closePath();
16 ctx.stroke();
17 }
18 }
19 function f0() {
20 cvs = document.getElementById("cvs"); // canvas要素の取得
21 cvs.width = 300; <br>
22 cvs.height = 300; // canvas要素のheight属性を設定
22 cvs.height = 300; // canvas要素のheight属性を設定
23 ctx = cvs.getContext ("2d"); // 描画コンテキストの取得
24 f1(); // 描画ルーチン
25 }
26 window.addEventListener("load",f0);
27 \angle script>
28 </head>
29 <br/> <br/> <br/> <br/> <br/> <br/> <br/> <br/> <br/> <br/> <br/> <br/> <br/> <br/> <br/> <br/> <br/> <br/> <br/> <br/><br/> <br/><<br/> <br/><<br/> <br/><<br/> <br/><<br/><<br/> <br/><<br/> <br/> <br/><<br/> <br/><t
30 <canvas id="cvs"></ canvas >
31 \mid \langle \ranglebody >
32 \mid \langle / \text{html} \rangle
```
これは 12 個の楕円を 30 °ずつ回転させながら描画するもので,これを Web ブラウザで表示した例を図 52 に示す.

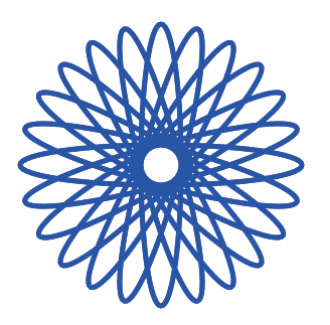

図 52: Canvas07.html による描画

## **6.4.4** 画像の描画

drawImage メソッドを用いることで canvas 上に画像を描画することができる.

```
   書き方: 描画コンテキスト.drawImage( 画像, x, y )
```
「画像」の左上を canvas の座標 (x,y) に配置して描画する. 戻り値はない (undefined).

図 53 に示す画像 JavaScript Ilst.png を canvas 上に描画するサンプル Canvas08.html を示す.

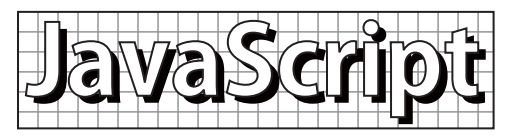

図 53: サンプル画像:JavaScript Ilst.png

```
記述例:Canvas08.html
```

```
\begin{array}{c|c} 1 < !\texttt{DOCType} & \texttt{html} > \\ 2 < \texttt{html} & \texttt{lang} = " \texttt{ia} \end{array}2 <html lang="ja">
 3 <head>
 4 | <meta charset="utf-8">
 5 <title>Canvas08</title>
 6 \mid <style>
 7 #cvs { border: solid 1px black; }
 8 </style >
9 | <script>
10 let cvs, ctx, im = new Image();
11 function f1() {
12 ctx.drawImage(im, 10, 10);
13 }
```

```
\begin{array}{c|c} 14 & \text{function } f0() \\ 15 & \text{in.src} = "J \end{array}im.src = "JavaScript_Ilst.png";
16 cvs = document.getElementById("cvs"); // canvas要素の取得
17 cvs.width = 500; <br>
18 cvs.height = 140; // canvas要素のheight属性を設定
18 cvs.height = 140; // canvas要素のheight属性を設定
19 ctx = cvs.getContext ("2d"); // 描画コンテキストの取得
20 f1(); // 描画ルーチン
21 }
22 window.addEventListener("load",f0);
23 </script>
24 \times/head >
25 <br/> <br/> <br/> <br/> <br/> <br/> <br/> <br/> <br/> <br/> <br/> <br/> <br/> <br/> <br/> <br/> <br/> <br/><<br/> <br/><<br/><<br/> <br/><<br/><<br/><<br/><<br/> <t<br/> <t<br/> <t<br/> <t<br/> <t<br/> <t<br/> <t<t<t
26 <canvas id="cvs"></ canvas >
27 </body>
28 \times / \text{html}
```
参考)画像を拡縮して canvas に描画することも可能である.

# 書き方: 描画コンテキスト**.drawImage(** 画像**, x, y, w, h )**

「画像」の左上を canvas の座標 (x,y) に配置して描画する. この場合「画像」の横幅を w, 高さを h に拡縮して描 画する.戻り値はない(undefined).

#### **6.4.5** 画素(ピクセル)の描画と取得

ImageData オブジェクトは汎用の画素配列として扱うことができ、このオブジェクトの画素(ピクセル)は直接編 集することができる. ImageData オブジェクトの色空間はデフォルトで RGBA 89 である90.

ImageData オブジェクトを作成するには canvas 要素の描画コンテキストに対して createImageData メソッドを実 行する.

```
   書き方: 描画コンテキスト.createImageData( w, h )
```
横幅「w」,高さ「h」の ImageData オブジェクトを生成して返す.

参考)ImageData オブジェクトは当該クラスのコンストラクタを使用して作成することもできる.

書き方: **new ImageData( w, h )**

## **6.4.5.1 ImageData** オブジェクトの画素の構造

ImageData オブジェクトの data プロパティは画素の RGBA の各値(0~255)を並べた 1 次元の配列(表 51 参照) である.

この他にも, ImageData オブジェクトは横幅を与える width, 高さを与える height の各プロパティを持つ.

ImageData オブジェクトの data プロパティは 1 次元の配列なので,座標 (x,y) を指定して RGBA の値を設定する には次に示すような関数 setPixel を実装しておくと便利である.

記述例: ImageData オブジェクトの画素を設定する setPixel 関数の実装

```
1 function setPixel(img, x, y, r, g, b, a) {<br>
\frac{1}{2} img.data [(img.width * v + x) *4]
        img.data[(img<u>.width * y + x)*4] = r;</u>
3 img.data[(img.width * y + x)*4 + 1] = g;
4 img.data[(img.width * y + x)*4 + 2] = b;
5 img.data[(img.width * y + x)*4 + 3] = a;
6 | }
```
# **6.4.5.2 ImageData** オブジェクトの描画

ImageData オブジェクトを canvas 要素に描画するには putImageData メソッドを使用する.

## 書き方: 描画コンテキスト**.putImageData( ImageData** オブジェクト**, x, y )**

canvas の座標 (x,y) の位置に「ImageData オブジェクト」の左上の角を配置する形で描画する.このメソッドの戻り 値はない(undefined).

 $89RGBO$  3 色に加えてアルファ値(不透明度)を持つ.

<sup>90</sup>他の色空間を指定することも可能である.

| 記<br>述       | $\frac{1}{2}$ . $\frac{1}{2}$ . $\frac{1}{2}$ . $\frac{1}{2}$ . $\frac{1}{2}$ . $\frac{1}{2}$ . $\frac{1}{2}$ . $\frac{1}{2}$<br>対象画素 (n 番目) | $\sim$ — $\sim$ $\sim$ $\sim$ $\sim$<br>意味 |
|--------------|----------------------------------------------------------------------------------------------------|--------------------------------------------|
| img.data[0]  | 第0番目の画素                                                                                                    | R值                                         |
| img.data[1]  | 第0番目の画素                                                                                                    | G值                                         |
| img.data[2]  | 第0番目の画素                                                                                                    | B值                                         |
| img.data[3]  | 第0番目の画素                                                                                                    | アルファ値                                      |
| img.data[4]  | 第1番目の画素                                                                                                    | R值                                         |
| img.data[5]  | 第1番目の画素                                                                                                    | G值                                         |
| img.data[6]  | 第1番目の画素                                                                                                    | B值                                         |
| img.data[7]  | 第1番目の画素                                                                                                    | アルファ値                                      |
| img.data[8]  | 第2番目の画素                                                                                                    | R値                                         |
| img.data[9]  | 第2番目の画素                                                                                                    | G值                                         |
| img.data[10] | 第2番目の画素                                                                                                    | B值                                         |
| img.data[11] | 第2番目の画素                                                                                                    | アルファ値                                      |
|              |                                                                                                    |                                            |

表 51: 例. ImageData オブジェクト img の画素の構造

先に解説した drawImage メソッドでも ImageData オブジェクトを canvas に描画することが可能である. putImageData メソッドが,ImageData オブジェクトの画素の配列で canvas 内の指定した場所の画素を上書きするのに対 して、drawImage は画像に拡縮などの処理を施して canvas 上に描画するという違いがある.

画素を直接操作する形で画像を作成して canvas に描画する例を Canvas09.html に示す.

記述例:Canvas09.html

```
1 <! DOCTYPE html>
2 |\text{html lang="ja">3 <head>
4 | <meta charset="utf-8">
5 <title>Canvas09</title>
6 \mid <style>
7 #cvs { border: solid 1px black; }
8 \langle style >
9 <script >
10 let cvs, ctx, im;
11 function setPixel(img, x, y, r, g, b, a) {
12 \vert img.data [(img.width * y + x)*4] = r;
13 \text{img}.data[(img.vidth * y + x)*4 + 1] = g;<br>
img.data[(img.vidth * y + x)*4 + 2] = b;img.data[(img<u>.width * y + x)*4 + 2] = b;</u>
15 \vert img.data [(img.width * y + x)*4 + 3] = a;
16 }
\begin{array}{c|c} 17 & \text{function f1()} \end{array} \begin{array}{c} \text{function f1()} \end{array}let x, y, r, g, b, xs = 0;
19 \vert for ( r = 0; r < 256; r + = 255 ) {
20 for ( g = 0; g < 256; g+=255 ) {
21 for ( b = 0; b < 256; b+=255 ) {
22 for ( x = xs; x < xs+50; x++) {
23 for ( y = 0; y < 150; y++ ) {
24 setPixel(im, x, y, r, g, b, 255);<br>
2525 }
26 }
\begin{array}{c|cc}\n 27 \\
 28\n \end{array} xs += 50;
28 }
29 }
30 }
31 ctx.putImageData(im, 0, 0);
32 }
33 function f0() {
34 cvs = document.getElementById("cvs"); // canvas要素の取得<br>35 cvs.width = 400; // canvas要素のwidth属性を設定
                            // canvas要素のwidth属性を設定
36 cvs.height = 150;       // canvas要素のheight属性を設定
37 ctx = cvs.getContext("2d"); // 描画コンテキストの取得
```

```
38 im = ctx.createImageData (400,150);<br>39 f1(); // 描画ルーチン
                  f1(); // 描画ルーチン<br>}
40 }
41 window.addEventListener("load",f0);
\begin{array}{c|c}\n 42 & \checkmark \text{script} > \\
 43 & \checkmark \text{head} & \end{array}\langle/head >
44 <br/> <br/> <br/> <br/> <br/> <br/> <br/> <br/> <br/> <br/> <br/> <br/> <br/> <br/> <br/> <br/> <br/><<br/> <br/><<br/><<br/> <br/><<br/><<br/><<br/><<br/><<br/> <br/><t<br/> <t<br/> <t<br/> <t<br/> <t<t<t<t<t<t<t<t<
45 <canvas id="cvs"></ canvas >
46 </body>
47 </html>
```
このサンプルを Web ブラウザで表示すると図 54 のようになる.

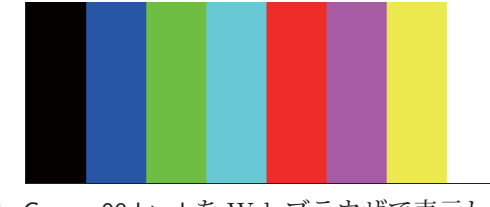

図 54: Canvas09.html を Web ブラウザで表示したところ

## **6.4.5.3 canvas** から画素を取得する方法

canvas から画素を取得するには getImageData メソッドを使用する.

```
   書き方: 描画コンテキスト.getImageData( x, y, w, h )
```
canvas 要素から指定した矩形領域の画素を取り出して ImageData オブジェクトとして返す. 矩形領域の左上の位置 は (x,y),横幅は w,高さは h で指定する.得られる ImageData オブジェクトは対象の canvas 要素の部分の複製で あり,参照ではない.

# **6.5** スケール,傾き,原点の変更

描画コンテキストに対して表 52 に示すメソッドを用いると,描画コンテキストの状態を変更することができる.

| メソッド                  | 衣 04: 佃画コノナギハドの仏態を変更するアノツド(三叩)<br>説<br>解  |
|-----------------------|-------------------------------------------|
| scale(Mx, My)         | 描画のスケールを横の比率 Mx, 縦の比率 My に設定する. 原点は変更しない. |
| rotate $(A)$          | 原点を中心に座標系を A(rad) 傾ける. 原点は変更しない.          |
| translate( $dx, dy$ ) | 原点を現在の位置から横に dx,縦に dy ずらす.                |

丰 59: 描画コンテモフトの実能を変更するメソッド(一部)

次のサンプル Canvas10.html は表 52 に示したメソッドによって画像 (JavaScript Ilst.png 91) の描画がどのよう に変化するかを示すものである.

```
記述例:Canvas10.html
```

```
1 <! DOCTYPE html>
 2 <html lang="ja">
 3 \times head >4 \sim 500 \sim 500 \sim 200 \sim 100 \sim 100 \sim 100 \sim 100 \sim 100 \sim 100 \sim 100 \sim 100 \sim 100 \sim 100 \sim 100 \sim 100 \sim 100 \sim 100 \sim 100 \sim 100 \sim 105 | <title>Canvas10</title>
 6 \times style="color: red;">style</math>7 #cvs { border: solid 1px black; }
 \begin{array}{c|c} 8 & \leq / \text{style} > \\ 9 & \leq \text{script} > \end{array}9 <script >
10 let cvs, ctx, pi = Math.PI, im = new Image();
\begin{array}{c|c} 11 & \text{function f1()} \end{array}<br>
\begin{array}{c} \text{function f1()} \end{array}1/ ctx.scale(2.0,3.0); 1/ (1)
13 // ctx.translate (100,50); // (2)
14 // ctx.rotate(pi/6); // (3)
15 ctx.drawImage(im, 10, 10);
\begin{array}{cc} 16 & \hspace{1.5cm} 17 \\ 17 & \hspace{1.5cm} \textbf{f} \end{array}function f(0) {
```
 $91$ p.175 の図 53 に示したもの.

```
18 im.src = "JavaScript_Ilst.png";<br>19 im.onload = function() {
19 \vert im.onload = function() {<br>20 \vert cvs = document.getEl
                 cvs = document.getElementById("cvs"); // canvas要素の取得
21 cvs.width = 500; // canvas要素のwidth属性を設定
22 cvs.height = 300; // canvas要素のheight属性を設定<br>23 ctx = cys.getContext("2d"): // 描画コンテキストの取得
                ctx = cvs.getContext ("2d"); // 描画コンテキストの取得
24 f_1(); f_2(*) 描画ルーチン
25 }
26 }
27 window.addEventListener("load",f0);
28 </script>
29 </head>
30 <br/> <br/>body >
31 <canvas id="cvs"></ canvas >
32 \mid \langle \ranglebody >
33 \mid \langle / \text{html} \rangle
```
このサンプルを Web ブラウザで表示すると図 55 の a ようになる.

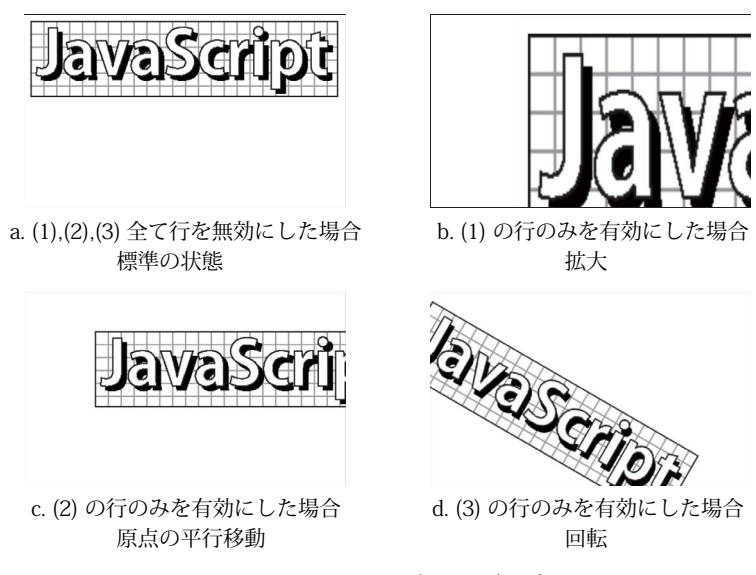

図 55: Canvas10.html を Web ブラウザで表示したところ

Canvas10.html のコメント行 (1)~(3) の内,(1) の部分のみを有効にした場合は図 55 の b, (2) の部分のみを有効 にした場合は c,(3) の部分のみを有効にした場合は d のように表示される.

## 注意)

上の例のケースでは,画像の読み込みの完了を待つため,im のイベント load を受けて画像の描画を行うという流 れにしている.

## **6.5.1** 描画コンテキストの状態の保存と復元

表 52 (p.178) に示したメソッド群で描画コンテキストの状態を変更した後, 逆の状態変更を行って再度元の状態に 戻すのは煩わしい作業である.ただし,描画コンテキストには現在の状態を保存する機能(save メソッド)と復元す る機能(restore メソッド)があり、それらを利用すると、描画コンテキストの状態を変更する前に戻すことができる.

## 書き方: 描画コンテキスト**.save()**

#### 書き方: 描画コンテキスト**.restore()**

save メソッドを実行すると, その時点での描画コンテキストの状態がシステム内部のスタックに保存される. restore メソッドを実行すると,描画コンテキストの状態が先に save メソッドによって保存された状態となる.

save メソッドで保存した状態を restore メソッドで復元する前に更に save メソッドを実行すると,その時点の状態 がスタックに積み上げられ,restore 実行時には最近 save を実行した状態に復元される.

save, restore どちらのメソッドも値を返さない (undefined).

# **7** グラフィックスの作成 **(2)**:**SVG**

Scalable Vector Graphics(SVG)は XML で記述される 2 次元の**ベクターグラフィックス**<sup>92</sup> である. これは抽象化 された図形要素から成るもので,画素で構成されたビットマップグラフィックスと異なり,拡大表示の際にジャギーな どの表示の崩れが発生しない.ビットマップグラフィックスのことをペイント系グラフィックス,ベクターグラフィッ クスのことをドロー系グラフィックスと呼ぶこともある.

厳密には SVG の仕様は HTML と異なるが, 両者とも XML の拡張であり, HTML 文書の中に SVG によるグラ フィックスを直接的に埋め込むことが可能である.また,多くの主要な Web ブラウザが SVG グラフィックスをレン ダリングする機能を持っており, SVG で記述されたグラフィックスの要素に対して, CSS による装飾や JavaScript による操作が可能である。以上のような理由から、SVG は Web コンテンツ中にベクターグラフィックスを埋め込む ための標準的な方法となっている.

SVG は W3C が仕様を取りまとめて勧告している. 本書執筆時点での版は 1.1 である.

## **7.1** 基礎事項

## **7.1.1** 座標系と大きさ,角度の単位

SVG の座標系は x 軸(横軸)と y 軸(縦軸)からなる 2 次元であり, 右に行くほど x の値が大きくなり, 下に行 くほど y の値が大きくなる. 大きさの表現に関しては特定の単位系に依存しない抽象的なものであるが, Web ブラ ウザ上での表示の際にはピクセルサイズ (px) として解釈するのが一般的である.

SVG の座標系においては角度の単位は度数法の「度」(1 周が 360 °)で時計回りを正,反時計回りを負とする.ま た図形要素の傾きを表す際は水平を 0°とする.

## **7.1.2** 記述の形式

SVG は **svg** 要素(svg タグ)として記述する.

## 《 **svg** 要素》

```
  <svg xmlns="http://www.w3.org/2000/svg">
: 1999 - 1999 - 1999
          (図形描画の記述)
```
: </svg >

xmlns 属性に与えているものは特定の Web コンテンツのための URL ではなく, SVG のためのキーワードな どを定義する XML の**名前空間**を意味する文字列である. この名前空間は, SVG 要素と属性を正しく解釈するた めに必要な情報を提供する. SVG を作成する場合は、特殊なケースや拡張要素を使用する場合を除いて、この文 字列 "http://www.w3.org/2000/svg" を固定値として与える.

svg 要素内には HTML の場合と同様に title 要素を記述することができる. ただしこれは推奨事項であり必須では ない.

## **7.1.3** ビューポートとビューボックス

SVG の座標系の中の,表示対象の矩形領域をビューボックスと呼ぶ.この領域の位置と大きさは svg 要素の viewBox 属性に与える.

#### 書き方: **viewBox = "x y w h"**

SVG の座標における (x,y) を左上とする横幅 w 高さ h の矩形領域を表示対象とする.

ビューボックスの、ブラウザ上における表示領域をビューポートと呼ぶ. ビューポートの横幅は svg 要素の width 属性に,高さは height 属性に与える.

書き方: **width = "W" height="H"**

<sup>92</sup>「ベクトルグラフィックス」と呼ばれることもある.

ビューボックスをブラウザ上の矩形領域(横幅 W,高さ H のビューポート)に対応(図 56)させる.ブラウザ上で のビューポートの位置とサイズは,当該 SVG を含む HTML 文書の記述や CSS の設定によって制御される.

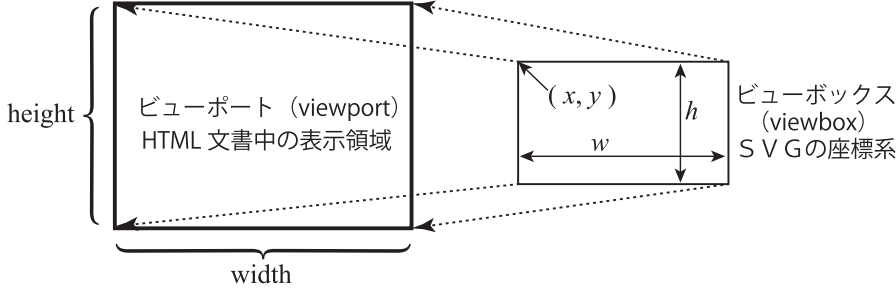

図 56: ビューポートとビューボックスの対応

#### 注意)

ビューポートとビューボックスのアスペクト比(縦横のサイズの比率)は同じにしておくべきであるが、両者のア スペクト比が異なる場合は,ビューボックスの内容がそのアスペクト比を保った形でビューポートに収まるように自 動的に調整(縮小)される. また, svg 要素に属性「preserveAspectRatio="none"」を与えると, ビューボックスのア スペクト比を変更してビューポートに強制的に一致(図形を変形)させる.

svg 要素の preserveAspectRatio 属性に関する詳細は W3C の公式インターネットサイトなどを参照のこと.

#### **7.1.4 HTML** への **SVG** の配置

SVG を HTML 文書中に配置するには,基本的には 3 つの異なる手法がある.1 つは SVG を単純に画像データと して(img 要素として)HTML 中に配置する方法である. この場合,配置された SVG はあくまで「画像データ」で あり, SVG 内の各要素は HTML の DOM の体系の中の要素としては扱えない.

2つ目の方法は, SVG 要素を HTML 文書の中に直接的に記述することである. SVG は HTML と同様に「タグ」 で構成されるので、そのまま HTML 文書中に記述することができる. この方法では、記述された SVG 内の各要素 が HTML の DOM の階層の中に組み込まれるので,それらは CSS のスタイル設定や JavaScript の処理対象となる. 従って最も直感的な実装方法と言うことができるが,SVG は画像データとして独立したファイルの形で扱われること が多く, HTML 文書中に直接的に記述するという手法は、ファイル管理の観点から好ましくない場合もある.

3 つ目の方法は object 要素(あるいは embed 要素)として HTML コンテンツの DOM 階層の中に SVG を組み 込むことである.この方法では,独立したファイルとして与えられた SVG 要素 (とその配下の要素)を HTML の DOM 階層の中に組み込むことができ, CSS の設定対象, あるいは JavaScript の処理対象とすることができる.

#### **7.1.4.1 img** 要素として配置する方法

SVG として作成したグラフィックスはファイルとして保存(拡張子:\*.svg)しておき,それを HTML の img 要 素として読み込んで表示することができる.以下に具体的な例を挙げて解説する.

次のようなファイル SVG00.svg として作成された SVG について考える.

#### 記述例:SVG00.svg

```
1 <svg xmlns="http://www.w3.org/2000/svg"
 2 width ="162" height ="85" viewBox="0 0 162 85">
 3 <title>SVG00</title>
 4 <rect x= "5" y= "5" width="152" height="75"
 5 stroke="black" stroke -width="10" fill=" yellow"/>
 6 <text x="15" y="65" fill="red"
 7 font - size="60" font - family=" sans -serif" font - weight="bold"
 8 >S</text>
 9 <text x="56" y="65" fill="green"
10 font-size="60" font-family="sans-serif" font-weight="bold"
11 >V lt/text>
12 <br>
\left| \right| \left| \right| \left| \right| \left| \right| \left| \right| \left| \right| \left| \right| \left| \right| \left| \right| \left| \right| \left| \right| \left| \right| \left| \right| \left| \right| \left| \right| \left| \right| \left| \right| \left| \right| \left| \right| \left| \right| \left| \right| \left| \right| \left| \right| \left| \right| 
13 font - size="60" font - family=" sans -serif" font - weight="bold"
14 > \frac{G}{1} \frac{G}{1}15 </svg>
```
この SVG は図 58 のようなもので,直接 Web ブラウザで表示することも可能である. SVG 内の図形要素に関する 詳細は後の「7.2 SVG の図形要素」(p.184)で解説する.

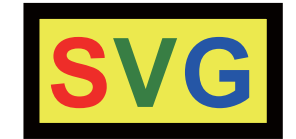

図 57: SVG00.svg を Web ブラウザで表示したところ

上に示した SVG を HTML 内に配置する例を次の SVG00.html に示す.

記述例:SVG00.html

```
1 <! DOCTYPE html>
 2 |\text{thm1 } lang="ja"3 <head>
 4 | <meta charset="utf-8">
 5 \langle \times title > SVG00 \langle / title >
 6 \mid <style>
 7 div {
 8 width: 170px; height: 93px; margin: 0px;
 9 padding -top: 8px; padding -left: 8px;
10 border: solid 1px #7f7f7f;
11 }
12 </style>
13 </head>
14 <br/> <br/> <br/> <br/> <br/> <br/> <br/> <br/> <br/> <br/> <br/> <br/> <br/> <br/> <br/> <br/> <br/> <br/> <br/><<br/> <br/><<br/><<br/> <br/><<br/><<br/> <br/><<br/><<br/> <br/><<br/> <br/><t<br/> <t<br/> <t<br/> <
15 <div><img src="SVG00.svg" alt="SVG00.svg" id="SVG00"></div>
16 \mid \langle \text{body} \rangle17 \langle /html>
```
これを Web ブラウザで表示すると,図58 のようになる. この例においては img 要素が SVG の結果的なビューポー トとなる.

勿論, SVG の内容自体を HTML コンテンツ中に記述しても良いが, 保守管理の目的から SVG は画像データとし て別のファイルにしておくことが一般的である.

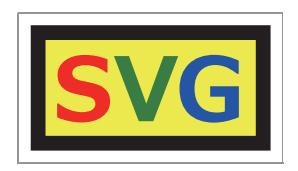

図 58: SVG00.html を Web ブラウザで表示したところ

#### **7.1.4.2 object** 要素として配置する方法

下記のように object 要素の形式で SVG を HTML 内に組み込むことができる.

```
《 object 要素》
           <object data=SVG リソース type="image/svg+xml">
: 1999 - Jan 1990 - 1990 - 1990 - 1990 - 1990 - 1990 - 1990 - 1990 - 1990 - 1990 - 1990 - 1990 - 1990 - 1990 -<br>1991 - 1992 - 1992 - 1992 - 1992 - 1992 - 1992 - 1992 - 1992 - 1992 - 1992 - 1992 - 1992 - 1992 - 1992 - 1992<br>1
                   (代替テキスト)
: 1999 - 1999 - 1999 - 1999 - 1999 - 1999 - 1999 - 1999 - 1999 - 1999 - 1999 - 1999 - 1999 - 1999 - 1999 - 199<br>1999 - 1999 - 1999 - 1999 - 1999 - 1999 - 1999 - 1999 - 1999 - 1999 - 1999 - 1999 - 1999 - 1999 - 1999 - 1999
  </object>
 「SVG リソース」は読み込む SVG のファイルのパスや URI である. SVG を読み込む場合の MIME タイプ (メ
ディアタイプ)として type 属性に "image/svg+xml" を与える.
```
この形式で SVG を HTML 内に組み込むと, Web ブラウザ上で表示されるだけでなく, SVG 内部の要素が HTML の DOM 階層の中に組み込まれ、CSS の設定や JavaScript の処理の対象となる.

先に示した SVG00.svg を object 要素として HTML に組み込む例 SVG00-2.html を示す.

記述例:SVG00-2.html

```
1 <! DOCTYPE html>
2 |\text{thm1 } \text{lang} = "ja"3 <head>
4 <meta charset="utf -8">
5 <title>SVG00</title>
6 \mid \langle \rangle head >
7 \timeshody
8 <object data="SVG00.svg" type="image/svg+xml">
9 これは SVG00.svg です.
10 </object>
11 \mid \langle \ranglebody>
12 </html>
```
注意) object 要素として読み込むことができる SVG は当該 HTML と同じオリジン内のものでなければならない<sup>93</sup>.

## **7.1.5 defs** 要素による定義の再利用

SVG では defs 要素を配置することで,その内部に記述した定義事項を再利用することができる. defs 要素は HTML の場合と同じように、開始タグ <defs> から始まり、終了タグ </defs> で終わる.

SVG では HTML の場合と同様に CSS でスタイルを記述することができ, defs 要素内に style 要素 (<style>~ </style>)を配置することができる.

SVGで要素の個数が多い複雑なグラフィックスを作成する際に defs 要素は有用である. 先に示したサンプル SVG00.svg を defs 要素を用いて書き直した SVG00-2.svg を示す.

記述例:SVG00-2.svg

```
1 \mid < svg xmlns="http://www.w3.org/2000/svg"
2 width ="162" height ="85" viewBox="0 0 162 85">
3 \times \text{defs}4 / <style>
5 .txtElements {
6 font-size: 60px;
7 | font-family: sans-serif;
\begin{array}{c|c}\n8 & \text{font-weight: bold;} \\
9 & \text{ } \\
\end{array}9 }
10 \langle /style >
11 \langle /defs >
12 \textrm{title} > \textrm{SVG00} - 2 \leq t \textrm{title} >13 | <rect x="5" y="5" width="152" height="75"
14 stroke="black" stroke -width="10" fill=" yellow"/>
15 <text class="txtElements" x="15" y="65" fill="red">S</text>
16 <text class="txtElements" x="56" y="65" fill="green">V</text>
17 <text class="txtElements" x="98" y="65" fill="blue">G</text>
18 </svg>
```
全ての text 要素にクラス名 txtElements が与えられており、それに対して CSS でスタイルを与えている. また CSS 利用の都合上,font-size 属性の値に単位 px が記述されている.

注意) SVG を Web コンテンツの画像データとして扱う場合, SVG 内に記述された CSS は Web ブラウザによって解釈 されるが、SVG を一般的な画像データとしてドロー系ソフトウェアで扱う場合は、内部に記述された CSS が正しく 解釈されない場合があるので注意すること.

defs 要素として記述された定義内容は use 要素で展開することができる. これに関しては, 図形要素と合せて解説 する.

SVG の図形要素は Canvas グラフィックス<sup>94</sup> の場合と基本的な考え方が似ており, 輪郭線(ストローク)と, それ によって囲まれる塗りつぶしの領域から成る (図 40).

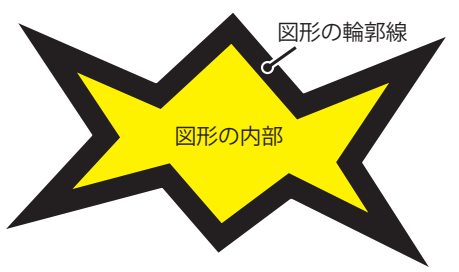

図 40: 線画図形の基本構造(p.167 より)

本書では以降の解説の中で、この「図形の内部」のことを塗りつぶしもしくはフィルと呼ぶ.また、輪郭線のこと をストロークと呼ぶことがある. 輪郭線とフィルは別の実体ではなく、1つの図形要素に統合されている点が Canvas グラフィックスの場合と異なる.

線を描く際の座標と線幅の考え方も Canvas グラフィックスのそれと基本的には同じ(図 42)である.

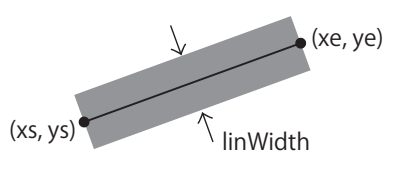

線の両端の座標は (xs,ys), (xe,ye) 図 42: 線の幅と両端の座標の関係(p.168 より)

本書では SVG の図形要素の内,使用頻度の高いものを選んで解説する.

#### **7.2.1** 多角形,折れ線

polygon 要素は多角形を実現する.

《多角形》

```
  <polygon fill=フィルの設定 stroke=輪郭線の設定 stroke-width=線幅
        points=頂点の並び />
```
「頂点の並び」から成る多角形を実現する.「フィルの設定」,「輪郭線の設定」には色やグラデーション,パター ン (テクスチャ) が指定できるが, "none" を指定すると透明になる.

● fill, stroke, stroke-width といった属性の設定に関しては、多角形,折れ線以外の図形要素においても同様である.

points 属性には頂点の座標の並びを次のような書式で記述して与える.

書き方: **"x1,y1 x2,y2** … **xn,yn"**

頂点の座標の並び (x1,y1)-(x2,y2)- … -(xn,yn) を結んだ多角形となる.

polygon 要素で多角形を描画する例 SVG01-1.svg を示す.

```
記述例:SVG01-1.svg
```

```
1 \vert < svg xmlns="http://www.w3.org/2000/svg"><br>2 \vert < title > \frac{2}{3} \frac{4}{3} \frac{11}{16} < title >
2 | <title>多角形</title><br>3 | <l-- 多角形 (塗りつぶ
       3 <!-- 多角形(塗りつぶし) -->
4 <polygon fill="#FFFF00" stroke ="#000000" stroke -width="6"
5 points="89.316,33.427 100.164,60.902 128.408,52.252 113.689,77.864
6 138.063,94.553 108.862,99.014 111.011,128.475 89.316,108.427
7 67.622,128.475 69.771,99.014 40.57,94.553 64.943,77.864
8 50.225,52.252 78.469,60.902"/>
```
<sup>94 「6</sup> グラフィックスの作成 (1): canvas 要素」 (p.167) で解説.

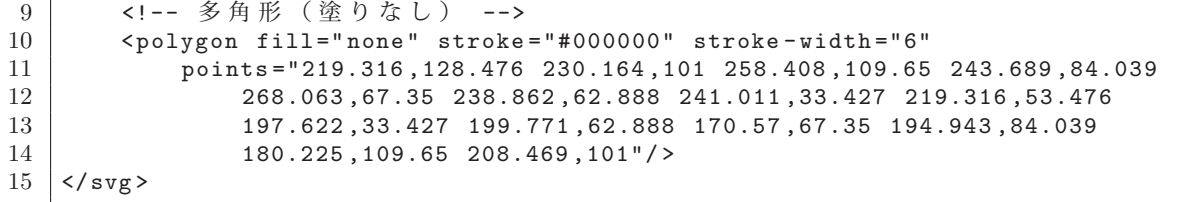

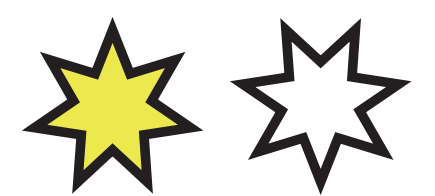

図 59: SVG01-1.svg を Web ブラウザで表示したところ

polygon 要素と類似の書き方で折れ線を実現する polyline 要素がある. polygon 要素では points 属性に与えた座標 並びの始点と終点を結んで閉じるが, polyline 要素は折れ線なので始点と終点を結ばない.

## **7.2.2** 輪郭線に関する設定事項

#### **7.2.2.1** 破線の設定

図形要素に属性 stroke-dasharray を与えることで輪郭線を破線にすることができる.この属性に与える設定は次の 通りである.

書き方: **"**線の長さ **1** 間隔 **1** 線の長さ **2** 間隔 **2** …**"**

このように、線の長さと間隔の大きさを交互に記述する.

破線を描く例を SVG02-1.svg に示す.

```
記述例:SVG02-1.svg
```

```
1 <svg xmlns="http://www.w3.org/2000/svg">
2 | <title>折れ線</title>
3 <polyline fill="none " stroke="#000000" stroke -width="10"
4 points ="41,42 41,142 71,42 71,142 "/>
5 <polyline fill="none" stroke="#000000" stroke-width="3"<br>6 stroke-dasharray="2.3"
\begin{array}{c|c} 6 & \text{stroke-dasharray} = "2,3" \\ \hline 7 & \text{points} = "141.42.141.142 \end{array}7 points="141 ,42 141,142 171,42 171,142 "/>
8 \times /svg>
```
これを Web ブラウザで表示すると図 60 のようになる.

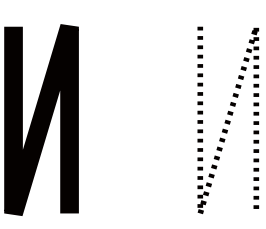

図 60: SVG02-1.svg を Web ブラウザで表示したところ

1つ目の polyline (実線)が図 60 の左側に, 2つ目の polyline (破線)が右側に表示される.

輪郭線の設定を CSS で与えることもでき、先の例と同じものを SVG02-2.svg のように記述することができる.

記述例:SVG02-2.svg

```
1 \vert <svg xmlns="http://www.w3.org/2000/svg">
2 \mid \cdot \cdot \cdot \cdot \cdot \cdot3 <style >
4 #solidLine {
5 fill: none;
6 stroke: #000000;
\begin{array}{c|cc}\n7 & \text{stroke-width: } 10; \\
8 & \text{h} \n\end{array}8 }
```

```
\begin{array}{c|c}\n 9 & \text{#dashedLine }\{ 10 & \text{fill: non}\}\n \end{array}10 fill: none;<br>11 stroke: #00
                    stroke: #000000;
12 stroke-width: 3;
13 14<br>14 15<br>14 1514 }
15 \langle style >
16 </defs>
17 | <title>折れ線</title>
18 <polyline id="solidLine" points ="41,42 41,142 71,42 71,142 "/>
19 <polyline id="dashedLine" points ="141 ,42 141,142 171,42 171,142 "/>
20 \mid \langle/svg>
```
勿論この場合も,p.183 の注意事項を意識すること.

#### **7.2.2.2** 線の端の形状の設定

図形要素に属性 stroke-linecap を与えることで輪郭線の端の形状を制御することができる.この属性に "butt", "round", "square" の値を与えた場合の様子を図 61 に示す.

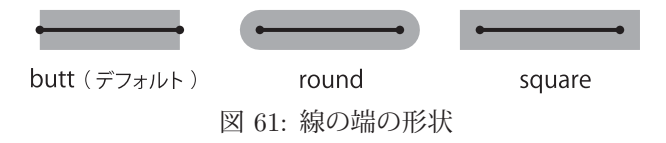

## **7.2.2.3** 線の結合部の形状の設定

図形要素に属性 stroke-linejoin を与えることで線の結合部の形状を制御することができる.この属性に "miter", "round", "bevel" の値を与えた場合の様子を図 62 に示す.

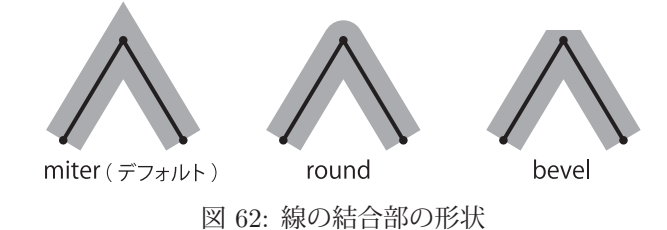

stroke-linejoin 属性の設定例を SVG02-3.svg に示す.

```
記述例:SVG02-3.svg
```
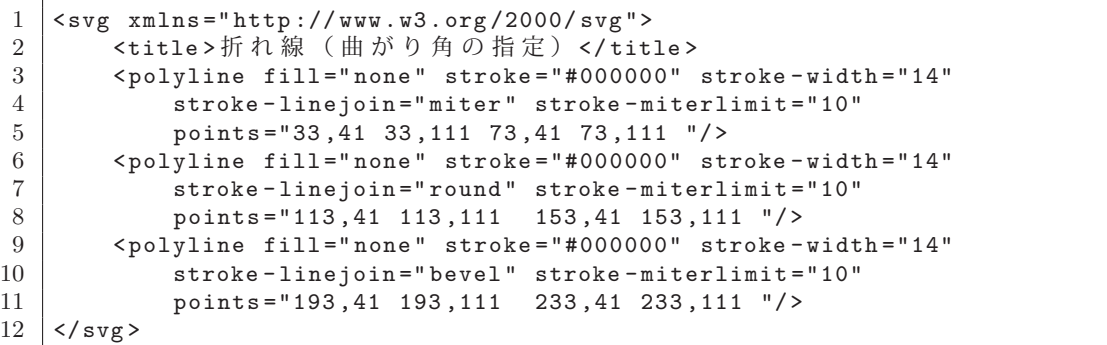

これを Web ブラウザで表示すると図 63 のようになる.

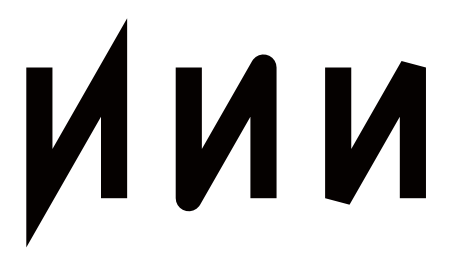

図 63: SVG02-3.svg を Web ブラウザで表示したところ

■ miter の制限について

"miter"の結合における突出の長さの制限には、図形要素の属性 stroke-miterlimit が関係する. (図 64 参照)

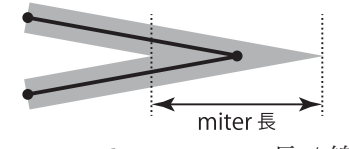

図 64: miterlimit = miter 長 / 線幅

線の幅に対する線の結合部の **miter** 長の比率を stroke-miterlimit に与えておくと,実際の miter 長がこの制限を 超える場合に結合部の形状が "bevel" となる<sup>95</sup>. このことを次のサンプル SVG02-4.svg で示す.

記述例:SVG02-4.svg

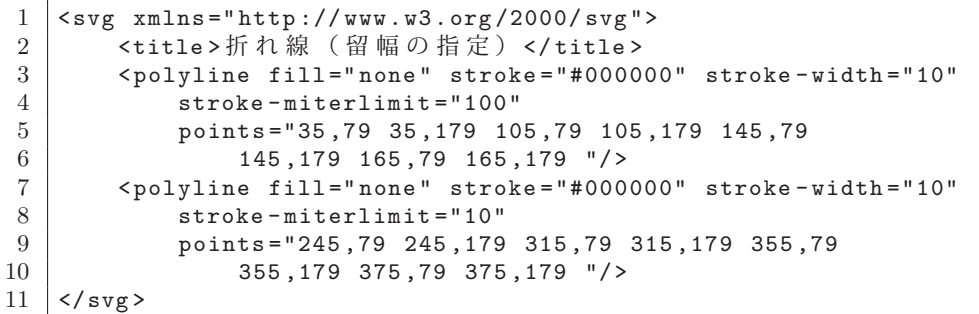

これを Web ブラウザで表示すると図 65 のようになる.

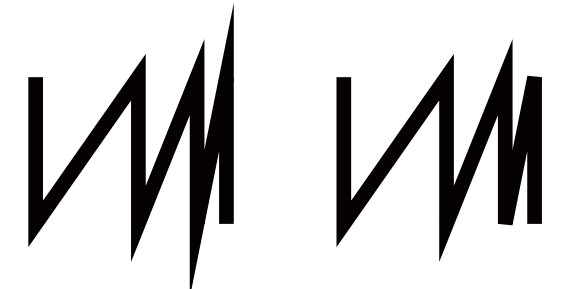

図 65: SVG02-4.svg を Web ブラウザで表示したところ

この例では、polyline 要素に stroke-linejoin 属性を設定していないため線の結合部は"miter" となる. ただし, 線の 結語部の突出が大きくなりすぎる部分が自動的に "bevel" となっていることがわかる.1 つ目の polyline では strokemiterlimit 属性に十分大きい値 (100) を与えているので全ての結合部が "miter" となっているが, 2つ目の polyline では右側の 2 つの結合部が自動的に "bevel" となっていることがわかる.

#### **7.2.3** 矩形:**rect** 要素

rect 要素は矩形(四角形)を描画する. rect 要素は輪郭線とフィルに関する属性に加えて次のような属性を持つ.

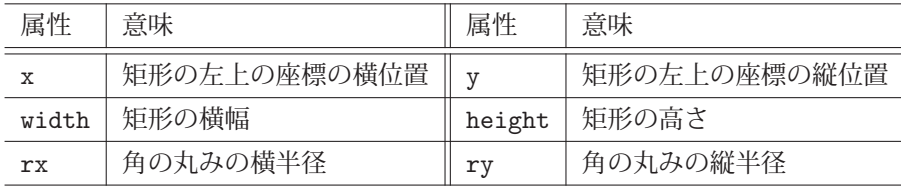

## **7.2.4** 円:**circle** 要素

circle 要素は円を描画する. circle 要素は輪郭線とフィルに関する属性に加えて次のような属性を持つ.

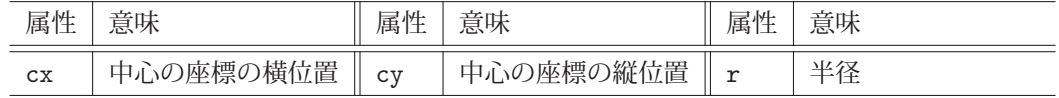

95 この制限は Canvas グラフィックスの場合 (p.169) と数学的には同義である.

## **7.2.5** 楕円:**ellipse** 要素

ellipse 要素は楕円を描画する. ellipse 要素は輪郭線とフィルに関する属性に加えて次のような属性を持つ.

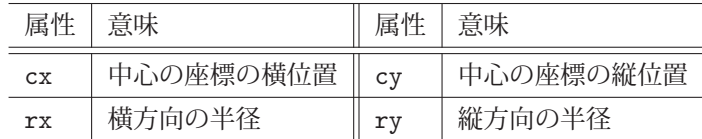

#### **7.2.6** 直線:**line** 要素

line 要素は直線を描画する. line 要素は輪郭線とフィルに関する属性に加えて次のような属性を持つ.

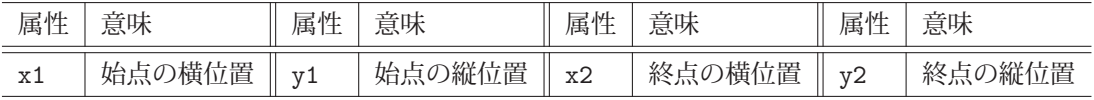

#### ■ サンプル

円,楕円,矩形,直線を描画するサンプル SVG03-1.svg を示す.

記述例:SVG03-1.svg

```
1 <svg xmlns="http://www.w3.org/2000/svg">
2 | <title>円, 楕円, 直線, 矩形</title>
3 <circle fill="none" stroke ="#000000" stroke -width="10"
4 cx="80" cy="75" r="45"/>
5 <ellipse fill="none" stroke="#000000" stroke -width="10"
6 cx="260" cy="75" rx="120" ry="45"/>
7 | <rect fill="none" stroke="#000000" stroke-width="10"
8 x="400" y="30" width="200" height ="90"/>
9 <line stroke="#000000" stroke-width="10"<br>
x1 = "30" y1 = "145" x2 = "610" y2 = "145"x1 = "30" y1 = "145" x2 = "610" y2 = "145"11 </svg>
```
これを Web ブラウザで表示すると図 66 のようになる.

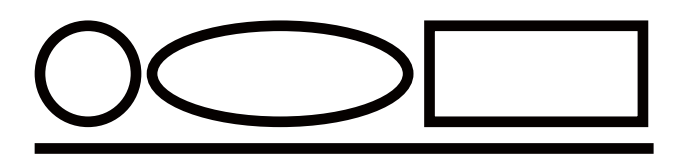

図 66: SVG03-1.svg を Web ブラウザで表示したところ

## **7.2.7** テキスト(文字列):**text** 要素

text 要素はテキスト(文字列)を描画する.

書き方: <text>描画対象テキスト</text>

text 要素は輪郭線とフィルに関する属性に加えて次のような属性を持つ.

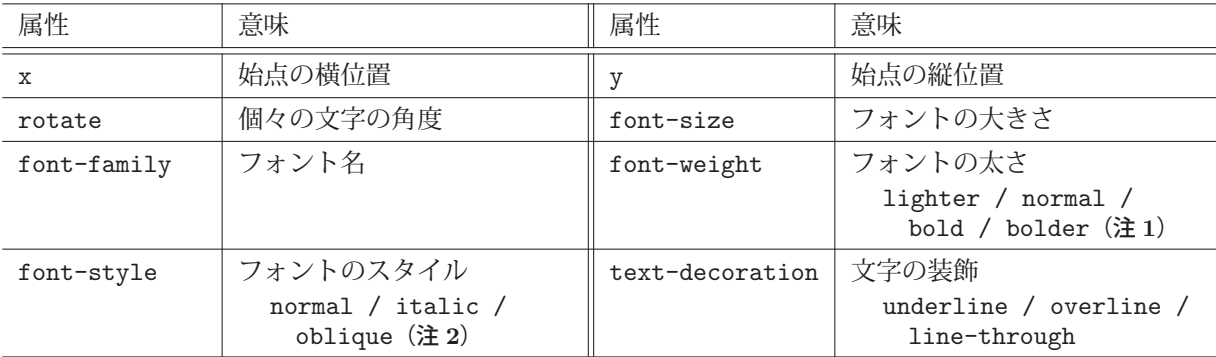

(注 **2**)italic と oblique は同じになることがある. (注 **1**)bold と bolder は同じになることがある.

## **7.2.7.1** テキストの描画位置の基準

テキストを描画する座標位置 (x,y) は、テキストのベースラインの左端<sup>96</sup> を基準とする. (図 67)

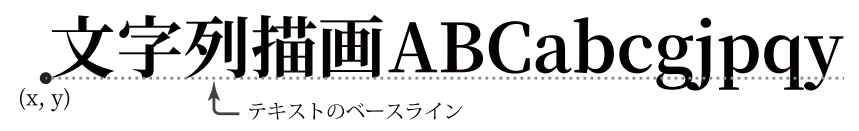

図 67: テキストの位置

## **7.2.7.2** テキストの強調

font-weight 属性を指定して,テキストの強調を制御する例 SVG03-2.svg を示す.

記述例:SVG03-2.svg

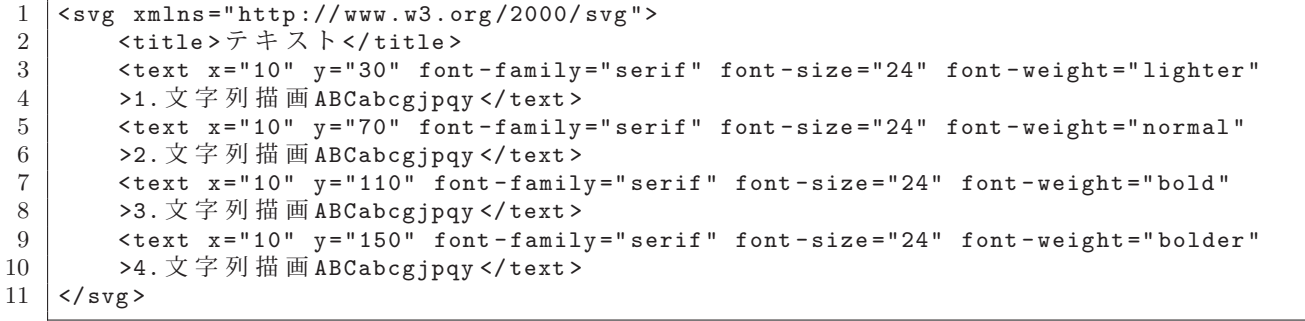

これを Web ブラウザで表示すると右のようになる. この例では font-weight 属性が "bold" の場合と "bolder" の場合で同じ結 果となっている.

1.文字列描画ABCabcgjpqy 2.文字列描画ABCabcgjpqy **3.ช࣊ඵժABCabcgjpqy**

**4.ช࣊ඵժABCabcgjpqy**

## **7.2.7.3** フォントスタイル

font-style 属性を指定してフォントスタイルを制御する例 SVG03-3.svg を示す.

記述例:SVG03-3.svg

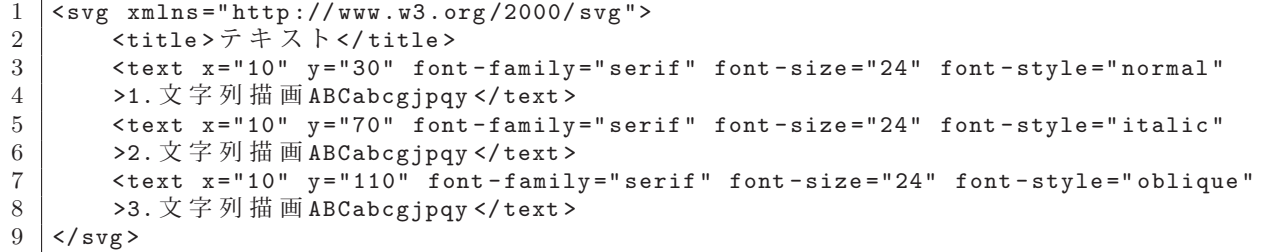

これを Web ブラウザで表示すると右のようになる. この例で は font-style 属性が "italic" の場合と "oblique" の場合で同じ 結果となっている.

1.文字列描画ABCabcgjpqy *2.*ช࣊ඵժ*ABCabcgjpqy 3.*ช࣊ඵժ*ABCabcgjpqy*

## **7.2.7.4** 下線,上線,打消し線

text-decoration 属性を指定して,下線,上線,打消し線を表示する例 SVG03-4.svg を示す.

記述例:SVG03-4.svg

```
1 \vert < svg xmlns="http://www.w3.org/2000/svg"><br>2 \vert < title>\overline{\tau} \pm \overline{\lambda} \overline{\zeta} < title>
        2 <title > テキスト </title >
3 <text x= "10" y= "30" font-family="serif" font-size="24"
4 text -decoration="underline">1. 文字列描画 ABCabcgjpqy </ text >
5 <text x="10" y="70" font - family="serif" font - size="24"
6 text - decoration="overline">2. 文字列描画 ABCabcgjpqy </ text>
7 <text x="10" y="110" font - family="serif" font - size="24"
```
<sup>96</sup>テキストの基準の位置を変更することも可能である.

これを Web ブラウザで表示すると右のようになる. 1.ช࣊ඵժABCabcgjpqy

2.文字列描画ABCabcgjpqy 3.文字列描画ABCabegjpqy

### **7.2.7.5** 文字の回転

rotate 属性を指定して文字を回転表示する例 SVG03-5.svg を示す.

記述例:SVG03-5.svg

```
1 <svg xmlns="http://www.w3.org/2000/svg">
2 \textrm{title} > \overline{\tau} \neq \overline{\lambda} \overline{\lambda} \lt/title >
3 <text x="10" y="30" font - family="serif" font - size="24" rotate="0"
4 \mid >1. 文字列描画 ABCabcgjpqy </ text>
5 <text x="10" y="70" font - family="serif" font - size="24" rotate="15"
6 >2. 文字列描画 ABCabcgjpqy </text>
7 \mid \langle \text{svg} \rangle
```
これを Web ブラウザで表示すると右のようになる. 1.ช࣊ඵժABCabcgjpqy

2.文字列描画ABCabcgjpqy

#### **7.2.8** パス:**path** 要素

path 要素を用いると, 折れ線だけでなく楕円弧, ベジェ曲線<sup>97</sup> などを含んだ複雑な図形を描くことができる.

《 **path** 要素》

 <path fill=フィルの設定 stroke=輪郭線の設定 stroke-width=線幅 d=描画コマンド/>

「描画コマンド」の通りにパスを描く.

「描画コマンド」はコマンドと引数を空白で区切って並べたものである.

書き方: **"**コマンド 引数 **1** 引数 **2** …**"**

「コマンド」と「引数」から成る並びは複数記述することもできる.

以下に各種の描画コマンドについて解説する.

**7.2.8.1** 直線の描画

path 要素の M コマンド (MoveTo) で座標位置を設定し, L コマンド (LineTo) で直線を描画する.

書き方: **M x y**

描画位置を座標 (x,y) に移動する.

書き方: **L x y**

現在の座標位置から (x,y) の位置に向けて直線を描き、描画位置をその座標に設定する.

L コマンドを複数実行した後,**Z** コマンドによって現在の座標と最初の座標を結び,閉じたパスにすることができ る.Z コマンドには引数はない.

これらコマンドを使用して直線のパスを描くサンプル SVG02-5.svg を示す.

<sup>97</sup>Paul de Casteljau (仏), Pierre Bézier (仏)らによって考案された曲線である. 多くのベクターグラフィックス用ソフトウェアの 曲線描画機能で採用されている.本書ではベジェ曲線についての解説は割愛する.

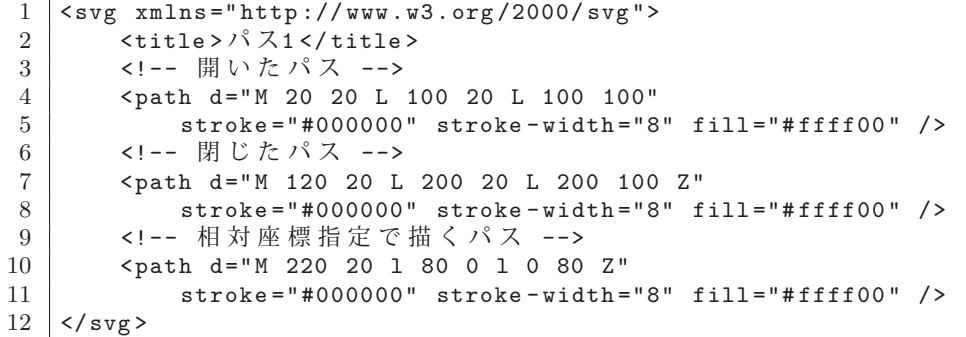

これを Web ブラウザで表示すると図 68 のようになる.

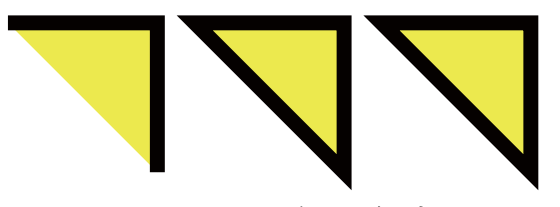

図 68: SVG02-5.svg を Web ブラウザで表示したところ

#### ■ コマンド記述の大文字/小文字の違い

path 要素の描画コマンドを記述する際,大文字のコマンドの場合は引数に与える座標は絶対座標,小文字のコマ ンドの場合は相対座標となる.ここで言う相対座標とは、現在の描画位置を基準にした横方向(x 座標)の変化量と 縦方向(y 座標)の変化量を意味する.

未だ何も描画を実行していない段階で「m コマンド」(小文字)で描画開始位置を指定すると,原点 (0.0) に対する 相対位置に設定される.

#### ■ 水平/垂直の直線

L コマンド以外にも直線描画のコマンドがあり,**H** コマンドで水平線,**V** コマンド で垂直線が描画できる.

 水平線: **"H x"** 垂直線: **"V y"**

H コマンドは現在座標から垂直位置を保って x に水平線を,V コマンドは水平位置を保って y に垂直線を描く.

先の SVG02-5.svg と同様の図形を H, V コマンドによって作図するサンプル SVG02-5-2.svg を示す.

記述例:SVG02-5-2.svg

```
1 <svg xmlns="http://www.w3.org/2000/svg">
2 | <title > パス1 (水平, 垂直) </title >
3 <!-- 開いたパス -->
4 <path d="M 20 20 H 100 V 100"
5 stroke="#000000" stroke -width="8" fill="# ffff00" />
6 <!-- 閉じたパス -->
7 <br/> <path d="M 120 20 H 200 V 100 Z"
8 stroke="#000000" stroke -width="8" fill="# ffff00" />
9 | <!-- 相対座標指定で描くパス -->
10 | <path d="M 220 20 h 80 v 80 Z"
11 stroke="#000000" stroke -width="8" fill="# ffff00" />
12 \mid \langle \text{svg} \rangle
```
**7.2.8.2** 楕円弧

**A** コマンド によって楕円弧を描くことができる.

書き方: **A** 水平半径 垂直半径 傾き 弧の大小フラグ 回転方向フラグ **x y**

現在の座標を始点として,終点 (x,y) までを結ぶ楕円弧を描く. 楕円弧は「水平半径」, 「垂直半径」で大きさが指定 された楕円の一部である.

始点と終点を結ぶ楕円弧は図 69 に示すように 4 通り存在し「弧の大小フラグ」, 「回転方向フラグ」によってどの 楕円弧を描くかが決定される.

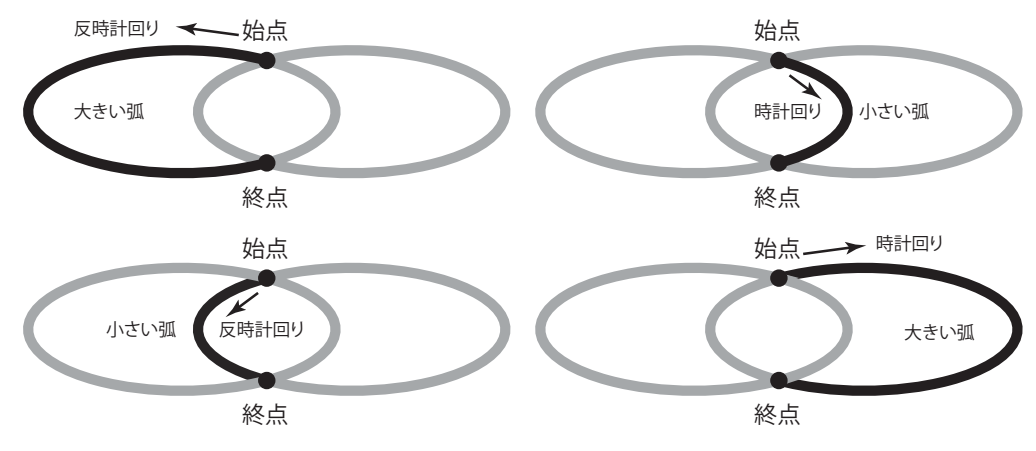

図 69: 楕円弧を決定する 4 つの条件(弧の大小と回転方向)

「弧の大小フラグ」が 1 の場合に大きい方の楕円弧が,0 の場合に小さい方が選択される.また「回転方向フラグ」が 1の場合に時計回りが,0の場合に反時計回りが選択される. このことを示すサンプル SVG02-6.svg を示す.

記述例:SVG02-6.svg

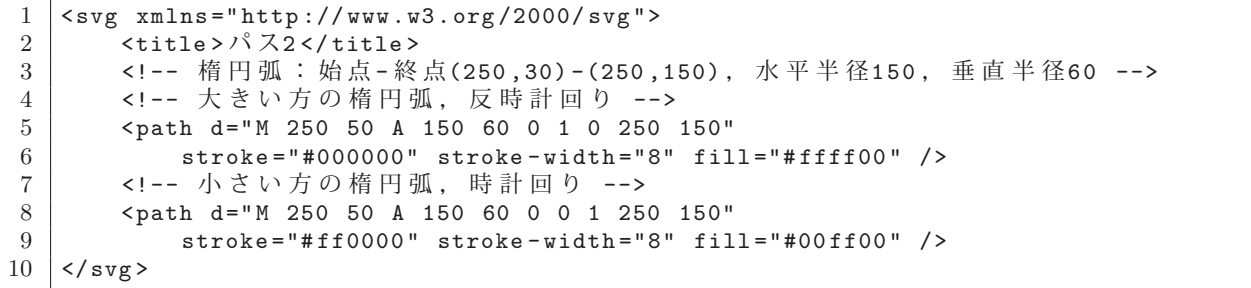

これを Web ブラウザで表示すると図 70 のようになる.

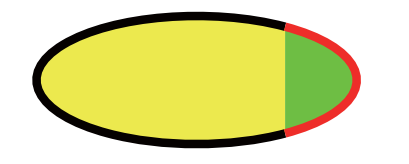

図 70: SVG02-6.svg を Web ブラウザで表示したところ

図70 中の黒い楕円弧が「反時計回り」の「大きい方」の楕円弧,赤い楕円弧が「時計回り」の「小さい方」の楕円弧 である.

小文字の「a コマンド」の場合は終点の指定が相対座標となる. 先の SVG02-6.svg と同じ図形を「a コマンド」で 実現するサンプルを SVG02-6-2.svg に示す.

記述例:SVG02-6-2.svg

```
1 \mid < svg xmlns="http://www.w3.org/2000/svg">
2 \textrm{title} > \sqrt{2} \times / title >
3 | <!-- 楕円弧:始点-終点(250,30)-(250,150), 水平半径150, 垂直半径60 -->
4 <!-- 大きい方の楕円弧,反時計回り -->
5 <path d="M 250 50 a 150 60 0 1 0 0 100"
6 stroke="#000000" stroke-width="8" fill="#ffff00" />
7 <!-- 小さい方の楕円弧,時計回り -->
8 <path d="M 250 50 a 150 60 0 0 1 0 100"
9 stroke="#ff0000" stroke-width="8" fill="#00ff00" /><br>10 </svg>
   \langle/svg >
```
# ■ 楕円弧の傾きについて

 楕円弧を描く際の「傾き」は,当該楕円弧の元になる楕円の傾きの角度を意味する.10 °傾けた楕円の弧を描く例 を SVG02-6-3.svg に示す.

```
1 <svg xmlns="http://www.w3.org/2000/svg">
2 | \langle \title > \rangle \langle \rangle \langle \rangle \langle \rangle \langle \rangle \langle \rangle \langle \rangle title >
3 | <!-- 楕円弧:始点-終点(250,30)-(250,150), 水平半径150, 垂直半径60 -->
4 <!-- 大きい方の楕円弧,反時計回り -->
5 <path d="M 250 50 a 150 60 10 1 0 0 100"
6 stroke="#000000" stroke -width="8" fill="# ffff00" />
7 <!-- 小さい方の楕円弧,時計回り -->
8 <path d="M 250 50 a 150 60 10 0 1 0 100"
9 stroke="#ff0000" stroke -width="8" fill="#00ff00" />
10 \leq/svg>
```
これを Web ブラウザで表示すると図 71 のようになる.

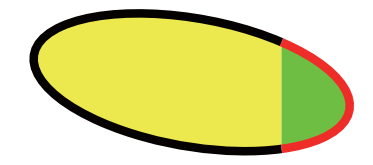

図 71: SVG02-6-3.svg を Web ブラウザで表示したところ

## ■ 始点,終点の設定が正しくない場合について

 始点と終点が離れ過ぎて楕円弧が結べない場合は,適切に拡大された楕円弧が描画される.例えば SVG02-6-4.svg に示すような楕円弧について考える.

記述例:SVG02-6-4.svg

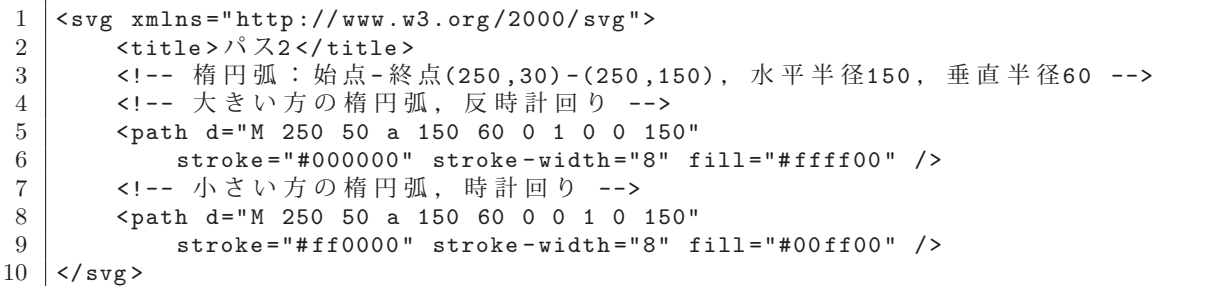

この例では、始点と終点の距離が 150 である. しかし楕円弧の垂直半径が 120 であるので終点に届かない. この場 合は図 71 のように,自動的に楕円弧が拡大されて描画される.

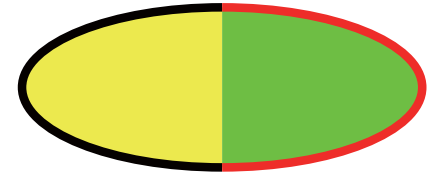

図 72: SVG02-6-4.svg を Web ブラウザで表示したところ

始点と終点が楕円の垂直半径に一致する形になっている.

※ 楕円弧の始点と終点が一致する場合は楕円弧が決定できないので描画されない.

## **7.2.9** 画像データの配置

画像データを図形要素として SVG 中に配置するには image 要素を使用する.

書き方: <image x=横位置 y=縦位置 width=横幅 height=高さ xlink:href=画像リソース />

「画像リソース」(URL やパス)で示される画像データを,「横位置」と「縦位置」で表される座標に配置する. 画像 データは「横幅」と「高さ」に合う形で配置98 される.

厳密には、image 要素は SVG 中に画像リソースのリンクを配置するものであり、対象の画像データそのものを SVG 中に組み込むものではない.

```
98画像のアスペクト比は保たれる.
```
## 注意)

xlink:href 属性を使用するためには,XML の名前空間 http://www.w3.org/1999/xlink が必要となるので、svg 要 素の開始タグに

 xmlns:xlink="http://www.w3.org/1999/xlink" と記述すること.

右の図のような PNG 画像データを配置する SVG を SVG04-03.svg に示す.  $\overline{A}$  AxisPlane.png (200 × 200px)

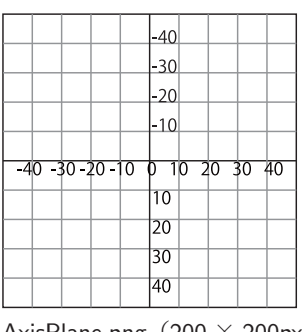

記述例:SVG04-03.svg

```
1 <svg xmlns="http://www.w3.org/2000/svg" xmlns:xlink="http://www.w3.org/1999/ xlink"
2 width="200" height="200" viewBox="-100 -100 200 200">
3 | <title>画像の配置</title>
4 <image x="-100" y="-100" width ="200" height ="200" xlink:href="AxisPlane.png"/>
5 \mid \langle/svg>
```
## **7.2.10 transform** 属性

図形要素に transform 属性を与えることで,当該図形要素を平行移動,回転,拡縮することができる.この属性に は関数形式で各種の変換処理(表 53)を指定する.

表 53: transform 属性に指定する変換処理(一部) 記 述 はっぱ の 解 かいの 説 translate( tx, ty) | 図形要素を横方向に tx, 縦方向に ty 並行移動する. ty は 省略可能で,その場合は 0 と見做される. rotate( a, cx, cy ) | 図形要素を (cx,cy) を中心に a ° 回転する. cx, cy は省略可能で, その場合は原点中心の回転となる. scale( mx, my ) | 原点を中心にして図形要素を横方向に mx 倍, 縦方向に my 倍する. my は省略可能で,その場合は mx と同じと見做される.

次の SVG04-01.svg は, text 要素を平行移動, 回転する例である.

記述例:SVG04-01.svg

```
1 \mid < svg xmlns="http://www.w3.org/2000/svg"
2 width="300" height="300" viewBox="0 0 300 300">
3 | <title>平行移動と回転</title>
4 <text x="0" y="0" font - family="serif" font - weight="bold" font - size="24"
5 transform="translate (10,24)"
6 | >文字の平行移動</text>
7 <text x="10" y="80" font - family="serif" font - weight="bold" font - size="24"
8 \mid transform="rotate(30,70,70)"
9 | >文字の傾斜</text>
10 /</svg>
```
これを Web ブラウザで表示すると右のようになる. *マ* マ **マ 文字の平行移動** 

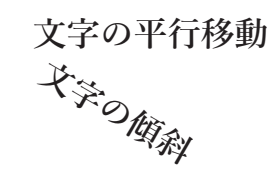

次の SVG04-02.svg は、text 要素を拡大する例である.

記述例:SVG04-02.svg

```
1 \mid < svg xmlns="http://www.w3.org/2000/svg"
2 width="700" height="150" viewBox="0 0 700 150">
3 <title>\frac{1}{m}\frac{1}{x} </title>
4 <text x="0" y="12" font - family=" sans -serif" font - weight="bold" font - size="12"
```

```
5 fill="white" stroke="black" stroke-width="0.25" transform="scale(1,1)"<br>6 >文字の拡大表示</text>
6 >文字の拡大表示</text><br>7 <text x="0" y="12" fon
     7 <text x="0" y="12" font - family=" sans -serif" font - weight="bold" font - size="12"
8 fill="white" stroke="black" stroke -width="0.25" transform="scale(2,2)"
9 > 文字の拡大表示</text><br>10 <text x="0" y="12" fon
     10 <text x="0" y="12" font - family=" sans -serif" font - weight="bold" font - size="12"
11 fill="white" stroke="black" stroke-width="0.25" transform="scale(4,4)"
12 | >文字の拡大表示</text>
13 <text x="0" y="12" font - family=" sans -serif" font - weight="bold" font - size="12"
14 fill="white" stroke="black" stroke-width="0.25" transform="scale(8,8)"
15 | >文字の拡大表示</text>
16 </svg>
```
これを Web ブラウザで表示すると右 のようになる.

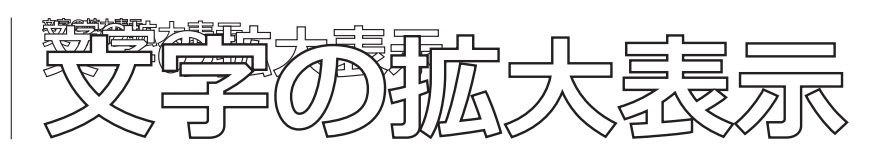

 $-40$  $-30$  $-20$  $-10$ 

 $10,20$  40

 $-40 - 30 - 20 - 10$ 

## **7.2.10.1** 変換の重ね合わせ

transform 属性に与える変換は複数のものを重ね合わせることができる. 次の SVG04-04.svg は並行移動を連鎖する 例である.

記述例:SVG04-04.svg

```
1 <svg xmlns="http://www.w3.org/2000/svg" xmlns:xlink="http://www.w3.org/1999/ xlink"
2 width ="200" height ="200" viewBox="-50 -50 100 100">
3 | <title>変換の重ね合わせ</title>
4 <image x="-50" y="-50" width ="100" height ="100" xlink:href="AxisPlane.png"/>
5 <circle cx="0" cy="0" r="5" fill="red"/>
\begin{array}{c|cccccc}\n6 & & & 1 & 1 & 1 & 1 \\
6 & & & 2 & 1 & 1 & 1 \\
\end{array} circle cx = "0" cy = "0" r = "5" fill = "green"7 transform="translate(30,0)"/>
8 <circle cx = "0" cy = "0" r = "5" fill = "blue"9 transform="translate(30,0) translate(0,30)"/>
10 \mid \langle/svg>
```
これは,中心の位置,半径とも同じ 3 つの circle 要素を描画する例であ る. translate による変換が連鎖することを確認できる.

これを Web ブラウザで表示すると右のようになる. 座標系の原点の解釈が変更される様子がわかる.

使用した画像は p.194 で取り上げた AxisPlane.png である.

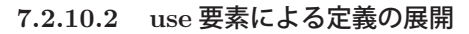

defs 要素の中に定義した図形要素の id 属性を指定して use 要素で展開することができる.

書き方: <use href=**"#**定義の **id** 属性**"** x=横位置のオフセット y=縦位置のオフセット(他の属性…)/>

「x」「y」のオフセットを指定して defs 要素内に定義した図形要素を展開する.transform 属性を与えることもでき る.

次の SVG05-1.svg は defs 要素内に定義した circle 要素を use 要素で展開する例である.

記述例:SVG05-1.svg

```
\frac{1}{2} <svg xmlns="http://www.w3.org/2000/svg" xmlns:xlink="http://www.w3.org/1999/xlink"
     2 width ="200" height ="200" viewBox="-50 -50 100 100">
3 <defs>
4 <circle cx="0" cy="0" r="10" id="C"/>
5 \mid \langle / \text{defs} \rangle6 | <title>図形要素の定義と再利用</title>
 7 <image x="-50" y="-50" width ="100" height ="100" xlink:href="AxisPlane.png"/>
 8 <use href="#C" x="-30" y="0" fill="red"/>
9 <use href="#C" fill="green"/>
10 <br>
\vert <use href="#C" fill="blue" transform="translate(30,0)"/>
11 \times / \text{avg}
```
これは,中心の座標 (0,0),半径 10 の円に fill 属性と位置のオフセットを 与えて描画するものである.

これを Web ブラウザで表示すると右のようになる.

使用した画像は p.194 で取り上げた AxisPlane.png である.

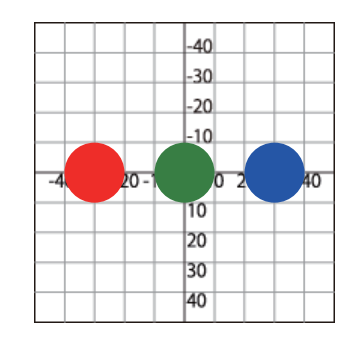

# **7.2.10.3** 図形要素のグループ化

複数の図形要素は g 要素としてグループ化することができる. すなわち

<g id="名前>~</g>

の子要素として複数の図形要素を束ね,それを **#**名前 にて引用することができ,1 つの図形要素のように扱うことが できる.

次の SVG05-2.svg は defs 要素内に定義した g 要素を use 要素で展開する例である.

記述例:SVG05-2.svg

```
1 <svg xmlns="http://www.w3.org/2000/svg" xmlns:xlink="http://www.w3.org/1999/ xlink"
 2 width ="200" height ="200" viewBox="-50 -50 100 100">
 3 \mid \langle \text{defs} \rangle4 \left\langle \text{g } id = "g1" \right\rangle5 <circle cx="-30" cy="0" r="10" fill="red"/>
 6 <br> 6 <br> 6 <br> 10<sup>m</sup> <br> 10<sup>m</sup> <br> 10<sup>m</sup> <br> 10<sup>m</sup> <br> 10<sup>m</sup> <br> 10<sup>m</sup> <br> 10<sup>m</sup> <br> 10<sup>m</sup> <br> 10<sup>m</sup> <br> 10<sup>m</sup> <br>
 7 <circle cx="30" cy="0" r="10" fill="blue"/>
 8 </g>
9 \times / \text{defs}10 | <title>図形要素のグループ化</title>
11 <image x="-50" y="-50" width ="100" height ="100" xlink:href="AxisPlane.png"/>
12 | \lequse href="#g1" transform="rotate(45) translate(0,20)"/>
13 <use href="#g1" transform="rotate(45) translate(0,-20)"/>
14 \mid \langle/svg>
```
これは、色の異なる3つの円を g 要素で束ねたものを defs 内に定義し, それを use で描画する例である.g 要素を描画する際に transform 属性 で角度と位置を変換している.

これを Web ブラウザで表示すると右のようになる.

使用した画像は p.194 で取り上げた AxisPlane.png である.

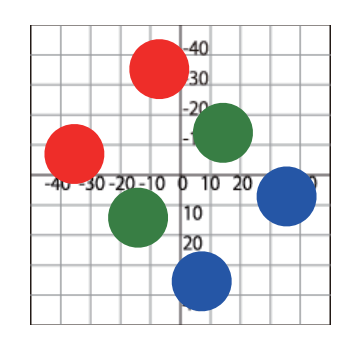

# **8** プログラムライブラリ **(1)**:**jQuery**

**jQuery** は米国のプログラマであるジョン・レシグによって開発された JavaScript 用のプログラムライブラリであ る.jQuery は,CSS を操作する機能,イベントハンドリングに関する機能,DOM を操作する機能,グラフィカルな 効果を実現する機能など,様々な機能を提供する.jQuery を HTML コンテンツに導入することによって,高度なコ ンテンツ操作の機能を簡便な形で記述できるようになる.

jQuery の本体と関連の情報は、下記の公式インターネットサイトから入手できる.

https://jquery.com/

本書では jQuery に関する最も初歩的な事柄について解説する.

# **8.1 jQuery** の導入

jQuery は JavaScript で記述されたプログラムファイルとして提供されており,それを公式インターネットサイト からダウンロードして HTML に組み込んで使用することができる.

jQuery 本体のファイルは

jquery-3.7.1.js

のようなファイル名を持ち、ハイフンの後ろにバージョン番号が付いている. 実際に jQuery を使用する際はもっと 簡単な名前(例えば jquery.js)に変更しても良い.

jQuery は HTML に script 要素として読み込むことができる.

書き方: <script type="text/javascript" src="jquery.js"></script>

この例では、jQuery 本体のファイル jquery.js を読み込んでいる.

jQuery は、公式インターネットサイトの CDN 99 からネットワーク経由で読み込むこともでき、その場合は取得し た jQuery の URL を script 要素の src 属性に与える.CDN の具体的な URL は公式サイトを参照のこと.

# **8.2 jQuery** オブジェクト

jQuery ライブラリが提供する主たるオブジェクトは **jQuery** オブジェクトであり,それは HTML の各種要素を 独自の形式として扱うためのものである.jQuery オブジェクトを生成するための関数(**jQuery** オブジェクト生成関 数 $100$ )はライブラリと同名の「j $Q$ uery」であり,

# **jQuery(** 引数 **)**

のように記述する.この「引数」の部分に HTML の記述やセレクタの記述などを与えるとそれに対応する jQuery オ ブジェクトを生成して返す.この関数はエイリアスとして **\$** という記号も使うことができ,この記号を記述すること の方が一般的である.

jQuery オブジェクト生成関数は **Function** オブジェクトであり,様々なプロパティを持つ.例えば,\$.fn.jquery か ら当該ライブラリのバージョン番号を取得することができる.

jQuery ライブラリが提供する機能は大まかに次のような 5 つのカテゴリに分類することができる.

- **1.** 関数の起動
- **2.** HTML 要素の新規作成
- **3.** DOM の編集
- **4.** イベントハンドリングの登録
- **5.** Ajax 関連のリクエスト処理

ここでは例を挙げて上記 1~4 について概観する.

次のようなサンプルを Web ブラウザで表示し、コンソールで jQuery オブジェクトの動作を確認する.

<sup>99</sup>コンテンツデリバリーネットワーク (content delivery network). 情報のリソースをネットワーク経由で配信する最適化されたシステム. <sup>100</sup>単に **jQuery** 関数と呼ぶこともある.

記述例: jQuery00.html

```
1 <! DOCTYPE html>
2 |\text{thm1 } lang="ja"3 <head>
4 <meta charset="utf -8">
5 <title > jQuery00 </ title >
6 | <script type="text/javascript" src="jquery.js"></script>
7 \mid \langlehead >
8 \mid \langle \text{body} \rangle9 | <p id="tx1"> jQueryを読み込むサンプルです. </p>
10 </body>
11 </html>
```
このコンテンツを Web ブラウザで読み込むと「jQuery を読み込むサンプルです.」と表示される.

次のようにして,Web ブラウザのコンソールで jQuery のバージョン番号を調べることができる.

例.jQuery のバージョン番号の確認

> \$.fn.jquery | Enter '3.7.1' ←使用中の jQuery のバージョン番号 > jQuery.fn.jquery | Enter | ←このように記述しても良い '3.7.1'

#### **8.2.1** 関数の起動

jQuery オブジェクト生成関数の引数に関数を与えるとそれを起動する.

例. jQuery オブジェクトによる関数の起動(先の例の続き) > function f1() { console.log("サンプル"); } Enter ←関数 f1 を定義 undefined ←上記の処理結果 > r = \$(f1) | Enter | ←それを実行 jQuery.fn.init {0: document, length: 1} ←上の式の戻り値 (jQuery オブジェクト) サンプル ←関数 f1 の実行による出力

処理結果として戻り値が r に得られている.この場合は,1 つの要素を持つ配列のような形式のデータ構造であり,そ の要素を参照する例を次に示す.

例. 戻り値の jQuery オブジェクトの要素を参照する(先の例の続き)

 $> r[0]$  Enter #document ( … ) ← HTML 文書を表すオブジェクト

得られた要素は jQuery00.html の内容全体を意味する HTMLDocument オブジェクトである.

勿論. iQuery オブジェクト生成関数の引数に関数式を与えても良い.

例.上と同じ処理(先の例の続き)

>  $\frac{1}{2}$  function() { console.log(" $\frac{1}{2}$ )', } ) | Enter jQuery.fn.init {0: document, length: 1} ←上の式の戻り値 サンプル ←関数式の実行による出力

この方法による関数の起動は,当該 HTML 文書が Web ブラウザに読み込まれて DOM の操作が可能になった後 になる. すなわち. Web ブラウザが HTML を読み込み DOM の構築をしている最中は \$(関数) で関数が起動さ れず, DOM の構築が完了した後で起動される. このことに関しては後の「8.9 Web アプリケーション実装に関する こと」(p.213)で更に解説する.

## **8.2.2 HTML** 要素へのアクセス

**\$(** セレクタ **)** で得られるオブジェクトは「セレクタ」が示す DOM 内のオブジェクトを指すものであり,それに 対して各種の **jQuery** メソッドを実行することができる.

例.p 要素のオブジェクトを参照(先の例の続き)

> \$( "#tx1") | Enter | ← p 要素のオブジェクト

jQuery.fn.init {0: p#tx1, length: 1} ← jQuery オブジェクト

このように HTML の要素が jQuery オブジェクトとして扱われることがわかる.これに対して jQuery のメソッドが 実行できる.(次の例)

例.p 要素のテキストを取得する(先の例の続き)

 $>$  \$( $"$ #tx1" ).text()  $|$  Enter jQuery を読み込むサンプルです. ←得られたテキスト

これは jQuery のメソッド text で id="tx1" の要素のテキストを取得する例である.

text メソッドは取得したテキスト(文字列)を返すが,多くの jQuery メソッドは jQuery オブジェクトを返す.こ れを応用すると、同一のオブジェクトに異なるメソッドを次々と実行することができる。このようなメソッドチェー ンにより、たくさんの処理を簡潔に記述することが可能になる.

## **8.2.3** イベントハンドリングの登録

jQuery には、簡便な記述でイベントハンドリングを実現する各種のメソッドが提供されている. 次に示す例は, jQuery00.html の p 要素にマウスクリックのイベントハンドリングを登録する例である.

例.マウスクリックのイベントハンドリングの登録(先の例の続き)

```
  > $( "#tx1" ).click( function() { console.log("クリックされました"); } ) Enter
   jQuery.fn.init {0: p#tx1, length: 1}   ←上の式の戻り値
```
このように click メソッドで,セレクタで指定した HTML 要素にマウスクリックのイベントハンドリングを登録でき る.この後,当該要素をクリックすると Web ブラウザのコンソールに「クリックされました」と表示される.

## **8.2.4 HTML** 要素の生成と **DOM** への追加

jQuery では **\$( HTML** 要素の記述 **)** と記述すると,その HTML 要素を表す jQuery オブジェクトを生成する. また append メソッドでそれを DOM の要素として追加することができる.

例.p 要素を新規作成して DOM に追加する(先の例の続き)

> x = \$( "<p id='tx2' class='c1'>2つ目の p 要素です. </p>") Enter <要素の作成 jQuery.fn.init {0: p#tx2, length: 1} ←上の式の戻り値 > \$( "body").append(x) | Enter | ← body 要素の最後の子要素として追加 jQuery.fn.init {0: body, length: 1, prevObject: j…y.fn.init} ←戻り値(body 要素)

この処理の直後, Web ブラウザの 2 行目に「2 つ目の p 要素です.」と表示される. append メソッドの引数には直接 的に文字列として HTML 要素を与えることもできる.

例.更に簡単な記述で DOM に HTML 要素を追加する(先の例の続き)

```
> \frac{1}{2} ( "body" ).append( "<p id='tx3' class='c1'>The third P element</p>" ) Enter ←要素の追加
   jQuery.fn.init {0: body, length: 1, prevObject: j…y.fn.init}   ←戻り値(body 要素)
```
この処理の直後,Web ブラウザの 3 行目に「The third P element」と表示される.

## **8.2.5 jQuery** オブジェクトが保持する **HTML** 要素

jQuery オブジェクトは1つもしくは複数の HTML 要素を保持することができる. 先の例では変数 x に

jQuery.fn.init {0: p#tx2, length: 1}

という jQuery オブジェクトが得られているが,これのインデックス 0 の位置の要素はセレクタ #tx2 が示す HTML 要素であることがわかる.しかも jQuery オブジェクトの要素としての HTML 要素のクラスは HTMLElement であ る.

先の例では iQuery00.html の body 要素に 2 つの p 要素を追加した. その場合に class='c1' の属性が与えられて いるが,このクラス属性で要素を取得する場合について考える.

例.クラスを指定して複数の HTML 要素を取得する(先の例の続き)

> e = \$( ".c1") | Enter | ←複数要素の取得 → ↓ 得られた jQuery オブジェクト

jQuery.fn.init {0: p#tx2.c1, 1: p#tx3.c1, length: 2, prevObject: j…y.fn.init}

e に得られた iOuerey オブジェクトは2つの HTML 要素を保持している. それら個々の要素をを取り出すには eq メ ソッドを使用する.

## 書き方; **jQuery** オブジェクト.eq( インデックス )

「iQuery オブジェクト」内の「インデックス」で示される要素を返す.

例.e の要素を調べる(先の例の続き)

```
> e.length | Enter | ←要素の個数を調べる
2 \leftarrow 2個
> e.eq(0) Enter ←インデックス位置 0の要素を調べる
   jQuery.fn.init {0: p#tx2.c1, length: 1, prevObject: j…y.fn.init}
> e.eq(1) Enter ←インデックス位置 1の要素を調べる
   jQuery.fn.init {0: p#tx3.c1, length: 1, prevObject: j…y.fn.init}
```
eq メソッドとは別に,添字 [n] で参照すると HTMLElement オブジェクトの形で得られる.(次の例)

例.e の要素を HTMLElement オブジェクト として参照(先の例の続き)

> e[0] |Enter | ←インデックス位置 0 の要素を調べる <p id="tx2" class="c1">2つ目の p 要素です. </p> ← HTMLElement オブジェクト > e[1] Enter ←インデックス位置1の要素を調べる <p id="tx3" class="c1">The third P element</p> ← HTMLElement オブジェクト

#### **8.2.6 jQuery** で扱う **HTML** 要素

jQuery の各種メソッドに HTML の記述を与える場合は、jQuery オブジェクト,文字列表現の他に HTMLElement クラスのオブジェクトを与えても良い.

#### **8.2.7 jQuery** における **window**,**document**

jQuery では \$(window), \$(document) として window オブジェクト, document オブジェクトを扱うことがで きる.

# **8.3 CSS** 属性へのアクセス

iQuery では css メソッドによって, HTML 要素の CSS 属性への値の設定や参照ができる.

書き方; \$( セレクタ ).css( **CSS** 属性**,** 値 )

「セレクタ」で示される対象の「CSS 属性」に「値」を設定する.

例.#id="tx1" の要素の色を赤に設定する(先の例の続き)

 $>$  \$( "#tx1" ).css( "color", "red" )  $|$  Enter jQuery.fn.init {0: p#tx1, length: 1} ←上の式の戻り値

この処理の後, #id="tx1" の p 要素の色が赤に設定され, 当該部分の表示が

## jQuery を読み込むサンプルです.

となる.

セレクタで指定した要素の CSS 属性の値を取得する場合にも css メソッドが使える.この場合は css メソッドに 属性項目の文字列を 1 つだけ与える.

```
   書き方; $( セレクタ ).css( CSS 属性 )
```
「セレクタ」で示される対象の「CSS 属性」を返す.

 $M.$  CSS の "color" 属性の値を参照する(先の例の続き)

> \$( "#tx1" ).css( "color" ) Enter ← CSS の属性 "color" の値を参照 'rgb(255, 0, 0)' ←参照結果

# **8.4** イベントハンドリングのためのメソッド

先の「8.2.3 イベントハンドリングの登録」(p.199)でマウスクリックイベントを登録する方法を解説したが,他の イベントに関しても表 54 にあるようなメソッドが存在する.

| メソッド                    | 説<br>解                      | メソッド                  | 説<br>解                    |
|-------------------------|-----------------------------|-----------------------|---------------------------|
| click                   | クリックされた                     | dblclick              | ダブルクリックされた                |
| mouseenter<br>mousedown | マウスが要素の上に入った<br>マウスボタンが押された | mouseleave<br>mouseup | マウスが要素から出た<br>マウスボタンが離された |
| hover                   | マウスが要素の上で動いた                | scroll                | スクロールされた                  |
| focus                   | 要素がフォーカスを得た                 | blur                  | 要素がフォーカスを失った              |
| keydown<br>keypress     | キーが押された<br>キーが押されている        | keyup                 | キーが離された                   |
| change                  | 値が変更された                     | submit                | 送信された (form 要素)           |

表 54: イベントハンドリング登録のためのメソッド(一部)

注) input イベントに対応するメソッドは無い.

表 54 にあるようなメソッドを次のように記述して実行する.

書き方: \$( セレクタ ). イベントに対応するメソッド **(** 関数 **)**

表 54 のメソッドとは別に, on メソッドでもイベントハンドリングの登録ができる.

書き方: \$( セレクタ ).on( イベント**,** 関数 )

「イベント」には表 54 のメソッド名が指定できる他,input イベントなど,より多くのイベント名が指定できる.

例.on メソッドによるイベントハンドリングの登録(先の例の続き)

> \$( "#tx1" ).on( "dblclick", function() { console.log("ダブルクリック"); } ) Enter jQuery.fn.init {0: p#tx1, length: 1} ←上の式の戻り値

この後, id="tx1" の p 要素をダブルクリックすると Web ブラウザのコンソールに「ダブルクリック」と表示される.

注意)on メソッドで正常にハンドリングできないケースもある.その場合は表 54 のメソッドを使うこと.

# **8.5 HTML** 要素の属性へのアクセス

jQuery の attr メソッドによって HTML 要素の属性にアクセスできる.

書き方: \$( セレクタ ).attr( 属性**,** 値 )

「セレクタ」で示される対象の「属性」に「値」を設定し、その対象を返す. 第2引数を省略すると「属性」の値を 返す.

注意)動的に変化する属性にアクセスするには後に解説する val, prop, data などのメソッドを使用すること.

attr メソッドによる処理を、次のサンプル jQuery04.html を用いて例示する.

記述例:jQuery04.html

```
1 <! DOCTYPE html>
2 <html lang="ja">
3 <head>
4 | <meta charset="utf-8">
5 | <title>jQuery04</title>
6 <script type="text/javascript" src="jquery.js"></ script >
     \langle/head >
8 <br />
Sody><input id="e1"></body>
9 \leq/html>
```
これを Web ブラウザで表示するとテキストフィールド が表示<sup>101</sup> される.この状態で Web ブラウザのコンソールを開き次のような処理を行う.

 $101$ input 要素の type 属性のデフォルトは "text" である.

```
例.id="e1" の input 要素の各種属性の設定102
     > $("#e1").attr("type","range").attr("min","0").attr("max","1000") Enter ←各種属性の設定
      jQuery.fn.init {0: input#e1, length: 1}
   > \frac{1}{2} ("#e1").attr("step","5").attr("value","700") \frac{1}{2} Enter \leftarrow \frac{1}{2}   jQuery.fn.init {0: input#e1, length: 1}
   > $("#e1")[0] | Enter | ← input 要素を確認
     <input id="e1" type="range" min="0" max="1000" step="5" value="700"> ←変更された input 要素
この処理により input 要素がテキストフィールドからスライダに変わり, Web ブラウザの表示が
```
 $\mathbf{r}$ となる.

## **8.5.1** 属性値の動的な扱い

attr メソッドで HTML 要素の属性値を読み取ると, attr メソッドで設定した際の値が得られる. ユーザが UI を 操作して変更された値(最新の値)を読み取るには val メソッドを使用すると良い.(次の例)

例.つまみを動かした後で input 要素の value 属性の値を取得する(先の例の続き)

> \$("#e1").attr("value") | Enter | ← value 属性値の参照 (1) '700' ←設定時のまま > \$("#e1").val() Enter ← value 属性値の参照 (2) '310' ←最新の値

以上のことから, attr メソッドは HTML の文書としての構成要素の属性を設定するもの(初期設定するもの)で あり,事後の動的な変更とその値の参照には別の方法が必要であるということが理解できる.

val メソッドは input 要素を含む form 要素の値を動的に設定,参照する場合に使用する.

書き方: \$(セレクタ).val(値)

form 要素に「値」を設定し,その要素を返す.引数を省略した場合は値を参照して返す.

val メソッドとは別に, prop メソッドも存在する. これは, HTML 要素の開始タグに記述する属性にアクセスする ためのもので,これを用いて動的に属性値を設定,参照することもできる.

書き方: \$( セレクタ ).prop( 属性**,** 値 )

「セレクタ」で示される対象の「属性」に「値」を設定し,その対象を返す.第 2 引数を省略すると「属性」の値を 返す.

例. prop メソッドによる属性値の設定と参照(先の例の続き)

> \$("#e1").prop("value","100") Enter ← value 属性値の設定 jQuery.fn.init {0: input#e1, length: 1} > \$("#e1").prop("value") | Enter | ← value 属性値の参照 '100'

**8.5.1.1** チェックボックスの扱い

チェックボックス (<input type="checkbox") の状態は論理属性 checked プロパティの論理値 (true / false) で 決まる.このことを次のサンプル jQuery05-1.html を用いて確認する.

記述例: iQuerv05-1.html

```
\begin{array}{c|c|c|c} 1 < !\texttt{DOCTYPE} & \texttt{html} > \\ 2 < \texttt{html} & \texttt{lang="ia"} \end{array}\n  <html lang="ja">
 3 <head>
 4 <meta charset="utf -8">
 5 \sim \cdot \cdot \cdot \cdot \cdot \sim \cdot \cdot \cdot \sim \cdot \cdot \cdot \cdot \sim \cdot \cdot \cdot \sim \cdot \cdot \sim \cdot \cdot \sim \cdot \cdot \sim \cdot \sim \cdot \sim \cdot \sim \cdot \sim \cdot \sim \cdot \sim \cdot \sim \6 <script type="text/javascript" src="jquery.js"></script>
 7 \mid \langle /head \rangle8 <br/> <br/>body>
 9 <input type="checkbox" name="c1" id="c1" checked>
10 <label for="c1">項目c1</label>
```
 $102$ この処理を 1 行で行っても良い.

```
11 <br>
\begin{array}{c|c} \n11 & \times \text{input type} = \text{checkbox} & \text{name} = \text{"c2"} & \text{id} = \text{"c2"} > \n\end{array}12 <br>
\langle <label for="c2">項目c2</label><br>
\langle </br/>/body>
             \langle/body>
14 </html>
```
これを Web ブラウザで表示すると ■ 項目c1 □ 項目c2 → と表示される. この状態で Web ブラウザのコン ソールを開いていくつかの処理を行う.

例.チェックボックスの状態の確認

> \$( "#c1" ).prop("checked") | Enter │ ←左のチェックボックスは true ←チェックされている > \$( "#c2").prop("checked") | Enter | ←右のチェックボックスは false ←チェックされていない

ここで注意すべきことは、得られる値は文字列ではなく論理値であることである. チェックボックスの状態を設定す る際も論理値を与える.

例.チェックボックスの状態の設定(先の例の続き)

 > \$( "#c1" ).prop("checked",false) Enter ←左のチェックを外す jQuery.fn.init {0: input#c1, length: 1} > \$( "#c2" ).prop("checked",true) | Enter | ←右にチェックする jQuery.fn.init {0: input#c2, length: 1}

この処理の結果 Web ブラウザの表示は □ 項目c1 ■ 項目c2 → となる.

# **8.5.1.2** ラジオボタンの扱い

ラジオボタン (<input type="radio")の状態は論理属性 checked プロパティの論理値 (true / false) で決まる. このことを次のサンプル jQuery05-2.html を用いて確認する.

記述例:jQuery05-2.html

```
1 <! DOCTYPE html>
 2 | <html lang="ja">
 3 <head >
 4 | <meta charset="utf-8">
 5 <title >jQuery05 -2 </title >
 6 <script type="text/javascript" src="jquery.js"></script>
 7 \mid \langle/head>
 8 <br/> <br/> <br/> <br/> <br/> <br/> <br/> <br/> <br/> <br/> <br/> <br/> <br/> <br/> <br/> <br/> <br/> <br/> <br/> <br/> <br/> <br/><br/> <br/> <br/> <br/> <br/> <br/> <br/> <br/> <br/> <br/> <br/> <br/> <br/> <br/> <b
 9 \vert <input type="radio" name="r1" value=" 値1" id="r11" checked >
10 <br>
\vert <label for="r11">項目r11</label>
11 | <input type="radio" name="r1" value="值2" id="r12">
12 <label for="r12">\overline{A} | r12</label>
13 <input type="radio" name="r1" value="值3" id="r13">
14 <label for="r13">項目r13</label>
\begin{array}{c|c}\n 15 & \lt/body > \\
 \hline\n 16 &lt/btm1 > \n\end{array}\langle/html>
```
これを Web ブラウザで表示すると──◎ 項目r11 ○ 項目r12 ○ 項目r13 ─ と表示される. この状態で Web ブ ラウザのコンソールを開いていくつかの処理を行う.

ラジオボタンが押されているかどうかを調べる処理を示す.

```
例.ラジオボタンの状態の調査
```

```
> $( "#r11").prop("checked") | Enter | ←左のボタンの状態を調べる
true \leftarrow on> $( "#r12").prop("checked") | Enter | ←中央のボタンの状態を調べる
false \leftarrow off
> $( "#r13" ).prop("checked") | Enter │ ←右のボタンの状態を調べる
false \leftarrow off
```
これはチェックボックスの場合と同じ手法である. ラジオボタンは複数の要素から成るもので、その内1つのみが押 される UI である. 次の方法を用いると,押されているボタンの値 (value 属性) を 1 行で求めることができる.

- 例. 押されているボタンの値を求める(先の例の続き)
	- > \$( "input[name='r1']:checked" ).val() |Enter| ←チェックされているボタンの値を調べる ' 値 1'

UI の操作に依らず,JavaScript のプログラムでラジオボタンを切り替える方法の 1 例を次に示す.

例.ラジオボタンの切り替え(先の例の続き)

> \$( "input [name='r1']" ).prop("checked",false) | Enter | ←一旦全てのボタンを off にして  $jQuery.fn.init \{0: input#r11, 1: input#r12, 2: input#r13, length: 3,$  prevObject: j…y.fn.init} > \$( "#r13").prop("checked",true) | Enter | ←右のボタンを on にする jQuery.fn.init {0: input#r13, length: 1}

これは, ラジオボタンの全要素の状態を一旦 off にした後で, 特定の要素を on にするという手法である. この処理 の結果 Web ブラウザの表示は - ○ 項目r11 ○ 項目r12 ● 項目r13 - となる.

**8.5.1.3** データ属性の扱い

jQuery では,属性名が「data-」ではじまるデータ属性には data メソッドでアクセスすることが推奨されている.

書き方: **\$(** セレクタ **).data(** キー**,** 値 **)**

データ属性名「data-キー」に「値」を設定し,対象要素を返す.「値」を省略すると値を参照して返す.

data メソッドを用いた処理をサンプル jQuery05-4.html を用いて例示する.

記述例: jQuery05-4.html

```
1 \leq DOCTYPE html>
2 <html lang="ja">
3 <head>
4 | <meta charset="utf-8">
5 | \leftarrow <title > jQuery05-4</title >
6 | <script type="text/javascript" src="jquery.js"></script>
7 \mid \langle / \text{head} \rangle8 <br/> <br/> <br/> <br/> data-v1="値1" id="p1">p要素</p></body>
9 \leq/html>
```
このサンプルでは p 要素のデータ属性 data-v1 に "値 1" が設定されている. このサンプルを Web ブラウザで表示 すると「p 要素」と表示される.その状態で Web ブラウザのコンソールで次のような処理を行う.

例.データ属性を prop メソッドで参照する試み

 $>$  \$( $"#p1"$ ).prop("data-v1") Enter undefined ←値が得られない

これは Google Chrome ブラウザによる実行例であるが、データ属性の値が得られていないことがわかる. 次に data メソッドによる実行例を示す.

例.data メソッドによるデータ属性へのアクセス(先の例の続き)

```
> $( "#p1" ).data("v1") | Enter | ←値の参照が
・値 1,                ←できる
> $( "#p1").data("v1","新しい値 1") | Enter | ←値の変更
   jQuery.fn.init {0: p#p1, length: 1}
  > $( "#p1" ).data("v1") Enter   ←新たな値の確認
, 新しい値 1,                                 ←変更できている
```
ただしこれは動的な変更なので,元の p 要素自体は変化しない. (次の例)

例. 元の p 要素の確認(先の例の続き)

> \$( "#p1" )[0] | Enter │ ←確認 <p data-v1="値 1" id="p1">p 要素</p>
→
→
変化していない

#### **8.5.2 class** 属性の扱い

jQuery は HTML 要素の class 属性を操作するためのメソッドを提供する.(表 55)

表 55: class 属性を操作するためのメソッド(一部)

| メソッド              | 解                      | 説                                                | 戻り値   |
|-------------------|------------------------|--------------------------------------------------|-------|
| addClass(C)       | 対象の class 属性に C を加える.  |                                                  | 対象の要素 |
| removeClass(C)    | 対象 class 属性から C を除去する. |                                                  | 対象の要素 |
| toggleClass $(C)$ |                        | 対象の class 属性に C があれば除去し,<br>無ければ加える. (クラス名の切り替え) | 対象の要素 |

次のサンプル jQuery05-3.html を用いて表 55 のメソッドの実行を例示する.

```
記述例:jQuery05-3.html
```

```
1 <! DOCTYPE html>
2 <html lang="ja">
3 \mid \langle \text{head} \rangle4 | <meta charset="utf-8">
5 | <title>jQuery05-3</title>
6 <script type="text/javascript" src="jquery.js"></script>
7 \mid \langle /head \rangle8 \mid <br/>body><p>p要素 </p></body><br>9 </html>
   \langle/html>
```
これは body 要素内に p 要素が1つ存在するコンテンツで、これを Web ブラウザで表示すると「p 要素」と表示 される. この状態で Web ブラウザのコンソールを開いて処理の例を示す.

例.p 要素にクラス名を加える

> \$( "p" ).addClass("c1") | Enter | ←クラス名の追加 jQuery.fn.init {0: p.c1, length: 1, prevObject: j…y.fn.init} > \$( "p" )[0] Enter ←処理後の p 要素の確認 <p class="c1">p 要素</p>
→クラス名が設定されている

これは p 要素にクラス名 "c1" を与える例である. 対象要素が既に持っているクラス名を与えようとした場合は対象 は変化しない.

次に,p 要素のクラス名を除去する例を示す.

例. p 要素のクラス名を除去する (先の例の続き)

> \$( "p" ).removeClass("c1") Enter ←クラス名の除去 jQuery.fn.init {0: p, length: 1, prevObject: j…y.fn.init} > \$( "p" )[0] | Enter | ←処理後の p 要素の確認 <p class>p 要素</p>
<< ←クラス名が除去されている

除去の結果, クラス名を全く持たない状態になっても class 属性自体は残る. 存在しないクラス名を除去しようとし た場合は対象は変化しない.

例. 空のクラス名(先の例の続き)

> \$( "p" ).prop("class") | Enter | ←クラス属性の確認 '' ←空である

次に, toggleClass メソッドの実行例を示す.

例.toggleClass の実行(先の例の続き)

>  $\frac{1}{2}$  ( "p" ).toggleClass("c1") | Enter  $\leftarrow$   $\leftarrow$  toggleClass 実行 jQuery.fn.init {0: p.c1, length: 1, prevObject: j…y.fn.init} > \$( "p" )[0] Enter → ←処理後の p 要素の確認 <p class="c1">p 要素</p>
<< ←クラス名が追加されている > \$( "p" ).toggleClass("c1"); | Enter | ←再度 toggleClass 実行 \$( "p" )[0] | Enter | ←処理後の p 要素の確認 <p class>p 要素</p>
<< ←クラス名が除去されている

HTML 要素は複数のクラス名を class 属性に保持することができる.
例.複数のクラス名を与える(先の例の続き)

> \$( "p" ).addClass("c1").addClass("c2").addClass("c3").addClass("c4") Enter ←クラス名の追加 jQuery.fn.init {0: p.c1.c2.c3.c4, length: 1, prevObject: j…y.fn.init} > \$( "p" )[0] Enter ←処理後の p 要素の確認 <p class="c1 c2 c3 c4">p 要素</p> ← 4 つのクラス名を持つ

class 属性が複数のクラス名を保つ場合も addClass, removeClass, toggleClass メソッドは機能する. (次の例)

```
例.複数のクラス名がある場合の処理(先の例の続き)
```

```
> $( "p" ).removeClass("c4") | Enter | ←クラス名 c4 の除去
   jQuery.fn.init {0: p.c1.c2.c3, length: 1, prevObject: j…y.fn.init}
> $( "p" )[0] Enter ←処理後の p 要素の確認
<p class="c1 c2 c3">p 要素</p>
←除去されている
> $( "p").toggleClass("c2") Enter ← c2 を切り替え
   jQuery.fn.init {0: p.c1.c3, length: 1, prevObject: j…y.fn.init}
> $( "p" )[0] Enter ←処理後の p 要素の確認
<p class="c1 c3">p 要素</p> ← c2 が除去されている
```
## **8.6 DOM** の操作

DOM の操作のためのメソッドの内,特に基本的なものを表 56 に示す.

| メソッド          | $\sim$ 00. DON JAIL 2009 22<br>説<br>解 | 戻り値        |
|---------------|---------------------------------------|------------|
| append(E)     | 要素 E を対象の子要素の最後に追加する.                 | 対象のオブジェクト  |
| prepend $(E)$ | 要素 E を対象の子要素の最初に追加する.                 | 対象のオブジェクト  |
| before $(E)$  | 要素 E を対象の要素の直前に挿入する.                  | 対象のオブジェクト  |
| after(E)      | 要素 E を対象の要素の直後に挿入する.                  | 対象のオブジェクト  |
| remove()      | 対象の要素を削除する.                           | 削除したオブジェクト |
| empty()       | 対象の要素の子要素を全て削除する.                     | 対象のオブジェクト  |

表 56: DOM 操作のためのメソッド(一部)

jQuery による DOM の操作の方法を,サンプル jQuery02.html を用いて例示する.

記述例: iQuery02.html

```
1 <! DOCTYPE html>
 2 |\text{thm1 } lang="ja"3 <head>
 4 \sim 50^{\circ} \sim 50^{\circ} \sim 50^{\circ} \sim 50^{\circ} \sim 50^{\circ} \sim 50^{\circ} \sim 50^{\circ} \sim 50^{\circ} \sim 50^{\circ} \sim 50^{\circ} \sim 50^{\circ} \sim 50^{\circ} \sim 50^{\circ} \sim 50^{\circ} \sim 50^{\circ} \sim 55 <title>jQuery02</title>
 6 <style>
 7 div , p { margin:2px; padding:2px;
 8 set of \left\{ \begin{array}{c} 8 \end{array} \right\} font-size: 14 px; line-height: 16 px;
 9 border:solid 1px black; }
10 div { width:100px; }
11 \langle /style >
12 <script type="text/javascript" src="jquery.js"></ script >
13 \langle head >
14 <br/>body>
15 </body>
16 \langle /html>
```
これは body 要素が空なので Web ブラウザで表示しても空白ページとなる. 以下で, Web ブラウザのコンソール による作業を通して DOM が操作される様子を確認する.

## **8.6.1** 要素の追加

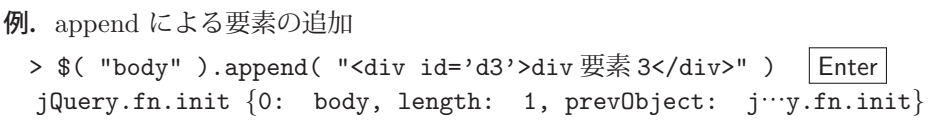

div要素3

この処理によって, Web ブラウザの表示が右に示すようなものとなる. append メソッドは引数に与えた要素を対 象要素の子要素の最後に追加する.従って再度同様の処理を行うと id="d3" の要素の次に追加される.(次の例)

例.再度 append で要素を追加(先の例の続き)

>  $\frac{1}{2}$  ( "body" ).append( "<div id='d5'>div 要素 5</div>" ) | Enter jQuery.fn.init {0: body, length: 1, prevObject: j…y.fn.init}

これを実行すると右のような表示となる.

prepend メソッドは引数に与えた要素を対象要素の子要素の最初に追加する.(次の例)

例. prepend による要素の追加(先の例の続き)

> \$( "body" ).prepend( "<div id='d1'>div 要素 1</div>" ) Enter jQuery.fn.init {0: body, length: 1, prevObject: j…y.fn.init}

この処理によって,Web ブラウザの表示が右に示すようなものとなる.

before メソッドは引数に与えた要素を対象要素の直前に追加する.(次の例)

 $M$ . before による要素の追加(先の例の続き)

> \$( "#d3" ).before( "<div id='d2'>div 要素 2</div>" ) Enter jQuery.fn.init {0: div#d3, length: 1}

この処理によって,Web ブラウザの表示が右に示すようなものとなる.

after メソッドは引数に与えた要素を対象要素の直後に追加する.(次の例)

例.after による要素の追加(先の例の続き)

> \$( "#d3" ).after( "<div id='d4'>div 要素 4</div>" ) Enter jQuery.fn.init {0: div#d3, length: 1}

この処理によって,Web ブラウザの表示が右に示すようなものとなる.

これまでに解説したメソッドを使って、id="d3" の div 要素に対して次のように要素の追 加を行う.

例. div 要素への追加(先の例の続き)

> \$( "#d3" ).append( "<p id='p32'>p 要素 32</p>" ); Enter  $$(\n"#d3" ) .prepend( "; Enter$  \$( "#d3" ).append( "テキスト" ) Enter jQuery.fn.init {0: div#d3, length: 1}

この処理によって、Web ブラウザの表示が右に示すようなものとなる.

表 56 の append, prepend, before, after と類似のメソッド (表 57) がある.

| $\Delta \lambda$ . Up to the property of the state of the state $\lambda$ |                       |   |           |  |
|---------------------------------------------------------------------------|-----------------------|---|-----------|--|
| メソッド                                                                      | 解                     | 説 | 戻り値       |  |
| appendTo(E)                                                               | 対象を要素 E の子要素の最後に追加する. |   | 対象のオブジェクト |  |
| prepend $To(E)$                                                           | 対象を要素 E の子要素の最初に追加する. |   | 対象のオブジェクト |  |
| insertBefore(E)                                                           | 対象を要素 E の直前に挿入する.     |   | 対象のオブジェクト |  |
| insertAfter(E)                                                            | 対象を要素 E の直後に挿入する.     |   | 対象のオブジェクト |  |

表 57: DOM 操作のためのメソッド(一部)

これらのメソッドは表56のメソッドと比較すると、実行対象と引数の関係が逆になっている。ただし注意するべき 点もあり、先の例で示した

 \$( "#d3" ).append( "テキスト" ) と同じ処理を

 \$( "テキスト" ).appendTo( "#d3" ) として実行することはできない.

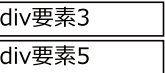

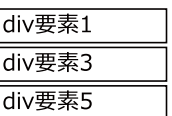

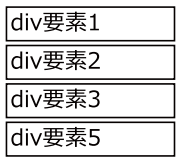

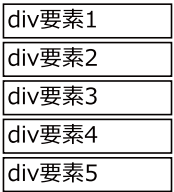

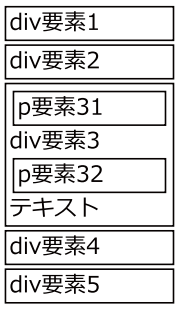

## **8.6.2** 要素の削除

remove メソッドを使用して要素を削除する例を示す.

例.指定した要素の削除(先の例の続き)  $> r = $$ ( "#p32" ).remove() Enter jQuery.fn.init {0: p#p32, length: 1}

この処理によって id="#p32" の p 要素が削除され, Web ブラウザの表示が右に示すよう なものとなる. remove メソッドは削除した要素を返す. 上の例では削除された要素は r に 受け取られている.(次の例)

例. remove メソッドの戻り値(先の例の続き)

> r Enter ←内容確認 jQuery.fn.init {0: p#p32, length: 1} ←削除された要素 > r[0] Enter ←更に内部 <p id="p32">p 要素 32</p> ← HTMLElement emply メソッドを使用して、指定した要素の子要素を全て削除する例を示す.

例.指定した要素を空にして新たな内容を与える(先の例の続き) >  $\frac{1}{2}$  ( "#d3" ).empty().append( "新しいテキスト" ) Enter jQuery.fn.init {0: div#d3, length: 1}

この処理によって id="#d3" の div 要素が一旦空にされた後「新しいテキスト」というテ キストが子要素に追加される. この処理の結果, Web ブラウザの表示を右のようになる.

## **8.6.3** 子要素,親要素,内部要素の取得

指定した要素の子要素,親要素を取得するメソッドを表 58 に示す.

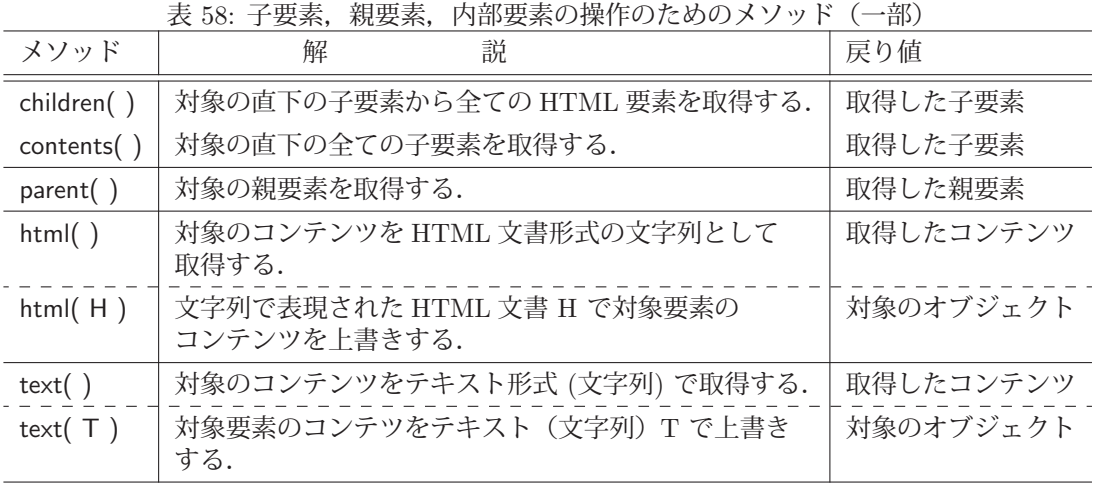

次のサンプル jQuery03.html を使用して表 58 のメソッドの使用例を示す.

## 記述例:jQuery03.html

```
1 <! DOCTYPE html>
  2 |\text{thm1 } lang="ja"3 <head>
  4 \sim 500 \sim 200 \sim 200 \sim 200 \sim 200 \sim 200 \sim 200 \sim 200 \sim 200 \sim 200 \sim 200 \sim 200 \sim 200 \sim 200 \sim 200 \sim 200 \sim 200 \sim 200 \sim 200 \sim 205 <title>iQuery03</title>
  6 <script type="text/javascript" src="jquery.js"></script>
  7 \mid \langle /head \rangle8 <br/>body>
  9 テキスト1
10 | <p id="p1">p要素1 </p>
11 <br>
\begin{array}{ccc} \n\text{11} & \text{12} & \text{13} \\
\text{14} & \text{15} & \text{16} = \text{m2} \\
\text{17} & \text{18} & \text{19} \\
\text{19} & \text{10} & \text{10} \\
\text{10} & \text{11} & \text{10} \\
\text{11} & \text{12} & \text{13} \\
\text{13} & \text{14} & \text{15} \\
\text{14} & \text{16} & \text{17} \\
\text{15} & \text{18} & \text{18} \\
\text{19} & \12 <p id="p2">p要素2</p><br>
13 テキスト2
                   テキスト2
14 </body>
15 </html>
```
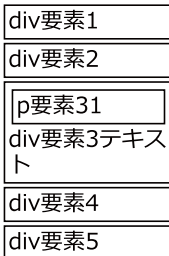

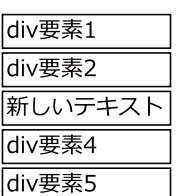

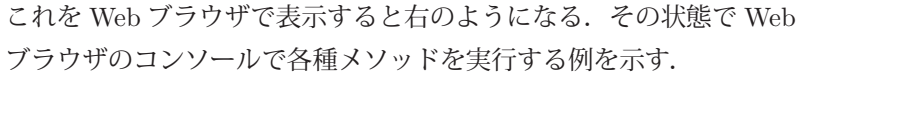

p要素1 p要素2 テキスト2

テキスト1

例.body の直下の子要素の内,HTML 要素を全て取得する

> c1 = \$( "body").children() | Enter → ←子要素の内, HTML 要素を取得 jQuery.fn.init {0: p#p1, 1: p#p2, length: 2, prevObject: j…y.fn.init} ←得られたもの > c1.1ength | Enter | ←得られた要素数を確認 2  $\leftarrow$  2 個 > c1[0] Fnter ←インデックス 0 の要素を確認 <p id="p1">p 要素 1</p> > c1[1] |Enter | ←インデックス1の要素を確認 <p id="p2">p 要素 2</p>

body 要素の直下の要素の内, HTML 要素が得られている. 当然, テキスト要素, コメント要素は得られていない. それらを含めて全ての子要素を取得するには contents メソッドを使用する.(次の例)

例.body の直下の全ての子要素を取得する(先の例の続き) > c2 = \$( "body").contents() | Enter → ←全ての子要素を取得 jQuery.fn.init {0: text, 1: p#p1, 2: text, 3: comment, 4: text, 5: p#p2, 6: text, length: 7, prevObject: j…y.fn.init} > c2.1ength | Enter | ←要素の個数を確認 7

一見すると, 得られた要素の個数が jQuery03.html の body の子要素の個数よりも多く見える. これは, body 要素内 の子要素の間に空白文字や改行文字が含まれていることによる. 以下にそれを確認する.

例.テキスト要素の部分を確認(先の例の続き) > c2[0] Enter ←最初のテキスト要素を確認 " テキスト 1 " > c2[0].nodeValue | Enter | ←内部のテキストデータを確認 '¥n テキスト 1¥n ' → ←改行や空白が含まれている

従って p 要素やコメント要素の間にも空白や改行が含まれており,それらがテキスト要素として扱われる.

例. 親要素を求める(先の例の続き)

> b = \$( "#p1").parent() | Enter | ← id="#p1"の p 要素の親要素を求める jQuery.fn.init {0: body, length: 1, prevObject: j…y.fn.init} > b[0] Enter ←親要素を参照 <body>…</body> ← body 要素

例.body 要素内のコンテンツの取得(先の例の続き)

> \$( "body" ).html() | Enter | ← body 内の HTML を取得 '¥n テキスト 1¥n <p id="p1">p 要素 1</p>¥n ¥x3C!-- コメント --> ¥n <p id="p2">p 要素 2</p>¥n テキスト 2¥n ¥n' > \$( "body").text() Enter ← body 内のコンテンツをテキスト形式で取得 '¥n テキスト 1¥n p 要素 1¥n ¥n p 要素 2¥n テキスト 2¥n ¥n'

これは body 内のコンテンツを HTML 形式, テキスト形式で取得する例である. 次に,同じメソッドによって body 内のコンテンツを上書きする例を示す.

例.body 要素内のコンテンツの上書き 1(先の例の続き)

```
> \frac{1}{2} ( "body" ).html( "<p>新しいコンテンツ</p>" ) Enter
   jQuery.fn.init {0: body, length: 1, prevObject: j…y.fn.init}
```
この処理によって body 要素内のコンテンツが1つの p 要素となり、Web ブラウザの表示が「新しいコンテンツ」と なる.

例.body 要素内のコンテンツの上書き 2(先の例の続き)

>  $\frac{1}{2}$  ( "body" ).text( "新しいテキスト" ) Enter

jQuery.fn.init {0: body, length: 1, prevObject: j…y.fn.init}

この処理によって body 要素内のコンテンツが1つのテキスト要素となり、Web ブラウザの表示が「新しいテキスト」 となる.

## **8.7** 要素の選択

jQuery では **\$(**セレクタ**)** としてセレクタの条件を満たす HTML 要素を選択することができるが,filter メソッ ドを使用することで更に高度な選択処理ができる.

書き方: **\$(**セレクタ**).filter(** 条件 **)**

「セレクタ」で選択した要素群から更に「条件」を満たすものを絞り込んだ要素群を返す.「条件」の部分にはセレク タを記述した文字列や,論理値を返す関数などを与えることができる.

次のようなサンプル jQuery06.html を使用して filter メソッドの処理を例示する.

```
記述例:jQuery06.html
```

```
1 \leq DOCTYPE html>
 2 <html lang="ja">
 3 <head>
 4 \leq \leq \leq \leq \leq \leq \leq \leq \leq \leq \leq \leq \leq \leq \leq \leq \leq \leq \leq \leq \leq \leq \leq \leq \leq \leq \leq \leq \leq \leq \leq \leq \leq \leq \leq \leq 5 <title > jQuery06 </ title >
                                                                                                               1. 太郎
 6 <script type="text/javascript" src="jquery.js"></script>
                                                                                                               2. ポチ
 7 \mid \langle / \text{head} \rangle\begin{array}{c|c}\n8 & \text{body}\n\end{array}3. 二郎
           \langle ol >
                                                                                                               4. タマ
10 | <li class="中村 human" data-adr="大阪">太郎 </li>
                                                                                                               5. 三郎
11 | \langle | \langle | \rangle class=" 中 村 dog" data-adr=" 大 阪" > ポ チ </li>
12 \vert < 1i class=" 佐藤 human" data-adr=" 大阪" > 二郎 </1i>
                                                                                                               6. シロ
13 <br>14 < 1i class=" 佐藤 cat" data-adr="大阪" >タマ</1i><br>14 < 1i class=" 鈴木 human" data-adr=" 東京" >三郎</1
                                                                                                               7. 四郎
                 14 <li class=" 鈴 木 human" data -adr=" 東 京" > 三 郎 </li>
15 <br>
\vert < 1i class="鈴木 dog" data-adr="東京" > シロ </ 1i >
                                                                                                               8. ミケ
16 <br>
17 <br>
17 <br>
17 <br>
1885=" 田中 cat" data-adr=" 東京" > 5 \times 11<br>
17 <br>
17
17 <br>
\vert <li class=" 田 中 cat" data-adr=" 東 京" > ミ ケ </li><br>
\vert </ol>
           \langle/ol>
19 </body>
20 \leq / \text{html}
```
これを Web ブラウザで表示すると右のようになる.ここの状態で Web ブラウザのコンソールで各種処理を例示する. 次の例は、CSS のセレクタで対象の要素を選択する処理である.

例.CSS のセレクタによる要素の選択

> x = \$( "li.human" ) | Enter | ←要素の選択 jQuery.fn.init {0: li. 中村.human, 1: li. 佐藤.human, 2: li. 鈴木.human, 3: li. 田中.human, length: 4, prevObject: j…y.fn.init} > for ( e of x ) console.log( e.textContent ) | Enter| ←選択された要素のテキストを表示 太郎 ←選択された要素のテキスト (ここから) 二郎 三郎 ←選択された要素のテキスト (ここまで) undefined ← for 文の戻り値

次に、これと同じ処理を filter メソッドを用いて行う例を示す.

```
例.filter メソッド(先の例の続き)
  > x = $( "li" ).filter( ".human" ) Enter + ←要素の選択
      jQuery.fn.init {0: li. 中村.human, 1: li. 佐藤.human, 2: li. 鈴木.human, 3:
      li. 田中.human, length: 4, prevObject: j…y.fn.init}
  > for ( e of x ) console.log( e.textContent ) |Enter| ←選択された要素のテキストを表示
    太郎 ←選択された要素のテキスト (ここから)
       二郎
       三郎
               ←選択された要素のテキスト (ここまで)
   undefined ← for 文の戻り値
```
このように,CSS のセレクタによる選択を filter メソッドで行うこともできる.

filter メソッドの引数には関数を与えることもでき,より高度な選択処理ができる.この場合の関数は論理値を返す もので,それにって要素が選択対象か否かを判別できる.関数内部では判別の対象の要素を **\$(this)** と記述して扱う ことができる.例えば,要素を判別するための次のような関数 f1 を定義する.

例.要素判別関数 f1(先の例の続き)

> function f1() { Enter ←関数定義の開始 return  $$(this).data("adr") == "大版";$  | Enter } | Enter | ←関数定義の終了 undefined ←関数定義の処理結果

この関数を filter メソッドの引数に与えると,対象要素が1つずつ関数 f1 の this に渡されて判別処理され, data-adr 属性が "大阪" である要素のみが選択される.(次の例)

例.上記関数 f1 を filter メソッドに与える(先の例の続き)

> x = \$( "li" ).filter( f1 ) Enter ←要素の選択処理 jQuery.fn.init {0: li. 中村.human, 1: li. 中村.dog, 2: li. 佐藤.human, 3: li. 佐藤.cat, length: 4, prevObject: j…y.fn.init} > for ( e of x ) console.log( e.textContent ) | Enter | ←選択された要素のテキストを表示 太郎 ←選択された要素のテキスト (ここから) ポチ 二郎 ←選択された要素のテキスト (ここまで) undefined ← for 文の戻り値

filter メソッドに渡す関数の引数には、処理対象の要素のインデックスが渡される. 例えば次のような関数 f2 を考 える.

例.要素判別関数 f2(先の例の続き)

> function f2( n ) { Enter ←関数定義の開始 return  $n > 3$ ; Enter } | Enter | ←関数定義の終了 undefined ←関数定義の処理結果

この関数を filter メソッドの引数に与えると,対象要素が1つずつ関数 f1 の this に渡されて判別処理され, そのイ ンデックスが 3 より大きい要素のみが選択される.(次の例)

例. 上記関数 f2 を filter メソッドに与える (先の例の続き)

```
> x = $( "li" ).filter( f2 ) Enter + ←要素の選択処理
   jQuery.fn.init {0: li. 鈴木.human, 1: li. 鈴木.dog, 2: li. 田中.human, 3:
   li. 田中.cat, length: 4, prevObject: j…y.fn.init}
> for ( e of x ) console.log( e.textContent ) | Enter | ←選択された要素のテキストを表示
 三郎 ←選択された要素のテキスト (ここから)
    シロ
    四郎
 ミケ ←選択された要素のテキスト (ここまで)
undefined ← for 文の戻り値
```
## **8.8** アニメーション効果

表 59 に示すメソッドを使用すると,対象要素にアニメーション効果を与えることができる.

| メソッド                         | 解説                                                                          |  |
|------------------------------|-----------------------------------------------------------------------------|--|
| show(時間)<br>hide(時間)         | 対象の要素を、与えた「時間」(ミリ秒)をかけて表示する.<br>対象の要素を、与えた「時間」(ミリ秒)をかけて隠す.                  |  |
|                              | 「時間」のデフォルトは 0ms である.                                                        |  |
| fadeIn( 時間 )<br>fade0ut(時間)  | 対象の要素を、与えた「時間」(ミリ秒)をかけてフェードインして表示する.<br>対象の要素を、与えた「時間」(ミリ秒)をかけてフェードアウトして隠す. |  |
|                              | 「時間」のデフォルトは 400ms(0.4 秒)である.                                                |  |
| slideDown(時間)<br>slideUp(時間) | 対象の要素をスライドダウン (拡大しながら表示) する.<br>対象の要素をスライドアップ (縮小しながら隠匿)する.                 |  |
|                              | 効果に要する時間をミリ秒で指定する. デフォルトは 400ms (0.4 秒) である.                                |  |

表 59: アニメーション用メソッド(一部)

これらのメソッドは、処理結果として対象のオブジェクトを返す.

次のサンプル を用いてアニメーション効果を例示する.

記述例:jQuery07.html

```
\begin{array}{c|c} 1 < !\texttt{DOCType} \texttt{html} > \ \texttt{2} < \texttt{html} \texttt{lang} = " \texttt{ia} \end{array}\vert <html lang="ja">
3 <head>
4 | <meta charset="utf-8">
5 <title>jQuery07</title>
6 <script type="text/javascript" src="jquery.js"></script><br>
</head>
       \langle/head>
8 <br/>body><img src="jquery_icon.png" id="im1"></body>
9 \langle /html>
```
これを Web ブラウザで表示すると図 73 のようになる.

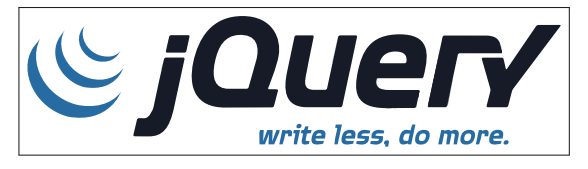

図 73: jQuery07.html の表示

この状態で Web ブラウザのコンソールを開き,アニメーション効果を実行する例を示す.

例.画像を隠す/表示する

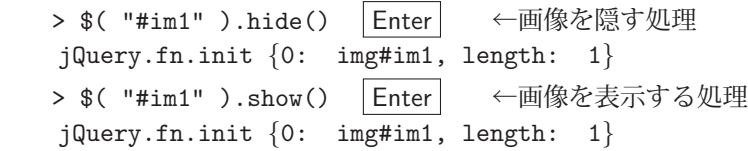

これらの処理で画像を隠す/表示する効果が得られる.(確認されたい)

メソッドの引数にミリ秒単位で時間を与えると,隠す/表示する処理の時間を制御できる.

0より大きい時間を与えて同様の処理を行うと、hide では左上方向への縮小と透明化によって画像を隠し、show で は右下方向への拡大と不透明化によって表示する.(確認されたい)

slideDown, slideUp も show, hide と似た効果をもたらすが、不透明化,透明化の効果は無く、拡大,縮小による 表示と隠匿である.また,アニメーションの対象の横幅のサイズを明に設定するとそれが固定され,高さの拡大によ る表示, 高さの縮小による隠匿の効果(垂直のスライドイン/スライドアップ)が実現できる.

```
例. 垂直方向の slideUp, slideDown (先の例の続き)
   > w = $( "#im1" ).css( "width" ) │Enter│ ←対象要素の横幅を取得して
     '1022px'
   > $( "#im1" ).css( "width", w ) | Enter | ←それを明に再設定
      jQuery.fn.init {0: img#im1, length: 1}
   > $( "#im1" ).slideUp() | Enter │ ←垂直のスライドアップ
      jQuery.fn.init {0: img#im1, length: 1}
   > $( "#im1" ).slideDown() | Enter │ ←垂直のスライドダウン
      jQuery.fn.init {0: img#im1, length: 1}
実際の効果について確認されたい.
```
## **8.9 Web** アプリケーション実装に関すること

jQuery を応用した Web アプリケーションを構築する場合は、jQuery 自体の読込みの開始と終了、イベントハンド リングの登録をはじめとする初期化処理のタイミングについて考える必要がある.

Web アプリケーションのプログラミングのためのライブラリには jQuery の他にも多くのものがある. 特にサイズ の大きなライブラリは読み込みに時間がかかることがあり、head 要素内でそれを読み込む処理を行うと、コンテンツ 全体のレンダリングをブロックすることがある. そのような場合は body 要素内の最終の位置にライブラリを読み込 む処理を記述することが推奨される. ただし、jQuery はそのサイズが 300KB に満たないものであり、読み込み処理 を head 要素内で行っても問題が起こることはあまり無い.そのような理由で本書では,jQuery を script 要素の src 属性に指定して head 要素内で読み込む形式を基本としている.

Web アプリケーションはイベント駆動型プログラミングの形で実装することが基本的であり, HTML で構築され た各種の UI に対してイベントハンドリングを設定する.Web アプリケーションは起動時にイベントハンドリングの 設定をはじめとする各種の初期化の処理を実行するが,それは必要とするライブラリの読み込みが完了した後で行う. このような初期化の処理は,1 つの関数として実装しておき,HTML の DOM が完成した直後,あるいは全てのリ ソースの読み込みが完了した直後に実行するというのが,アプリケーション開発における一般的な形である.

Web アプリケーションの初期化処理の実装方法について次のサンプル jQuery08.html を用いて解説する.

```
記述例:jQuery08.html
```

```
1 <! DOCTYPE html>
 2 <html lang="ja">
 3 <head>
 4 | <meta charset="utf-8">
 5 | <title>jQuery08</title>
 6 \mid \langle style >
 7 \sharp im1 {
 8 | width: 530px; margin-top: 10px;
 9 }
10 </style>
11 <script type="text/javascript" src="jquery.js"></ script >
12 <script >
13 function f0() {
14 | \quad \frac{1}{2} | \frac{1}{2} | \frac{1}{2} | \frac{1}{2} | \frac{1}{2} | \frac{1}{2} | \frac{1}{2} | \frac{1}{2} | \frac{1}{2} | \frac{1}{2} | \frac{1}{2} | \frac{1}{2} | \frac{1}{2} | \frac{1}{2} | \frac{1}{2} | \frac{1}{2} | \frac{1}{2} | \frac{1}{2}15 \frac{1}{5} \frac{1}{2} \frac{1}{2} \frac{1}{2} \frac{1}{2} \frac{1}{2} \frac{1}{2} \frac{1}{2} \frac{1}{2} \frac{1}{2} \frac{1}{2} \frac{1}{2} \frac{1}{2} \frac{1}{2} \frac{1}{2} \frac{1}{2} \frac{1}{2} \frac{1}{2} \frac{1}{2} \frac{1}{2} \frac{1}{2} \frac{1}{2}16 $("#b12").click( function() { $("#im1").hide(); } );
17 \frac{17}{10} \frac{17}{100} \frac{17}{100} \frac{17}{100} \frac{17}{100} \frac{17}{100} \frac{17}{100} \frac{17}{100} \frac{17}{100} \frac{17}{100} \frac{17}{100} \frac{17}{100} \frac{17}{100} \frac{17}{100} \frac{17}{100} \frac{17}{100} \frac{17}{1018 \{\ast ("#b22").click( function() {\ast ("#im1").fadeOut(); } );
19 \{\text{\textsterling}(\text{#b31")}. \text{click}(\text{function}) \{\text{\textsterling}(\text{#im1")}. \text{slideDown}(\text{)}; \} \}20 \{\$("#b32").click( function() { \$("#im1").slideUp(); } );<br>21
21 }
\begin{array}{ccccc} 22 & & \text{$\$(f0)$}\end{array}; // (1)<br>
\begin{array}{ccccc} 23 & // & \text{$\$(document)$} \end{array}. ready(f0); // (2)
\begin{array}{cc} 23 & // & \text{\$(document).ready(f0)$\end{array};<br>\begin{array}{cc} 24 & // & \text{\$(window).on("load".f0)} \end{array}1/ $ (window).on("load",f0); 1/ (3)
25 \langle script >
26 \langle head >
\begin{array}{c|c} 27 & \text{body} > \\ 28 & \text{sup} \end{array}\leqinput type="button" value="表示" id="b11">
29 | <input type="button" value="隠す" id="b12">
30 <br>
\vert <input type="button" value="\vert \overline{Z} \vert \pm \overline{Z} \vert \vert \overline{Z} \vert id="b21">
```

```
31 <br>
\begin{array}{c|c} \text{Simpl to the image:} \\ \text{Simpl to the image:} \\ \text{Simpl to the image32 <br>
\left\{\n \begin{array}{c}\n \text{Simplify the equation } \text{CDF}(\mathbf{S}) = \mathbf{0} \\
 \text{Cimplify the equation } \mathbf{S} = \mathbf{0} \\
 \text{Cimplify the equation } \mathbf{S} = \mathbf{0} \\
 \text{CDF} = \mathbf{0} \\
 \text{CDF} = \mathbf{0} \\
 \text{CDF} = \mathbf{0} \\
 \text{CDF} = \mathbf{0} \\
 \text{CDF} = \mathbf{0} \\
 \text{CDF} = \mathbf{0} \\
 \text{CDF} = \mathbf{0} \\
 \text{CDF} = \mathbf{0} \\
 \text{CDF} = \mathbf{0} \\
 \text{C33 <input type="button" value=" スライドアップ" id="b32"><br>
\begin{array}{c|c}\n 34 & \times \text{img src} = "jquery\_icon.png" i d = "im1" > \\
 35 & \times / \text{body} > \n\end{array}\begin{array}{c|c}\n 35 & \lt/\text{body} \\
 36 & \lt/\text{html}\n\end{array}\langle/html>
```
これを Web ブラウザで表示すると図 74 の (a) のようになる.

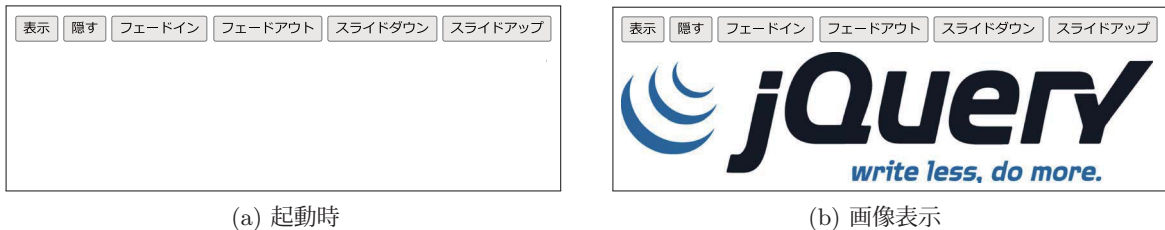

図 74: jQuery08.html の表示

ウィンドウ上部にはいくつかのボタンが設置されており,それらのクリックによって画像の表示と隠匿の操作がで きる.

jQuery08.html では、イベントハンドリングの登録などの処理化処理を関数 f0 として定義している.このコンテン ツを Web ブラウザに読み込むと head 要素内の script 要素によって jQuery が読み込まれ、続いて関数 f0 の定義処 理と,それの実行をスケジュールする処理をコメント (1)~(3) のある行によって行っている.

実際に f0 を起動して初期化処理を行うのはコメント (1)~(3) の行の内の 1 行であり, 3 種類の方法から選ぶこと ができる.(1) の行と (2) の行の形式

**\$(** 関数 **)**

**\$(document).ready(** 関数 **)**

は基本的に同じであり, DOM の構築が完了した後で「関数」が実行される. (3) の行の形式

**\$(window).on("load",** 関数 **)**

では,DOM 構築と全てのリソース(画像など)の読み込みが完了した後で「関数」が実行される.

# **9** プログラムライブラリ **(2)**:**MathJax**

MathJax ライブラリを使用することで, HTML コンテンツ内に記述した TFX の数式を整形表示することができる. MathJax に関する情報は公式インターネットサイト

https://www.mathjax.org/

から入手できる. MathJax ライブラリは, 公式サイトがオンラインで公開しているもの (CDN) を直接利用するこ ともできるが,ライブラリ本体をローカルの環境にダウンロードしてオフラインで利用することもできる.

ここでは,サンプルを示しながら MathJax の利用方法について解説する.

■ サンプル 1 (オンラインでの利用): mathjax01-1.html

```
1 |\n<html>
 2 \times head >
 3 <meta charset="utf -8">
 4 | <title>MathJaxによる数式の表示 (CDN) </title>
 5 <style >
 6 p {
 7 margin -top: 10pt;
 8 margin-left: 10pt;
 9 font-size: 12pt;
10 }
11 </style>
12 <script id="MathJax -script" async
13 src="https://cdn.jsdelivr.net/npm/mathjax@3/es5/tex-mml-chtml.js"></script>
14 \times/head >
15 <br/> <br/> <br/> <br/> <br/> <br/> <br/> <br/> <br/> <br/> <br/> <br/> <br/> <br/> <br/> <br/> <br/> <br/> <br/><<br/> <br/><<br/><<br/><<br/> <<br/><t<br/> <br/><t<br/> <t<br/> <t<br/> <t<br/> <t<t<t<t<t<t<t<t<t<t<
16 \langle p \rangle \langle \ \rangle = \frac{d}{dx}\sin(x), =\, \cos(x))\langle p \rangle17 \Rightarrow \{p\}\( \dagger)\18 \times/b od v >
19 </html>
```
サンプル中の 12~13 行目にあるように,公式サイトの JavaScript を利用するために

 <script id="MathJax-script" async src="https://cdn.jsdelivr.net/npm/mathjax@3/es5/tex-mml-chtml.js"></script>

と記述することで MathJax が有効になる.これを Web ブラウザで表示すると図 75 のようになる.

$$
\begin{array}{c}\n\frac{d}{dx}\sin(x) = \cos(x) \\
\int_{-\infty}^{\infty} f(x) dx = 1\n\end{array}
$$

図 75: Web ブラウザで表示した例

mathjax01-1.html に示した例は、公式サイトが公開するライブラリをオンラインで利用した例であるが, MathJax ライブラリ本体をローカルの環境に配置することで,インターネット接続が無い状態(オフライン)でも同様の処理 を行うことができる.

■ サンプル 2 (オフラインでの利用): mathjax01-2.html

```
1 <html>
\begin{array}{c|c}\n2 & \text{head} \\
3 & \text{end}\n\end{array}3 <meta charset="utf -8">
4 | <title>MathJaxによる数式の表示(ローカル) </title>
5 <style >
6 p {
7 margin-top: 10pt;
8 margin-left: 10pt;
9 font-size: 12pt;
10 }
```

```
\begin{array}{c|c} 11 & \times/\text{style} > \\ 12 & \times \text{script} \end{array}12 <br>
script id="MathJax-script" async<br>
13 <br>
src="mathjax/es5/tex-chtml.js">
                src="mathjax/es5/tex-chtml.js"></script>
14 \times /head >
\begin{array}{c|c} 15 & \text{body} > \\ 16 & \text{up} > \end{array}16 <br>
\langle \frac{\text{d}}{\text{d}x}\sin(x)\rangle,=\langle x\rangle\langle y\rangle<br>
\langle p\rangle\langle \text{d}x\rangle <br>
\int_{-\infty}^{x}\sin(x)\rangle,dx\rangle,\langle p \rangle \langle \hat{q}(x) \rangle = \int_{\hat{f}(x)}\,d\hat{x},\hat{r}(x)18 </body>
19 </html>
```
この例は, MathJax ライブラリを含むディレクトリ mathjax が当該コンテンツと同じディレクトリに配置されて いることを前提としている.サンプル中の 12~13 行目にあるように

 <script id="MathJax-script" async src="mathjax/es5/tex-chtml.js"></script>

と記述することで MathJax が有効になり,インターネット接続が無い状態でも数式が整形表示される.

## **10** プログラムライブラリ **(3)**:**React**

React は米 Meta 社 (旧 Facebook) が開発した、ユーザインターフェース (UI) 構築用の JavaScript ライブラリ である. React はオープンソースソフトウェアである103. React による Web ページのレンダリングは独自の仮想 **DOM** を基本としており,Web ページの更新において高い効率を実現する.また,JavaScript に独自の拡張を加え た JSX 言語の導入によって簡便な UI 設計を可能にする.

React は高度な UI 構築を可能にするだけではなく,画面遷移や状態管理のための優れた機能を提供しており,高 度な Web アプリケーションを実現するための手段を簡便な形で提供する. React を用いて構築した Web アプリケー ションのことを本書では「React アプリ」と呼ぶこととする.

React に関しては, Meta 社が最も基本的な機能を支えるライブラリを提供しているが、それを応用した高機能なラ イブラリを多くの団体,個人(サードパーティ)が公開しており,全体として UI ライブラリのエコシステムを成して いる.本書では React の最も基本的な部分について解説する.

## **10.1** 基礎事項

## **10.1.1** 基本的なライブラリ

React の最も基本的な機能を提供するものに次の 2 つのものがある.

1) react.development.js 開発作業用

**2)** react.production.min.js 本番用

1) の方は,エラーメッセージなどが詳細で,デバックのために有利であるので, Web アプリケーションを開発する 段階で使用される. 2) の方は Web アプリケーションの本番運用に適した形に最適化されている. 従って上記 1). 2) のどちらかを選択して使用する.このライブラリは 最も基本的な **React** オブジェクトを提供する.

React が DOM を扱うための機能を提供するものに次の 2 つのものがある.

**1)** react-dom.development.js 開発作業用

**2)** react-dom.production.min.js 本番用

先の場合と同様に,開発作業の段階か本番運用の段階かで上記 1), 2) のどちらかを選択して使用する. このライブラ リは DOM 構築に関する **ReactDOM** オブジェクトを提供する.

JSX のトランスパイルに Babel と呼ばれるライブラリ104 が必要で、これには次の2つのものがある.

1) babel.js 開発作業用

**2)** babel.min.js 本番用

開発作業の段階か本番運用の段階かで上記 1),2) のどちらかを選択して使用する.

JSX は,XML 要素を簡便な形でデータとして扱うための JavaScript の拡張である.Web ブラウザに備わった通 常の JavaScript のエンジンは JSX をそのままの形で扱うことができない. 従って、JSX で記述されたプログラムは 一旦通常の JavaScript のプログラムに変換する必要があり、Babel はこれを行う機能を提供する.

## 参考)

 高水準言語のプログラムを低水準言語(機械語など)のプログラムに変換する処理は「コンパイル」と呼ばれるが,高水準 言語のプログラムを別の高水準言語のプログラムに変換する処理は「トランスパイル」と呼ばれる.

## **10.1.2 React** アプリのレンダリング

React は, HTML 文書中の指定した要素に対して構築した React アプリをレンダリングする. すなわち, 指定した HTML 要素を頂点(root)として,そこに独自の DOM を構成する.例えば HTML 中の <div id="root"></div> という div 要素がある場合,

```
const domRoot = ReactDOM.createRoot(root);
```
とすると,当該 div 要素が domRoot として React アプリのレンダリング対象となる.

```
103MIT ライセンス
```
<sup>104</sup>Babel の開発元は React の開発元とは異なる.(https://babeljs.io/)

レンダリングの対象に React 要素やコンポーネント(後述)などをレンダリングするには,

レンダリング対象.render( 要素やコンポーネントなど )

と render メソッドを用いる.

この方法以外にも

ReactDOM.render( 要素やコンポーネントなど, document.getElementById("root"))

としてレンダリングすることもできる. ただし,先に解説した方法は React 18 版から導入された新しいものであり, 並行レンダリングなどの高度な機能が有効になるので,先に解説した方法を取ることが推奨される.

## **10.1.3 React** 要素とコンポーネント

React アプリを構成する要素(**React** 要素)を次のようにして作成することができる.

React.createElement( **HTML** 要素名, プロパティ, 子要素 )

例えば,<input type="button" value="OK"> という HTML 要素に該当する React 要素は次にようにして作成す ることができる.

React.createElement( "input", type: "button", value: "OK" )

本書では、React アプリ構築に関する文脈では React 要素のことを単に「要素」と呼ぶことがあるので了解されたい.

React 要素として HTML の h1 要素をレンダリングするサンプル reactTest01.html を示す.

記述例:reactTest01.html

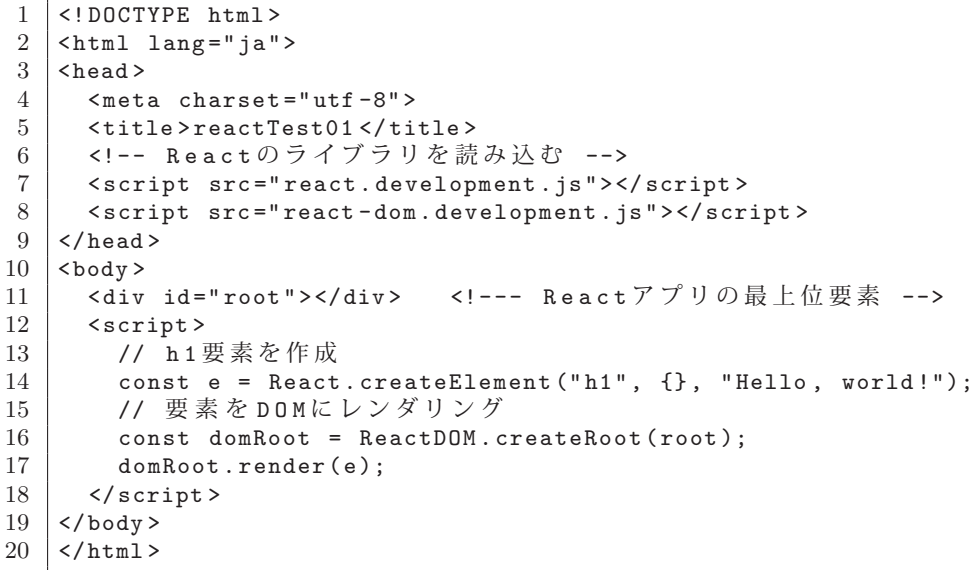

これを Web ブラウザで開くと Hello, world! と表示される.

#### **10.1.3.1 JSX**

JSX では XML を直接的にデータとして扱うことができる.また JSX の XML の記述の中には { } で式を括って 記述することができ,式の値を XML の中に埋め込むことができる. JSX のスクリプトを script 要素で読み込んで 実行するには属性 type="text/babel" を与える.

JSX を用いると先の reactTest01.html において h1 要素を作成する部分をタグの表記で

const e = <h1>Hello, world!</h1>;

と記述することができる.この形で reactTest01.html を書き換えた reactTest02.html <sup>105</sup> を示す.

記述例: reactTest02.html

```
1 <! DOCTYPE html>
2 | <html lang="ja">
3 <head>
```
105後の「10.2 実用的な使用方法」(p.230) では、npm でビルドするアプリケーションプロジェクト buildTest02 としての版を示す.

```
4 <meta charset="utf-8"><br>5 <title>reactTest02</ti
      5 <title > reactTest02 </ title >
6 <!-- Reactのライブラリを読み込む -->
7 <script src="react.development.js"></ script >
8 <script src=" react -dom.development.js"></ script >
      9 <script src="babel.min.js"></ script >
10 \times/head >
11 <br/> \times body >
12 <br> \langle div id="root"></div>
13 <script type="text/babel">
14 // h 1 要素を作成
15 const e = \langle h1 \rangleHello, world!\langle h1 \rangle;
16 | // React要素をDOMにレンダリング
17 | const domRoot = ReactDOM.createRoot(root);
18 domRoot.render(e);
19 </script>
20 \mid \langle / \text{body} \rangle21 \langle /html>
```
head 要素内で <script src="babel.min.js"></script> として Babel を読み込み, body 要素内で <script type="text/babel"> として JSX を有効にしている.

## **10.1.3.2** クラスコンポーネント,関数コンポーネント

コンポーネントは UI を構成するためのものである. これは単なる React 要素とは異なり, React 要素やそれらか ら構成される部分的な DOM, それらに対する処理 (イベントハンドリングなど) を含んだものである. またコンポー ネントは階層的に構築することができる.コンポーネントには関数として定義されるものと,クラスとして定義され るものがあり,それぞれ関数コンポーネント,クラスコンポーネントと呼ぶ.

クラスコンポーネントは React.Component クラスの拡張クラスとして定義し,そのインスタンスメソッド render 内で構築した UI を戻り値として返す.関数コンポーネントは更に簡単なものであり,構築した UI を戻り値として 返す.コンポーネントはクラスあるいは関数であるので,必要なだけ生成することができる.

クラスコンポーネント,関数コンポーネントとして HTML の h1 要素,h2 要素を実装する例を reactTest03.html に示す.

記述例: reactTest03.html

```
1 \leq \text{D} OCTYPE html>
2 \timeshtml>
3 \times head >
4 <meta charset="UTF-8" />
5 | <title>reactTest03</title>
6 <script src="react.development.js"></ script >
7 <script src=" react -dom.development.js"></ script >
8 <script src="babel.min.js"></ script >
9 \times / \text{head}10 <br/> \times body >
11 <div id="root">>(<math>div></math>)12 <script type="text/babel">
13 | // クラスコンポーネントによる h 1 要素の定義
14 class HelloWorld extends React.Component {
15 render() {
16 return ( <h1>Hello, world!</h1> );
\begin{array}{c|c}\n 17 & & & \rightarrow \\
 18 & & & \rightarrow\n \end{array}18 }
19 // 関数コンポーネントによる h 2 要素の定義<br>20 function Nice2MeetII() {
        function Nice2MeetU() {
21 return ( <h2>Nice to meet you. </h2> );
22 }
23 | // DOMにレンダリング
24 const domRoot = ReactDOM. createRoot(root);
25 domRoot.render( <><HelloWorld /><Nice2MeetU /></> );
26 </script>
27 </body>
28 </html>
```
この例では h1 要素を HelloWorld クラスとして, h2 要素を Nice2MeetU 関数として定義している. 定義されたコン ポーネントを JSX によって DOM に配置するには

<コンポーネント名 />

と記述する.

reactTest03.html を Web ブラウザで開くと右のように表示される.

# Hello, world!

Nice to meet you.

## ■ **React.Fragment**

React の JSX では, 複数の要素やコンポーネントを React.Fragment によってまとめることができる. reactTest03.html では

<><HelloWorld /><Nice2MeetU /></>

として <>,</>で2つのコンポーネントをまとめている.<> は <React.Fragment> の省略形,</> は </React.Fragment> の省略形である.

## ■ コンポーネントの名称に関する注意

JSX では基本的に,小文字で始まる要素名は HTML 要素と見做される.従って,コンポーネントの名称は大文字 で始まるものにしなければならない.

## **10.1.4** コンポーネントに値を渡す方法:**Props**

コンポーネントには Props を介して値を渡すことができる. この際, HTML 要素への属性の設定と同様の形式で 記述する.

## 書き方: <コンポーネント名 名前 **1=***{* 式 **1***}* 名前 **2=***{* 式 **2***}* />

これによって「名前」に対する「値」が割り当てられ、それが Props としてコンポーネントに渡される. クラスコン ポーネントが Props を受け取ると,当該クラスのインスタンスはそれを this.props として受取り,

this.props.名前

として値を参照することができる.

```
関数コンポーネントは引数を介して Props を受け取る.すなわち,引数 p に Props を受け取った関数はその内部で
```
p.名前

として値を参照することができる.

JSX による HTML (XML) の記述の中に Props として受け取った値を埋め込むにはそれを { } で括る. 例えば p という Props の prp という名前の値を h1 要素のコンテンツとするには,

 $\langle h1\rangle$ {p.prp} $\langle h1\rangle$ 

などと記述する.

Props を用いてコンポーネントに値を渡す例をサンプル reactTest04.html で示す.

記述例: reactTest04.html

```
1 <!DOCTYPE html >
 2 |\n<html>
 3 \times head >4 | <meta charset="UTF-8" />
 5 | <title>reactTest04</title>
 6 <script src="react.development.js"></ script >
 7 <script src=" react -dom.development.js"></ script >
 8 <script src="babel.min.js"></ script >
 9 \times / \text{head}10 <br/> <br/> <br/> <br/> <br/> <br/> <br/> <br/> <br/> <br/> <br/> <br/> <br/> <br/> <br/> <br/> <br/> <br/> <br/><br/> <br/><br/> <br/><br/><<br/> <br/><<br/> <br/> <br/><t<br/> <br/> <br/> <t<br/> <t<br/> <t<br/> <t
11 <div id="root"></div>
12 <script type="text/babel">
13 | // クラスコンポーネントによる h 1 要素の定義
14 class HelloWorld extends React.Component {
15 render() {
16 return ( <h1>{this.props.prp1}</h1> );
```

```
\begin{array}{c|c}\n 17 & & & \rightarrow \\
 \hline\n 18 & & \rightarrow\n \end{array}\frac{18}{19}19 // 関数コンポーネントによる h 2 要素の定義
20 function Nice2MeetU(p) {
21 return ( \langle h2 \rangle{p.prp2}\langle h2 \rangle );
22 \mid 323 // DOMにレンダリング
24 const s1 = "Hello, world!";
25 const s2 = "Nice to meet you.";
26 const domRoot = ReactDOM. createRoot(root);
27 domRoot.render(
28 <><HelloWorld prp1={s1}/>
29 <Nice2MeetU prp2={s2}/></>);
30 </script>
31 \mid \langle \ranglebody>
32 \mid \langle / \text{html} \rangle
```
この例は先のサンプル reactTest03.html を改変したもので、h1,h2 要素に Props を介してコンテンツを渡す形に している.すなわち,変数 s1 の文字列を HelloWorld コンポーネントは prp1 という名前で,変数 s2 の文字列を Nice2MeetU コンポーネントは prp2 という名前で受け取っている.

#### **10.1.5** コンポーネントの **State** とライフサイクル

**10.1.5.1 State**

コンポーネントは独自に状態を保持して管理するための State (ステート)を持つことができる. State は通常の変 数とは異なるもので, React がその変化を監視しており, State の変化を起点にして当該コンポーネントのレンダリ ングを発動する.

クラスコンポーネントは、そのインスタンスの state プロパティとして State を保持し、setState メソッドで State を変更する.クラスコンポーネントに State を与えるには,そのコンストラクタ内で

this.state = { キー **1**:値 **1**, キー **2**:値 **2**, … }

と記述すると良い.各キーに対する値を変更するには次のようにして setState メソッドを実行する.

this.setState( { キー **1**:新しい値 **1**, キー **2**:新しい値 **2**, … } )

このとき、キーと値のペアは変更対象となるもののみで良い、また、キーに対する値を累算的に変更する<sup>106</sup>場合は setState の引数に,値を変更するための関数を与える.例えば,State のキー c の値を 1 増加させる処理を実装する には次のように記述すると良い.

this.setState( s =>  $({\{ c:s.c + 1 \}})$ )

このような記述の場合, 関数の処理対象の s には当該コンストラクタの State である this.state が渡される. ま た,関数の戻り値として更新後の State 中の値を表すオブジェクト(変更対象となるもの)を返す形にする.

関数コンポーネントに State を持たせるには useState フックを使用する. すなわち, コンポーネントの定義の冒頭 で State を使用するための宣言を

 const [ ステート変数, 更新用関数 ] = React.useState( 初期値 ) と記述する.これにより State を構成するための**ステート変数**とそれを変更するために使用する**更新用関数**が得られ る.また,ステート変数に「初期値」が与えられる.

更新用関数を実行すると第1引数に与えた値がステート変数に設定される.また、クラスコンポーネントの場合と 同様に、ステート変数を累算的に変更する106 場合はそれを実行する関数を更新用関数の引数に与える. 例えば、ス テート変数の値を 1 増加させる処理を実装するには更新用関数の引数に

 $x \Rightarrow x + 1$ 

といった関数式を与えると良い.

useState フックを用いた宣言は、必要に応じて複数回実行可能で、複数のステート変数を作成する<sup>107</sup> ことができ る.

<sup>106</sup> 前の値から新しい値を算出する処理など.カウンタの値を増やす処理などがこれに該当する.

<sup>107</sup>React の内部事情から,同一の関数コンポーネント内では,ステート変数取得の記述の順序は一定している必要がある.

## **10.1.5.2** ライフサイクル

コンポーネントは次のようなライフサイクルを持つ.

**1)** 生成

 関数コンポーネントは return で戻り値が返された時点で,クラスコンポーネントはそのインスタンスがコンストラ クタによって作られた時点で当該コンポーネントが生まれる.

## **2) DOM** へのマウント

 生成されたコンポーネントは React の仮想 DOM の一部として組み込まれる.クラスコンポーネントの場合は componentDidMount メソッドがこのフェーズを捉えており,この時点で実行する処理は componentDidMount メソッ ドとして実装する.

#### **3)** 更新

 コンポーネントに渡される Props の値が変更された,あるいは **State** が変更された場合などに当該コンポーネン トは自動的に再度レンダリング<sup>108</sup> される.

## **4) DOM** からのアンマウント

State の変更などを起点にして、既に DOM に存在するコンポーネントが DOM から外されることがある. クラス コンポーネントの場合は componentWillUnmount メソッドがこのフェーズを捉えており,この直前に実行する処理は componentWillUnmount メソッドとして実装する.

関数コンポーネントにおいて上記 2),4) のフェーズを捉えるには useEffect フックを用いてマウント時の処理とアンマ ウント時の処理を登録する.

書き方: React.useEffect( () => {

 (マウント直後に実行する処理) return アンマウント時に実行する関数**;** *}*

, 依存配列)

「アンマウント時に実行する関数」のことをクリーンアップ関数と呼ぶことがある.

## **10.1.5.3** コンポーネントのスタイルの設定

コンポーネントのスタイルを設定するには,スタイル設定を保持するオブジェクトをコンポーネントの style 属性 に与える.

書き方: <コンポーネント style={ スタイル設定オブジェクト } />

例.コンポーネントへのスタイルの設定

const  $s = \{ position: "absolute", left: "10px", top: "60px" };\$ return ( <コンポーネント style={s}/> );

React 要素も同様の形式でスタイル設定ができる.

## **10.1.5.4** 条件付きレンダリング

条件式によってレンダリングの制御が可能である.

書き方: { 条件式 && <コンポーネント /> }

「条件式」が真(true)の場合に「コンポーネント」をレンダリングする.この形式で既にレンダリングされているコ ンポーネントも再レンダリングの際に「条件式」が偽(false)になると、そのコンポーネントはアンマウントされる.

また,条件判定のための三項演算子を応用することもできる.

## 書き方: { 条件式 ? <コンポーネント **1** /> : <コンポーネント **2** /> }

「条件式」が真(true)の場合に「コンポーネント 1」を,偽(false)の場合に「コンポーネント 2」をレンダリング する.

<sup>108</sup>このとき React の最新の仮想 DOM が Web ブラウザの実際の DOM に反映される.

 ここでは実装例を通してコンポーネントの State とライフサイクルについて考え る. 右に示すような画像を img 要素として表示するコンポーネントを実装して, そ のライフサイクルを扱う例を reactTest05.html に示す. 画像:BallGray02.png

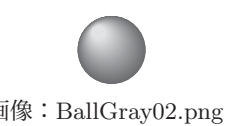

記述例: reactTest05.html (コンポーネントがアンマウントされない例)

```
1 <!DOCTYPE html >
2 |\text{thm1>}3 \timeshead >4 <meta charset="UTF -8" />
5 | <title>reactTest05</title>
6 | <script src="react.development.js"></script>
7 <script src=" react -dom.development.js"></ script >
8 | <script src="babel.min.js"></script>
9 \times/head>
10 <br/> <br/>body >
11 <div id="root"></div>
12 <script type="text/babel">
13 // Reactアプリを関数コンポーネントとして実装する
14 function App() {
15 | // ボールを表示するクラスコンポーネント
16 class B1 extends React. Component {
17 // コンストラクタ
18 constructor() {
\begin{array}{c|c} 19 & \text{super}(); \\ 20 & \text{this}\end{array}this.state = { pos: 0 }; // Stateの用意 }
21 }
22 | // DOM マウント時の準備処理
23 componentDidMount() {
24 | console.log("B1がマウントされた"):
25 this.timerID = setInterval(() => {<br>26 this.setState({pos: this.state.p
             26 this.setState({pos: this.state.pos + 2});
27 | console.log("B1が移動した");
\begin{array}{c|cc}\n 28 & & \rightarrow & 20;\n\hline\n 29 & & \rightarrow & \n\end{array}29 }
30 | ノ/アンマウント時の終了処理 (クリーンアップ)
31 componentWillUnmount() {
32 console.log(" B 1 がアンマウントされた ");
33 | clearInterval(this.timerID);
34 }
35 // このコンポーネントのレンダリング
36 render() {
37 | ノ/ ボールが右端に到達するまで移動する処理
38 if ( this.state.pos < 200) {
39 const s = { position:"absolute",
40 | left:this.state.pos+"px", top:"0px" };
41 return ( <img src="BallGray02.png" style={s}/> );
42 }
43 }
44 }
45 // ボールを表示する関数コンポーネント
46 function B2() {
47 const [pos, setPos] = React.useState(0); // Stateの用意
48 // DOM マウント時の準備処理
49 React.useEffect( () => {<br>50 console.log("B2\ddot{N} \nabla \dot{\mathcal{D}};
           console.log("B2がマウントされた"):
51 const timerID = setInterval(() => {
52 setPos(p => p+1);
53 | console.log ("B2が移動した");
54 }, 20);
55 // クリーンアップ関数
56 return () => {
57 clearInterval (timerID);
58 console.log(" B 2 がアンマウントされた ");
59 };
60 }, []);
61 // ボールが右端に到達するまで移動する処理(レンダリング)
62 if ( pos < 200) {
63 const s = { position:"absolute",
```

```
64 <br>65 <br>return ( <img src="BallGrav02.png" style
               return ( <img src="BallGray02.png" style={s}/> );<br>}
\begin{array}{c|c}\n 66 & & \rightarrow \\
 67 & & \rightarrow\n \end{array}67 }
68 // こ の React アプリ全体のレダリング
          return ( \langle \rangle <B1 /\rangle /\langle B2 /\rangle /\langle \rangle);
70 }
71 const domRoot = ReactDOM. createRoot(root);
72 domRoot.render( <App /> );
73 </script>
74 \mid \langle \ranglebody>
75 </html>
```
この例では B1, B2 の 2 つのコンポーネントが img 要素として画像 BallGrav02.png を表示する. また, それら 2 つのコンポーネントはそれぞれステート変数 pos を持ち,マウントされた時点で setInterval によってタイマーを作 成して pos を変化させ続ける. pos は img 要素の水平位置を決定するので, これを Web ブラウザで表示すると図 76 の様になる.

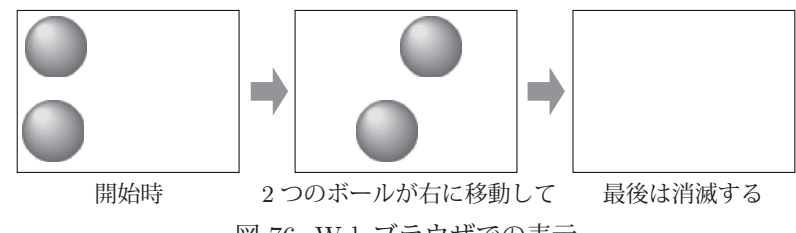

図 76: Web ブラウザでの表示

B1 によるボールは B2 によるボールの 2 倍の速度で移動する.

reactTest05.html ではコンポーネントの生成,マウント,更新を行うが アンマウントはしないことに注意すること. このことは Web ブラウザのコンソールで確認できる.(次の例)

#### コンソールの表示.

: 10 minutes

 B1 がマウントされた B2 がマウントされた B1 が移動した B2 が移動した B1 が移動した B2 が移動した

B1. B2 がマウントされて表示位置が移動するのが確認できるが, 両者が Web ブラウザ上から消滅した後も

 B1 が移動した B2 が移動した

のメッセージが繰り返され、どちらもアンマウントされることはない.また両者の timerID のタイマーも解除されず 動作を続ける.

## ■ 条件付きレンダリングでコンポーネントをアンマウントする例

条件付きレンダリングを応用するとコンポーネントを明示的にアンマウントすることができる. 次に示す reactTest05-2.html は先の reactTest05.html と似ているが、コンポーネント B1, B2 の表示を制御するステート変数 c1, c2 を App コンポーネント内に設置しており, c1 が true の場合に B1 を, c2 が true の場合に B2 をレンダリングする.

記述例:reactTest05-2.html (コンポーネントが不自然にアンマウントされる例)

```
\begin{array}{c|c|c}\n1 < !\texttt{DOCTYPE} & \texttt{html}\n\end{array}\frac{1}{2}3 <head>
4 | \leq meta charset="UTF-8" />
5 | <title>reactTest05-2</title>
6 | <script src="react.development.js"></script>
7 <script src=" react -dom.development.js"></ script >
8 | <script src="babel.min.js"></script>
9 \mid \langle /head \rangle10 <br/> \times body >
```

```
\begin{array}{c|c} 11 & \text{div } id = "root " > </div > 12 & \text{scrint } two = "text /ba \end{array}12 <script type="text/babel">
13 // Reactアプリを関数コンポーネントとして実装する
14 function App() {
15 const [c1, setC1] = React.useState(true);
16 const [c2, setC2] = React.useState(true);
17 | // ボールを表示するクラスコンポーネント
18 class B1 extends React. Component {
19 | // コンストラクタ
20 constructor() {
21 super();
22 this.state = { pos: 0 }; // Stateの用意
23 }
24 // DOM マウント時の準備処理
25 componentDidMount() {
26 console.log("B1がマウントされた");
27 this. timerID = setInterval(() => {
28 this.setState({pos: this.state.pos + 2});
29 | console.log("B1が移動した");
30 }, 20);
31 }
32 | ノ/再レンダリング時点で終了をチェック
33 componentDidUpdate() {
34 if (this.state.pos >= 200 ) this.props.setC(false);
35 }
36 | // アンマウント時の終了処理 (クリーンアップ)
37 componentWillUnmount() {
38 console.log(" B 1 がアンマウントされた ");
39 clearInterval (this.timerID);
40 }
41 // このコンポーネントのレンダリング<br>42 render() {
         render() {
43 // ボールが右端に到達するまで移動する処理
44 if ( this.state.pos < 200) {
\begin{array}{c|c|c|c} 45 & \text{const} & \text{s} & = & \text{f position: "absolute",} \\ 46 & & \text{left: this. state. post} \end{array}46 left:this.state.pos+"px", top:"0px" };
47 | return ( \langle img src="BallGray02.png" style={s}/> );
48 }
49 }
50 }
51 / ボールを表示する関数コンポーネント
52 function B2(p) {
53 const [pos, setPos] = React.useState(0); // Stateの用意
54 // DOMマウント時の準備処理
55 React.useEffect( () => {
56 console.log(" B 2 がマウントされた ");
57 const timerID = setInterval(() => {
58 setPos(p => p+1);
59 console.log(" B 2 が移動した ");
60 }, 20);
61 // クリーンアップ関数
62 return () => {
63 clearInterval (timerID);
64 console.log(" B 2 がアンマウントされた ");
65 };
66 }, []);
67 | // pos が変更した時点で終了をチェック
68 React.useEffect( () => {
69 if (pos >= 200) p.setC(false);
70 }, [pos]);
71 // ボールが右端に到達するまで移動する処理 (レンダリング)<br>72 if (pos < 200) f
         72 if ( pos < 200) {
73 const s = { position:"absolute",
74 left:pos+"px", top:"60px" };
75 return ( <img src="BallGray02.png" style={s}/> );
76 }
77 }
78 // こ の React アプリ全体のレダリング(条件付きレンダリング)
79 return (
\begin{array}{c|c}\n 80 & & \rightarrow \quad \text{S1}\n \end{array}{c1 \&< B1 \text{ c}={c1} \text{ setC}={setC1} } /> }
82 { c2 && <B2 c={c2} setC={setC2} /> }
```

```
\begin{array}{c|c}\n 83 & & \xarrow{\hspace{1cm}} & \xrightarrow{\hspace{1cm}} & \xrightarrow{\hspace{1cm}} \\
 84 & & \xrightarrow{\hspace{1cm}} & \xrightarrow{\hspace{1cm}} & \xrightarrow{\hspace{1cm}} \\
 \end{array});<br>}
85 }
86 const domRoot = ReactDOM. createRoot(root);
87 domRoot.render(<App />);
88 </script>
89 \mid \textless/body}90 </html>
```
この例では, B1 の変数 pos が 200 を超えた場合に c1 を false に, B2 の変数 pos が 200 を超えた場合に c2 を false にする. これにより, B1, B2 が右端に到達したときにアンマウントし, その際にコンポーネントのタイマーも解除 される.ただし,B1 によるボールが右端で消滅した際に B2 によるボールも影響を受けて一旦アンマウントされる. この直後, B2 は再度マウントされ位置が左端に戻る. これは, App コンポーネントが再レダリングされる際に B1, B2 の両者が同時にアンマウントされることによる.

上記のマウント-アンマウントの流れを Web ブラウザのコンソールで確認されたい.

B1, B2 のレンダリングを個別に制御するには、それらのステートを個別に保持するためのラッパーとなるコンポー ネントで包むと良い.

## ■ ステート管理のためのラッパー

先の例と似た動作をするサンプル reactTest05-3.html 109を示す. この例では, コンポーネント B1, B2 を包むため のラッパーコンポーネント Wrapper1, Wrapper2 を設置している. これにより, B1, B2 のステートを個別に管理し て,B1 のアンマウントが B2 に影響を与えないようにしている.

記述例: reactTest05-3.html

```
1 <! DOCTYPE html>
2 \times \text{html}3 \times head4 \mid <meta charset="UTF-8" />
5 | <title>reactTest05-3</title>
6 | <script src="react.development.js"></script>
7 <script src=" react -dom.development.js"></ script >
8 | <script src="babel.min.js"></script>
9 \times / \text{head}10 <br/> \lt body >
11 | <div id="root"></div>
12 <script type="text/babel">
13 // Reactアプリを関数コンポーネントとして実装する
14 function App() {
15 // 1つ目のラッパー
16 function Wrapper1() {
17 const [c1, setC1] = React.useState(true);
18 | // ボールを表示するクラスコンポーネント
19 class B1 extends React.Component {
20 | ノ/ コンストラクタ
21 constructor() {
22 super();
23 this.state = { pos: 0 }; // Stateの用意
24 }
25 // DOM マウント時の準備処理
26 componentDidMount() {
27 | console.log("B1がマウントされた");
28 this.timerID = setInterval(() => {
29 this.setState(\{pos: this.state.pop + 2\});
30 | console.log("B1が移動した");
31 }, 20);
32 }
33 // 再レンダリング時点で終了をチェック<br>34 componentDidUpdate() {
           componentDidUpdate() {
35 if (this.state.pos >= 200 ) this.props.setC(false);
36 }
37 // アンマウント時の終了処理(クリーンアップ)<br>38 componentWillUnmount() {
           38 componentWillUnmount() {
```
109後の「10.2.2 ソースコードの分割開発」(p.233)では, npm でビルドするアプリケーションプロジェクト buildTest05 としての版を示す.

```
39 console.log(" B 1 が ア ン マ ウ ン ト さ れ た ");<br>40 clear Interval (this.timer ID):
40 clearInterval(this.timerID);<br>41 }
41 }
42 // このコンポーネントのレンダリング
43 render() {
44 // ボールが右端に到達するまで移動する処理
45 if ( this.state.pos < 200) {
46 const s = { position:"absolute",
47 | left:this.state.pos+"px", top:"0px" };
48 Teturn ( <img src="BallGray02.png" style={s}/> );
49 }
50 }
51 }
52 // このラッパーのレダリング
53 return ( c1 && <B1 c={c1} setC={setC1} /> );
54 }
55 | // 2つ目のラッパー
56 function Wrapper2() {
57 const [c2, setC2] = React.useState(true);
58 | ノ/ボールを表示する関数コンポーネント
59 function B2(p) {
60 const [pos ,setPos] = React.useState (0); // Stateの用意
61 // DOM マウント時の準備処理
62 React.useEffect( () => {
63 console.log(" B 2 がマウントされた ");
64 const timerID = setInterval(() => {
65 setPos( p \Rightarrow p+1);
66 | console.log("B2が移動した");
67 }, 20);
68 // クリーンアップ関数
f_{70} f_{\text{dear}(\text{interval})} \rightarrow {<br>f_{\text{dear}(\text{interval})}}
              clearInterval(timerID);
71 console.log(" B 2 がアンマウントされた ");
72 };
\begin{array}{c|cc} 73 & & & \end{array}, []);<br>
74 & // pos74 // p o s が変更した時点で終了をチェック
75 React.useEffect( () => {
76 if (pos >= 200) p.setC(false);
77 }, [pos]);
78 // ボールが右端に到達するまで移動する処理(レンダリング)
79 if ( pos < 200) {
80 const s = { position:"absolute",
81 left:pos+"px", top:"60px" };
82 return ( <img src="BallGray02.png" style={s}/> );
83 }
84 }
85 | // このラッパーのレダリング
86 | return ( c2 & & < B2 c={c2} setC={setC2} /> );
87 }
88 return (
89 <>
90 <Wrapper1 />
           91 <Wrapper2 />
92 \langle />
\begin{array}{c|c}\n 93 & & \rightarrow \\
 94 & & \rightarrow\n\end{array}9495 const domRoot = ReactDOM. createRoot(root);
96 domRoot.render( <App /> );
97 </script>
98 \mid \langle \ranglebody>
99 \mid \langle / \text{html} \rangle
```
これを Web ブラウザで表示すると 2 つのボールが左端から右端に移動して消滅する様子がわかる. コンポーネント のマウント-アンマウントの流れを Web ブラウザのコンソールで確認されたい.

## **10.1.6** コンポーネントのイベントハンドリング

```
コンポーネントにイベントハンドラを登録するには,当該コンポーネントの属性
      on イベント = { イベントハンドラ }
```
として登録する.これに関して reactTest06.html に例示する.

```
記述例: reactTest06.html
```

```
1 <! DOCTYPE html>
2 <html>
3 \timeshead >4 <meta charset="UTF -8" />
5 | <title>reactTest06</title>
6 | <script src="react.development.js"></script>
7 <script src=" react -dom.development.js"></ script >
8 | <script src="babel.min.js"></script>
9 \times / \text{head}10 <br/> \times body >
11 <div id="root"></div>
12 <script type="text/babel">
13 function App() {
14 class B1 extends React.Component {
15 eh1() { // ボタン「 B1」のイベントハンドラ
16 console.log("B1がクリックされた. ");
17 }
18 render() {
19 return ( \langle input type="button" value="B1" onClick={this.eh1} /> );
20 }
\begin{array}{c|c}\n 21 & & \rightarrow \\
 22 & & \rightarrow\n \end{array}function B2() {
23 |      function eh2() {   // ボタン「 B 2」のイベントハンドラ
24 | console.log("B2がクリックされた. ");
25 }
26 return ( <input type="button" value="B2" onClick={eh2} /> );
27 }
28 | // この Reactアプリ全体のレダリング
29 | return ( <><B1 />>/> /><B2 /></>>></>);
30 \mid 30 \mid31 const domRoot = ReactDOM. createRoot(root);
32 domRoot.render(<App />);
33 | </script>
34 </body>
35 \langle /html>
```
これを Web ブラウザで表示すると B1 B2 のようにボタンが 2つ表示される. それらボタンをクリックすると Web ブラウザのコンソールにそれぞれ,

 B1 がクリックされた. B2 がクリックされた.

と表示される.

#### **10.1.7** 複数コンポーネントの一括デプロイ:リストとキー

箇条書き(ul, ol, li 要素)や表(table, tr, td 要素)は同じ要素を複数配置して構成するが, それらは要素やコ ンポーネントの配列としてレンダリングすることができる. 例えば, ul 要素中に複数の li 要素を配列としてレンダリ ングする例 reactTest07.html を次に示す.

記述例: reactTest07.html

```
1 <! DOCTYPE html>
2 \timeshtml>
3 <head>
4 | \leq meta charset="UTF-8" />
5 <title>reactTest07</title>
6 <script src="react.development.js"></ script >
7 <script src=" react -dom.development.js"></ script >
8 | <script src="babel.min.js"></script>
9 \times / \text{head}10 
11 <br> \langle div id="root"></div>
12 <script type="text/babel">
\begin{array}{c|c} 13 & \text{function App()} & \{14\} \end{array}const fruits = [" りんご", "みかん", "ブドウ", "バナナ"];
```

```
\begin{array}{c|c}\n 15 & \text{return} & \text{(} \\
 16 & & \text{}& \text{ } \\
\end{array}\begin{array}{c|c}\n16 & & \text{}& \text{1}\n\end{array}{ fruits.map( (e,i)=>{ return ( \langleli key={i}>{e}\langle/li > ); } ) }
18 </ul>
\begin{array}{c|c}\n 19 & & \rightarrow \\
 20 & & \rightarrow\n \end{array}\frac{20}{21}21 // D O M にレンダリング
22 \vert const domRoot = ReactDOM. createRoot(root);
23 domRoot.render( <App /> );
24 </script>
25 </body>
26 </html>
```
これは、配列 fruits から map メソッドで li 要素を展開する例で、これを Web ブラウザ で表示すると右のような箇条書きが表示される.

各 li 要素には識別のための key 属性を付与している.

● りんご ● みかん ● ブドウ ● バナナ

配列から表をレンダリングする例 reactTest08.html を次に示す.

記述例:reactTest08.html

```
1 <! DOCTYPE html>
 2 <html>
 3 <head>
 4 \times meta charset="UTF-8" />
 5 <title>reactTest08</title>
 6 \mid <style>
 7 td { border: 1px solid gray;}
 8 </style>
 9 | <script src="react.development.js"></script>
10 <script src=" react -dom.development.js"></ script >
11 <script src="babel.min.js"></ script >
\begin{array}{c|c} 12 & \times \text{head} > \\ 13 & \text{body} > \end{array}<body >14 <div id="root"></div>
15 <script type="text/babel">
16 function App() {
17 const tbl = [11, 12, 13],
18 [21,22,23],
19 [31,32,33]];
20 return (
\begin{array}{c|c}\n 21 & \text{stable} \times \text{tbody} \\
 22 & \text{ftbl man} \\
 \end{array}22 {tbl.map({\text{tr}} \text{ } k {\text{tr}} \text{ } k {\text{tr}} \text{ } k = {\text{tr}} \text{ } {\text{tr}} \text{ } k {\text{tr}} \text{ } k {\text{tr}} \text{ } k {\text{tr}} \text{ } k {\text{tr}} \text{ } k {\text{tr}} \text{ } k {\text{tr}} \text{ } k {\text{tr}} \text{ } k {\text{tr}} \text{ } k {\text{tr}} \text{ } k {\text{tr}} \text{ } k {\text{tr}} \text{ } k {\text{tr}} \23 <tr key={rowIndex}>
24 {row.map((cell , cellIndex) => (
25 <td key={ cellIndex}>{cell}</td>
26 ))}
27 \vert \langle /tr>
28 ))}
29 </tbody></table>
\begin{array}{c|c}\n 30 & & \rightarrow \\
 31 & & \rightarrow\n \end{array}31 }
32 | // DOMにレンダリング
33 const domRoot = ReactDOM.createRoot(root);<br>34 domRoot.render(<App />):
\begin{array}{c|c}\n 34 & \text{domRoot}. \text{render}( & \text{App} \geq 0); \\
 35 & \text{</script>}\n \end{array}\langle/script>
36 \mid \langle \ranglebody >
37 </html>
```
これは,配列 tbl から map メソッドで tr,td 要素を展開する例で,これを Web ブラウ ザで表示すると右のような表が表示される.

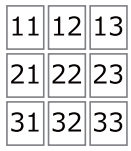

各 tr, td 要素には識別のための key 属性を付与している.

## **10.2** 実用的な使用方法

先に解説した React の使用方法110 は最も素朴なものであるが、実際の Web アプリケーションの開発作業において は、多数のライブラリの依存関係の管理やソースコードの分割管理に関する煩雑さが問題となる.従って、現実的に は npm などの開発用のツールを用いて Web アプリケーションを開発することが一般的である.

npm は npm, Inc. が開発して管理するソフトウェアツールであり Node.js に基づいている.計算機環境に Node.js をインストールすると npm も同時にインストールされる.npm は JavaScript プログラムの開発作業を支える標準的 なツールとして普及しており,本書ではこれを前提として開発作業について解説する.

## **10.2.1 npm** による開発作業の概観

React による Web アプリケーション開発はプロジェクトとして 1 つのディレクトリで管理するのが一般的である. すなわち,

- Web アプリケーションの全体となる HTML ファイル ( \*.html)
- $\bullet$  JavaScript のプログラムファイル (\*.js)
- 必要となるライブラリ群のファイル

を 1 つのプロジェクトディレクトリにまとめて開発作業を管理する.

HTML ファイルや JavaScript ファイルとして記述された Web アプリケーション は npm コマンドによるビルド 作業によって最終的に実行可能なものとなる. このビルド作業に先立って, 必要なライブラリをインストールし, ビ ルド作業に必要な設定ファイルを作成する.また,開発に関する各種の作業は基本的にコマンドシェル(ターミナル ウィンドウ,コマンドプロンプトウィンドウ)で実行する.

## **10.2.1.1** 必要なソフトウェアのインストール

Web アプリケーションのプロジェクトディレクトリで次のようにコマンドを発行することで react, react-dom が 当該プロジェクト配下にインストールされる.

## コマンド: npm install react react-dom

この作業により、インストール作業の報告が表示された後、当該プロジェクト配下に node\_modules ディレクトリが作 成され、その中に必要なソフトウェア群が配置される.また、開発作業に必要となる設定ファイル( \*.json) も作成 される.

この他にも JSX のトランスパイルのための Babel と, ビルド作業のための webpack 関連ツール (下記) が必要と なる.

## **■ Babel 関連ツール**

## **babel/core:**

Babel のコアパッケージ.

## **babel/preset-env:**

ブラウザごとの対応バージョンを考慮して必要なトランスパイルを実行するためのツール.

## **babel/preset-react:**

React の JSX 構文をブラウザが実行できる形式に変換するために必要.

## **babel-loader:**

Webpack で Babel を使用するためのローダー.

## ■ **webpack** 関連ツール

## **webpack:**

複数の JavaScript ファイルやリソースを 1 つのバンドルファイルにまとめるモジュールバンドラ.

## **webpack-cli:**

webpack のコマンドラインインターフェースで. ビルド作業や開発サーバーの起動などを行う.

<sup>110</sup>ローカル環境や CDN から script 要素でライブラリを読み込んで使用する方法.

**webpack-dev-server:**

開発用のローカルサーバーを提供し,ファイルの変更を監視して自動的に再ビルドする機能を実現する.

#### **html-webpack-plugin:**

 webpack で HTML ファイルを生成するためのプラグイン.ビルドした JavaScript ファイルを自動的に HTML に挿入する.

具体的には次のようにして必要なソフトウェアをプロジェクトにインストールする.

 コマンド: npm install --save-dev @babel/core @babel/preset-env @babel/preset-react babel-loader webpack webpack-cli webpack-dev-server html-webpack-plugin

このコマンドを1行で入力すること. この処理によって, node\_modules ディレクトリ配下に必要なものがインストー ルされる.

## **10.2.1.2** ソースコードの用意

Web アプリケーションを構成する HTML ファイルと JavaScript ファイルを用意する.HTML ファイルはプロジェ クトディレクトリに index.html というファイル名で作成することが推奨される.また HTML ファイルに読み込まれ る JavaScript ファイルはプロジェクトディレクトリのサブディレクトリ src に index.js というファイル名で作成する ことが推奨される.

次に示す例は,プロジェクトディレクトリ buildTest02 下に index.html と src/index.js を作成するものである.

記述例:buildTest02/index.html

```
1 \leq 1 DOCTYPE html>
2 | <html lang="ja">
3 \timeshead >4 <meta charset="utf -8">
5 | <title>buildTest02</title>
6 \timeshead >
7 \timesbody>
8 | <div id="root"></div>
9 | <script src="src/index.js"></script>
10 \mid \langle / \text{body} \rangle11 \mid \langle / \text{html} \rangle
```
記述例: buildTest02/src/index.js

```
1 import React from 'react ';
2 import ReactDOM from 'react-dom';
3
4 \vert const e = \langle h1 \rangleHello, world!\langle h1 \rangle: // React\frac{m}{2}5
6 // R e a c t 要素を DOM にレンダリング
7 const domRoot = ReactDOM.createRoot(root);
8 domRoot.render(e);
```
この例は先の p.218 で示した reactTest02.html を npm でビルドするアプリケーションの形式として改変したもので ある.buildTest02/index.html が Web アプリケーションの最上位の HTML であり,これが buildTest02/src/index.js を読み込んで実行する.

通常の場合であれば, import 文を使う JavaScript はモジュールの形式で扱う必要があるが, npm で React アプリ ケーションとしてビルドする場合は、Babel によるトランスパイル過程でこの問題は解消される.

## **10.2.1.3** ビルド作業のための設定ファイルの準備

Babel のための設定ファイル .babelrc を次のような内容を与えてプロジェクトのディレクトリに作成する.

記述例:buildTest02/.babelrc

```
1 \vert f
2 "presets": ["@babel/preset -env", " @babel/preset -react"]
3 \mid }
```
ビルド作業を行う webpack のための設定ファイル webpack.config.js を次のような内容を与えてプロジェクトのディ レクトリに作成する.

記述例: buildTest02/webpack.config.js

```
1 // 必要なモジュールの読み込み
2 const path = require('path');
3 const HtmlWebpackPlugin = require('html-webpack-plugin');
4
5 \mid \text{module. exports} = \{6 mode: 'development',<br>
7 entry: './src/index.js',
                            // エントリとなる最上位の JavaScriptファイル
8 output: {
9 | path: path.resolve(__dirname, 'dist'), // ビルド結果を収めるディレクトリ
10 filename: 'bundle.js', <br>
10 filename: 'bundle.js', <br>
1/ ビルド結果の JavaScriptファイル
11 },
12 module: { \qquad \qquad // モジュール 関連の設定
13 rules: [
14 {
15 test: /\.(js|jsx)$/,     // ファイルのタイプ (拡張子)<br>16       exclude: /node_modules/,     // ルールの適用除外
16 exclude: /node_modules/,
17 use: {
18 | Ioader: 'babel-loader', // 使用するローダ
19 },
20 },
21 ],
22 },
23 plugins: [ // 使用するプラグイン
24 new HtmlWebpackPlugin({
25 | template: './index.html', 1/ \vee \neg \wedge \varnothing HTML
26 | filename: 'index.html',      // ビルド結果の HTMLのファイル名
27 inject: 'head' // ビルド結果の JavaScriptを収める要素<br>28 )
28 }),
     \overline{1},
30 devServer: { インプレント イント イントリング のうかん (関する設定)
31 | contentBase: path.join(__dirname, 'dist'), // ビルド結果を収めるディレクトリ
32 compress: true,                  // 圧縮指定<br>33 port: 9000,                     // 開発用W
33 port: 9000, http:// 開発用 Webサーバのポート番号
34 },
35 };
```
この設定で,プロジェクトディレクトリ下の HTML ファイル index.html と src ディレクトリ下の JavaScript ファイ ル index.is からビルドした Web アプリケーションを dist ディレクトリ下に出力する. また「mode:'production', | とするとビルド後の JavaScript ファイルが最適化される.

先のインストール作業で作成された package.json を編集し、次のようなエントリを追加する.

記述例: (追加部分)

```
1 "scripts": {
2 "test": "echo \"Error: no test specified\" && exit 1",
3 "start": "webpack serve",
4 "build": "webpack"
5 }
```
## **10.2.1.4** ビルド作業の実行

設定ファイルの用意が完了した後,次のようなコマンドをプロジェクトディレクトリで発行してビルド作業を実行 する.

コマンド: npm run build

コマンドを発行するとビルド作業に関する報告が出力され,エラーがなければ dist ディレクトリにビルド結果( index.html, bundle.js )が出力される. dist/index.html を Web ブラウザで開くことで当該 Web アプリケーションが 起動する.

先に例示したプロジェクト buildTest02 では buildTest02/dist/index.html と buildTest02/dist/bundle.js がビルド作 業によって作成される.

# Hello, world!

図 77: プロジェクト buildTest02 でビルドされた Web アプリケーション

#### **10.2.2** ソースコードの分割開発

実際の Web アプリケーションの開発作業においては,各種コンポーネントの定義などを別々のソースコードとし て分割して作成することが一般的である. ここでは,先の p.226 で示した reactTest05-3.html を各パートに分離した 形で実装する例を示す.

記述例: buildTest05/index.html (Web アプリケーションの全体を成す HTML)

```
1 <! DOCTYPE html>
 2 |\n<html>
 3 <head>
 4 \mid <meta charset="UTF-8" />
 5 <title>buildTest05</title>
 6 \times / \text{head}7 <br/> <br/> <br/> <br/> <br/> <br/> <br/> <br/> <br/> <br/> <br/> <br/> <br/> <br/> <br/> <br/> <br/> <br/> <br/><br/> <br/><br/> <br/><br/> <br/> <br/><br/><br/> <br/> <br/><br/> <br/> <br/><br/> <br/> <br/> <br/> <b
 8 <div id="root"></div>
 9 <script src="src/index.js"></ script >
10 \mid \langle / \text{body} \rangle11 </html>
```
記述例:buildTest05/src/index.js (上記 HTML から読み込む JavaScript プログラム)

```
1 import React from 'react':
2 import ReactDOM from 'react-dom';
3
4 | import Wrapper1 from './comp1.js'; // 別ファイルからコンポーネント
5 import Wrapper2 from './comp2.js '; // を読み込む
6
7 // R e a c t アプリを関数コンポーネントとして実装する
\begin{array}{c|c}\n8 & \text{function App() } \{ \\
9 & \text{return } \n\end{array}9 return (
10 \leftrightarrow11 <Wrapper1 />
12 <Wrapper2 />
13 \langle \rangle14 )
15 }
16
17 const domRoot = ReactDOM.createRoot(root);
18 domRoot.render( <App /> );
```
上の例では,移動するボールを表示するコンポーネントを包含するラッパーが Wrapper1,Wrapper2 としてレンダ リングされる. 各ラッパーとその内部の定義は次の comp1.js, comp2.js として個別のソースプログラム (モジュール 形式)として作成した.

```
記述例: buildTest05/src/comp1.js
```

```
1 | import React from 'react';
\mathcal{D}3 function Wrapper1() {
4 const [c1, setC1] = React.useState(true);
5 // ボールを表示するクラスコンポーネント
6 class B1 extends React.Component {
7 // コンストラクタ
8 constructor() {
9 \mid super():
10 \begin{bmatrix} 10 \\ 11 \end{bmatrix} this.state = { pos: 0 }; // Stateの用意
11 }
12 // DOM マウント時の準備処理
13 componentDidMount() {
14 console.log("B1がマウントされた"):
15 this.timerID = setInterval(() => {
16 this.setState({pos: this.state.pos + 2});
17 | console.log("B1が移動した");
```

```
\begin{array}{c|cc} 18 & & & \text{ } \\ 19 & & & \text{ } \\ \end{array} }, 20);
\frac{19}{20}20 // 再レンダリング時点で終了をチェック
21 componentDidUpdate() {
22 if (this.state.pos >= 200 ) this.props.setC(false);<br>
23
23 }
24 | ノ/アンマウント時の終了処理 (クリーンアップ)
25 componentWillUnmount() {
26 console.log(" B 1 がアンマウントされた ");
27 clearInterval (this.timerID);
28 }
29 // このコンポーネントのレンダリング
30 render() {
31 | // ボールが右端に到達するまで移動する処理
32 if ( this.state.pos < 200) {
33 const s = { position:"absolute",
34 | left:this.state.pos+"px", top:"0px" };
35 return ( <img src="BallGray02.png" style={s}/> );
36 }
37 }
38 }
39 | // コンポーネント B1のレダリング
40 \vert return ( c1 && <B1 c={c1} setC={setC1} /> );
41 \mid \}42
43 export default Wrapper1
```
記述例: buildTest05/src/comp2.js

```
1 | import React from 'react';
2
3 function Wrapper2() {
4 const [c2, setC2] = React.useState(true);
5 // ボールを表示する関数コンポーネント
6 function B2(p) {
7 \parallel const [pos,setPos] = React.useState(0); // Stateの用意
8 | // DOMマウント時の準備処理
9 React.useEffect( () => {
10 | console.log("B2がマウントされた");
11 const timerID = setInterval () => {
12 setPos(p \Rightarrow p+1)
13 console.log("B2が移動した");
14 }, 20);
15 // クリーンアップ関数
16 return () => {
17 clearInterval (timerID);
18 | console.log("B2がアンマウントされた");
19 };
20 }, []);
21 | // posが変更した時点で終了をチェック
22 React.useEffect( () => {<br>23 if (pos >= 200) p.se
           if (pos >= 200) p.setC(false);
24 }, [pos]);
25 // ボールが右端に到達するまで移動する処理(レンダリング)
26 if ( pos < 200) {
27 const s = { position:"absolute",
28 | 28 | 1eft:pos+"px", top:"60px" };
29 return ( <img src="BallGray02.png" style={s}/> );
30 }
31 }
32 | // コンポーネント B 2のレダリング
33 return ( c2 & & < B2 c={c2} setC={setC2} /> );
34 | }
35
36 export default Wrapper2
```
これらモジュールが提供する Wrapper1, Wrapper2 を先の index.js が読み込んでレンダリングする. 使用する画像 ファイル BallGray02.png は JavaScript ファイルと同じ src ディレクトリに配置して開発作業を行う.

アプリケーションのビルド作業は先に解説した buildTest02 の場合と概ね同じであるが,今回のケースでは HTML,

JavaScript 以外にも画像ファイル BallGray02.png も扱っており、ビルド作業で全てのリソースを目的のディレクトリ dist に複製するには次に解説する copy-webpack-plugin を使用する.

## **10.2.3** ビルド作業時のリソース複製の設定: **copy-webpack-plugin**

実際の Web アプリケーション開発においては、画像データをはじめとする様々なリソースが用いられる. それら必 要なリソースはプロジェクトの src ディレクトリに収めて開発作業を進めるのが一般的であるが、ビルド作業におい て目的のディレクトリ (dist) にもそれらの複製を配置する必要がある. HTML, JavaScript 以外のファイルを手作業 で目的のディレクトリに複製しても良いが, copy-webpack-plugin を使用するとその作業を自動化することができる.

copy-webpack-plugin をプロジェクトにインストールするには次のような,プロジェクトのディレクトリで次のよう なコマンドを発行する.

コマンド: npm install --save-dev copy-webpack-plugin

この処理によって node modules ディレクトリ配下に copy-webpack-plugin がインストールされる.

copy-webpack-plugin を使用するには,ビルド作業を行う webpack のための設定ファイル webpack.config.js の冒頭 文に次の 1 行を加える.

追加する行: const CopyWebpackPlugin = require('copy-webpack-plugin');

必要なリソースを開発用ディレクトリからビルド先のディレクトリに複製する設定は「plugins:」の部分に次のよ うな要素を追加する.

## 《リソース複製のための設定》

```
   new CopyWebpackPlugin(
            patterns: [
                 { from: 複製元のリソースのパス, to: 複製先のリソースのファイル名 }
          ])
from. to にはワイルドカードが使える.
```
「patterns:」の部分の記述例を次に示す.

```
   { from:'src/img01.png', to:'img01.png' }, // src/img01.png を dist ディレクトリにコピー
   { from:'src/img02.png', to:'img02.png' }, // src/img02.png を dist ディレクトリにコピー
{ from:'src/*.png', to:'[name][ext]' } // src 配下の全ての png 画像を dist ディレクトリにコピー
```
## **10.2.4** コンポーネント実装のための簡便な方法

先に解説したように,コンポーネントの実装にはクラス定義の形式(クラスコンポーネント)と関数定義の形式(関 数コンポーネント)がある. クラスコンポーネントはオブジェクト指向プログラミングの考え方が応用できる一方で, 記述自体が長く複雑になりがちである。これに対してアロー関数式に基づく関数コンポーネントは記述が簡潔になる ので React アプリの開発者に好まれる傾向があり、実際にこの形式による実装が主流になりつつある. (次の例)

記述例: buildTest02-2/index.html

```
1 <! DOCTYPE html>
2 <html lang="ja">
3 <head>
4 | <meta charset="utf-8">
5 | <title>buildTest02-2</title>
6 \times / \text{head}7 \vert <br/>body >
8 <div id="root"></div>
9 | <script src="src/index.js">
10 </script>
11 \mid \langle \ranglebody>
12 \times / \text{html}
```

```
記述例: buildTest02-2/src/index.js
```

```
1 import React from 'react ';
2 | import ReactDOM from 'react-dom';
3
4 // アロー関数式による簡単な
5 // 関数コンポーネントの実装
6 \vert const App = ()=>
7 \leftrightarrow8 <br> \langle h1>He11o, world!</math>9 | <p>This is a React application.</p>
10 \langle \rangle11
12 // コンポーネント AppをDOMにレンダリング
13 const domRoot = ReactDOM.createRoot(root);
14 domRoot.render( <App /> );
```
このプロジェクト buildTest02-2 では,関数コンポーネント App が純粋な HTML に近い形式で実現できていること がわかる.

# Hello, world!

This is a React application.

図 78: buildTest02-2 をビルドして Web ブラウザで表示した様子

# 付録

**A Web** サーバ関連

## **A.1** ローカルの計算機環境で **Web** サーバを起動する方法

## **A.1.1 Node.js** による簡易な方法

Node.js の **http-server** パッケージによって Web サーバ(HTTP サーバ)を起動することができる.このパッケー ジは Node.js には標準添付されておらず、コマンドウィンドウ(コマンドプロンプトウィンドウ,ターミナルウィン ドウ)で npm コマンドによってインストールする必要がある.

npm install -g http-server

この後,**http-server** コマンドを発行すると,カレントディレクトリをコンテンツディレクトリとして HTTP サー バが起動し, ローカルの Web ブラウザから

http://127.0.0.1:8080/コンテンツのパス

http://localhost:8080/コンテンツのパス

といった URL で Web コンテンツにアクセスできる.

http-server を終了するには、当該コマンドウィンドウで CTRL + C とキー入力する.

## **A.1.2 Python** による簡易な方法

Python3 の言語処理系には、標準的に Web サーバの機能が含まれている. コマンドウィンドウ (コマンドプロンプ トウィンドウ、ターミナルウィンドウ)で次のようにコマンドを発行する.

python3 -m http.server

py -m http.server (Windows 用の PSF 版 Python の場合)

この操作111 によって、カレントディレクトリをコンテンツディレクトリとして HTTP サーバが起動し、ローカルの Web ブラウザから

http://127.0.0.1:8000/コンテンツのパス

http://localhost:8000/コンテンツのパス

といった URL で Web コンテンツにアクセスできる.

Web サーバを終了するには、当該コマンドウィンドウで  $\overline{\text{CTRL}}$  +  $\overline{\text{C}}$  とキー入力する.

 $111$ 計算機環境によっては python コマンドの場合もある.

# **B Web** ブラウザ関連

## **B.1** スクリプトのキャッシュの抑止

Web アプリケーションの開発過程では、HTML やそれに付随するスクリプトの内容を変更してその効果を Web ブ ラウザで確認するという作業を繰り返す.HTML コンテンツの変更はブラウザのページ更新ボタンなどにより表示に 反映することができる.しかし,ワーカースクリプトやモジュールスクリプトは Web サーバを介して読み込むことが 一般的であり、HTML コンテンツとは異なる什組みでブラウザにキャッシュ保存(一時保存)されることが多い. そ の場合,スクリプトに加えた変更はブラウザのページ更新ボタンだけでは即座に有効にならないことがある.

ネットワーク経由のスクリプトファイルの変更を即座にブラウザに反映させるには、Web ブラウザのコンソールの 「ネットワーク設定」の項目(コンソールのタブなど)で、キャッシュを無効にすると良い.

# 参考文献

- [1] **Mozilla Developer Network (MDN) Web Docs**, https://developer.mozilla.org/ja/
- [2] **React** 公式インターネットサイト(日本語), https://ja.react.dev/

索 引 \*, 35 \*\*, 35  $* =, 36$ +, 35  $+=, 36$ -, 35  $=, 36$ -Infinity, 36 .babelrc (React ), 231 /, 35  $/ =, 36$ :, 56  $<$ , 45  $\leq$  =, 45  $==, 45$  $==, 45$  $>$ , 45  $>=, 45$ ?, 73 \$, 103 %, 35  $% =, 36$ &&, 39 blank, 12  $\backslash$ , 39, 40 ||, 39 !, 39 \$, 197 \$(document), 200 \$(this), 211 \$(window), 200  $\langle \rangle$ , 220  $\langle$  />, 220 @font-face, 9 ¥, 39, 40  $\hat{ }$  , 103  $\,$ ', 42 xlink:href=, 194 16 進カラーコード, 6 2 の補数, 65 abort, 128 abs, 38 absolute, 17

acos, 38

add, 61 addClass, 205 addEventListener, 128 after, 120, 206 alert, 113 align-items, 19 altKey, 130, 131 API, 30 append, 199, 206 appendChild, 119 appendTo, 207 application, 29 arc, 173 Array, 41, 47 Array.from, 59, 62 ArrayBuffer, 64, 149, 165 arrayBuffer, 70 Array コンストラクタ, 47 article, 4 ASI, 31 aside, 4 asin, 38 atan, 38 attr, 201 audio, 29 AudioData, 165 autoplay, 144, 145 availHeight, 134 availWidth, 134 await, 70 A コマンド(SVG の path 要素), 191 a 要素, 11 Babel, 217 background-color, 13 before, 120, 206 beginPath, 171 bgroup, 7 bigint, 35, 37, 46 BigInt64Array, 64 BigInt コンストラクタ, 37 BigUint64Array, 64 BinaryString, 70 Blob, 69 block, 19

blur, 127, 201 body, 3 bold, 188 bolder, 188 boolean, 46 border, 14, 15 border-box, 18 border-radius, 15 border-spacing, 21 bottom, 16, 137 box-sizing, 18 br, 7, 13 brak, 78 break, 72 buffer, 65 button, 22, 24 byteLength, 65 call, 89 canvas, 167 caption, 20 case, 72 catch, 106 CDN, 197 ceil, 38 center, 19 CGI, 23 change, 127, 201 charset, 3, 113 checkbox, 26 checked, 26, 27, 202, 203 childNodes, 116 children, 115, 208 circle, 20, 187 class, 2, 91, 92, 121 class 式, 96 clear, 59, 62, 141 clearInterval, 132 clearTimeout, 132 click, 127, 152, 199, 201 clientHeight, 135 clientWidth, 135 clientX, 130 clientY, 130 closePath, 172 code, 131 color, 5 componentDidMount, 222

componentWillUnmount, 222 concat, 50 console, 30 const, 32 constructor プロパティ, 87 content, 3 content-box, 18 contents, 208 contextmenu, 127 continue, 78 controls, 144, 145 copy-webpack-plugin, 235 cos, 38 crash, 106 createElement, 114, 117, 142 createElement(React), 218 createImageData, 176 createObjectURL, 151 createRoot(React), 217 createTextNode, 118 CSS, 2, 4 cssFloat, 125 CSSStyleDeclaration, 124 css メソッド, 200 ctrlKey, 131 currentTarget, 129 currentTime, 145 data, 119, 176, 204 data-, 118, 204 datalist, 25 dataTransfer, 154 DataView, 67 Date オブジェクト, 98 Date コンストラクタ, 98 dblclick, 127, 201 decimal, 20 DedicatedWorkerGlobalScope, 161 default, 72, 159 defs, 183 delete, 56, 59, 61 disc, 20 display, 13 div, 15 do, 75 DOCTYPE, 2 document, 114, 134 document.createElement, 114, 117, 142
document.createTextNode, 118 document.documentElement, 134 document.documentElement.clientHeight, 135 document.documentElement.clientWidth, 135 document.documentElement.scrollHeight, 135 document.documentElement.scrollWidth, 135 document.getElementById, 117 document.getElementsByClassName, 121 document.querySelector, 122 document.querySelectorAll, 123 documentElement, 134 DOM, 114 DOMRect, 137 dpi, 135 drag, 153 draggable, 153 dragover, 153, 154 dragstart, 153, 154 drawImage, 175 drop, 153, 154 dropEffect, 154 duration, 145 E, 38 ECMAScript, 1 ellipse, 174, 188 else, 71 embed, 181 empty, 206 end, 19 ended, 145 entries, 59 enumerable, 77 eq, 200 Error, 106, 108 error, 128, 145 evey, 53 exp, 38 export, 157 fadeIn, 212 fadeOut, 212 false, 39 falsy, 74 favicon, 29 fieldset, 27 FIFO, 49 File API, 148 FileList, 148

FileReader, 149 File オブジェクト, 149 fill, 52, 171, 172 fillRect, 170 fillStyle, 168 fillText, 170 filter, 210 finally, 106 find, 54 findIndex, 55 fixed, 17 flex, 19 Float32Array, 64 Float64Array, 64 floor, 38 flow, 19 focus, 127, 201 font, 29, 170 font-family, 8, 188 font-size, 5, 8, 188 font-style, 5, 8, 188, 189 font-weight, 5, 8, 188, 189 footer, 4 for, 76 for  $\cdots$  in, 77 for  $\cdots$  of, 76 forEach, 110, 122 form, 22 function, 79 Function オブジェクト, 81, 197 get, 23, 58 getAttribute, 118 getBigInt64, 67 getBigUint64, 67 getBoundingClientRect, 137 getComputedStyle, 124 getContext, 168 getDate, 98 getDay, 98 getElementById, 117 getElementsByClassName, 121 getFloat32, 67 getFloat64, 67 getFullYear, 98 getHours, 98 getImageData, 178 getInt16, 67

getInt32, 67 getInt8, 67 getItem, 140 getMilliseconds, 98 getMinutes, 98 getMonth, 98 getSeconds, 98 getUint16, 67 getUint32, 67 getUint8, 67 grid, 19 GUI, 22, 126 g 要素, 196 has, 58, 61 head, 3 height, 15, 134, 137, 143, 145, 180 hgroup, 4 hidden, 22 hide, 212 hover, 201 HTML, 2 html, 3, 208 HTML Living Standard, 2 HTMLAudioElement, 144 HTMLBodyElement, 115 HTMLCollection, 115, 121 HTMLDocument クラス, 114 HTMLElement, 114, 199, 200 HTMLHeadElement, 115 HTMLImageElement, 142 HTMLMediaElement, 144 HTMLVideoElement, 144, 145 HTML 要素, 2 HTML 要素の生成, 117 http-server コマンド, 237 http-server パッケージ, 237 H コマンド (SVG の path 要素), 191 h 要素, 4, 6 id, 2 ID セレクタ, 5 if, 71 IIFE, 82 Image, 142 image, 29, 193 ImageBitmap, 165 ImageData, 176 img, 21

import, 157 includes, 52 indexOf, 53 Infinity, 36 inline, 19 innerHeight, 134 innerWidth, 134 input, 22, 127, 201 insertAfter, 207 insertBefore, 119, 207 instanceof, 108 Int16Array, 64 Int32Array, 64 Int8Array, 64 InternalError, 107 intervalID, 132 isFinite, 37 isNaN, 37 italic, 5, 188 item, 115 JavaScript, 1 JavaScriptCore, 1, 30 join, 41 jQuery, 197 jQuery オブジェクト, 197 jQuery オブジェクト生成関数, 197 jQuery 関数, 197 JSON, 147 JSON.parse, 147 JSON.stringify, 147 JSX, 217, 218 key, 131, 140 keydown, 127, 201 keypress, 201 keys, 59 keyup, 127, 201 label, 23 lang, 3 lastIndexOf, 53 left, 16, 137 length, 40, 65, 115 let, 32 letter-spacing, 7 li, 19 LIFO, 49 lighter, 188

line, 188 line-height, 7 line-through, 188 lineCap, 168 lineJoin, 168 lineTo, 172 lineWidth, 168 link, 5, 29 list, 25 list-style-type, 20 load, 127 loadend, 149 loadstart, 145 localStorage, 139 log, 30, 38 log10, 38 log2, 38 loop, 144, 145 lower-alpha, 20 lower-greek, 20 lower-roman, 20 L コマンド(SVG の path 要素), 190 main, 4 map, 111 Map オブジェクト, 58 Map コンストラクタ, 58 margin, 14, 15 match, 102 Math, 38 MathJax, 215 message, 106, 161 MessagePort, 165 meta, 3 metaKey, 131 meter, 28 MIME タイプ, 29, 69, 148 miterLimit, 169 miter 長, 187 mousedown, 127, 201 mouseenter, 201 mouseleave, 201 mousemove, 127 mouseout, 127 mouseover, 127 mouseup, 127, 201 moveTo, 171 multiple, 26

muted, 144, 145  $\mathrm{M}$  コマンド(SVG の path 要素), 190 name, 3, 23, 88, 106 NaN, 37 nav, 4 new, 86 Node.js, 1, 30, 237 NodeList, 116, 123 nodeName, 117 nodeValue, 119 none, 12, 184 normal, 188 npm, 230 npm コマンド, 237 null, 46 number, 35, 46 Number.MAX SAFE INTEGER, 35 Number.MAX VALUE, 35 Number.MIN SAFE INTEGER, 35 Number.MIN VALUE, 35 Number.NEGATIVE INFINITY, 36 Number.POSITIVE INFINITY, 36 Number コンストラクタ, 35, 44 Object, 57 object, 181, 182 Object.create, 88 Object.entries, 57 Object.keys, 57 oblique, 188 OffscreenCanvas, 165 offsetX, 130 offsetY, 130 ol, 19 on, 201 OOP, 86 opacity, 22 OpenType, 9 opentype, 9 option, 25, 26

orient, 25 otc, 9 otf, 9

outerHeight, 134 outerWidth, 134 overline, 188

package.json, 232

padding, 14, 15 pageX, 130 pageY, 130 parent, 208 parentNode, 116 parseFloat, 44 parseInt, 43 password, 24 path, 190 patterns:, 235 pause, 144, 145 paused, 145 PI, 38 play, 144, 145 playbackRate, 145 points, 184 polygon, 184 polyline, 185 pop, 49 position, 16 post, 23 poster, 145 postMessage, 161 PostScript, 3 pow, 38 ppi, 135 prepend, 206 prependTo, 207 preserveAspectRatio, 181 preventDefault, 154 progress, 28 Promise, 70, 144 prop, 202 Props (React), 220 prototype, 87 push, 48 putImageData, 176 Python, 237 p 要素, 4, 6 QUERY STRING, 23 querySelector, 122 querySelectorAll, 122

radio, 27 random, 38 range, 24 RangeError, 107 ratechange, 145

React, 217 React.Component, 219 React.Fragment, 220 ReactDOM オブジェクト, 217 React オブジェクト, 217 React 要素, 218 ReadableStream, 165 readAsArrayBuffer, 149 readAsBinaryString, 149 readAsText, 149 ready, 214 rect, 187 reduce, 112 reduceRight, 112 ReferenceError, 107 RegExp, 102 relative, 17 remove, 120, 206 removeChild, 120 removeClass, 205 removeItem, 141 render (React), 218 repeat, 41 replace, 104 replaceAll, 104 reset, 128 resize, 127 restore, 179 result, 150 return, 79 reverse, 51 rgb 関数記法, 6 right, 16, 137 rotate, 178, 188, 190, 194 round, 38 rp, 11 rt, 11 RTCDataChannel, 165 ruby, 11 save, 179 Scalable Vector Graphics, 180 scale, 178, 194 screen, 134 screen.availHeight, 134

screen.availWidth, 134 screen.height, 134 screen.width, 134

screenX, 130 screenY, 130 script, 29, 113 scroll, 127, 201 scrollHeight, 135 scrollWidth, 135 search, 101 section, 4 select, 22, 26, 127 selected, 26 self, 161 SEO, 3 sessionStorage, 139, 141 Set, 61 set, 58 setAttribute, 117 setBigInt64, 68 setBigUint64, 68 setData, 154 setDate, 99 setFloat32, 68 setFloat64, 68 setFullYear, 99 setHours, 99 setInt16, 68 setInt32, 68 setInt8, 68 setItem, 139 setLineDash, 169 setMilliseconds, 99 setMinutes, 99 setMonth, 99 setSeconds, 99 setState, 221 setTimeout, 132 setUint16, 68 setUint32, 68 setUint8, 68 Set オブジェクト, 61 Set コンストラクタ, 61 SGML, 2 shift, 49 shiftKey, 131 show, 212 sign, 38 sin, 38 size, 59, 61 slice, 50

slideDown, 212 slideUp, 212 some, 54 sort, 51 source, 144 span, 7 SpiderMonkey, 1, 30 splice, 50 split, 41 sqrt, 38 square, 20 src, 145 start, 19 state, 221 State(React), 221, 222 static, 16, 17, 92, 93 sticky, 17 Storage, 139 string, 39, 46 String コンストラクタ, 39 stroke, 171, 172 stroke-dasharray, 185 stroke-linecap, 186 stroke-linejoin, 186 stroke-miterlimit, 187 strokeRect, 170 strokeStyle, 168 strokeText, 170 style, 5, 29, 124 submit, 128, 201 substr, 42 substring, 42 SVG, 180 svg 要素, 180 switch, 72 Symbol, 45 symbol, 46 SyntaxError, 107 table, 20 tan, 38 target, 12, 129, 154 tbody, 21 td, 20 Text, 119 text, 23, 29, 70, 188, 199, 208 text-align, 7 text-decoration, 7, 8, 12, 188, 189 text-indent, 7 textarea, 22, 24 textContent, 121, 155 tfoot, 21 thead, 21 this, 86, 92 this.props, 220 throw, 108 Timeout, 132 timeoutID, 132 timeStamp, 129 timeupdate, 145 title, 3, 180 toggleClass, 205 toISOString, 100 toLocaleString, 99 top, 16, 137 toString, 53 tr, 20 Transferable, 165 transform, 194 TransformStream, 165 translate, 178, 194 true, 39 TrueType, 9 truetype, 9 truthy, 74 try, 106 ttc, 9 ttf, 9 type, 22, 129 TypedArray, 64 TypeError, 107 typeof, 46 UI, 2 Uint16Array, 64 Uint32Array, 64 Uint8Array, 64 ul, 19 undefined, 30, 32, 46 underline, 188 Unicode, 40 UNIX エポック, 98 UNIX 時間, 98

unshift, 49 upper-alpha, 20

unload, 127

upper-roman, 20 URIError, 107 URL オブジェクト, 151 use, 183, 195 useEffect, 222 useState, 221 V8, 1, 30 val, 202 value, 23 values, 59 var, 32 vertical, 25 vertical-align, 19 video, 29 VideoFrame, 165 videoHeight, 145 videoWidth, 145 viewBox, 180 visibility, 22 visible, 22 volume, 145 volumechange, 145 V コマンド(SVG の path 要素), 191

W3C, 2 Web Workers, 161 webpack, 230 webpack.config.js, 232 while, 75 width, 15, 134, 137, 143, 145, 180 window, 113, 114, 134 window.getComputedStyle, 124 window.innerHeight, 134 window.innerWidth, 134 window.outerHeight, 134 window.outerWidth, 134 window.screen, 134 Window クラス, 114 woff, 9 woff2, 9 Worker, 161 WritableStream, 165 x, 137, 188 XHTML, 2 XML, 2, 180 y, 137, 188

 $Z = \nabla \times Y$ ド $(SVG \oslash$  path 要素), 190 アスキーコード, 70 値, 56 値の比較, 45 アットルール, 9 アラートダイアログ, 113 アルファ値, 6, 176 アロー関数式, 82, 235 アンカー要素, 11 移譲, 165 異常終了, 106 イテラブル, 61, 76 イテレータ, 59, 76, 103 移転, 165 イベント, 126 イベントオブジェクト, 129 イベントキュー, 126 イベント駆動型プログラミング, 126 イベントハンドラ, 126 イベントハンドリング, 126 イベントループ, 126 イミュータブル, 39, 69 インクリメント, 35 インスタンス, 86, 92 インスタンスのコンストラクタを調べる方法, 88 インスタンスベース, 91 インターバル ID, 132 インデックス, 39, 47 インラインスタイル, 29, 124, 125 インラインレイアウト, 13 エスケープシーケンス, 40, 70 エラー, 106 エラーオブジェクト, 106 エラーの種類, 107 円, 187 エンクロージャ, 85 エンコーディング, 3 円周率, 38 オブジェクト, 56 オブジェクトから配列への変換, 57 オブジェクト指向プログラミング, 86 オブジェクトのクラスを調べる方法, 95 オブジェクトの要素の個数, 57 親ノード, 116 親要素, 208 オリジン, 139 折れ線, 184

音声, 144 オーバーライド, 91, 94 改行, 40 解像度, 135 拡張クラス, 94 可視属性, 22 仮想 DOM, 217 型付き配列, 64 カプセル化, 96 空オブジェクト, 57 空配列, 48 空文, 31 空要素, 2 仮引数, 79 環境変数, 23 関数, 31, 79 関数コンポーネント, 219 関数式, 81 関数自体のスコープ, 80 関数の再帰的呼び出し, 83 外的スタイルシート, 29 外部関数, 84 外部スタイルシート, 29, 124 外部リソース, 29 基底クラス, 94 キャメルケース, 125 キー, 56, 58 擬似クラス, 12 逆正弦関数, 38 逆正接関数, 38 逆余弦関数, 38 矩形, 187 クラス, 92 クラスコンポーネント, 219 クラスセレクタ, 5 クラスの継承, 94 クラス変数, 87 クラスベース, 91 繰り返しの表記, 101 クリーンアップ関数, 222 クロージャ, 84, 85 グラフィックコンテキスト, 168 グローバルスコープ, 32, 33 グローバル属性, 3 グローバル変数, 114 グローバル変数の所在, 114 継承, 88, 94 検索, 101

検索エンジン最適化, 3 現在時刻の取得, 98 構成可能, 32 固定ビット長の数値の配列, 64 子ノード, 115 コメント (JavaScript), 31 コメント (CSS), 6 コメント (HTML), 4 固有ファイル型指定子, 148 子要素, 208 コロン, 56 コンストラクタ, 86 コンテキスト, 168 コンテナ, 15 コンテンツデリバリーネットワーク, 197 コンポーネント, 218, 219 コンポーネントの名称に関する注意, 220 互換モード, 2 再帰的な代入, 36 再帰的呼び出し, 83 サイトアイコン, 29 削除と挿入 (配列), 51 サブクラス, 94 サブタイプ名, 29 四角形, 187 式, 30, 31 式文, 31 四捨五入, 38 指数関数, 38 指数表現, 38 自然対数の底, 38 書体, 9 シングルクオート, 40 シングルスレッド, 161 進捗インジケータ, 28 シンボル, 45 実引数, 79 自動セミコロン挿入, 31 条件付きレンダリング, 222 条件分岐, 71 剰余, 35 垂直タブ, 40 数値リテラル, 37 スコープ, 32 ステート(React), 221 ステート変数(React), 221 ストローク, 167, 184 スプレッド構文, 63, 79

スライダ, 24 スライダに目盛りを表示する方法, 25 スライダを垂直方向にする方法, 25 スーパークラス, 94 正規表現, 101 正弦関数, 38 正接関数, 38 静的, 92 整列 (配列), 51 セマンティックウェブ, 4 セミコロン, 31 セレクタ, 5 セレクタリスト, 5 宣言, 32 選択要素, 26 絶対座標, 191 絶対値, 38 全要素の削除 (Set), 62 全要素の取出し (Map), 59 相対座標, 191 即時実行関数, 82 属性, 2 属性ノード, 115 対数関数, 38 タイプ名, 29 タイマー, 132 タイマー ID, 132 タイマー処理の反復, 132 多角形, 184 タグ付きテンプレートリテラル, 43 タブ, 40 単位の変換, 136 楕円, 188 ダブルクオート, 40 チェックボックス, 26 置換処理, 104 直線, 188 通常フロー, 12 定数, 32 テキスト, 188 テキストノード, 115, 118 テキストフィールド, 23 テンプレート文字列, 42 テンプレートリテラル, 42 デクリメント, 35 デフォルトエクスポート, 159 データ構造, 47 データ属性, 118, 204

データリスト要素, 25 糖衣構文, 91 匿名関数, 81 トランスパイル, 217 同一オリジンポリシー, 139 動画, 145 ドキュメントノード, 115 ドラッグ, 153 ドラッグアンドドロップ, 153 ドロップ, 153 ドロー系グラフィックス, 180 内的スタイルシート, 29 内部関数, 84 内部スタイルシート, 29, 124 名前, 56 名前空間, 158, 180 任意の個数の引数, 79 塗りつぶし, 167, 184 ネストされた関数定義, 84 ハイパーテキスト, 2 ハイパーリンク, 11 配列, 41, 47 配列の指定範囲の削除, 50 配列の反転, 51 配列の編集, 50 配列の要素数, 48 配列の連結, 50 配列への変換 (Set), 62 配列リテラル, 47 破線, 185 反復可能, 63, 76 反復可能オブジェクト, 61 バイエンディアン, 67 バイトオーダー, 66 バッククオート, 42 バックスペース, 40 バックスラッシュ, 39, 40 パス, 171 パスワード, 24 パターンマッチ, 102 パブリックインスタンスフィールド, 93 パブリッククラスフィールド, 92 パブリック静的フィールド, 93 パブリックフィールド, 92 引数, 79 非数, 36, 37 非数の判定, 37 標準出力, 30

標準入力, 23 標準モード, 2 ビッグエンディアン, 67 ビュー(型付き配列), 64 ビューボックス, 180 ビューポート, 134, 180 描画コマンド, 190 描画コンテキスト, 168 ビルド作業, 230–232 ファビコン, 29 フィル, 167, 184 フィールドセット要素, 27 フォント, 8, 9 フォームフィード, 40 袋文字, 170 符号, 38 フック, 221, 222 不透明度, 6, 22, 176 負の無限大, 36 部分配列, 50 部分文字列, 42 ブロック, 31 ブロックレイアウト, 13 文書型宣言, 2 プライベートインスタンスフィールド, 96 プライベートデータプロパティ, 96 プライベートメソッド, 96 プリミティブ型, 46 プレースホルダ, 42 プログレスバー, 28 プロトタイプチェーン, 89, 91 プロトタイプベース, 91 プロパティ, 31, 56 プロパティのカプセル化, 96 プロパティの削除, 56 プロミス, 70 プロミスオブジェクト, 144 平方根, 38 変数, 32 べき乗, 35, 38 ベクターグラフィックス, 180 ベースライン, 189 ペイント系グラフィックス, 180 ページ記述言語, 3 包含ブロック, 15 ボタン, 24 マーカー, 20 ミドルエンディアン, 66

ミュータブル, 39, 64 無限大, 36 無名関数, 81 メインスレッド, 161 メソッド, 31, 87 メソッドチェーン, 32, 199 メディアタイプ, 29, 69, 148 メータ, 28 文字コード, 40 モジュール, 156, 231 文字列, 39, 188 文字列探索, 101 文字列の繰り返し, 41 文字列の長さ, 40 文字列リテラル, 39 戻り値, 79 有限値の判定, 37 要素型セレクタ, 5 要素ではないプロパティ (配列), 55 要素の個数の調査 (Map), 59 要素の個数の調査 (Set), 61 要素の削除 (Map), 59 要素の削除 (オブジェクト), 56 要素の削除 (配列), 49 要素の存在確認 (Map), 58 要素の存在確認 (Set), 61 要素の追加 (配列), 48 要素の追加と削除 (Set), 61 要素ノード, 115 要素へのアクセス (Map), 58 余弦関数, 38 ライフサイクル(React), 222 ラジオボタン, 27 ラスターグラフィックス, 167 ラベル, 23 乱数, 38 リスト, 47 リストとキー(React), 228 リトルエンディアン, 66 累算的な代入, 36 ルビ, 11 ルート要素, 3 例外, 106 例外処理, 106 例外の種類, 107 例外を発生させる方法, 108 連想配列, 56, 58 論理属性, 26, 144, 202, 203

論理値, 39 ワーカー, 161 ワーカースレッド, 161 ワーカーのネスト, 161 「**JavaScript** 入門」

- **Web** アプリケーション開発のための基礎

## テキストの最新版と更新情報

本書の最新版と更新情報を,プログラミングに関する情報コミュニティ Qiita で配信しています.

 $\rightarrow$  https://qiita.com/KatsunoriNakamura/items/4bb17b0238fcc9c4b6ed

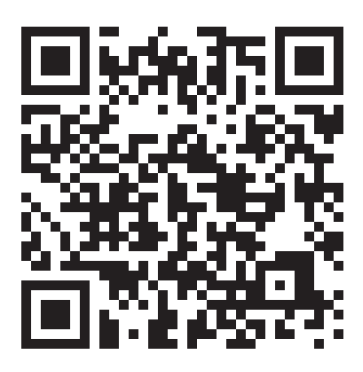

上記 URL の QR コード

本書はフリーソフトウェアです,著作権は保持していますが,印刷と再配布は自由にしていただいて結構です.(内 容を改変せずにお願いします) 内容に関して不備な点がありましたら,是非ご連絡ください.ご意見,ご要望 も受け付けています.

● 連絡先

nkatsu2012@gmail.com 中村勝則